# **Process Director Documentation System Variables Reference Guide**

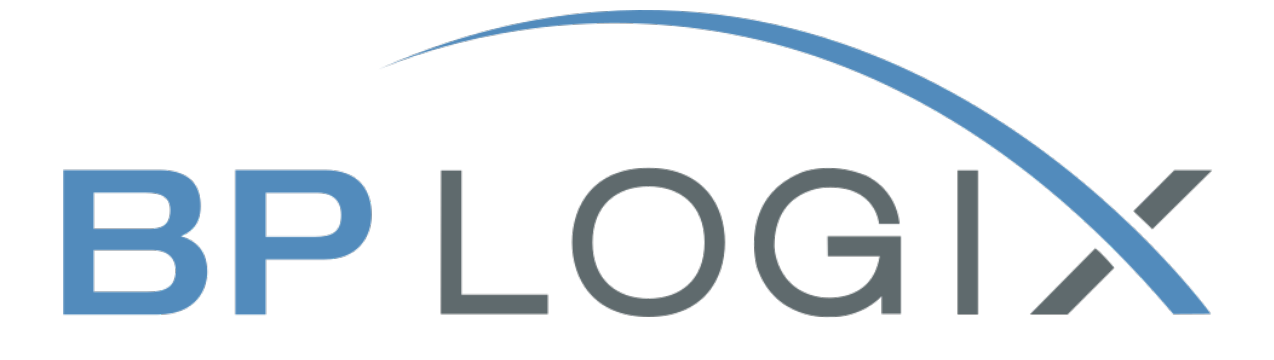

Last Updated: 2025-01-08, 16:55

# <span id="page-1-0"></span>**Contents**

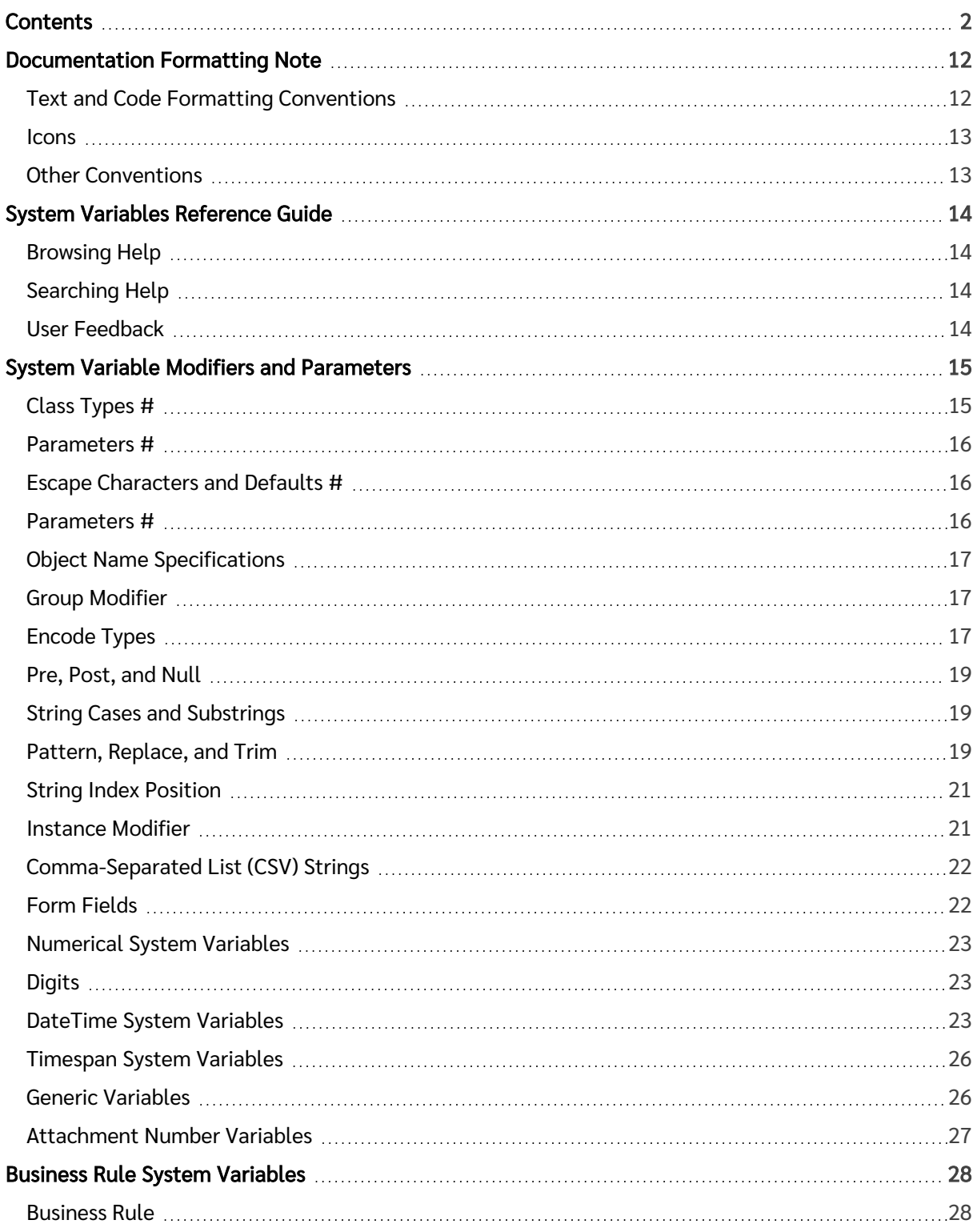

![](_page_2_Picture_345.jpeg)

![](_page_3_Picture_338.jpeg)

![](_page_4_Picture_300.jpeg)

![](_page_5_Picture_282.jpeg)

![](_page_6_Picture_334.jpeg)

![](_page_7_Picture_342.jpeg)

![](_page_8_Picture_386.jpeg)

![](_page_9_Picture_340.jpeg)

![](_page_10_Picture_123.jpeg)

# <span id="page-11-1"></span><span id="page-11-0"></span>Documentation Formatting Note

# Text and Code Formatting Conventions

To highlight terms and concepts that have special relevance, this documentation implements several formatting conventions to make key words and terms more noticeable.

• Control Label: This format will identify the text labels or properties for Process Director objects, or the names of dialog boxes.

Example: The Name text box.

• UI Element: This format will identify user interface elements such as buttons, tabs, or other UI objects used to perform interface operations.

Example: The Submit button.

- Formal Control Name: This format will identify named Process Director controls. Example: A Section End control.
- Process Director Object: This format will identify named instances of Process Director Folders, Forms, Process Timelines, Knowledge Views, etc.

Example: The Travel Expense Approval Process Timeline.

• Key Terms: This format will identify key terms and concepts introduced into the text of the document, and which are important to learn.

Example: A Case is group of processes, transactions, or responses that define a complex activity.

• Code: This format will identify code samples, system variables, formulas, or other fixed programmatic syntax.

Example: Type the following formula: AirFare + Lodging.

• Code Option: A section of a code sample to denote placeholder values that must be replaced by the user manually at design time.

Example: {CURR\_USER, format=FormatType}

- Code Comment: A section of a code sample that is used for text comments, rather than runnable code. Example: // This is a comment.
- Code Variable: A programming object whose value is usually determined from a command written in code.

#### Example: var formControls = BaseCurrentForm.FormControls;

In addition to the above, extended samples of program code are presented in a special format to set them off from the rest of the text, as demonstrated below:

```
// Called after database initialized
public override void SetSystemVars(BPLogix.WorkflowDirector.SDK.bp bp)
{
    // Before we make SDK calls that access the database,
        // ensure DB has been opened
        if (bp.DBOpenComplete)
    {
        // Place custom code here
        }
}
```
Important text or warnings are presented in a special callout box for special attention:

![](_page_12_Picture_2.jpeg)

Notes of general interest are also presented in special callout boxes:

# $\widehat{\textbf{O}}$  This is a note.

<span id="page-12-0"></span>Hopefully, the use of these formatting conventions will make it easier for you to determine the various types of objects to which the text refers.

### Icons

Some universal icons are used in the documentation. They are listed below:

![](_page_12_Picture_480.jpeg)

Finally, some topic headers within each online document may display a link symbol (#) when you mouse over the header. Clicking the link will navigate to that specific section of the document, which can then be bookmarked in your browser.

# <span id="page-12-1"></span>Other Conventions

URLs displayed in sample will, unless used for commands or URLs used on the local host machine, use the "HTTPS" prefix by default, as modern practice has evolved to use the encryption layer to access URLs, instead of the plain-text method (HTTP) of accessing URLs.

# <span id="page-13-0"></span>System Variables Reference Guide

<span id="page-13-1"></span>Welcome to the System Variables Reference Guide for BP Logix Process Director software. BP Logix specialists update the online Help regularly.

# Browsing Help

You can browse the help for each documentation section by using the mini Table of Contents on the right side of the page. To switch to a different section of the documentation, you can choose the desired section from the dropdown menus in the page header. Additionally, you can navigate backwards from any page to a higher-level help topic by using the breadcumb list that's displayed at the top of the page, just above the page content.

# <span id="page-13-2"></span>Searching Help

The search bar enables you to search for documentation topics from any or all of the Process Director documentation topics. To search across all topics, simply enter your desired search term in the search bar. To limit the topics returned by your search, click on the search bar's Filter icon to display the list of search filters, then click on the filter you'd like to apply to your search.

# <span id="page-13-3"></span>User Feedback

Every topic page in the documentation has a feedback button at the bottom of each page. To provide feedback, simply click the feedback button to display the Feedback dialog box, and enter your feedback in the dialog box. Your email address will be included with your feedback as a required field, so that a documentation specialist can contact you directly.

# <span id="page-14-1"></span><span id="page-14-0"></span>System Variable Modifiers and Parameters

### Class Types [#](#page-14-1)

There are several classes of system variable that are similar, in that they all refer to processes in some form. First, there are the classes that refer to specific process models:

- Process [Timeline:](#page-121-0) These System Variables refer specifically to Process Timeline definitions and instances.
- [Timeline](#page-133-0) Activity: These System Variables refer specifically to Timeline Activity definitions and instances.
- [Workflow](#page-174-0): These System Variables refer specifically to Workflow definitions and instances.
- [Workflow](#page-188-0) Step: These System Variables refer specifically to Workflow Step definitions and instances.

⊕ BP Logix recommends the use of Process Timelines for all new development. Workflow is the legacy process model used in earlier versions of the product. Workflows remain in the product for backwards compatibility, are no longer in active development, and have received no new functionality updates since Process Director v.4.5.

Process Timelines have definition objects that provide their configuration, and instances that are created each time the definition is invoked. The Process Timeline and Timeline Activity System Variables should be the first choice for referencing attributes of their corresponding objects in most (but not all) cases.

When a Process Timeline is run, it invokes both a Timeline instance and a Process instance that run concurrently. The Process instance has its own set of System Variable classes.

- [Process](#page-95-0): These System Variables refer specifically to existing Process instances.
- [Process](#page-109-0) Task: These System Variables refer specifically to existing Process Task instances.

Processes do not have definition objects, only instances. Processes can't be directly configured, and inherit their configuration from the Process Timeline that invokes them. A process-based System Variable can only return data from existing instances, and only data that is related to the Process instance. In many cases, the Process and Timeline variables return the same information, but the selection of Process System Variables is more limited than the Process Timeline System Variables. Process Task System Variables are even more limited, since Process Tasks are primarily relevant specifically to user activities.

Despite the more limited range of Process System Variables, they must sometimes be used to extract unique information that isn't available from the process model's variables. Some information only exists in relation to a Process or Process Task instance, and isn't defined in the Process Timeline definition.

For example, User [Delegation](User Delegation.htm) is configured at the system level, and isn't accessible from the Process Timeline definition, or its associated System Variables. Instead, the Task on [Behalf](#page-115-0) of Process Task System Variable returns the name of the user who delegated a task to another user. User delegation only occurs in the context of a running process, and the Task on Behalf of variable only has a value when the del-

egation actually occurs. Delegation can only be invoked while the Process Task is running, and the identity of the delegator and delegate is only supplied in that context.

Ü The [Advanced](Process Timeline User Activity.htm#Advanced) Options tab of a User Timeline Activity does have an Allow Task Sharing property that, when checked, enables a task to use Shared Delegation, but the identity of the possible delegates is, again, configured at the system level. So, while this property enables Shred Delegation for the task, it provides no configuration for it.

# <span id="page-15-0"></span>Parameters [#](#page-15-0)

System variables will often contain Modifiers or Parameters that control the data the system variable will return. These are specified in SysVar tags using the following syntax:

#### {VARNAME, format=FormatType}

VARNAME is the name of the system variable, and FormatType can be one of any member of the set of the relevant formatters, depending on the system variable in which it's used.

<span id="page-15-1"></span>System variable Modifiers aren't case sensitive.

# Escape Characters and Defaults [#](#page-15-1)

When Process Director sees a string with text enclosed in curly braces, it will attempt to interpret the enclosed text as a system variable. To prevent it from doing so, add two backslashes and an additional curly brace before each desired curly brace you want to display as text. For example, the string "\\ {{CURR\_DATE\\}}" will display the text "{CURR\_DATE}", instead of displaying the current date.

System variables for form fields use the locale specified in the form definition when formatting the string. For example, a form field defined as a currency field, and whose locale is specified in the form definition as "Japan", will render its value as Japanese Yen.

When used in a condition, system variables referring to running Process Timeline Activities (e.g., {ACTIVITY\_RUN\_TIME}), when used without specifying the name of a specific activity, will default to the "current" activity. However, if multiple activities are running, the result can be hard to predict. Process Director will now first look at the context in which the condition is being evaluated: for example, if the condition controls visibility on a form, and that form is being viewed in the context of a task, the "current" activity will always be that task.

# <span id="page-15-2"></span>Parameters [#](#page-15-2)

Many parameters described below require a specific data type to evaluate properly. You cannot call a user parameter for a date value, or a date parameter for a string value. This is especially important to remember if you're evaluating Form field system variables, since different Form fields have different data types.

For example, Date Picker fields can only return a datetime value, so only a datetime parameters can be evaluated for Date Picker controls. Input controls, on the other hand are much more flexible, and can be assigned text, numeric, and datetime values in their Field Properties settings. By default, Input controls return the string data type. To properly evaluate an *Input field using a parameter for a different data type*, you'd need to change the Data Type property of the Input control to the data type that matches the parameter you wish to use.

⊙ For most use cases, BP Logix recommends that you use controls of the correct data type for the data you wish to store, e.g., a Date Picker to store date data or a User Picker to store user data, rather than using an Input control as a generic field to store different types of data.

#### <span id="page-16-0"></span># Object Name Specifications

Many System Variables require that you specify the name of a specific Content List object for the System Variable to work properly. For instance, calling the number of times a Timeline Activity has run requires that you specify the name of the activity in the System Variable, using the syntax:

#### {ACTIVITY\_NUM\_TIMES\_RUN:ActivityName}

...where ActivityName is the name of the Timeline Activity you are evaluating. If you use spaces in the Activity name, then you must enclose the name in quotation marks, e.g.:

#### {ACTIVITY\_NUM\_TIMES\_RUN:"Activity Name"}

...to ensure that the name is parsed properly. Activity names that don't contain spaces may be referenced without the quotation marks.

 $\bigodot$  As a best practice, you may wish to consider using quotation marks any time you reference an object name in a system variable.

#### <span id="page-16-1"></span>Group Modifier

Most system variables can be configured via the "group" Modifier, which limits the results of a system variable such that it will return only results belonging to the specified group. Use the following syntax to add a group restriction to a SysVar tag:

#### <span id="page-16-2"></span>{SYSTEM\_VARIABLE, group=GroupName}

#### Encode Types

Encoding types are special characters put inside system variable tags to force the tag to return a certain type. These are often used to prevent improperly encoded values from breaking a query. The format used to specify an encode type is as follows:

#### {encode-typeSysVar}

Process Director v4.0 and higher can be set to automatically encode all System Variables on a Form as HTML, which eliminates the need to use the "!" encode symbol. To set this behavior as a default, you must set the [DefaultHTMLEncode](Customization File Defaults.htm#DefaultHTMLEncode) custom variable to "true". You can force Process Director not to encode as HTML by using the "|" encode symbol.

Where encode-type can be any one of the following symbols:

![](_page_17_Picture_491.jpeg)

# Examples

SELECT \* FROM MyTable WHERE col1 = '{\$:text1}'

The \$ encode will safely type the value of "text1" from:

#### Bob's Place

To:

Bob''s Place.

SELECT \* FROM MyTable WHERE col1 LIKE '%{~:text1}%' ESCAPE '\'

When used in in a LIKE statement, the  $\sim$  encode type will perform the same safe encoding as the \$ does. Additionally, when adding the ESCAPE clause to the SQL statement, values that require escapes for special characters will be added to the encoding. So, for a value of:

#### 100%

The combination of the  $\sim$  encode and the ESCAPE clause in the example will produce an encoded value of:

100\%

0 In order to reduce security issues, Process Director v4.5 and higher issues a warning for using non-encoded System Variables in the SQL Statements used by Business Values or Custom Tasks. A Custom Variable setting, [fAllowUnencodedSysvarsinBV](Customization File System.htm#fAllowUnencodedSysvarsinBV), will, when set to "false", prevent users from saving any object that has unencoded variables in a SQL statement.

#### <span id="page-18-0"></span>Pre, Post, and Null

Pre, post, and null are options specifying what text a system variable will display before the result, after the result, and if there is no result, respectively. Pre and post will display when the system variable result isn't null, and the null text will display otherwise. To specify the Pre, Post, and Null values in a SysVar tag, use the following format:

<span id="page-18-1"></span>{SYSTEM\_VARIABLE pre="Text before Var", post="Text after Var", null="Value if Null"}

#### String Cases and Substrings

String system variables can be manipulated by using case and substring Modifiers.

#### Examples:

The Case Modifier will convert string text into all upper case or lower case as desired.

#### {:someFormField, case=upper|lower}

The substring Modifier enables you to extract a desired substring by identifying the starting character location with the "subStart" Modifier, and the length of the substring with the "subLength" Modifier. The position of the "subStart" Modifier is zero-based, meaning that the first character position is 0, rather than 1.

```
//This syntax will render the string "abcdefghijklmnop" as "ghijklmnop".
{:someFormField, subStart=6, subLength=10}
```
The Case Modifier can also be used in conjunction with the substring Modifiers.

```
//This syntax will render the string "abcdefghijklmnop" as "GHIJKLMNOP".
{:someFormField, case=upper, subStart=6, subLength=10}
```
#### <span id="page-18-2"></span>Pattern, Replace, and Trim

Pattern and Replace are Modifiers that can be added to any system variable. Data in the result of a system variable matching a regular expression specified in the Pattern Modifier will be replaced as specified in the Replace Modifier. See Microsoft's [documentation](http://msdn.microsoft.com/en-us/library/hs600312(v=vs.90).aspx) on regular expressions in .NET for more information

regarding regular expressions. The Trim Modifier can also be added to any system variable. When set to 1, it will trim leading and trailing spaces off the result of the system variable.

#### Examples:

This Control Tag will replace the text "some text" in a form field with the text "other text":

```
{:someFormField, Pattern="Some text", Replace="Other text", Trim=1}
```
This System Variable tag will remove any semicolons from the current user's name:

```
{CURR_USER, Pattern=";", Replace=""}
```
You can also combine Encoding characters and Pattern/Replace together to modify strings. For instance, the sample below shows various ways to display the selected items from a ListBox.

![](_page_19_Figure_8.jpeg)

#### <span id="page-20-0"></span>String Index Position

For process Director v5.1 and higher, string variables enable you to use an "indexOf" modifier to return the 0-based index of the starting location for a specified substring. If the substring isn't found, this variable will return "-1". The substring search is case insensitive.

#### Example

In this example, a form field, "myField" contains the following text string: "I Do Approve This". To find the starting index of the substring "approve", the following syntax would be used:

{:myField, indexOf="approve"}

<span id="page-20-1"></span>The System variable will, in this case, return "5".

#### Instance Modifier

Some System Variables return information about Timeline activities. These activities and steps may be run several times over the course of a process. Using the "instance" Modifier, you can specify which instance or instances of the activity you are referring to.

To get a total for all instances, set the instance Modifier to "all". This will add up the results of the System Variable for every time the activity or step has run within a Timeline instance, and return a concatenated list of all users that have completed the activity, including all instances of that activity when it is iterating.

To get the value for the most recent instance, set the instance Modifier to 0. To get the value for the second most recent instance, set the instance Modifier to -1. To get the value for the third most recent instance, set the instance Modifier to -3, and so on.

To get the value for the first instance of the activity in the Timeline instance, set the instance Modifier to 1. To get the value for the second instance of the step or activity, set the instance Modifier to 2, and so on.

#### Examples:

```
{ACTIVITY_RUN_TIME:"Some Activity", instance=all}
```
This system variable will return the total time the activity has run in the Timeline instance.

{ACTIVITY\_RUN\_TIME:SomeActivity, instance=0}

This system variable will return the time it took the most recent instance of the activity to run in the Timeline instance.

```
{ACTIVITY_RUN_TIME:"Some Activity", instance=-2}
```
This system variable will return the time it took for the third most recent instance of the activity to run.

```
{ACTIVITY_RUN_TIME:SomeActivity, instance=1}
```
This system variable will return the time it took for the first instance of the activity to run in the Timeline instance.

#### <span id="page-21-0"></span>Comma-Separated List (CSV) Strings

Any time a system variable returns a comma-separated list of values, you can use the modifier format=distinct to remove any duplicate values from the list.

#### <span id="page-21-1"></span>Form Fields

A number of general formatting and value options apply to Form Field values.

### Format:

#### {FORM:SomeFieldName, format=Formatter}

• Currency: Formats the system variable into a format representing currency. Applies only to fields configured as a "Number" data type, or to Calculation fields.

A field containing the value "2245" would be displayed as "\$2,245.00".

• [.NET Format String]: For form fields and case properties that are specified as a "Number" data type, you can use a .NET format string to format a numeric result. Process Director supports the .NET format strings described on MSDN [here](https://msdn.microsoft.com/en-us/library/0c899ak8(v=vs.110).aspx) and [here.](https://msdn.microsoft.com/en-us/library/dwhawy9k(v=vs.110).aspx) For instance, you can use a format string to display a numeric field to 2 decimal places. In this example, a field value of "32.5675" would be displayed as "32.57" by using the syntax:

#### {FORM:MyNumberField, format="##.##"}

Similarly, a Calculation field can convert a field value of "0.2557" to "25.57%" by using the syntax: {CALC, formula="{FORM:MyNumberField}\*100", format="##.##"}%

Additionally, the Microsoft format string specifiers for numeric values can also be used. For instance, a value of "1052.0329112756" can be converted to a scientific (exponential) notation result of 1.052033E+003 by using the syntax:

{FORM:MyNumberField, format="E"}

- Value: Returns the value of a dropdown field. This option is generally unnecessary, since the value of a Dropdown controls is returned by default, e.g., {:FormFieldName} will return the value selected in the Dropdown control.
- String: Returns the text in an Input field, or the displayed text of a Dropdown field.
- Friendly: When used in conjunction with a Form Field Picker, returns the friendly field name of a form field.
- ClientID: Returns HTML ID of the control suitable for JavaScript.
- DisplayString: Returns the displayed text of a Dropdown field instead of the value, e.g., {:FormFieldName, format=DisplayString}
- Length: Returns the length of a STRING value stored in a form field.
- first value: Returns the first value saved in the field, when Form Field Auditing is enabled.
- prev value: Returns the immediately previous value saved in the field, when Form Field Auditing is enabled.
- name: For a TabStrip control, this formatter will return the name of the active Tab, instead of the Tab ID.

• count: For Process Director v5.31 and higher, list controls that have multiple selection enabled, such as the UserPicker and List Box, as well as Input controls that display comma-separated lists, can use this formatter to return the number of items in the list.

### ROW\_NUM:

#### {FORM:SomeFieldName, ROW\_NUM=2}

If this form control is part of an array, returns the value specified by the ROW NUM Modifier. The Row Number Modifier can also be specific with a shorthand alias:

{FORM:SomeFieldName:2}

In this example, the row number is specified by the ":2" syntax.

#### Separator

#### {FORM:someColumnFieldName, SEPARATOR=|}

If this form control is part of an array, a list of users, or a list of groups, this option specifies which character will be used to separate the different values in the different elements of the array. By default, the separator is a comma. The Separator modifier can also be used for any list field that can use the "format=count" formatter.

#### <span id="page-22-0"></span>Numerical System Variables

System variables that return numbers will have the following options:

#### Format

{FORM:SomeFieldName, format=FormatType}

- Currency: Formats the system variable into a format representing currency (e.g. \$22.99).
- <span id="page-22-1"></span>• Number: Ensures that a system variable returns an integer.

#### **Digits**

#### {FORM:SomeFieldName, digits=Number}

Adding the formatter digits=n, where "n" is the number of digits, will return the number formatted as an n-digit number. This Modifier will PAD the form field value with 0's, and it won't truncate. Example usage: A numeric form field using the Modifier {FORM:fieldname, digits=3} and that contains the value "23" will return "023".

(i) For v5.23 or higher, this formatter is available for use for any system variable, and will unconditionally convert any value to digits. Passing a non-numeric value will result in a n-digit number of 0s.

#### <span id="page-22-2"></span>DateTime System Variables

System variables that return a datetime value have the several modifiers that enable a specified time increment to be added or subtracted from any system variable that returns a date value. For example, let's say you use a system variable that returns a datetime value like:

#### {ACTIVITY\_START\_DATE:ActivityName, BUSINESS\_DAYS=10}

If the activity begins on December 1, 2023, this system variable will return a value of December 15, 2023, by adding 10 business days, as December 2-3 and December 9-10 are weekend days.

Similarly, you can use a negative value for the modifier to subtract time from a datetime value. For example:

#### {ACTIVITY\_START\_DATE:ActivityName, BUSINESS\_DAYS=-10}

In this case, for an activity that begins on December 1, 2023, the system variable would subtract 10 business days to return a value of November 17, 2023.

The following date modifiers are available to implement this function.

- YEARS: adds a specified number of years to a DateTime or TimeSpan SysVar result.
- MONTHS: adds a specified number of months to a DateTime or TimeSpan SysVar result.
- DAYS: adds a specified number of days to a DateTime or TimeSpan SysVar result.
- HOURS: adds a specified number of hours to a DateTime or TimeSpan SysVar result.
- MINUTES: adds a specified number of minutes to a DateTime or TimeSpan SysVar result.
- SECONDS: adds a specified number of seconds to a DateTime or TimeSpan SysVar result.
- BUSINESS DAYS: adds a specified number of business days to a DateTime or TimeSpan SysVar result.
- BUSINESS HOURS: adds a specified number of hours to a DateTime or TimeSpan SysVar result. By default, business hours are from 8:00am to 6:00pm, but business hours can be configured in the vars.cs file via the [BusinessHourStart](Customization File Defaults.htm#BusinessHourStart) and [BusinessHourStop](Customization File Defaults.htm#BusinessHourStop) variables.
- FULLYEARS: Adds the number of full, 365-day years for a DateTime or Timestamp SysVar result.
- FULLMONTHS: Adds the number of full, 30.414-day months for a DateTime or Timestamp SysVar result.
- FULLDAYS: Adds the number of full, 24-hour days for a DateTime or Timestamp SysVar result.
- OR NEAREST BUSINESS DAY: This option instructs all date system variables to return the evaluated date if that date is a business day, and otherwise to return the previous or next business day, as directed. The time portion of the date value is unaffected, only the date portion is (potentially) modified. The syntax is {DATETIME\_VARIABLE, OrNearestBusinessDay=Prev|Next}.

 $\bigodot$  The Types YEARS, MONTHS, DAYS, HOURS, and MINUTES use "calendar" elapsed times, which is to say that, if a time span crosses a calendar date, it counts as a full increment of the selected calendar Type (Day, Month, etc.). For example, a time span from 11:59 PM on Dec 31 to 12:01 AM on Jan 1 is only a two-minute time span, but it will be counted as 1 day in DAYS, 1 month in MONTHS, or 1 year in YEARS. Any time span which crosses a date will be counted as a full increment the the Type chosen.

The Types FULLDAYS, FULLMONTHS, and FULLYEARS compare the time span to a pre-defined length of time. FULLDAYS returns 1 for every actual 24 hours elapsed, FULLMONTHS returns 1 for every 30.416 days, and FULLYEARS returns 1 for every 365 days. Using these Types, the time span from 11:59 PM on Dec 31 to 12:01 AM on Jan 1 would return 0 for all three types.

### Format

Datetime system variables also have a format Modifier that can be used to determine how the date and time are displayed. The Format modifier can be set to any combination of the following options:

{FORM:MyDateField, format=option, years=numberOfYears, months=numberOfMonths...}

- d: displays the current day of the month as a number  $(1 31)$
- dd: displays the current day of the month as a number, padding to two digits with a zero if necessary  $(01 - 31)$
- ddd: displays the abbreviated name of the day (Sun.  $-$  Sat.)
- dddd: displays the full name of the day (Sunday Saturday)
- h: displays the hour as 1-12. Without specifying AM or PM, 1:00pm is indistinguishable from 1:00am (and so on) with this formatting option.
- hh: displays the hour as 01-12. Padding using a zero is applied to ensure that the value returned is two characters long. Without specifying AM or PM, 1:00pm is indistinguishable from 1:00am (and so on) with this formatting option.
- H: displays the hour as 0-23.
- HH: displays the hour as 00-23. Padding using a zero is applied to ensure that the value returned is always two characters long.
- m: displays the current minute as a number  $0 59$
- mm: displays the current minute as a number 00 59. Left padding using a zero is added to ensure the return value is two characters long
- M: displays the month as a number  $1 12$
- MM: displays the month as a number  $01 12$ . Left padding using a zero is added to ensure the return value is two characters long.
- MMM: returns the abbreviated name for the month (Jan. Dec.)
- MMMM: returns the full name for the month (January December)
- s: displays the seconds as a number  $0 59$
- ss: displays the seconds as a number  $00 59$ . Padding using a zero is added to the left of the return value to ensure it is two characters long.
- t: displays an A if the time is before noon or P if it is after noon
- tt: displays A.M. if the time is before noon. Otherwise displays P.M.
- y: displays the year as a one or two digit number. The first two numbers of the year are always omitted. The third digit of the year is omitted if the year is between '00 and '09 (e.g. 1, 17, 93)
- yy: displays the last two digits of the year. (e.g.  $48, 67, 73$ )
- yyyy: displays all four digits of the year. If the year is less than four digits long, zeros are added to pad the year value to four digits (e.g. 1982, 2009)
- separators  $(V: "')$ : quotation marks, apostrophes, colons, and slashes can be added to the datetime formatting. They will displayed literally, and can be used to separate different elements of the datetime string.
- AUTO: This option is valid for TimeSpan values only, and will format the result into the nearest logical unit of time for human consumption. The result will include a number as well as a unit of time. For example, a TimeSpan of 25 hours would evaluate to "1 day", while a period of 2 hours would evaluate to "2 hours".

#### <span id="page-25-0"></span>Timespan System Variables

Timespan system variables return amounts of elapsed time. They are distinct from Datetime system variables in that they don't return specific points in time, but amounts (durations) of time. For example, let's calculate a Timespan between two dates:

- Date  $1: 1/1/2015 8:00:15$  AM
- Date 2: 8/18/2015 1:30:30 PM

The resulting Timespan returned from calculating the difference between these two dates would be "229.05:30:15 ", which is a duration of 229 days, 5 hours, 30 minutes, and 15 seconds.

### Format

You can specify the format of Timespan system variables using the Format= option. The Format= option determines how the Timespan is displayed in text. The string specifying the format of a Timespan can have any text, and should also include at least one of the options below. Timespan formatters must be enclosed in square brackets, as shown below.

#### Ü For each option below, we will use the sample Timespan of "229.05:30:15" to calculate the sample values.

- [d]: the days portion of the timespan (Sample value: 229).
- [D]: the duration of the timespan expressed in days, padded to two decimal places (Sample value: 229).
- [h]: the hours portion of the timespan (Sample: If the time is 5:47.21 am, the value will return: 5).
- [H]: the duration of the timespan expressed in hours (Sample value: 5501)
- [m]: the minutes portion of the timespan (Sample: If the time is 5:47.21 am, the value will return: 47).
- [M]: the duration of the timespan expressed in minutes (Sample value: 330090).
- [s]: the seconds portion of the timespan (Sample: If the time is 5:47.21 am, the value will return: 21).
- [S]: the duration of the timespan expressed in seconds (Sample value: 19805415).

Each of these options can be modified to pad the variable to two or three characters in length, by changing the format string from [x] to [xx] or [xxx] respectively. For example, to pad the seconds portion of the timespan to three characters in length, you'd use the format string [sss], and to pad the duration of the timespan in days to two characters in length, you could use the format string [DD].

Formatting strings can be concatenated into a single formatting string to return complex formatting results for a timespan system variable. For example, a DateDiff Form field (Form Control tag) formatted as:

```
{DateDiff:FieldName, Date1=Date1, Date2=Date2,FORMAT=" [d] days, [h] hours, [m]
minutes"}
```
<span id="page-25-1"></span>Might return the the notional result: 2 days, 4 hours, 23 minutes

![](_page_25_Picture_21.jpeg)

![](_page_25_Picture_23.jpeg)

Process Director enables you to create custom variable placeholders by using the generic Variable selector, or the generic {VARIABLE: VarName} syntax.

![](_page_26_Figure_2.jpeg)

This feature enables you to create generic variables for use with URL parameters to set the default value of a field or to pass a filter parameter to a Knowledge View. Detailed explanations of how to use generic variables with URL parameters can be seen in the [Knowledge](Knowledge View Operations.htm#URL) View and [Form](Form Definition URL.htm) topics. Additionally, this feature can be used to pass chart parameters, as described in the Drill down [target](Chart.htm#Drill) section of the Charts topic that uses an example showing the {VARIABLE: VarName} syntax.

#### <span id="page-26-0"></span>⋣ Attachment Number Variables

For Process Director v5.34 and higher, System Variables that return the number of attachments for Timelines (TIMELINE\_ATTACHMENT\_NUM), Forms (FORM\_ATTACHMENT\_NUM), etc., enable the use of wildcards and lists of group names in the system variables. For example, if you have two groups named "Final Drafts" and Final Documents", setting the wildcard for the group name as "Final%" will return attachments in both groups.

### Example

{TIMELINE\_ATTACHMENT\_NUM, GroupName="Final%"}

# <span id="page-27-0"></span>Business Rule System Variables

<span id="page-27-1"></span>Business rules that you create are added to the System Variables dropdown menu so that the Business Rule can be accessed in any place where system variables are used.

# Business Rule

![](_page_27_Picture_461.jpeg)

# Returns

This system variable returns the result of a selected Business Rule.

# SysVar Tag

{RULE:BusinessRuleName, \$ParameterName=Value, format=FormatString}

# **Parameters**

BusinessRuleName: The name of the Business Rule whose value you wish to return.

\$ParameterName (Optional): A Business Rule can be configured to accept one or more custom parameters in the Parameters section of the Business Rule definition. Business Rule custom parameters can only be accessed via System Variables. There is no UI convention for passing a paramater value, such as there is for Business Values. A custom parameter can be passed as the parameter name configured in the Business Rule, and the name must be preceded by the \$ encoding character. As an example, let's say you have a Business Rule named CheckCustomerState, which has a custom parameter named StateName, which accepts the text name of a US state. You could call this Business Rule via system variable with the syntax:

{RULE:CheckCustomerState, \$StateName=Texas}. Please see the [Business](Business Rules.htm#Parms) Rules topic of the Implementer's guide for additional information.

# **Modifiers**

Format: The result of this system variable can be formatted according to the options available to the type of data the Business Rule returns. A rule can be formatted as a currency using the format=currency modifier, for example.

# <span id="page-29-0"></span>Business Values System Variables

<span id="page-29-1"></span>Business Values that you create are added to the System Variables dropdown menu so that the Business Value can be accessed in any place where system variables are used.

# Business Value

![](_page_29_Picture_306.jpeg)

### Returns

This system variable returns the result of a selected Business Value.

# SysVar Tag

```
{BUSINESS_ VALUE:BusinessValueName.PropertyName, $ParameterName=Value,
Format=currency}
```
The result of this system variable can be formatted according to the options available to the type of data the Business Rule returns.

# **Parameters**

BusinessValue.Name: The dot-notation name of the Business Value property you wish to return, e.g., "MyBusinessValue.MyProperty".

# **Modifiers**

\$ParameterName: Since Business Values are often database-driven, an optional parameter can be used to retrieve the appropriate data, and the name of the parameter is configured in the Business Value

definition. To use the parameter in a system variable, the parameter name is always proceeded by a dollar sign, e.g., \$ParameterName. The parameter name and value must be passed as a name/value pair, in the format:

#### \$ParameterName=Value

So, if you have a parameter named "Category" and you want to set the value of the Category parameter to "Furniture", then you'd use the syntax:

#### \$Category=Furniture

The value of the parameter can be passed manually, or through another system variable, such as a form field variable.

#### Passing <sup>a</sup> Parameter Value Manually

{BUSINESS\_VALUE:BusinessValueName.PropertyName, \$ParameterName=Value}

#### Passing <sup>a</sup> Parameter Value via System Variable

{BUSINESS\_VALUE:BusinessValueName.PropertyName, \$ParameterName={FORM:FormFieldName}}

Format (Optional): Business Values will accept the format parameter set to currency.

### Alternate Syntax

The Business Value will also be correctly returned using the alternate syntax options below:

{BV:BusinessValueName.PropertyName} {BIZVAL:BusinessValueName.PropertyName} {BUSINESSVALUE:BusinessValueName.PropertyName}

# <span id="page-31-1"></span><span id="page-31-0"></span>Case Management System Variables

# # Case

### Returns

The value of the specified Case Property Name.

# SysVar Tag

{CASE:PropertyName, true="value1", false="value2", format=FormatType}

# Modifiers

true/false: For Case system variables that represent a checkbox value on a Form, you can use the "true" and "false modifiers to assign true and false values, just as you do on a checkbox for a Form.

format: This parameter accepts the argument value for Case properties that are derived from a Dropdown control. By default, the Case system variable will return the display string of the property. Specifying format=value will return the actual value of the dropdown.

### Alternate Syntax

{CASE\_PROP:PropertyName} {CASE\_PROPERTY:PropertyName}

### <span id="page-31-2"></span>Case Attachments

### Returns

This system variable returns a comma-separated list of object names attached to this Case instance.

# SysVar Tag

{CASE\_ATTACHMENTS, ShowName=1, ShowDesc=0, ShowID=0, GroupName=Group}

### **Modifiers**

Groupname: Filters the results returned by group, and only returns items that match the specified group.

ShowName: The option is set to 1 by default. When set to 1, it will display the name of the attachment.

ShowDesc : The option is set to 0 by default. If set to 1, it will display the attachment's description.

ShowID : The option is set to 0 by default. If set t 1, it will display the object's internal ID.

If both ShowName and ShowDesc are set to 1, each attachment will be returned in the format "name : description".

### <span id="page-31-3"></span>Case Attachment Size

### Returns

This system variable returns the cumulative size of all documents attached to the Case.

# SysVar Tag

{CASE\_ATTACHMENT\_SIZE, groupname=GroupName}

### **Modifiers**

<span id="page-32-0"></span>groupname: The option can be used to have the system variable return the cumulative size of only the documents in the specified group.

#### ♯ Case Definition Name

### Returns

The string name of the case definition used by the case instance.

SysVar Tag {CASE\_DEF\_NAME}

<span id="page-32-1"></span>

♯ Case Instance ID

### Returns

The string ID of the case that is currently in context.

<span id="page-32-2"></span>SysVar Tag {CASE\_INSTANCE\_ID}

⋣ Case Instance Name

### Returns

The string name of the Case instance that is in context.

SysVar Tag {CASE\_INSTANCE\_NAME}

<span id="page-32-3"></span>Alternate Syntax {CASE\_NAME}

⋣ Case Instance URL

Returns The string URL of the case Instance.

<span id="page-32-4"></span>SysVar Tag {CASE\_INSTANCE\_URL}

⋣ Case Submitter

### Returns

The User object of the user who created the case instance.

# SysVar Tag

{CASE\_SUBMITTER}

# Alternate Syntax

<span id="page-33-0"></span>{CASE\_SUBMIT\_USER}

# Case Submit Date

# Returns

The Datetime value of the date the case was submitted.

# SysVar Tag

<span id="page-33-1"></span>{CASE\_SUBMIT\_DATE}

♯ In Case Context

# Returns

A boolean value of "true" if the operation is in the context of a Case.

# SysVar Tag

<span id="page-33-2"></span>{IN\_CASE\_CONTEXT}

#### ♯ In Case Folder View

### Returns A boolean value of "true" if an object—usually a Form—is being displayed in a Case Folder.

SysVar Tag {IN\_CASE\_FOLDER\_VIEW}

### Alternate Syntax

<span id="page-33-3"></span>{CASE\_FOLDER\_VIEW}

# In Dashboard View

### Returns

A boolean value of "true" if an object—usually a Form—is being displayed in a Dashboard.

SysVar Tag {IN\_DASHBOARD\_VIEW}

### Alternate Syntax

<span id="page-34-0"></span>{DASHBOARD\_VIEW}

#### Num Case Attachments

### **Returns**

This system variable returns the number of attachments to a Case instance.

### SysVar Tag

{CASE\_ ATTACHMENT\_ NUM, ObjectType=Document|Form, CSStatus=Pending|NotPending|Failed|Done|PendingOrFailed, GroupName=Group}

### **Modifiers**

ObjectType: Restricts this system variable's results by object type. Acceptable values are document and form.

CSStatus: The option is available with Concept Share integration. When a value is specified, the system variable will return only the number of documents matching that stated. If Failed is selected, this system variable will return the number of documents that failed to upload to Concept Share.

GroupName: The option limits the system variable such that it only returns the number of attachments in the specified group.

# <span id="page-35-0"></span>DateTime System Variables

System variables that return a DateTime value will have the universal formatting options to perform date calculations specified in the [DateTime](#page-22-2) section of the System Variable parameters topic. System variables that return a Timespan value will have the universal formatting options specified in the [Timespan](#page-25-0) section of the System Variable parameters topic.

#### <span id="page-35-1"></span>Current Date

![](_page_35_Figure_4.jpeg)

# Returns

This system variable returns the date (or date component) at the moment the system variable is evaluated.

# SysVar Tag

{CURR\_DATE}

{CURR\_DATETIME} (for the time as well)

{CURR\_TIME} (for just the time)

You can also return a date component of the current date by using the following syntax:

{CURR\_ YEAR|CURR\_ MONTH|CURR\_ WEEK|CURR\_ DAYOFYEAR|CURR\_ DAY|CURR\_ DAYOFWEEK|CURR\_ HOUR|CURR\_MINUTE}

Each component system variable will return the appropriate numeric value when evaluated. For example, if the data is January 1, 2019, the following returns could be expected:

{CURR\_YEAR} returns 2019

{CURR\_MONTH} returns 01

{CURR\_DAYOFYEAR} returns 01

### **Modifiers**

This system variable can be formatted according to the options available to all datetime system variables.
The Current Date System Variable has an additional modifier, days, that is treated as a sep-arate system variable in the product's UI. Please see the Days [Ago/Days](#page-38-0) From Now topic for more information on this modifier.

## Optional Tags

The Current Date/Time/Month.Year, etc., will also be correctly returned using the alternate syntax options below:

```
{CURRENT_DATE}
{CURRENT_DATETIME}
```
{CURRENT\_TIME}

And so forth.

#### Current GMT Offset

#### Returns

This variable returns the offset (in minutes, hours, or seconds) between local time and Greenwich Mean Time (GMT), also known as Coordinated Universal Time (UTC). Process Director stores all times in GMT/UTC, and, in most cases automatically converts GMT/UTC to local time when times and dates are displayed to users. In some cases, Business Values or other data sources that use the raw time value from the Process Director database will display the GMT/UTC time rather than the local time. This variable enables you to determine the time difference between local time and GMT/UTC, in order to perform the appropriate time conversions manually.

## SysVar Tag

{CURR\_GMTOFFSET, format=hours|minutes|seconds}

## **Modifiers**

format: The result of this form field SysVar tag can be formatted according to the options available for datetime SysVar tags.

## Sample

If you are in Pacific Standard Time Zone, the following syntax will return "-8" in most cases, indicating that the time is 8 hours behind GMT/UTC. Britain and the US enter Daylight Savings Time on slightly different dates, so the value will vary +-1 hour, depending on those dates.

{CURR\_GMTOFFSET,format=hours}

## Optional Tags

The Current GMT Offset will also be correctly returned using the alternate syntax option below: {CURRENT\_GMTOFFSET, format=IncrementType}

Date

## Returns

This option allows the user to specify a datetime from a datetime picker. While not technically a system variable, information about a date can be gathered via SysVar tags by referencing a date picker.

# SysVar Tag

{FORM:someDateTimePicker}

## **Parameters**

someDateTimePicker: The name of a DateTime Picker control on a form.

## **Modifiers**

The result of this form field SysVar tag can be formatted according to the options available for form field SysVar tags.

#### Date Difference

### Returns

This system variable is used for Forms only, to return the difference between two datetime values. For performing date calculations in other contexts

# SysVar Tag

```
{DATEDIFF, DATE1= [someDate], DATE2= [someOtherDate], TYPE=YEARS|MONTHS|DAYS|HOURS|
MINUTES|SECONDS|BUSINESS_ DAYS|BUSINESS_ HOURS|FULLDAYS|FULLMONTHS|FULLYEARS,
INCLUDEENDDATE=true|false}
```
## **Modifiers**

DATE1 (Required): The first date to compare.

DATE2 (Required): The second date to compare.

TYPE: Using the "Type=" parameter, this system variable can return the difference in years, months, days, minutes, seconds business days, or business hours.

**INCLUDEENDDATE:** When using the "IncludeEndDate=" parameter, the value can be true or false. The default is false. If this value is set to true, the system will include the "end date" in the date diff calculation. This will take into account the "business days" parameter and only include the end date if it falls on a business day.

### Date Difference (Email)

## Returns

This system variable is used for email templates only, to return the difference between two datetime values.

## SysVar Tag

```
{DATEDIFF_ SYSVAR, DATE1= [someDate], DATE2= [someOtherDate],
TYPE=YEARS|MONTHS|DAYS|HOURS|MINUTES|SECONDS|BUSINESS_ DAYS|BUSINESS_ HOURS|
FULLDAYS|FULLMONTHS|FULLYEARS, INCLUDEENDDATE=true|false}
```
### **Modifiers**

DATE1 (Required): The first date to compare.

DATE2 (Required): The second date to compare.

TYPE: Using the "Type=" parameter, this system variable can return the difference in years, months, days, minutes, seconds business days, or business hours.

**INCLUDEENDDATE:** When using the "IncludeEndDate= " parameter, the value can be true or false. The default is false. If this value is set to true, the system will include the "end date" in the date diff calculation. This will take into account the "business days" parameter and only include the end date if it falls on a business day.

#### <span id="page-38-0"></span>Days Ago/Days From Now

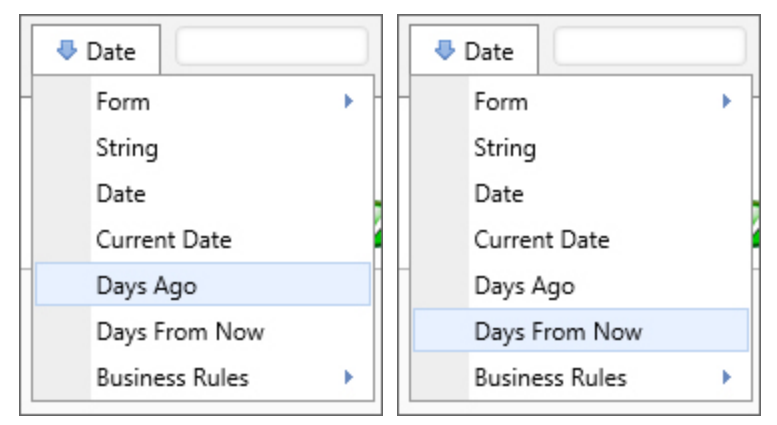

## Returns

These two items appear as separate system values in the product UI, as shown in the screen shots above, but they're both an implementation of the [Current](#page-35-0) Date, using the "days" formatter. These items are provided in the Date dropdown menu in the Condition Builder for your convenience, so you can return a date that matches a specified number of days prior to or subsequent to, the current date, without having to manually format a System Variable. In other contexts, where this menu isn't available, you could use manually created system variables to achieve the same result.

To show dates prior to the current date, you'd use a negative value, while showing future dates would require using a positive value. For instance, to show the date two days ago using a manually typed system variable, you'd use the syntax:

{CURR\_DATE, days=-2}

Similarly, to show the date two days from now, using a manually typed system variable, you'd use the syntax:

{CURR\_DATE, days=2}

## SysVar Tag

Days Ago {CURR\_DATE, days=-N}

Days From Now {CURR\_DATE, days=N}

# Optional Parameters

<span id="page-39-0"></span>This system variable can be formatted according to the options available to datetime system variables.

Is Business Day

# Returns

This system variable returns True if the evaluated date is a business day. The default date the variable evaluates is the current date.

SysVar Tag {IS\_BUSINESS\_DAY} {IS\_BUSINESS\_DAY, Date=DateTimeValue} {IS\_BUSINESS\_DAY:DateTimeValue}

# **Modifiers**

Date: A DateTime value other than the current date, which you wish to be evaluated. Omitting this variable will cause the variable to evaluate the current DateTime. You can omit the modifier by using the syntax {IS\_BUSINESS\_DAY:DateTimeValue}

#### <span id="page-39-1"></span>Is Business Hour

# Returns

This system variable returns True if the evaluated DateTime value falls within business hours. Since this variable only evaluates times, you must first use the IS\_BUSINESS\_DAY variable to determine if the date is a business day, prior to using this variable to determine whether the time falls within business hours. So, for a given datetime value, both [IS\\_BUSINESS\\_DAY](#page-39-0) and IS\_BUSINESS\_HOUR must return true to determine that the DateTime value actually occurs during business hours.

# SysVar Tag

{IS\_BUSINESS\_HOUR} {IS\_BUSINESS\_HOUR, Date=DateTimeValue} {IS\_BUSINESS\_HOUR:DateTimeValue}

# **Modifiers**

Date: A DateTime value other than the current date, which you wish to be evaluated. Omitting this variable will cause the variable to evaluate the current DateTime. You can omit the modifier by using the

syntax {IS\_BUSINESS\_HOUR:DateTimeValue}

#### Is Business Date

#### Returns

This system variable returns True if the evaluated DateTime value is a business date and time. Unlike [IS\\_](#page-39-0) [BUSINESS\\_DAY](#page-39-0) and [IS\\_BUSINESS\\_HOUR](#page-39-1), this variable evaluates both the date and time.

### SysVar Tag

{IS\_BUSINESS\_DATE} {IS\_BUSINESS\_DATE, Date=DateTimeValue} {IS\_BUSINESS\_DATE:DateTimeValue}

### **Modifiers**

Date: A DateTime value other than the current date, which you wish to be evaluated. Omitting this variable will cause the variable to evaluate the current DateTime. You can omit the modifier by using the syntax {IS\_BUSINESS\_DATE:DateTimeValue}

# Email System Variables

#### Email Anonymous Task List URL

### Returns

This system variable returns the URL to a task list that can be used to see the task list for an anonymous user, based on the user's email address. To use this variable, the option "Allow [anonymous](Process Timeline Activities.htm) users to be [assigned](Process Timeline Activities.htm) tasks by email address" has to be turned on in the Advanced Options of the Process Timeline activity.

This variable requires a "kvid" parameter that identifies the Knowledge View ID of a Task List partition Knowledge View . No filter is needed on the Knowledge View to identify the user, as the variable will filter the Task List items to display only those that match the user's email address.

Of course, the task list Knowledge View will need appropriate permissions set to allow anonymous users to view it.

# SysVar Tag

There are two methods to set the required KVID parameter in the variable.

Since you usually only need one Knowledge View in your Process Director Installation to generate the task list for anonymous user, there is a universal method to set the value of the KVID when you place the variable in an email template. Simply set the value as a Custom variable in the vars file as described in the Creating Your Own Custom [Variables](Customization File.htm#Creating) section of the Developer's Guide. The sample syntax for setting this variable might be:

bp.Vars["TaskListKV"] = "KViewID";

Once the custom variable has been set, it can be referenced in the "kvid" parameter as:

#### {EMAIL\_ANON\_TASKLIST\_URL, kvid={CUSTOMVAR:TaskListKV}}

This is the recommended method for setting the KVID.

The second method for setting the KVID is simply to pass the KVID directly in the email template. A Knowledge View with the KVID of "ea89390c-53b7-44dc-b6cb-12938efbc236" could be called by using the syntax:

#### {EMAIL\_ANON\_TASKLIST\_URL, kvid=ea89390c-53b7-44dc-b6cb-12938efbc236}

The drawback to this method is that if the variable is widely used in different email templates, and you want to change the partition Knowledge View that displays the Task List, you'll need to replace the old KVID with the new one in every email template where it is used, versus simply changing the value of the variable in the vars file

Either way, any time you import the email template from a development to a production system, you'll need to manually edit the KVID, as the ID will be different on the production system.

## **Modifiers**

kvid: The Knowledge View ID of the partition Knowledge View that generates the task list for the anonymous user.

G) Access to Process Director for unauthenticated or anonymous users is enabled by an optionally licensed component.

#### Email Complete URL

### Returns

This system variable returns the URL of the page to automatically complete the task.

## SysVar Tag

{EMAIL\_COMPLETE\_URL, action="TaskName", Confirm=1, Comments=1}

## Modifiers

Action: the name of the task to complete. If unspecified, the user will be given a dropdown of the tasks to complete.

Confirm (Optional): If set to 1, a web page will be shown prompting the user to confirm that he wants to complete the task. By default, this is set to "0".

Comments (Optional): If set to 1, a text box will appear allowing the user to enter comments. By default, this is set to "0".

#### Email Error Status

### Returns

This system variable will return a string explaining why the a user completing a task via email (via the Email Actions Custom Task) was unable to do so. For example, the sysvar will indicate that the task had already been completed, or was not configured for email approval. {EMAIL\_ERROR\_STATUS} will be blank if the task succeeded. This sysvar is only available within the Email Actions Custom Task.

# SysVar Tag

{EMAIL\_ERROR\_STATUS}

#### Email Form Instance URL

### Returns

This system variable returns the URL to the form instance or process activity that sent this email.

### SysVar Tag

```
{EMAIL_ FORM_ INSTANCE_ URL, CompletePage="URL", CompletePagePrompt=0,
CompleteText="SomeTextString", NoHome=1, AddProcessID=ProcessID}
```
## **Modifiers**

All modifiers for this System Variable are optional.

CompletePage: The full URL of the page to navigate to after the task is completed.

CompletePagePrompt: Set to 0 to prevent a confirmation prompt from displaying. By default, this is set to "1".

CompleteText: text to display after the task is completed

NoHome: Set to 1 to prevent the home page from displaying when the task link is clicked. By default, this is set to "0".

AddProcessID: Adds the ID of the process sending this email to the email URL. This allows the link to associate the form instance with the process, such that the correct attachments, routing slip, etc. are displayed. By default, this is set to "0".

#### Email is For External User

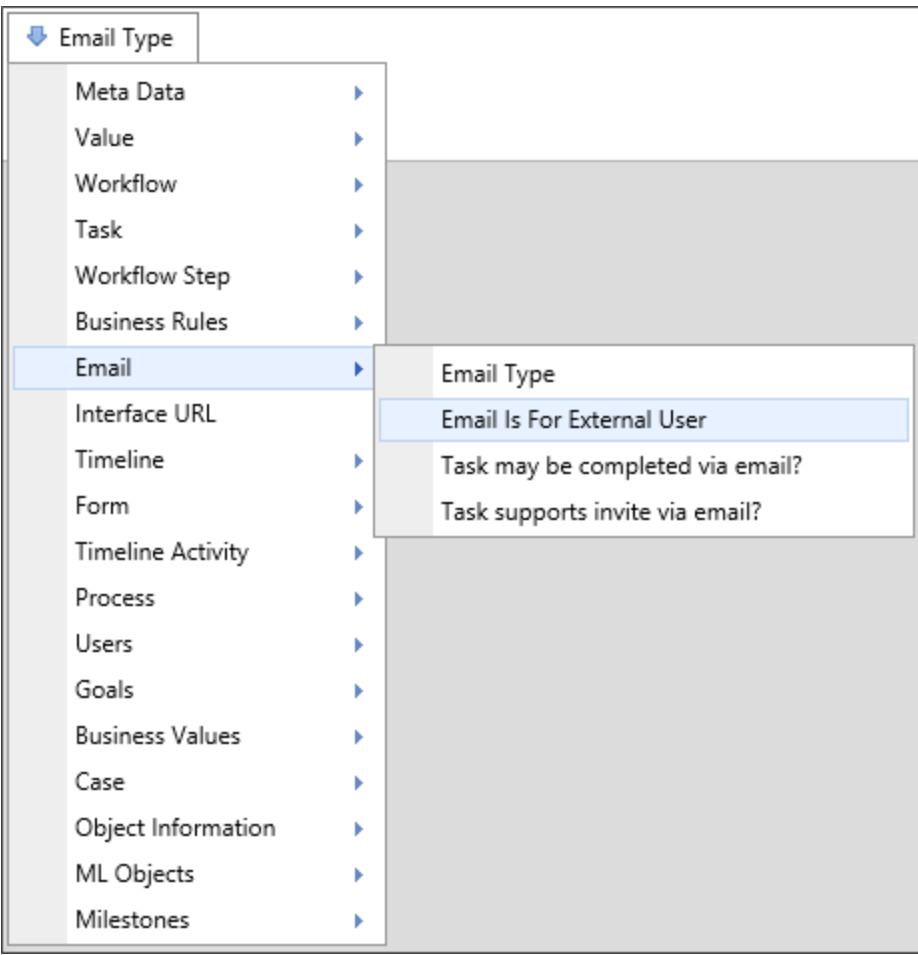

## Returns

This system variable returns a Boolean value reflecting whether the user being emailed is an external user or not.

## SysVar Tag

{EMAIL\_EXT\_USER}

#### Email Reminder Description

### Returns

This variable returns the reason the email reminder has been generated, as configured in the dropdown value of the notification settings in the Timeline Activity.

## SysVar Tag

{EMAIL\_REMINDER\_DESC}

#### Email Result Links

### Returns

This system variable returns a list of the URLs of the branches or activity results from the task that sent this email.

## SysVar Tag

{EMAIL\_RESULT\_LINKS, comments=1, confirm=1, separator="|", icon=1}

## **Modifiers**

All modifiers for this System Variable are optional, though using the Separator option is highly recommended for readability.

Confirm: If set to 1, which is the default value, prompts a user to confirm that he wants to take this branch.

Comments: If set to 1, a text box appears allowing the user to enter comments. The default value is "0".

Separator: Specifies arbitrary text or HTML to separate each link. HTML tags must be enclosed in square brackets. For example, separator="[br/]" would put a new line between each link. Failing to use a Separator will cause the results text options to display without spaces or other punctuation between each item, which will be confusing to end users.

Icon: Determines if the link returned links to an icon (if set to 1) or the branch or activity result (if set to 0). The default value is "0".

#### Email Result List

### Returns

This variable returns a list of the potential branches or activity results from this task.

## SysVar Tag {EMAIL\_RESULT\_LIST, separator="TextOrHTML"}

## **Modifiers**

Separator: Specifies arbitrary text or HTML to separate each result. HTML tags must be enclosed in square brackets. For example, separator="[br/]" would put a new line between each link.

#### Email Task ID

## **Returns**

Replaced with a tag indicating the task list used to send this email.

# SysVar Tag

{EMAIL\_TASK\_ID}

#### Email Type

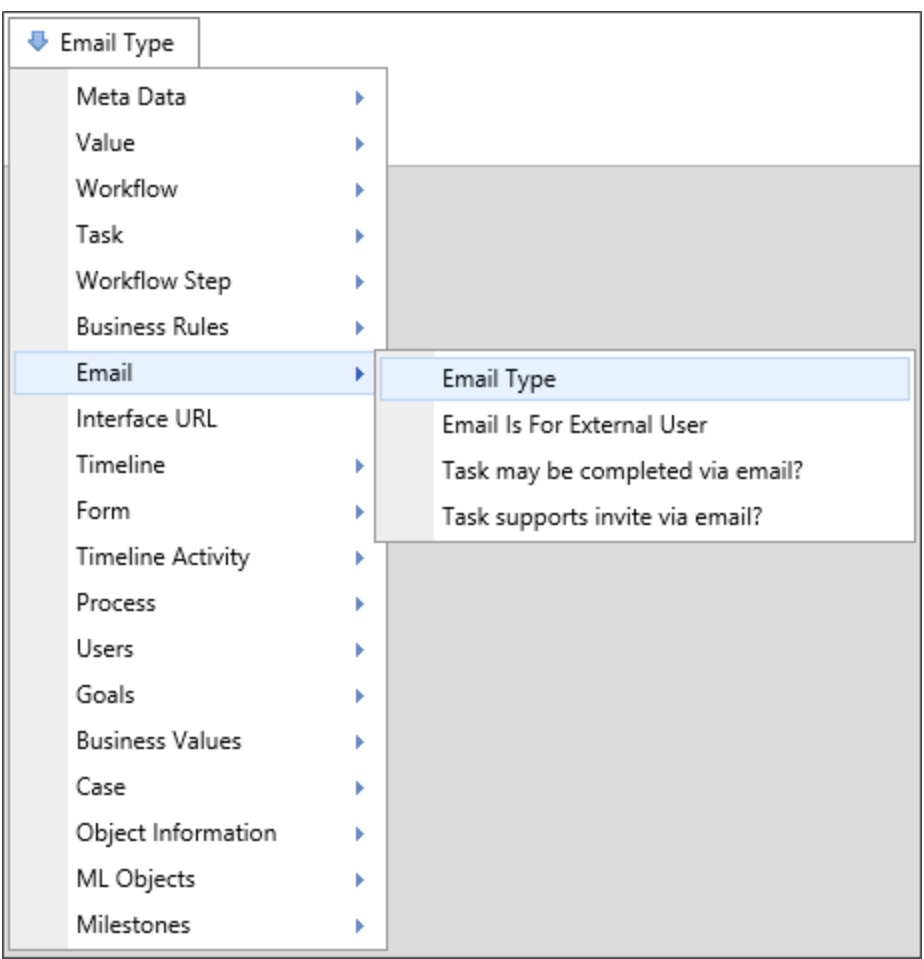

## Returns

This variable returns an integer that indicates the type of email notification email being sent. The following email types are returned:

- O NotSet: An email notification sent outside of the context of the process or task.
- 1 TaskAssignment: An email notification sent when a task is assigned.
- 2 Reminder: An email notification sent as a reminder because the task was not completed in time.
- 3 Timeout: An email notification sent when a timeout occurs.
- 4 Canceled: An email notification sent when a user is canceled, reassigned, or removed from running step.
- 5 StepStart: An email notification sent when a step or activity is started, but is NOT a Task Assignment notification to the assignee.
- $6 -$  StepStop:  $=$  An email notification sent when a step or activity is ended.
- $7$  PredictedLate:  $=$  This activity is predicted to be late
- 8 UserCompletes: An email notification sent when the user completes the assigned task.
- 9 UserDidNotFinish: An email notification sent when a user did not finish a task, e.g., the user was not needed because another user caused the step to complete.
- 10 CalendarInvite: An email notification sent via the Send Calendar Invite Custom Task.

#### SysVar Tag

{EMAIL\_TYPE}

## UI Appearance Note

When the Email Type System Variable is invoked in the Condition Builder, the UI text options use Friendly Names that vary from the text shown above.

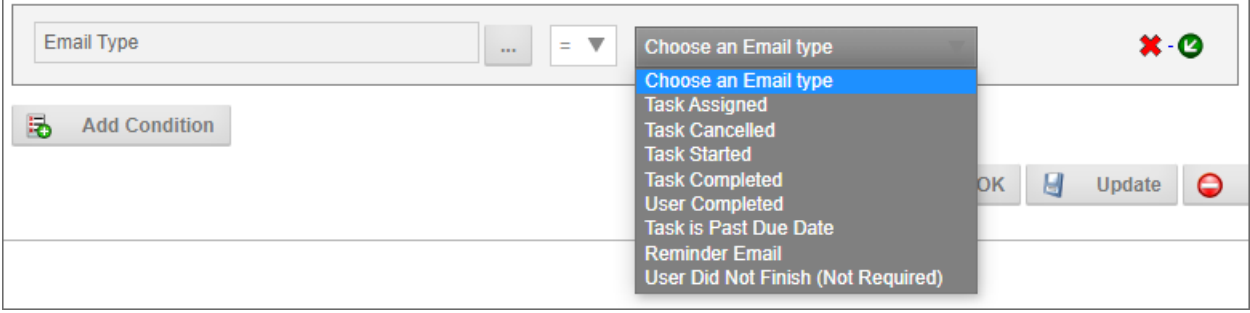

The UI options correspond to the values listed below:

- Choose an Email Type: 0
- Task Assigned: 1
- Task Cancelled: 4
- Task Started: 5
- Task Completed: 6
- User Completed: 8
- Task is Past Due Date: 3
- Reminder Email: 2
- User Did Not Finish (Not Required): 9

Email Unsubscribe URL

## Returns

This system variable returns the URL of the Unsubscribe page that enables users to opt-out of receiving task notification emails for a specified process. Generally, this variable will be added to an email template to enables the user to opt out of further notifications from that process.

# SysVar Tag

{EMAIL\_UNSUBSCRIBE\_URL}

Email URL

## Returns

This system variable returns the URL of the task to which the email notification refers, if the user is in the context of a task. If the user isn't in task context, the returned URL will most likely be the default form instance for the process, which the user can view, but not use to complete a task.

This system variable can be put in HTML tags for use in hyperlinks.

# SysVar Tag

{EMAIL\_URL, CompletePage="URL", CompletePagePrompt=0, CompleteText="SomeTextString", NoHome=1}

# **Modifiers**

All modifiers for this System Variable are optional.

CompletePage: the full URL of the page to navigate to after the task is completed.

CompletePagePrompt: set to 0 to prevent a confirmation prompt from displaying.

CompleteText: Text to display after the task is completed.

NoHome: Set to 1 to prevent the home page from displaying when the task link is clicked.

#### Email User

## Returns

This User system variable returns the user to whom the email message is being sent.

# SysVar Tag

{EMAIL\_USER}

Ð This system variable should always be used in email templates to return the name of the task user for that email notification. Do not use CURR USER in email templates for this purpose.

#### Incoming Email

### **Returns**

This system variable is usable only within the Email Actions Custom Task. When a user responds to a task assignment via email, the Custom Task will processes the email, and will extract the sender's email address, subject, and body. The system variable can return any of the extracted data through the use of the format parameter.

# SysVar Tag

{INCOMING\_EMAIL, format=Subject|From|To|Body}

# **Modifiers**

Format: The Format parameter is used to determine the email data that the system variable returns. The possible formatting options are:

- Subject: The subject of the email message.
- From: The sender's email address.
- To: The Recipient's email address.
- Body: the body text of the email.

#### Task may be completed via Email?

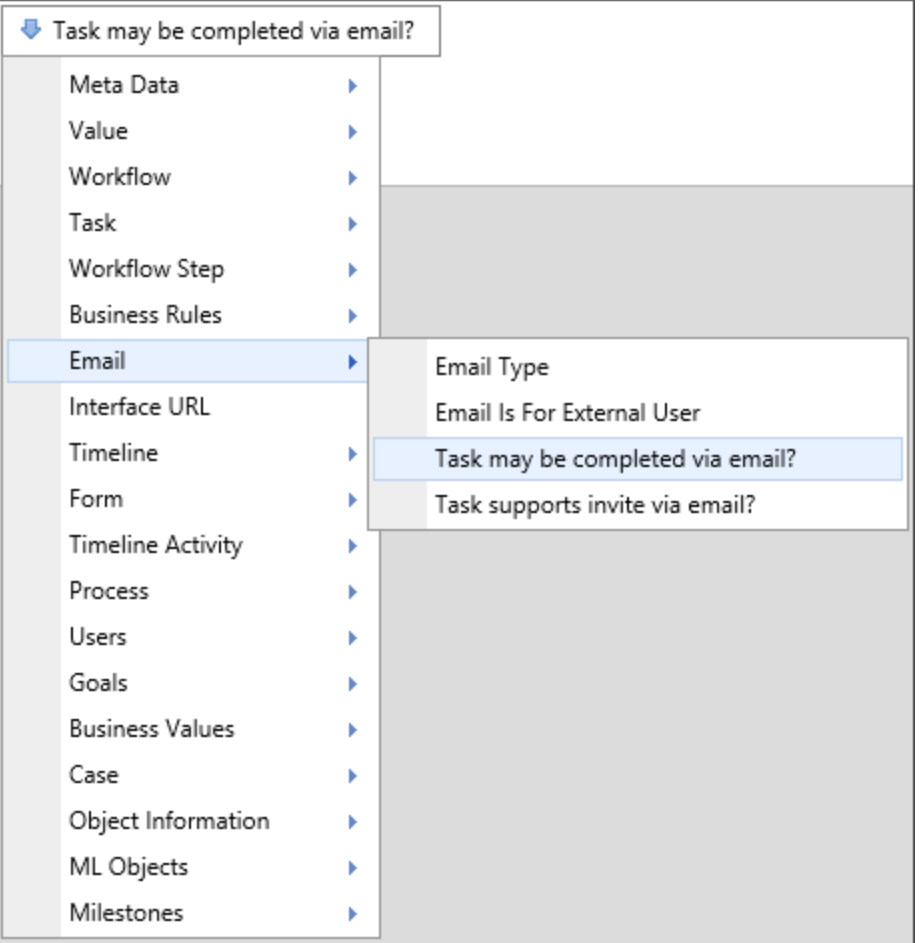

## Returns

This system variable returns a Boolean value that specifies whether a task can be completed via email.

# SysVar Tag

{EMAIL\_COMPLETION\_OK}

#### Task supports invite via Email?

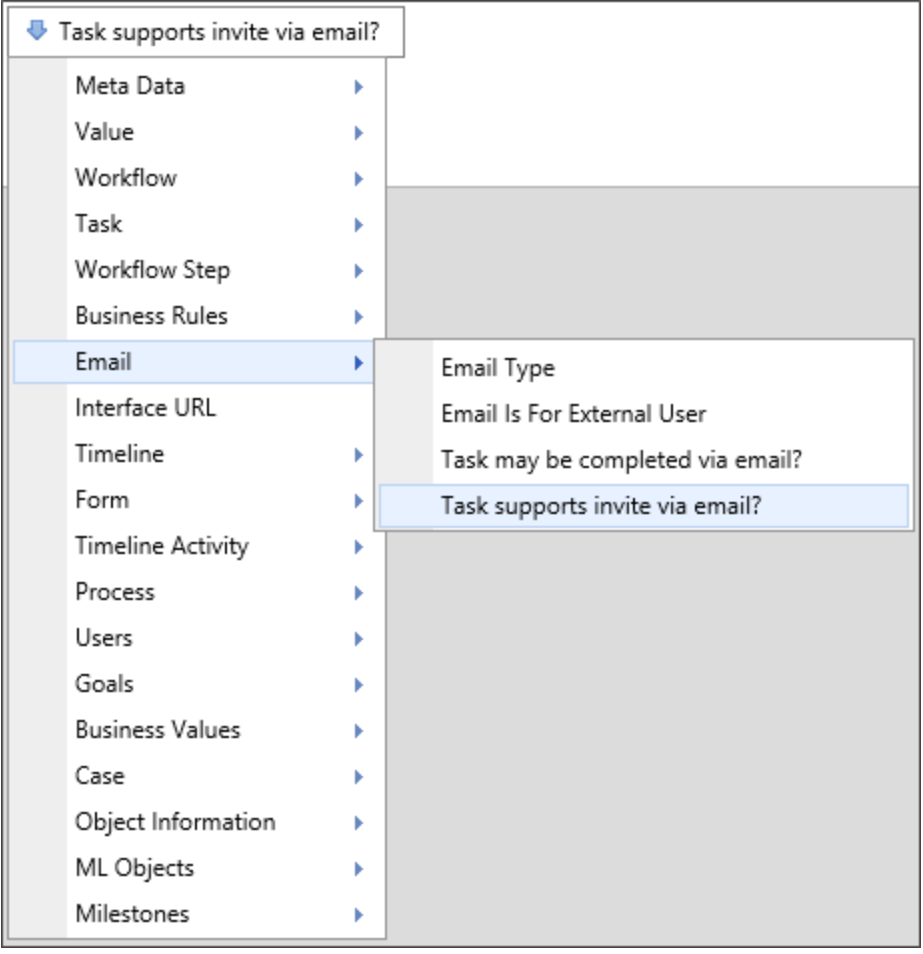

### **Returns**

This system variable returns a Boolean value that specifies whether a task can be forwarded to another user for assignment.

SysVar Tag {EMAIL\_INVITATION\_OK}

Task User Email

## **Returns**

This system variable returns the email of the current Task List user. This is useful for anonymous user tasks and displaying information in a KView column.

SysVar Tag {TASK\_USER\_EMAIL}

# Form System Variables

#### Converting To PDF

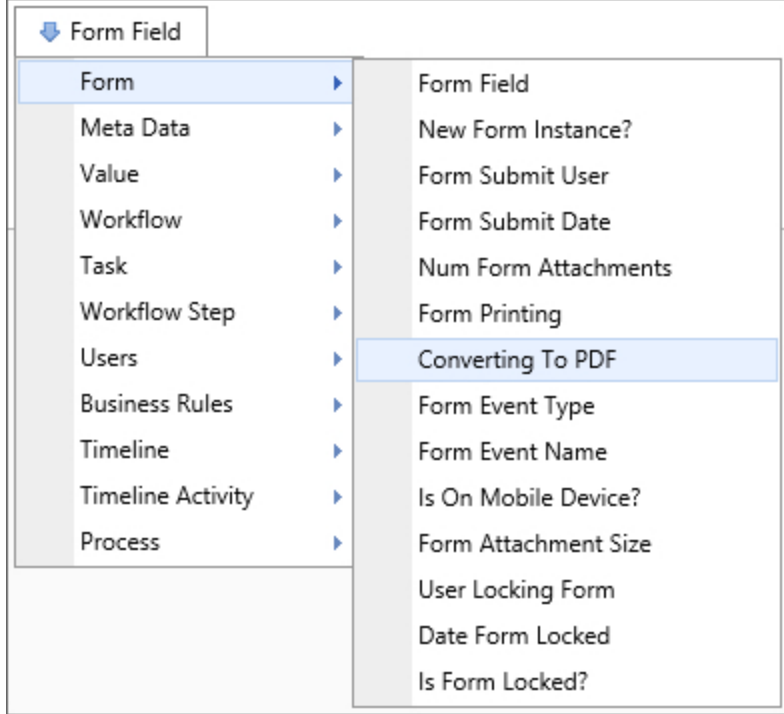

### Returns

This system variable returns a Boolean value reflecting whether or not the Form is being converted to a PDF. Use this system variable to change is displayed on PDF versions of a Form.

# SysVar Tag

{FORM\_TO\_PDF}

#### Current Tab

## Returns

This system variable returns the Tab ID, or, with the appropriate modifier, the Name of the currently selected tab in a specified TabStrip control.

# SysVar Tag

{CURR\_TAB, tab=TabStripName, format=name}

# **Modifiers**

tab: This required string modifier contains the name of the TabStrip control you wish to evaluate to determine the currently selected tab.

format=name: This optional modifier will return the Name of the current tab, instead of the Tab ID.

### Alternate Syntax

{CURRENT\_TAB, tab=TabStripName}

You can also return the current tab using the form field system variable for the TabStrip control as well, e.g., {:TabStripName}. For most use cases, this is probably the simplest method of returning the current tab's name.

#### Form Attachment Group

#### Returns

This system variable returns the name of a group that an attached object is in.

## SysVar Tag

{FORM\_ATTACHMENT\_GROUP}

Form Attachments

#### Returns

This system variable returns a comma-separated list of object names attached to this form instance.

#### SysVar Tag

{FORM\_ATTACHMENTS, ShowName=1, ShowDesc=0, ShowID=0, GroupName=Group}

## **Modifiers**

Groupname: Limits the system variable such that it only returns a list of objects in the specified group. ShowName: The option is set to 1 by default. When set to 1, it will display the name of the attachment. ShowDesc : The option is set to 0 by default. If set to 1, it will display the attachment's description.

ShowID : The option is set to 0 by default. If set t 1, it will display the object's internal ID.

If both the ShowName and ShowDesc modifiers are set to 1, each attachment will be returned in the format "name : description".

#### Form Attachment Size

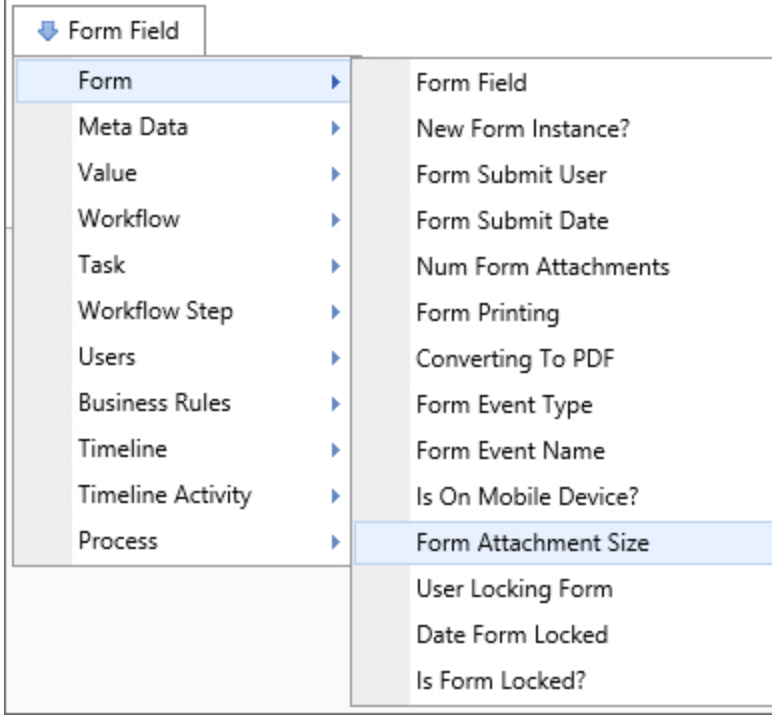

## **Returns**

This system variable returns the cumulative size of all documents attached to the form.

# SysVar Tag

{FORM\_ATTACHMENT\_SIZE, groupname=GroupName}

# **Modifiers**

groupname: The option can be used to have the system variable return the cumulative size of only the documents in the specified group.

### Form Definition Name

## Returns

This system variable returns a string containing the name of the Form Definition.

# SysVar Tag

{FORM\_DEF\_NAME}

### Form Definition Group Name

## **Returns**

This system variable returns a string containing the Group name that has been configured in the Form Definition.

# SysVar Tag

{FORM\_DEF\_GROUP\_NAME}

#### Form Event Name

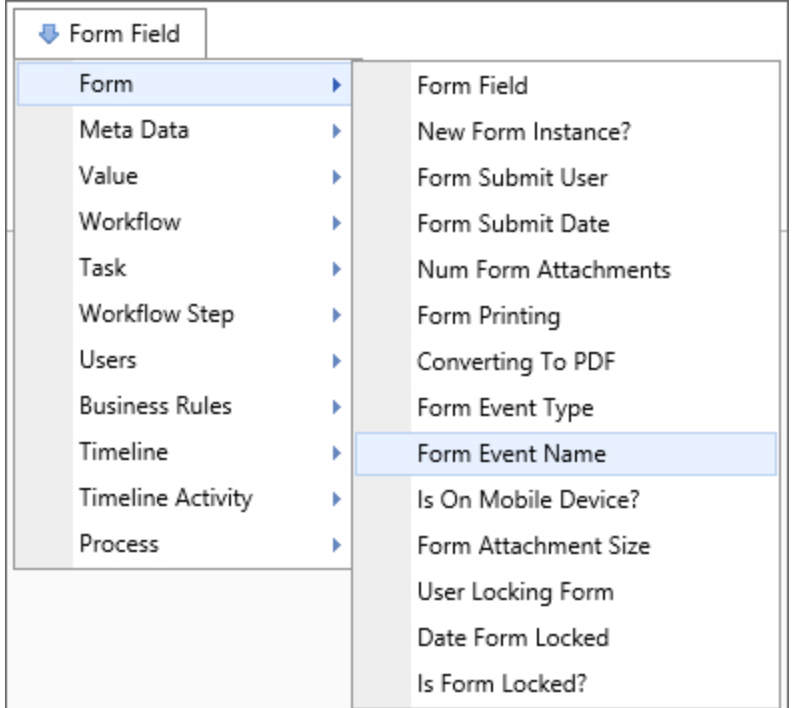

### **Returns**

This system variable returns a string containing the name of the most recent form event.

## SysVar Tag

{FORM\_EVENT\_NAME}

Form Event Type

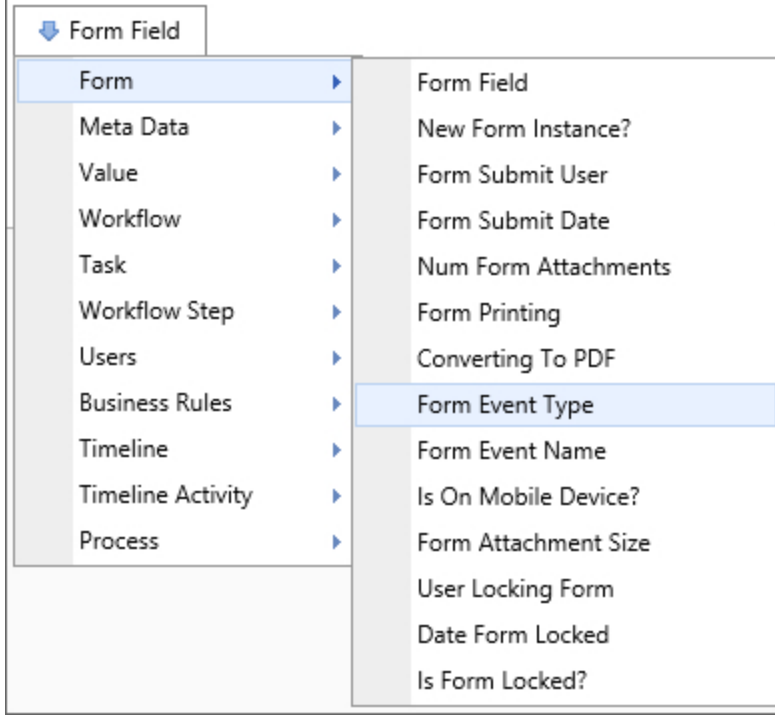

## **Returns**

This system variable returns a string reflecting the type of the most recent form event. The returned string can be any of the following values:

- User
- Complete
- Cancel
- Save
- SaveAndClose
- Print
- CancelClose
- DocumentAttached
- ClipboardAttached
- RefreshEvent

### SysVar Tag {FORM\_EVENT\_TYPE}

Form Field

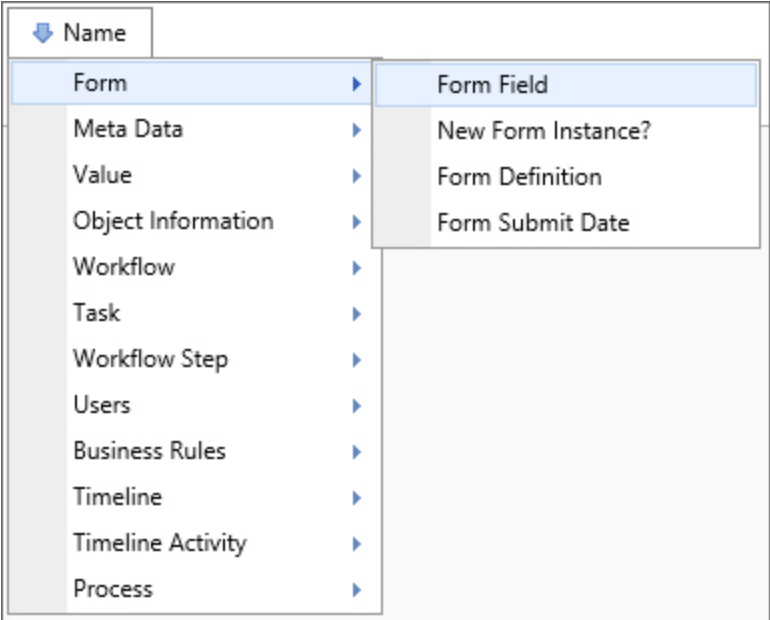

## Returns

A Form Field system variable will return the value of a specified form field. The data will be drawn from the active instance of the Form. When the form field name is the name of a column in an array, this system variable will return a comma separated listed of the values of all the non-empty fields in that column. To include empty values in that list, set the optional parameter KeepEmptyRows to true.

# SysVar Tag

{FORM:form\_field\_name} OR {:form\_field\_name}

### **Parameters**

form field name (Required): The name of the form field whose value you wish to return.

## **Modifiers**

The modifiers available depend on what type of data the form field contains. If the form field contains arbitrary data, then the Form field system variable modifiers apply. If the form field contains data about a user, then the User system variable modifiers apply. No modifiers are available when the form field contains information about an object. The general Form field system variable [parameters](#page-21-0) apply to all text Form fields.

When the form field name is the name of a column in an array, this system variable will return a comma separated listed of the values of all the non-empty fields in that column. To include empty values in that list, set the optional parameter KeepEmptyRows to true.

When the form field is a checkbox, you can use the formatters True="ValueIfTrue" and False="ValueIfFalse". These formatters enable you to place any desired string in the "value" to replace the default values of True and False with the desired strings.

When the form field has a numeric values, adding the formatter digits=n, where "n" is the number of digits, will return the number formatted as an n-digit number.

When the form field is a Comment Log control, adding the formatter format=comments will return the number of comments entered into the comment log.

#### Form Instance ID

## Returns

This system variable returns the ID of the current form instance.

# SysVar Tag

{FORM\_INSTANCE\_ID}

#### Form Instance Version

## Returns

This system variable returns the version number of the current form instance.

# SysVar Tag

#### {FORM\_INSTANCE\_VERSION}

#### Form Lock Date

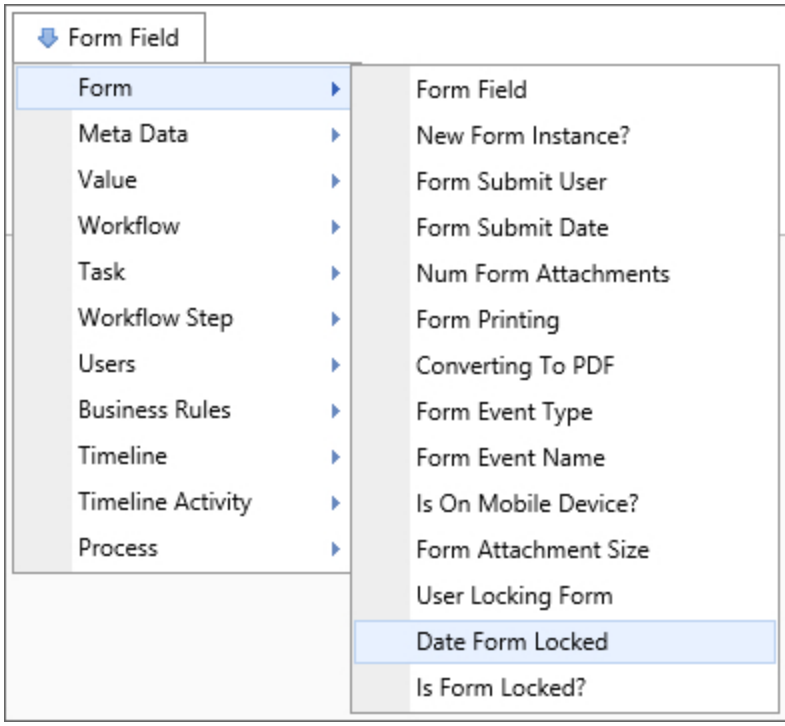

### **Returns**

This system variable returns the date and time the form was locked.

## SysVar Tag

{FORM\_LOCK\_DATE}

## **Modifiers**

This system variable is a DateTime system variable and can use any of the common DateTime modifiers.

#### Form Locked By

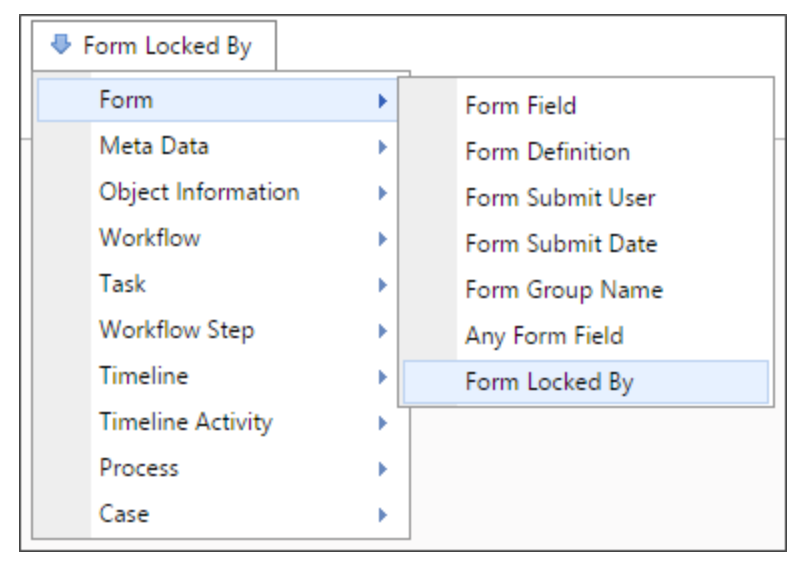

## **Returns**

This system variable returns the user who locked a form.

## SysVar Tag

{FORM\_LOCK\_USER}

## **Modifiers**

This system variable is a User system variable and can use any of the common User modifiers.

#### Form Printing

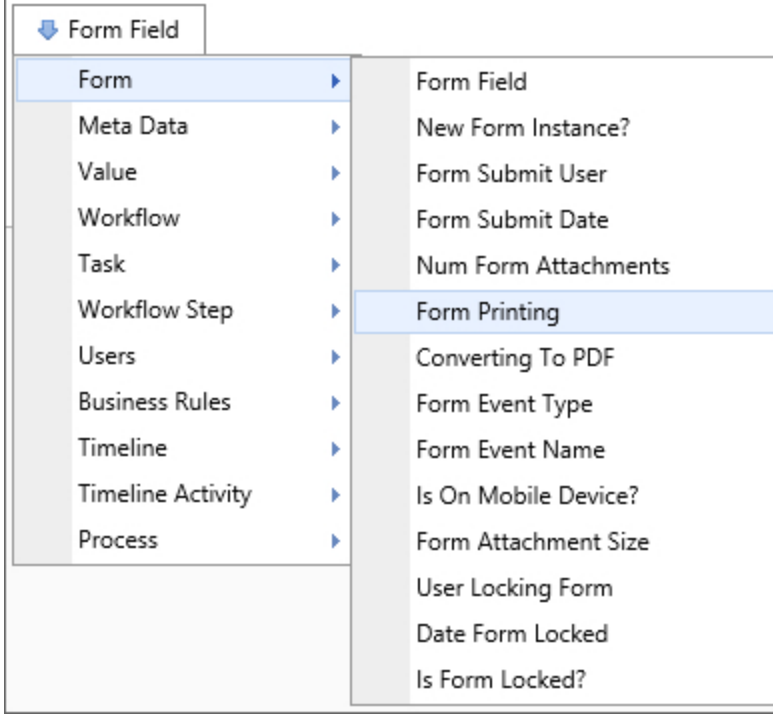

# Returns

This system variable returns a Boolean value reflecting whether or not the Form is being printed. Use this to change what is displayed on printed versions of the Form.

# SysVar Tag

{FORM\_PRINTING}

### Form Reference Folder Path

## Returns

This system variable returns a string value consisting of the folder path for Form attachments. If there are more than one attachment, then a comma-separated list of folder paths will be returned.

# SysVar Tag

{FORM\_REFERENCE\_FOLDER\_PATH, groupname="GroupName"}

## **Modifiers**

Groupname: Returns only the paths for attachments in the specified group.

### Form Submitter

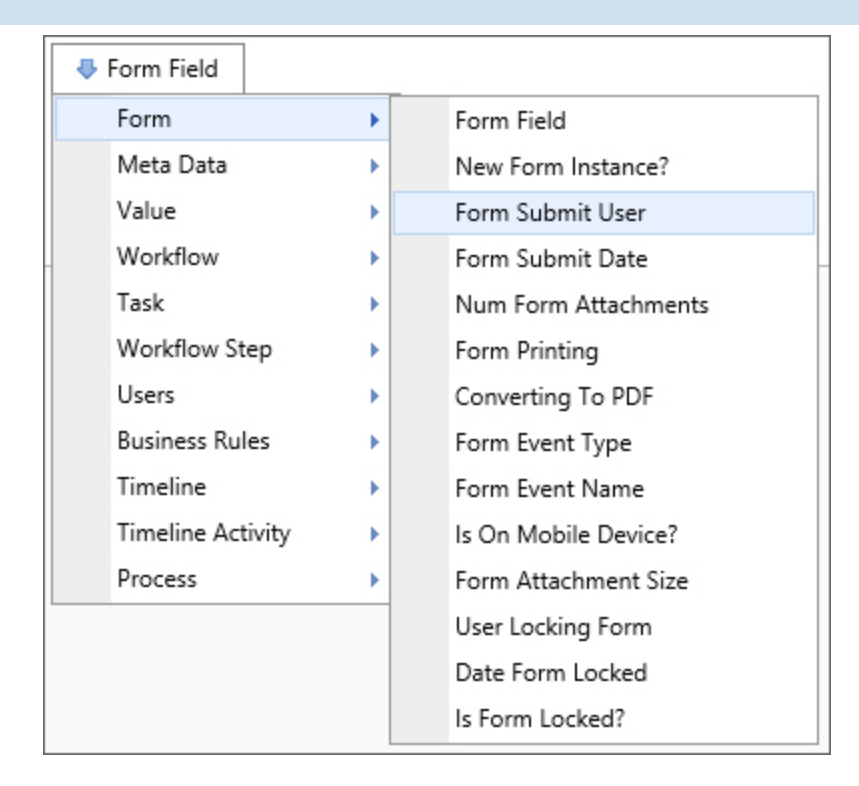

## Returns

This system variable returns information about the user that submitted the Form, thus creating the Form instance.

# SysVar Tag

{FORM\_SUBMITTER}

## **Modifiers**

This system variable is a User system variable and can use any of the common User modifiers.

When an object is created programmatically, e.g., via a Goal or Stream Action, there will be no value for this variable, unless the object's creation can be traced to a specific user interaction.

#### Icon

### Returns

This system variable displays a specified icon on a Form page.

## SysVar Tag

```
{ICON, IconNumber=0000, IconSize=00, IconColor=#000000, IconBackcolor=#000000,
CSSClass=Classname, tooltip="Tooltip text"}
```
## **Modifiers**

IconNumber (Required): The ID Number of the Icon, which is displayed as the icon's tooltip in the Icon Chooser.

IconSize: The number, in pixels, of the vertical size of the icon to be displayed.

IconColor: The HTML Hexadecimal color of the icon.

IconBackColor: The HTML Hexadecimal color of the icon's background.

CSSClass: A custom CSS Class to apply to the icon.

Tooltip: The tooltip text to display when the user hovers over the icon.

#### Is Form Locked?

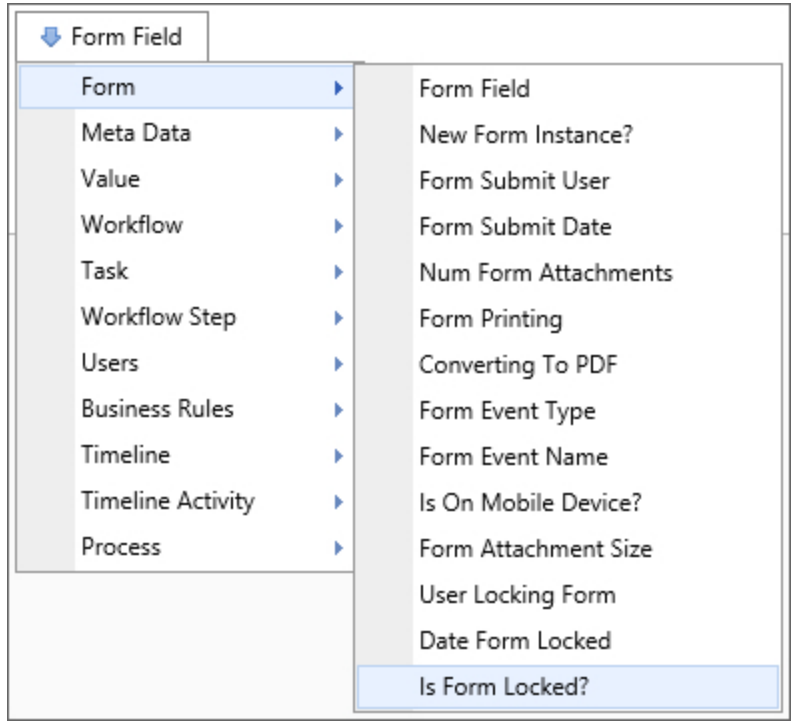

## Returns

This system variable returns a Boolean result that is true if another user has locked the form, preventing any other user from making changes to it. Form locking can be enabled by checking the Enable Form Locking property checkbox on the form definition. The behavior of this system variable is different when it is used on a form or in a condition on a form. When this variable is used in a condition when a user is running a form, it will return FALSE even though the current user has it locked. When used on a form it will return TRUE only when ANOTHER user has the form instance locked. The Knowledge View behavior is different, in that it simply returns TRUE if anyone has it locked.

SysVar Tag {IS\_FORM\_LOCKED}

Is On Mobile Device?

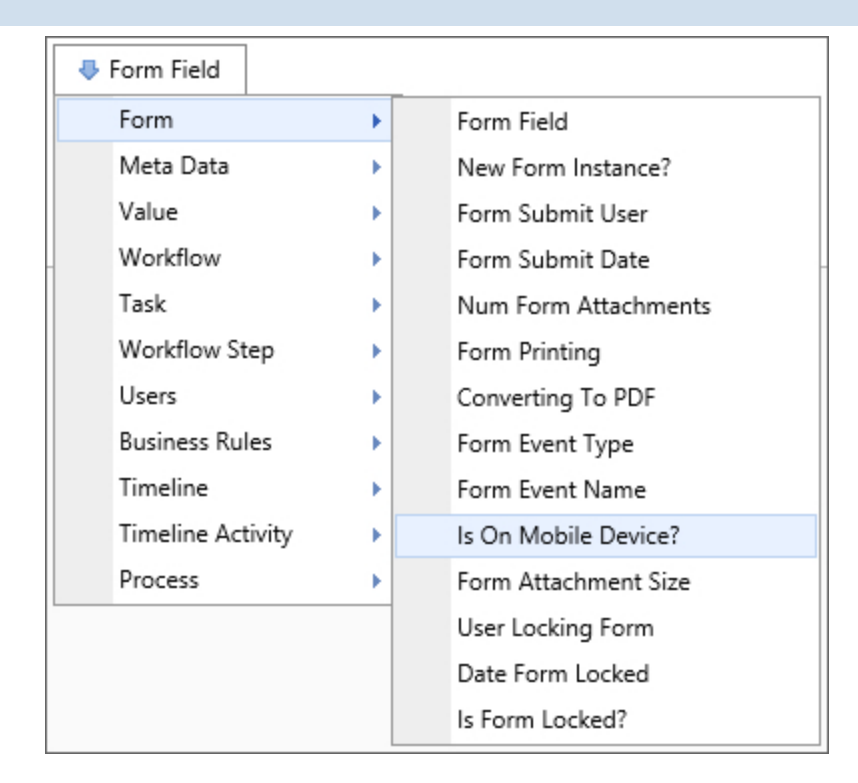

## **Returns**

This system variable returns a Boolean value reflecting whether or not the Form is being displayed on a mobile device. Use this to change what a Form displays depending on what device is displaying a Form. Tablets count as mobile devices.

SysVar Tag {FORM\_IS\_MOBILE}

New Form Instance

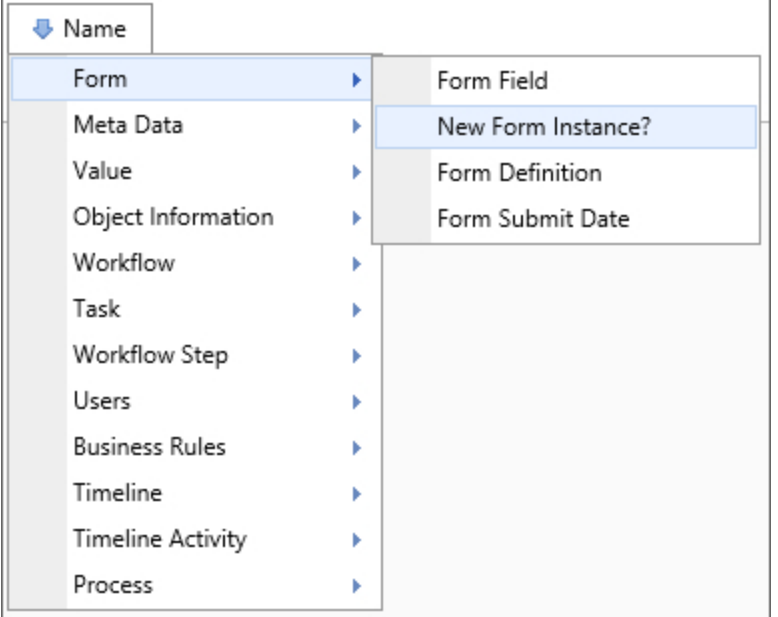

### **Returns**

This system variable returns a Boolean value reflecting whether or not the Form instance has just been created.

# SysVar Tag

{NEW\_FORM\_INSTANCE}

Num Form Attachments

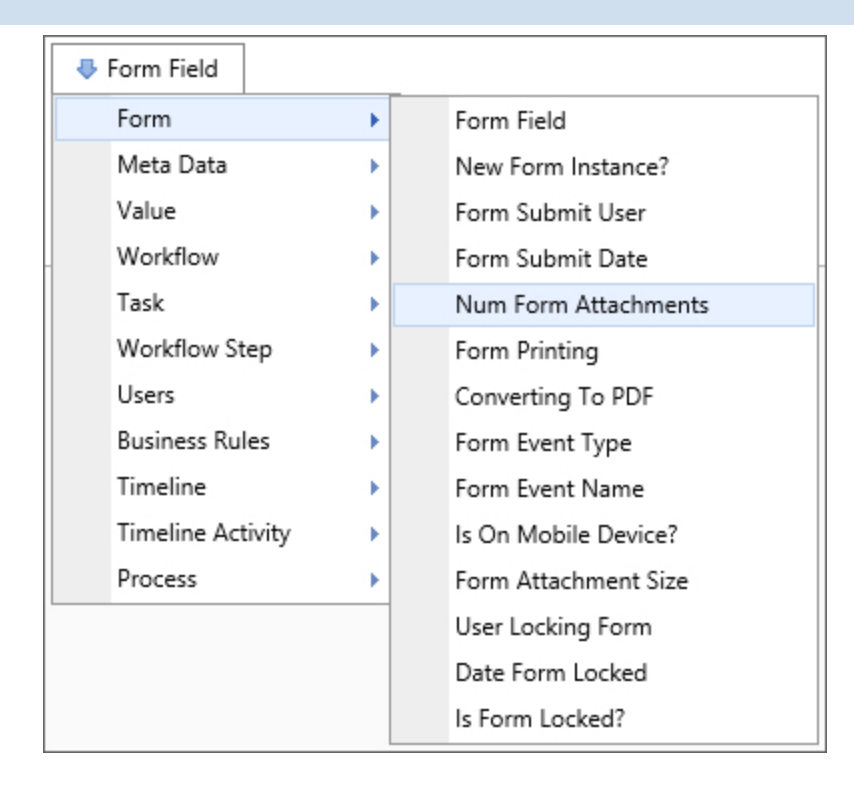

## Returns

This system variable returns the number of attachments to a Form instance.

# SysVar Tag

```
{FORM_ ATTACHMENT_ NUM, ObjectType=Document|Form,
CSStatus=Pending|NotPending|Failed|Done|PendingOrFailed, GroupName=Group,
UploadStatus=PENDING|NOT_PENDING}
```
## **Modifiers**

ObjectType: This system variable's results can be restricted by object type using the ObjectType parameter. Acceptable values are Document and Form.

CSStatus: The option is available with Concept Share integration. When a value is specified, the system variable will return only the number of documents matching that stated. If Failed is used, this system variable will return the number of documents that failed to upload to Concept Share.

GroupName: The option limits the system variable such that it only returns the number of attachments in the specified group.

UploadStatus: This parameter will return the number of attachments that meet the specified value.

#### Submit Date

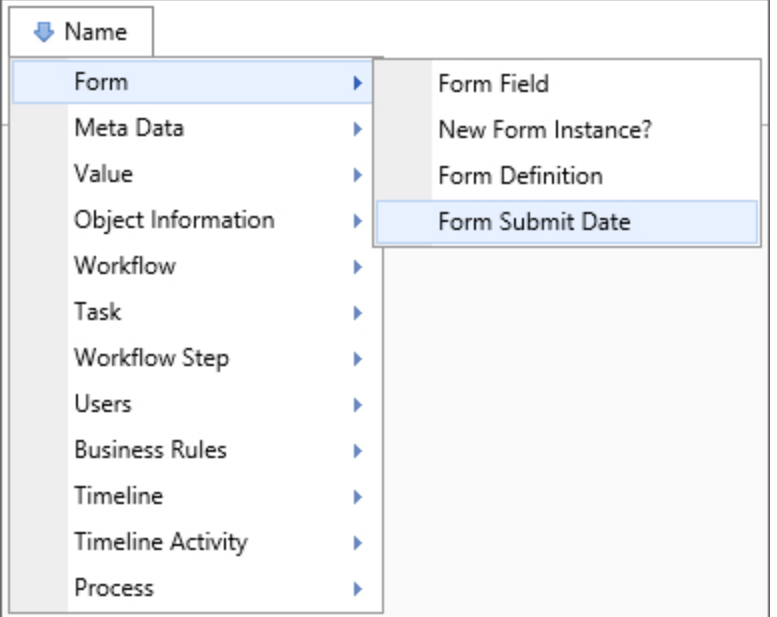

## Returns

The Submit Date system variable returns the date a form instance was submitted on.

# SysVar Tag

{FORM\_SUBMIT\_DATE}

# **Modifiers**

<span id="page-65-0"></span>This system variable is a DateTime system variable and can use any of the common [DateTime](#page-22-0) modifiers.

# Data List Control [#](#page-65-0)

For Process Director v6.0.100 and higher, a new Form Control, the Data List, was added to the product, along with appropriate Form field System Variables. The Data List control is relatively unique, with properties not relevant to other Form controls, and with unique formatters and modifiers. Each System Variable may return a single value, or a comma-separated list of values depending on what is selected in the Data List.

#### # Data List

## Returns

With a Row Selected: A comma-separated list of all data in the selected row, whether the columns are hidden or visible.

With a cell selected: The data in the selected cell.

With nothing selected: N/A

## SysVar Tag

{Form:DataListControlName, format="Count|SelectedCount|Visible|Hidden"} OR

{:DataListControlName, format="Count|SelectedCount|Visible|Hidden"}

### **Parameters**

DataListControlName (required): The Name of the Data List control.

### **Modifiers**

format: This optional modifier specifies the format in which the data will be returned. Not all of the formatters below are available in v6.1.100, and are marked accordingly. The following format attributes are acceptable:

- Count: Returns the total number of rows in the Data List control.
- SelectedCount: Returns the total number of rows selected in the Data List control. Not applicable to Data Lists that use only cell selection.
- Visible: Returns a comma-separated list of data from all visible columns in a selected row. Not applicable to Data Lists that use only cell selection.
- Hidden: Returns a comma-separated list of data from all hidden columns in a selected row. Not applicable to Data Lists that use only cell selection. (Not yet added to the Product.)

## Example

#### {:MyDataList, format=count}

This syntax will return the row count of the MyDataList Data List control on a Form.

#### ⋣ Data List Column

This System variable enables you to return data from a specified column in a Data List control.

#### Returns

With one row selected: The value of the specified column from the selected row.

With multiple rows selected: A comma-separated list of the specified column from all selected rows.

With a cell selected: N/A

With nothing selected: N/A

### SysVar Tag

{Form:DataListControlName.ColumnName}

OR

{:DataListControlName.ColumnName}

### **Parameters**

DataListControlName (required): The Name of the Data List control.

ColumnName (required): The Name of the Data List column that contains the desired data.

#### **Modifiers**

N/A

### Example

#### {:MyDataList.Country}

This syntax will return the value or values of the selected row(s) for the Country column.

# Goals System Variables

Goals that you create are added to the System Variables dropdown menu so that the Goal can be accessed in any place where system variables are used.

Goal

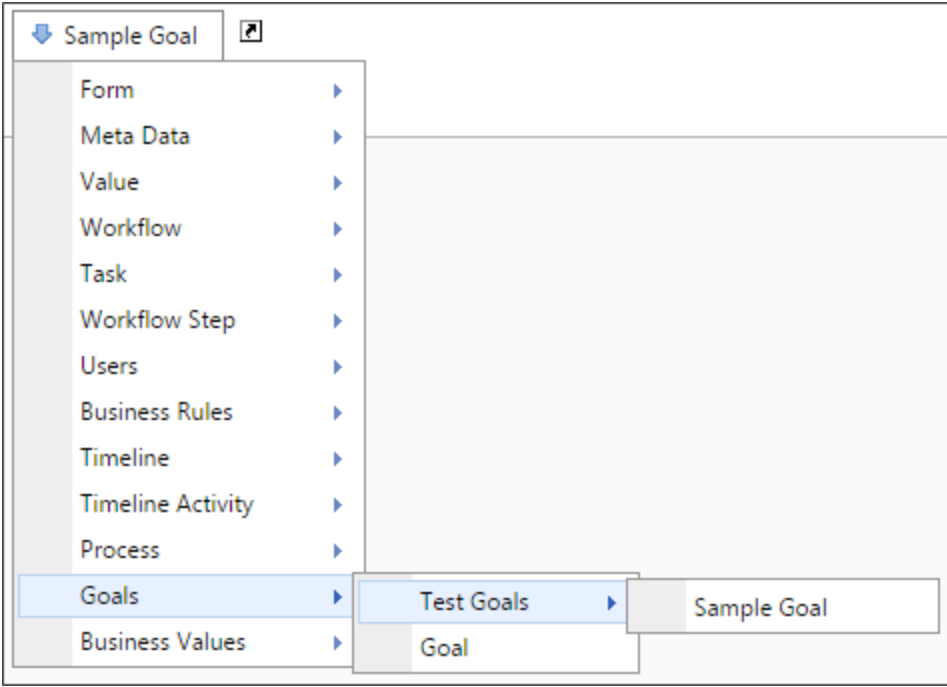

## Returns

This system variable returns the result of a selected Goal.

# SysVar Tag

For Process Director v6.1.300 and higher, the correct syntax for this variable is: {GOAL:GoalName, format=LastEval|NextEval|PrevValue}

## Deprecated

For versions of Process Director lower than v6.1.300, the only valid syntax is: {GOAL:GoalName, previous\_value=1|yes|true}

## **Modifiers**

The result of this system variable can be formatted according to the options available to the type of data the Business Rule returns.

LastEval: This formatter will return the datetime value of the last evaluation of the Goal.

NextEval: This formatter will return the datetime value of the next Goal evaluation.

PrevValue: This formatter will return the Goal's previous value.

#### Deprecated

previous\_value: Every time a Goal is processed, both the previous value and new value are stored. Adding the previous\_value parameter will return the previous Goal value instead of the current value. The previous\_value parameter should always be set to 1, yes, or true, all of which are functionally the same, to return the previous Goal value. Setting the previous\_value parameter to any other value will return the current value of the Goal.

If this modifier is used in conjunction with any of the new formatters, this modifier will take precedence.

# Meta Data System Variables

#### Attribute

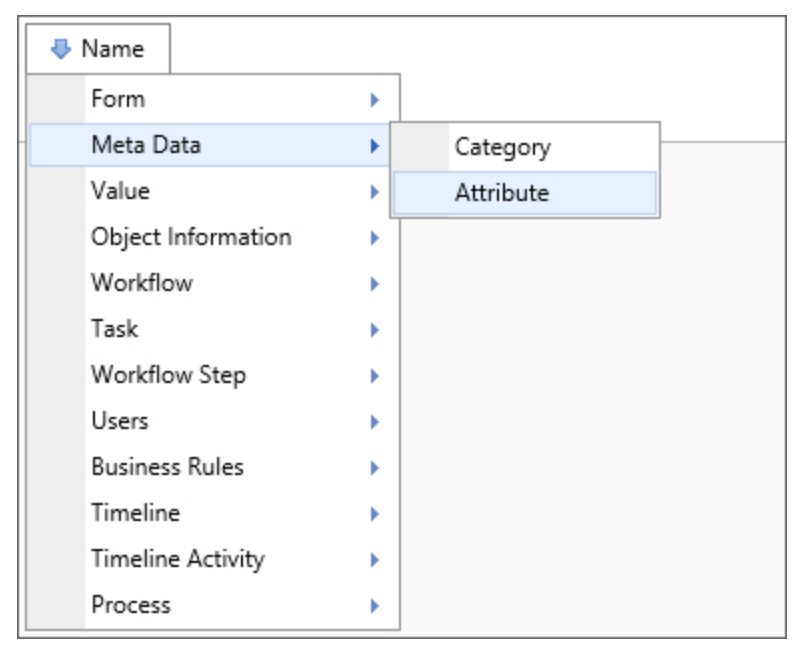

#### Returns

This system variable returns the name of an attribute if the object containing this system variable is assigned to that attribute. If the object isn't assigned to the attribute, the system variable will return a null string.

## SysVar Tag

{ATTRIBUTE:CategoryName.AttributeName, format=currency|value|string}

### **Parameters**

category\_name.attribute\_name (Required): The dot-notation syntax for a meta data attribute, e.g., MyCategory.MyAttribute.

### **Modifiers**

format (optional): This system variable can be formatted as a currency, a numeric value, or a string using the format= option.

#### **Category**

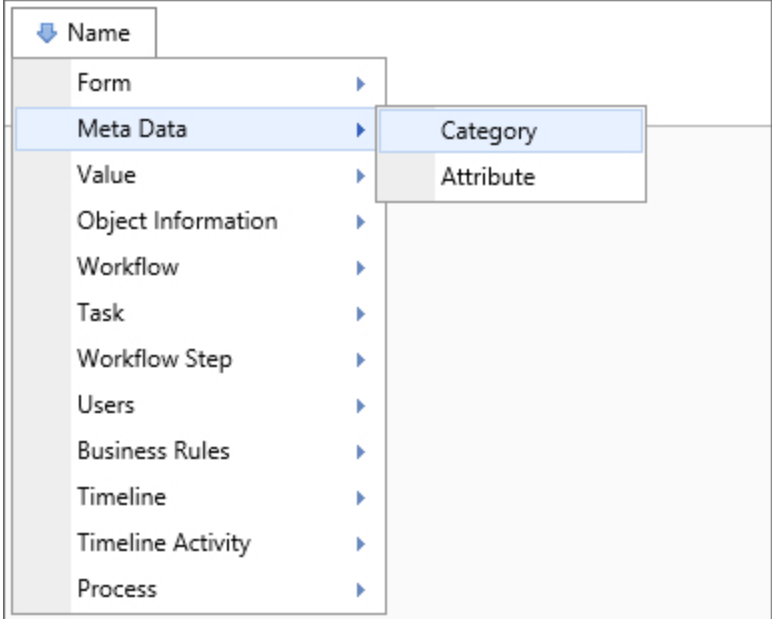

## **Returns**

The Category system variable returns the name of the objects assigned to a specified Meta Data category or list of categories so long as the object containing this system variable is assigned to that category. If the object isn't assigned to a listed category, the system variable returns a null string for that category.

# SysVar Tag

{CATEGORY:category\_name\_1.category\_name\_2...}

# Parameters

category\_name (Required): The name of the category, or a list of category names separated by periods, whose objects you wish to return.
# Milestone System Variables

Milestones that you create are added to the System Variables dropdown menu so that the Milestone can be accessed in any place where system variables are used. Milestones are available for users of Process Director v4.6 and higher, and are configured in the [Milestones](User Interface Legacy.htm#Milestone) tab of Process Director object definitions.

#### ♯ Milestones

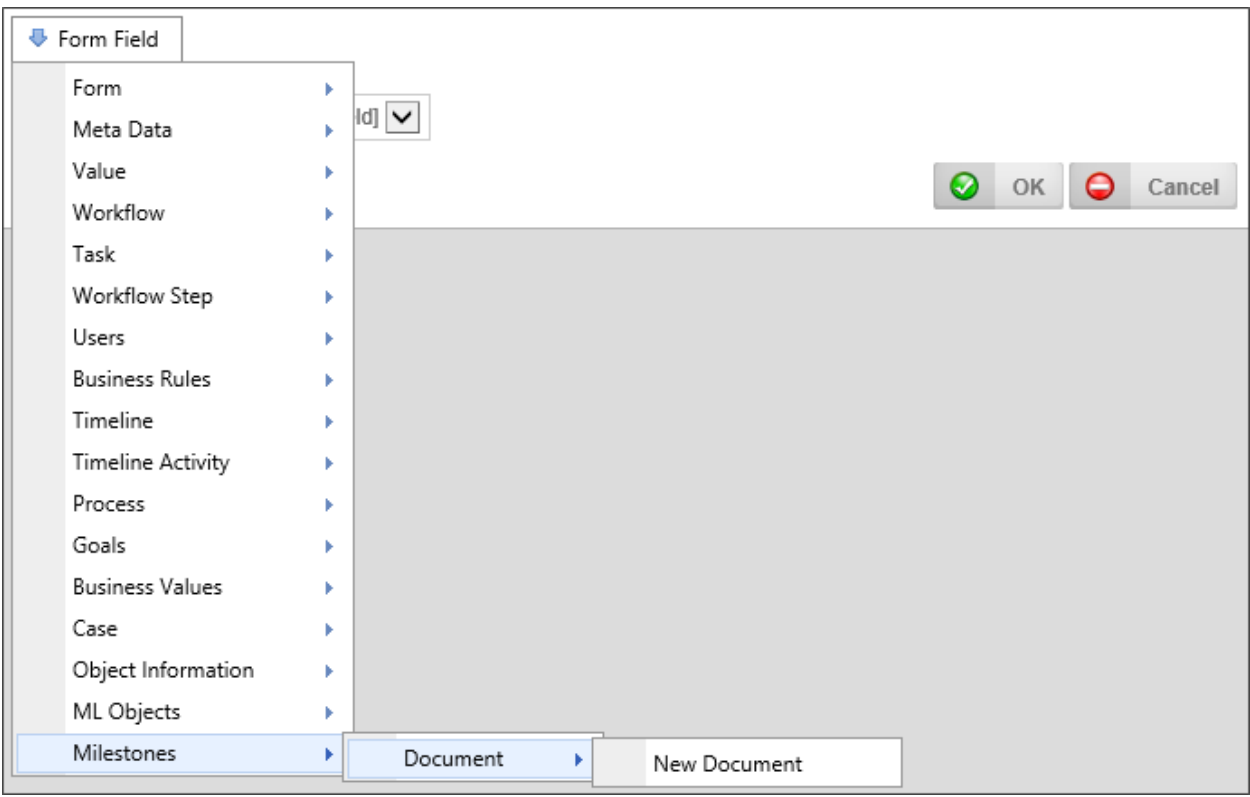

#### Returns

This system variable returns the result of all milestones, or Milestone.

## SysVar Tag

```
{MILESTONES, OCCURRENCE=N, EVENTNAME="TextName", FORMAT="User|Message|Time|Date|Dat-
etime"}
```
## **Modifiers**

Occurrence: An integer that corresponds to the number of times the Milestone occurred. A value of -1 returns the most recent occurrence of the Milestone.

EventName: Enables you to specify a milestone name, to return only instances of that milestone.

Format: The Milestone Data you'd like to return. By default, the variable returns the Milestone Message that you configured.

#### ♯ Milestone Doc Attach

This system variable is usually used to configure the message text for a Milestone to capture when a document is attached to a form or process.

# Returns

This system variable returns the text values associated with attaching a document.

#### SysVar Tag {MILESTONE\_DOC\_ATTACH, FORMAT="Name|Group"}

# **Modifiers**

Format: The document attachment data you'd like to return. You may return either the name of the document, or the group to which the attachment was assigned.

#### 暮 Milestone Form Value

This system variable is usually used to configure the message text for a Milestone to capture when a Milestone event occurs. When a form event such as a change to a field value, fires a milestone, you can use this system variable to return the form value.

# Returns

This system variable returns the form value associated with the event.

SysVar Tag {MILESTONE\_FORM\_VALUE}

# ML and AI System Variables

Process Director v5.0 and higher supports system variables that incorporate Machine Learning (ML) and Artificial Intelligence (AI) services.

#### Sentiment

This system variable uses the Google Sentiment service that you must configure in the Custom Variables file. Please see the Google [Sentiment](Customization File MLAI.htm#GoogleSentiment) topic in the Developer's Guide for the required configuration that must be implemented prior to using this system variable.

#### Returns

This system variable returns the Google Sentiment score for a text string you provide. The return value will be a double-precision number between -1.0 and 1.0.

# SysVar Tag

```
{SENTIMENT, text="AnyString", entityName="AnyString", entityType=" Unknown|Per-
son|Location|Organization|Event|Work_of_Art|Consumer_Good|Other"}
```
### **Modifiers**

text (Required): The text string that you wish to analyze for sentiment.

entityName (Optional): The string Name you'd like to give to the entity you pass.

entityType (Optional): The string type of entity you wish to analyze. The available options are listed in the syntax sample above.

# Miscellaneous System Variables

#### ♯ Attachments

## Returns

This system variable returns a number of attributes for Form, Workflow, and Process Timeline attachments.

# SysVar Tag

```
{ATTACHMENTS, AttachType=Form|Workflow|Timeline|Process,
Return=Name|ID|CreateUser|CreateDate|UpdateUser|UpdateDate, Group=Groupname,
ObjectType=Document|Form, OrderBy=Name|CreateDate|UpdateDate, OrderType=ASC|DESC,
Separator=','}
```
# **Modifiers**

All modifiers are optional for this System Variable.

AttachType: The type of attachment to return.

Return: The attachment attribute to return.

GroupName: The GroupName of the attachments to return.

ObjectType: The type of attachment object to return.

OrderBy: The sort order of the returned attributes.

OrderType: Specifies if the attributes should be sorted in ascending or descending order.

Separator: The separator character to use to separate each Attribute in the list.

#### Calc

# Returns

This system variable returns the numerical result of a mathematical formula. Both constants and system variables can be used in the formula. A formula is described in traditional mathematical notation, e.g. 100 – 5 or {someSystemVariable} \* 2.

# SysVar Tag

{CALC, Formula=SomeFormula, Format=FormatString}

# **Modifiers**

Formula (Required): The formula that will be used for the calculation,

Format (Optional): System variable results that can be formatted as numbers can be formatted with .NET format strings. Consult MSDN to see what [standard](http://msdn.microsoft.com/en-us/library/dwhawy9k(v=vs.110).aspx) format strings are available, and to see how you can create your own format using a [custom](http://msdn.microsoft.com/en-us/library/0c899ak8(v=vs.110).aspx) format string.

Setting the format parameter to currency will format the result of this system variable as a currency.

Char

This system variable returns a single ASCII character, specified by the ASCII integer Character Code for that character. A list of ASCII character codes can be found on [MSDN](https://msdn.microsoft.com/en-us/library/4z4t9ed1(v=vs.80).aspx).

### SysVar Tag

{CHAR:CharCode}

#### **Parameters**

CharCode: The ASCII character code of the character to return.

#### Examples

{CHAR:32} //Returns the "space" character. {CHAR:41} //Returns the "A" character.

#### Cookie

#### Returns

This system variable returns the cookie value of the named cookie.

SysVar Tag {COOKIE, Name=CookieName}

#### **Modifiers**

Name (Required): The name of the cookie whose value you wish to return.

#### Current Partition

#### **Returns**

This system variable returns the name of the current partition.

#### SysVar Tag {CURRENT\_PARTITION, format=ID}

**Modifiers** Format=ID (Optional): Using this formatter will return the ID of the partition, instead of the name.

#### Alternate Syntax {CURR\_PARTITION}

#### Custom Variable

#### Returns

This system variable returns the value of a specified custom variable that is defined in the vars.cs.ascx file. Please see the Developer's Guide to learn how to [configure](Customization File.htm#Creating) the values of custom variables.

### SysVar Tag

{CustomVar:someVariableName}

### **Parameters**

someVariableName: The name of the Custom Variable whose value you wish to return.

#### Debug Mode

Returns

This system variable returns a Boolean value reflecting whether debug mode is current on or off.

SysVar Tag {DEBUG\_MODE}

#### Document Check-In User

### Returns

This system variable, usable only for documents, returns the last user who checked in the documents.

# SysVar Tag

{DOC\_CHECK\_IN\_USER, Format=FormatType}

# Optional Parameters

Format: This system variable can be formatted via standard User system variable formatting options.

#### Document Template Name

### Returns

This system variable, usable only on documents, and primarily in conjunction with the Transform Form to Word Custom Task, returns the name of the Word document template that is used for the transformation.

# SysVar Tag

{DOC\_TEMPLATE\_NAME}

#### Install Path

## Returns

This system variable returns the file path to the root folder of the current instance of the Process Director installation.

SysVar Tag {INSTALL\_PATH}

Interface URL

This system variable returns the URL of the interface of the system configurations.

# SysVar Tag

{INTERFACE\_URL}

#### Knowledge View Definition Name

#### Returns

This system variable returns the name of a Knowledge View definition.

# SysVar Tag

{KV\_DEF\_NAME}

#### Knowledge View Number Of Rows

### Returns

This system variable returns the number of rows in a Knowledge View instance.

#### SysVar Tag {KV\_NUM\_ROWS}

Knowledge View Filter Data

### Returns

This system variable returns a string representing the filters used in the Knowledge View.

# SysVar Tag

{KV\_FILTER\_DATA}

#### **Literal**

#### Returns

This system variable returns literal text that does NOT attempt to interpret or parse tokens like system variable curly brackets contained in the text. Instead, the token will be presented as a text character. For example, the syntax {Literal, Text="This will contain { and } characters"} will return the literal text "This will contain { and } characters".

## SysVar Tag

{LITERAL, Text="Your text here."}

## **Modifiers**

Text: The text you wish to display in Literal format.

#### Logo URL

### Returns

This system variable returns the URL of the system logo image.

# SysVar Tag

{LOGO\_URL}

#### Next Row

Returns

The Row Next system variable returns the number of the next row in an array.

SysVar Tag

{ROW\_NEXT}

#### Number of Knowledge View Items

#### Returns

This system variable returns the number of results returned by a Knowledge View with the specified name.

# SysVar Tag

When used in most places in the partition, the following syntax will work:

{NUM\_KVIEW\_ITEMS:KViewName}

When used in a workspace, the KViewName name must be replaced with the full folder path of the Knowledge View:

{NUM\_KVIEW\_ITEMS:PartitionName/FolderName/SubfolderName/KViewName}

#### OR Code

#### Returns

Users of Process Director v5.44.500 and higher can use this system variable to display an image of a QR code when used as the Image URL property of an Image control on a Form to produce the QR Code image, as shown below. This System Variable won't produce a QR code image when used in any other context.

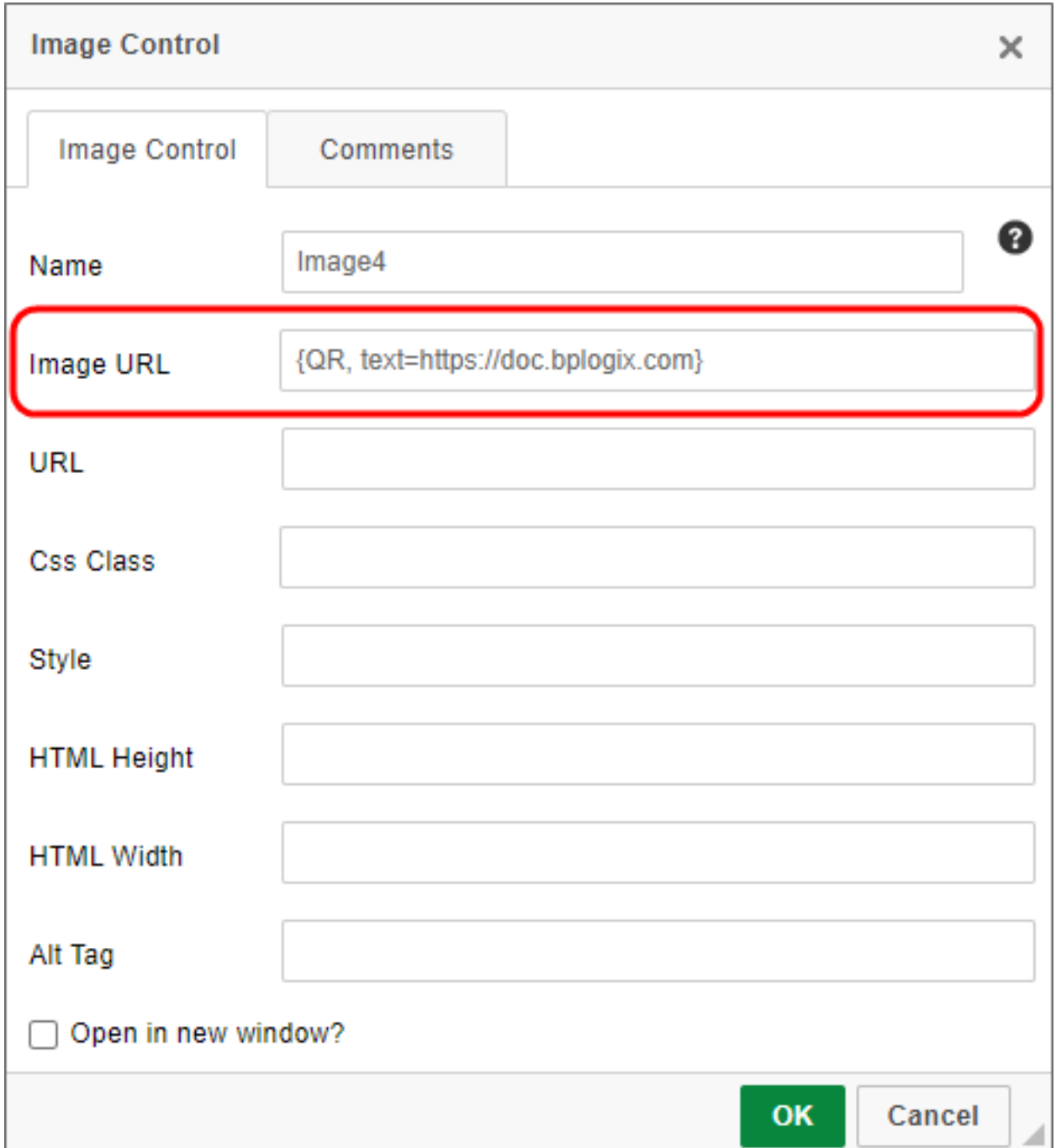

### **Parameters**

text: This is a required text parameter that specifies the text that should be encoded into the QR Code. This parameter will usually be the URL of a web page. System variables can be used to construct the text modifier.

# Optional Modifiers

type: This text modifier enables you to specify the image format of the QR code as JPG, PNG, or GIF format. The default is PNG format.

size: This numeric modifier enables you to set the image size of the QR code image in pixels. It sets both the height and width as QR code images are square. The default is 200 pixels.

ecc: This text modifier enables you to specify the Error Correction Code (ECC) that implements the desired level of error correction to include in the QR Code image as Low (L), Medium (M), Quartile (Q), or High (H). The default is Q. Higher ECC levels will produce more complex QR Code images.

scheme: Currently, the only supported scheme is URI, e.g., a web page URL, which is the default scheme. Other schemes, like SHC (SMART Health Card) may be available in the future.

# SysVar Tag

{QR, text=TextString, type=png|jpg|gif, size=N, scheme=uri,ecc=L|M|Q|H}

### Alternative Syntax

{QRCODE}

{QR\_CODE}

#### Row Number

### Returns

The Row Num system variable returns the number of the array row containing this system variable.

## SysVar Tag

{ROW\_NUM}

#### Previous Row

### Returns

The Row Prev system variable returns the number of the previous row in an array.

# SysVar Tag

{ROW\_PREV}

#### Sequence Number

### Returns

This system variable returns an integer that increments by 1 every time the system variable is referenced. An optional Group Name parameter enables you to create different sequences that are incremented independently of each other. A Sequence Number/Group Name sequence, once initiated, can't be reset to 0, nor forced to reuse a previously issued number in the sequence. Using the Sequence Number without a Group Name returns the total count of sequential items created on the entire system.

### SysVar Tag

{SEQ\_NUM:groupName, Digits=N, Format=GUID}

#### **Parameters**

groupName: Enables you to have separate sequence numbers, because each group name's sequence number is updated individually. Therefore a variable {SEQ\_NUM:group1} would, when referenced, not increment the variable {SEQ\_NUM:group2}. Each group would increment only when it is referenced. There is no limit to the number of groups you can have when creating sequence numbers.

### Modifiers

Digits: You can specify the number of digits that this number should display. For instance digits=4 would display the first number as "0001".

format=guid: This optional modifier causes the sequence number to be generated using a Globally Unique Identifier (GUID), rather than an integer.

# Additional Considerations

The Sequence Number can be used in combination with other system variables to generate complex numbering formats. For instance, let's say you wish to generate a request number for Purchase Requests that

- 1. Identifies the number as a Purchase Request,
- 2. Identifies the year of the request,
- 3. Restarts numbering every year, and
- 4. Has a 4-digit request number.

To meet these requirements, you'd like to display the request number in the format "PR22-0001". The system variable syntax to accomplish this might be written as:

#### PR{CURR\_YEAR, format=yy}-{SEQ\_NUM:PR{CURR\_YEAR}, digits=4}

This sequence number will start on 1 January every year, and number the requests consecutively throughout the year (e.g., PR22-0001 to PR22-9999 for the year 2022). At the beginning of the next year, the very first request generated that year would be PR23-0001.

Another consideration you should keep in mind when using the Sequence Number on forms is that, once generated, a Sequence Number can't be repeated. So, to apply a Sequence Number to a form, you should not use it as a Default form field value. If you do, then the Sequence Number is generated as soon as the form opens. If the user doesn't submit the form, the Sequence Number is "burned" and the next time the form is opened, a new number is generated. In this case, you'll be missing a number in the sequence. So, you might, instead, use a Set Form Data on the first step in the process to set the Sequence Number after the form has been submitted, to ensure that a Sequence Number isn't used until a valid form submission has been received.

#### Session Variable

### Returns

This system variable returns a specified Session Variable. For information on how to set a session variable, please refer to the Session [Variables](Customization File.htm#Session) section of the Developer's Guide.

# SysVar Tag

{SESSION:VariableName}

### **Parameters**

VariableName: The name of the session variable whose value you wish to return.

Server Culture

### Returns

This system variable returns the server's configured culture code, e.g., "en-US".

# SysVar Tag

{SERVER\_CULTURE, format=name}

# **Modifiers**

format=name: Using this optional modifier will returns the culture name, rather than the culture code.

#### Server Name

## Returns

This system variable returns the name of the server.

# SysVar Tag

{SERVER\_NAME}

#### Server Version

This system variable returns the server's version number.

#### SysVar Tag {SERVER\_VERSION, format=string}

## **Modifiers**

format=string: Using this optional modifier returns a string containing the server's version. Otherwise, this system variable returns the version number.

#### Server Variable

## Returns

This system variable returns the data contained within any HTTP server variable.

# SysVar Tag

{SERVER\_VARIABLE, Name=ServerVarName}

### **Modifiers**

Name: The name of the server variable whose value you wish to return.

#### **Session**

#### Returns

The session system variable returns the session variable for the current user.

# SysVar Tag

{SESSION}

Set Locale

#### Returns

Sets the Culture context of a Form to a desired locale for all form strings. It does not impact currency formats or validation as those evaluations occur before system variable string parsing. The locale can be set to any valid ASP.NET [Culture](https://msdn.microsoft.com/en-us/goglobal/bb896001.aspx) Code string , e.g., "en-US", or "fr-CA".

# SysVar Tag

{SET\_LOCALE, LOCALE=CultureCodeString}

## **Modifiers**

LOCALE: A valid Culture code string to set the form to a specific locale.

#### SQL Permission

#### Returns

This system variable returns information about a permission. It can be used to verify that a user has a certain permission for a certain object. The ID of the relevant object is passed via the ID parameter, the User ID of the user is passed through the UserID parameter, and the type of permission being queried is passed through the PermType parameter.

## SysVar Tag

{SQL\_PERM, ID=objectID, UserID=UserUID, PermType=VIEW|MODIFY|DELETE|RUN}

## **Modifiers**

ID (Required): The ObjectID of the object whose permissions you wish to return.

UserID: The UserID of the user whose permissions you wish to return.

PermType: The permission type you wish to return.

String

### Returns

The String system variable returns the value of a localized string in the relevant resource file. The localized string is referenced by its name in the resource file.

# SysVar Tag

{STRING:string\_name, ResourceType=Internal|Custom, DEFAULTSTRING="DefaultIfEmpty"}

### **Modifiers**

ResourceType: The type of string to return. If set to internal, the string will reference a Process Director-defined string, whereas when type is set to custom, it will reference a string defined by the user in a resource file.

DefaultString: A default value to use if the string isn't found, or empty.

## Alternate Syntax

A simpler, alternate syntax to present a string with a default value can be:

{S:string\_name:"foo"}

#### String (Right-Hand Side Menu)

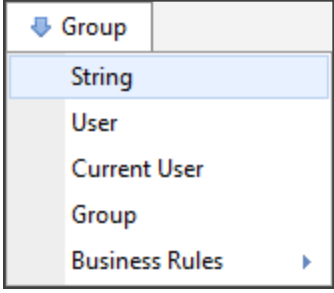

### Returns

This option will enable the user to specify a string to be used in a comparison. It isn't technically a system variable.

#### Sum

#### Returns

This system variable returns the numerical sum of all the fields in a column of an array.

# SysVar Tag

{SUM, Column=ArrayColumnName}

### **Modifiers**

Column (required): The column name of the array column you wish to sum.

Temporary File Path

This system variable returns a fully-qualified file path to an unused, unique, file name.

# SysVar Tag

{TEMP\_FILE\_PATH, APPEND=".[File Extension]", PREPEND="[Prefix Characters]"}

### **Modifiers**

PREPEND: A string containing any characters the user wishes to add as a prefix to the file name. APPEND: A string containing the file extension for the target file, e.g. ".xslx" for an Excel file.

#### Temporary Folder

#### Returns

This system variable returns a file path to a temporary file folder.

### SysVar Tag

{TEMP\_FOLDER}

User

#### Returns

This system variable returns a user given a UserID and an authentication type.

# SysVar Tag

{USER, userid=someUserID, auth=SAML|BUILTIN|AD|WINDOWS|LDAP|EXTERNAL}

# Optional Modifiers

Format: This system variable can be formatted via the standard User system variable formatting options.

#### Web Site Path

#### Returns

This system variable returns a file path to the root file folder of the web site generated by the current instance of the Process Director installation.

#### SysVar Tag {WEB\_SITE\_PATH}

# Object Information System Variables

#### Create Date

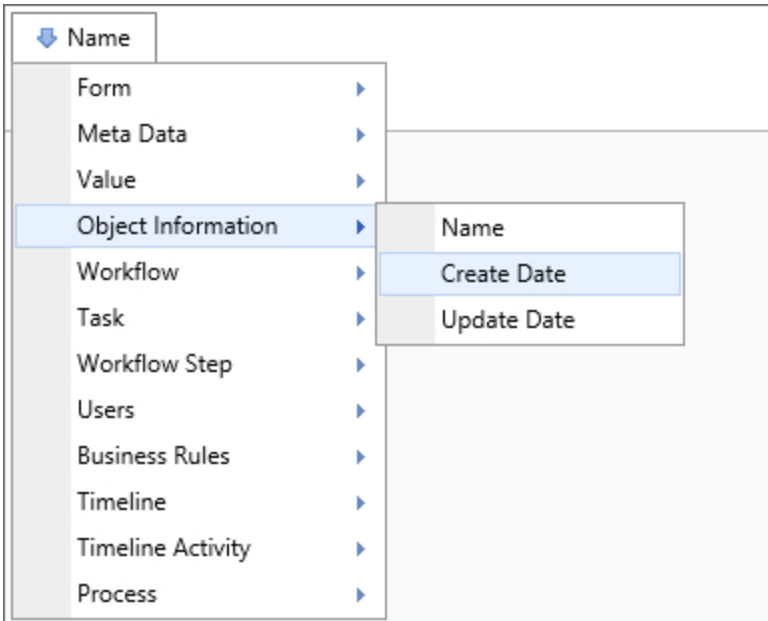

### **Returns**

This system variable returns the date on which the object was created.

# SysVar Tag

{CREATE\_DATE}

## **Modifiers**

The result of this system variable can be formatted according to the options generally available to format dates.

#### Create User

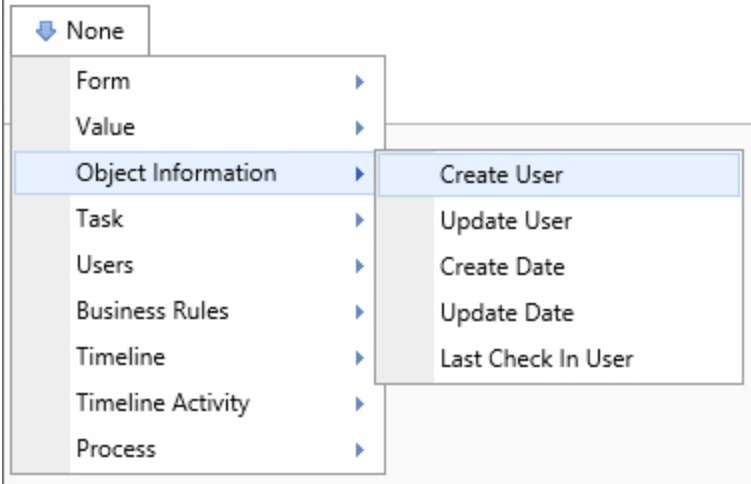

This system variable returns information about the user that created the object.

# SysVar Tag

{CREATE\_USER}

#### Description

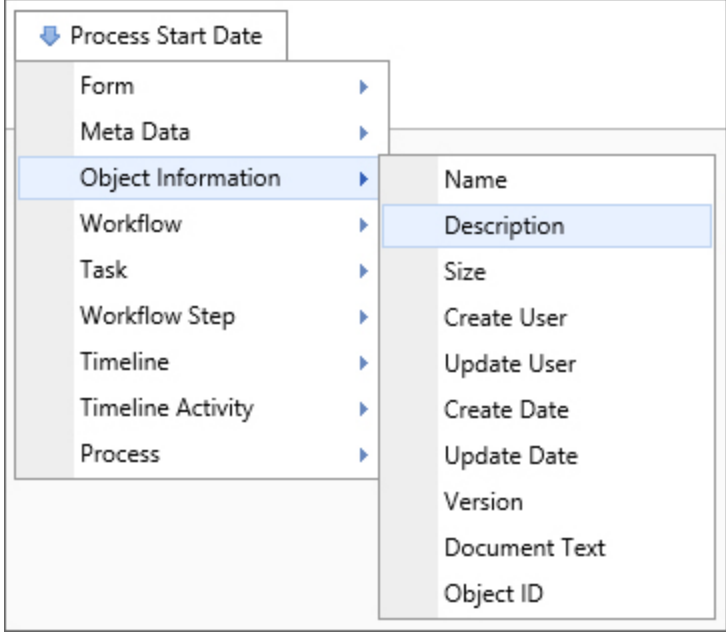

### **Returns**

This system variable returns a string containing the description of the relevant object.

### SysVar Tag {OBJ\_DESC}

#### Document Extension

### **Returns**

This variable will return a string containing the document extension of an attached file, or other object.

# SysVar Tag

{DOC\_EXT}

### Alternate Syntax

The variable will also be correctly returned using the alternate syntax options below:

{DOC\_EXTENSION}

{OBJ\_EXT}

#### Document Text

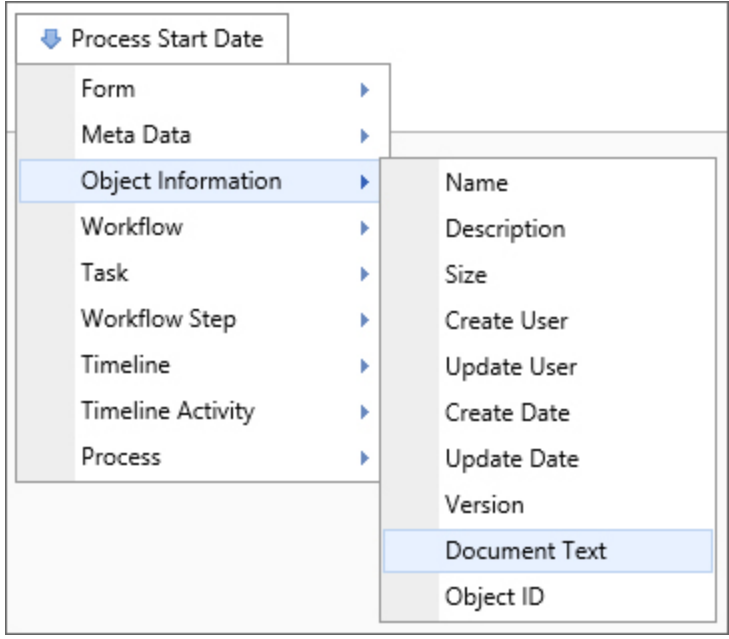

#### Returns

This option allows for a full-text search of a document object.

# SysVar Tag

N/A

#### Folder Path

#### Returns

This system variable returns the content list folder path of an object.

# SysVar Tag

{FOLDER\_PATH}

#### Object Name

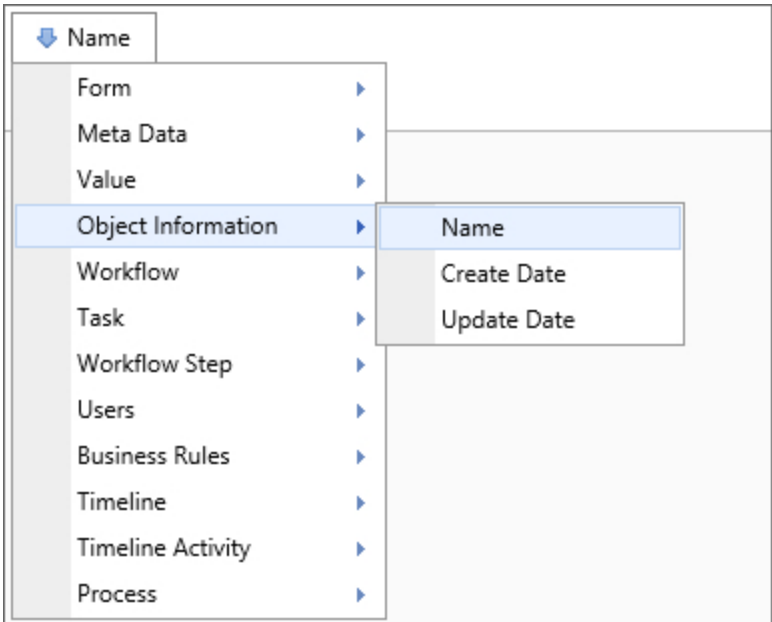

### **Returns**

This system variable returns a string containing the name of this object.

# SysVar Tag

{OBJ\_NAME, ID=ObjectID}

## **Modifiers**

ID: This optional modifier accepts the Object ID of a Content List object, and will return the Name of the specified object. If this variable is used without the modifier, the variable will return the Name of the current object.

#### Object ID

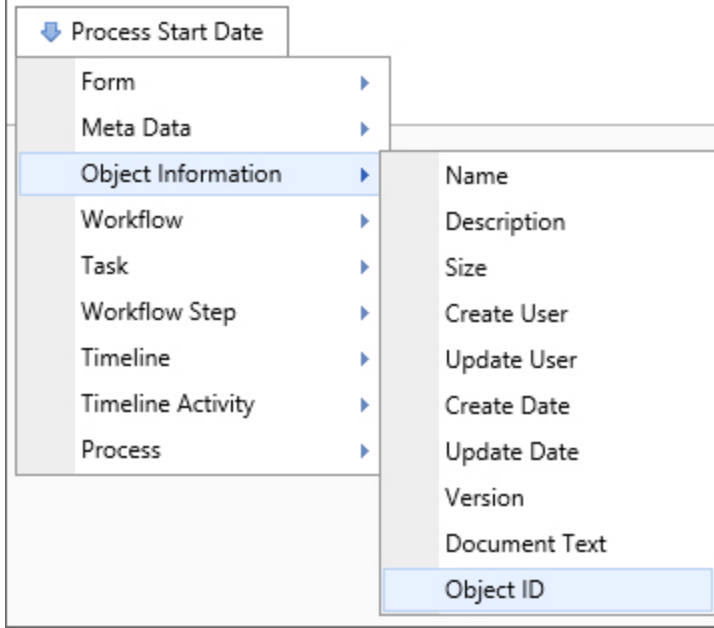

## **Returns**

This system variable returns the ID of an object.

# SysVar Tag

{OBJ\_ID}

#### Object Type

### Returns

This system variable returns this object's type. This system variable can return the following:

- Document
- Folder
- Rule
- Knowledge View
- Workflow
- Workflow Instance
- TaskList
- User
- Group
- Partition
- Form
- Form Instance
- Category
- Dropdown
- Profile
- DataSource Connection
- Report

# SysVar Tag

{OBJ\_TYPE}

#### Object Size

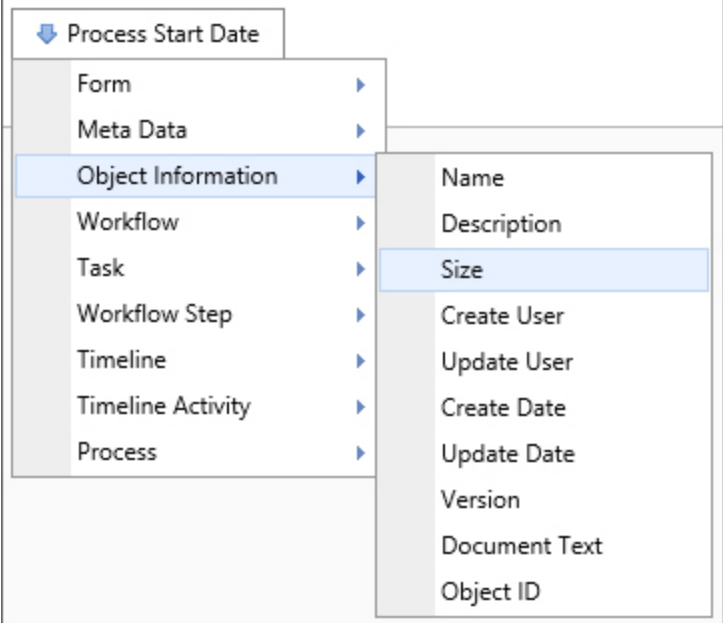

### **Returns**

This system variable returns the size of the object.

### SysVar Tag

{OBJ\_SIZE}

Update User

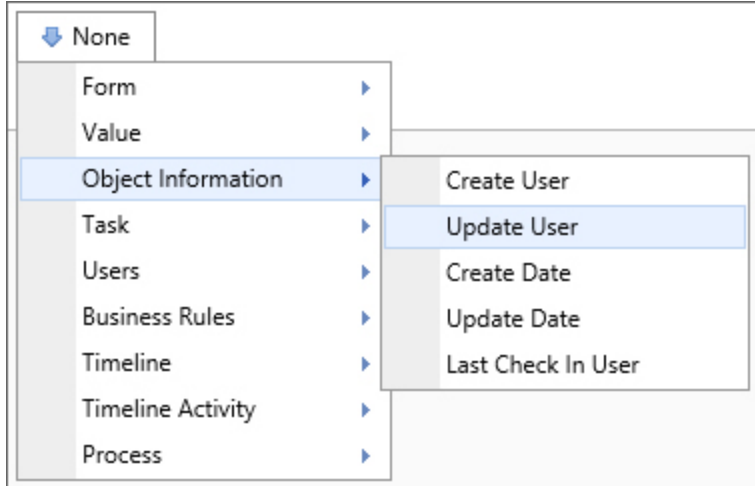

# Returns

This system variable returns information about the last user to update the object.

# SysVar Tag

#### {UPDATE\_USER}

# **Modifiers**

This system variable can be formatted using the Modifiers that are generally available to User system variables.

#### Update Date

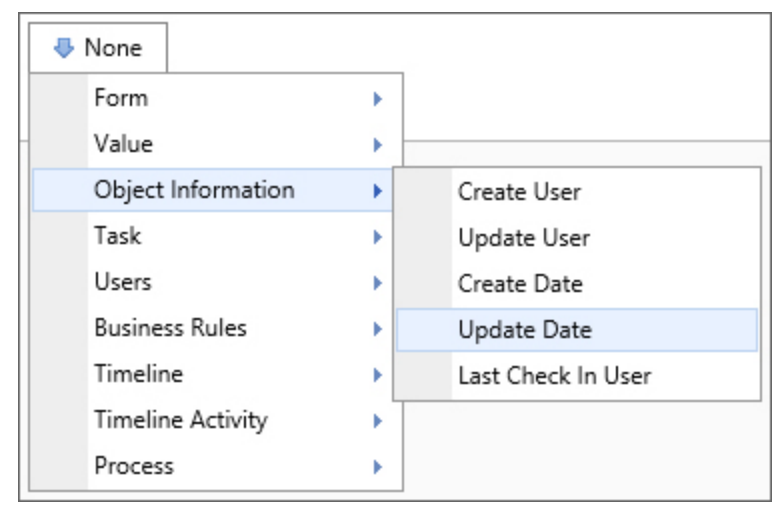

## Returns

This system variable returns the date upon which the object was last updated.

SysVar Tag {UPDATE\_DATE}

### **Modifiers**

This system variable can be formatted using modifiers that are generally available for DateTime system variables.

#### Object Version

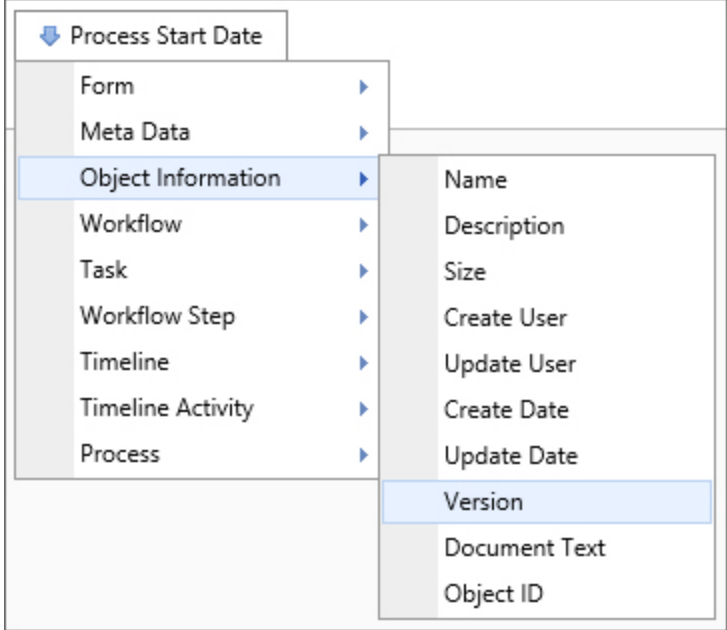

### **Returns**

This system variable returns the object's version number.

# SysVar Tag

{OBJ\_VERSION}

# Process System Variables

#### Is Sub-Process?

### **Returns**

This system variable returns a Boolean value reflecting whether this process is a sub-process of another process.

SysVar Tag {IS\_SUBPROCESS}

#### Process Attachment Group

### **Returns**

This system variable returns the name of the group used for an object attachment.

SysVar Tag {PROCESS\_ATTACHMENT\_GROUP}

### Alternate Syntax

{PROCESS\_REF\_GROUP}

Process Attachment Size

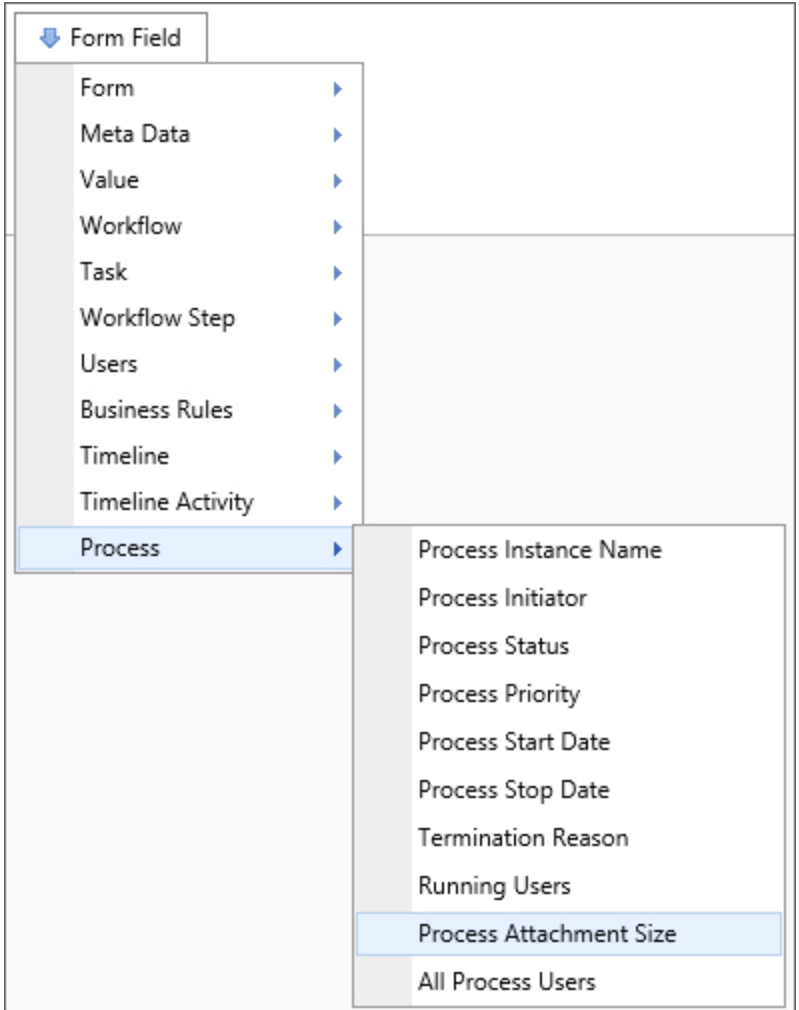

This system variable returns the cumulative size of all documents attached to the Process.

# SysVar Tag

{PROCESS\_ATTACHMENT\_SIZE, groupname="GroupName"}

## **Modifiers**

groupname: The parameter may be used to limit the documents whose sizes are calculated in the total to only those documents in the specified group.

# Alternate Syntax

{PROCESS\_REFERENCE\_SIZE}

#### Process Definition Name

### Returns

This system variable returns the name of the current process' definition.

# SysVar Tag

{PROCESS\_DEFINITION\_NAME}

## Alternate Syntax

{PROCESS\_DEF\_NAME}

#### Process In Error

## **Returns**

This system variable returns the name of a process' task that's in an error state.

#### SysVar Tag {PROCESS\_IN\_ERROR}

Process Instance ID

### Returns This system variable returns the ID of the current process.

### SysVar Tag {PROCESS\_INSTANCE\_ID}

#### Process Instance Name

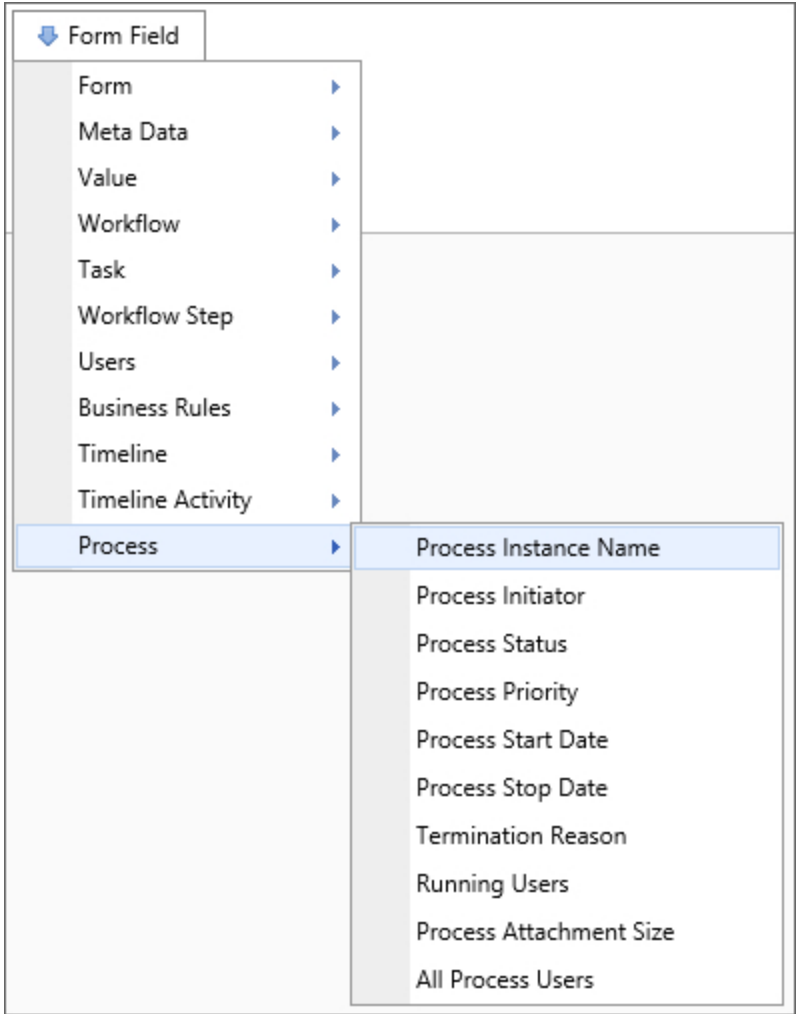

This system variable returns the name of the current process instance.

# SysVar Tag

{PROCESS\_NAME}

Process Initiator

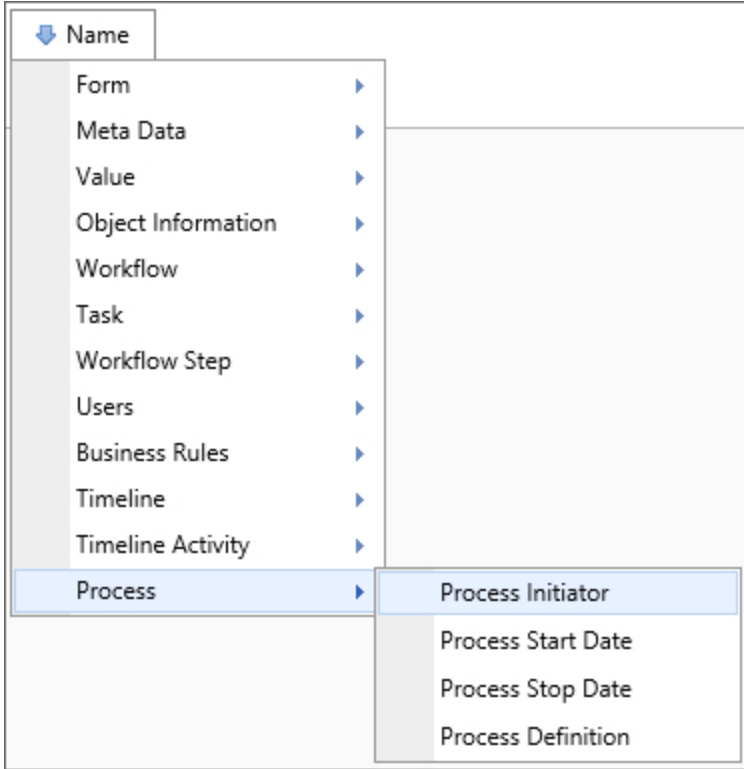

### Returns

This system variable returns information about the user that initiated this instance of a process.

# SysVar Tag

{PROCESS\_INITIATOR}

## **Modifiers**

This system variable can be formatted with the Modifiers that are generally available for User system variables.

 $\overline{\textbf{O}}$  When an object is created programmatically, e.g., via a Goal or Stream Action, there will be no value for this variable, unless the object's creation can be traced to a specific user interaction.

#### Process Message

### Returns

This system variable returns a process' task's message. If there is none, it returns the date the process started.

SysVar Tag {PROCESS\_MESSAGE}

#### Process Priority Form Field Form Þ Meta Data Þ Value ٠ Workflow Þ Task × Workflow Step þ Users × **Business Rules** Þ Timeline Þ **Timeline Activity** k Process k Process Instance Name Process Initiator Process Status Process Priority Process Start Date Process Stop Date Termination Reason Running Users Process Attachment Size All Process Users

### Returns

This system variable returns the priority of the current process.

SysVar Tag {PROCESS\_PRIORITY}

Process Start Date

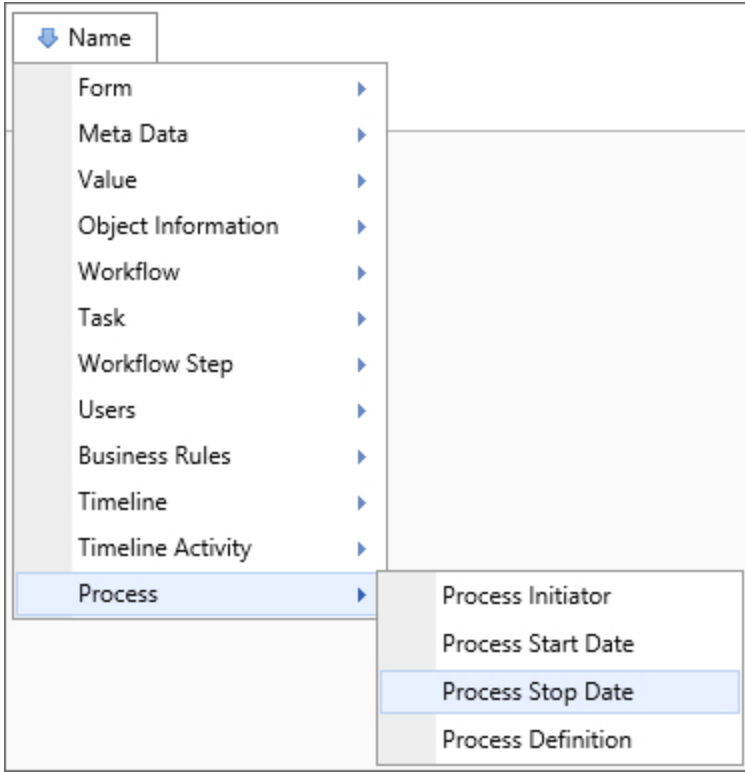

### **Returns**

This system variable returns the date this process instance started.

# SysVar Tag

{PROCESS\_START\_DATE}

## **Modifiers**

This system variable's result can be formatted using the Modifiers that are generally available for DateTime system variables.

#### Process Status

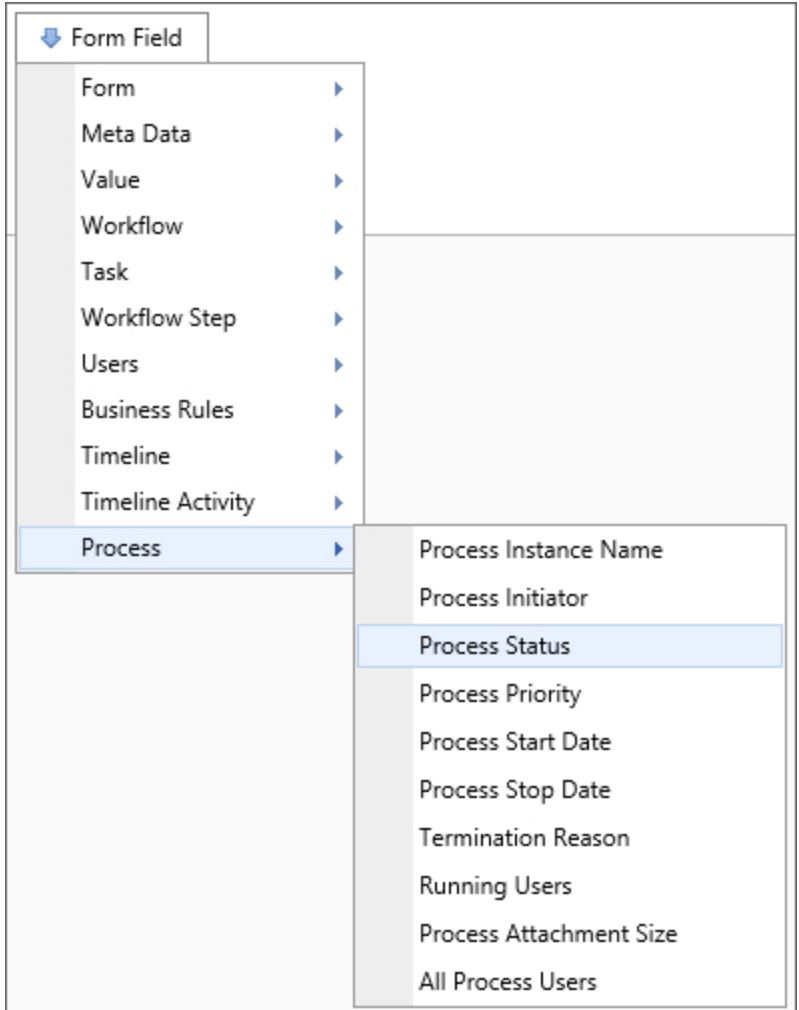

This system variable returns the status of the current process. This system variable can return "Completed", "Running", or "Pending". This system variable will return "Pending" when the process is unavailable or has never been run.

SysVar Tag {PROCESS\_STATUS}

Process Stop Date

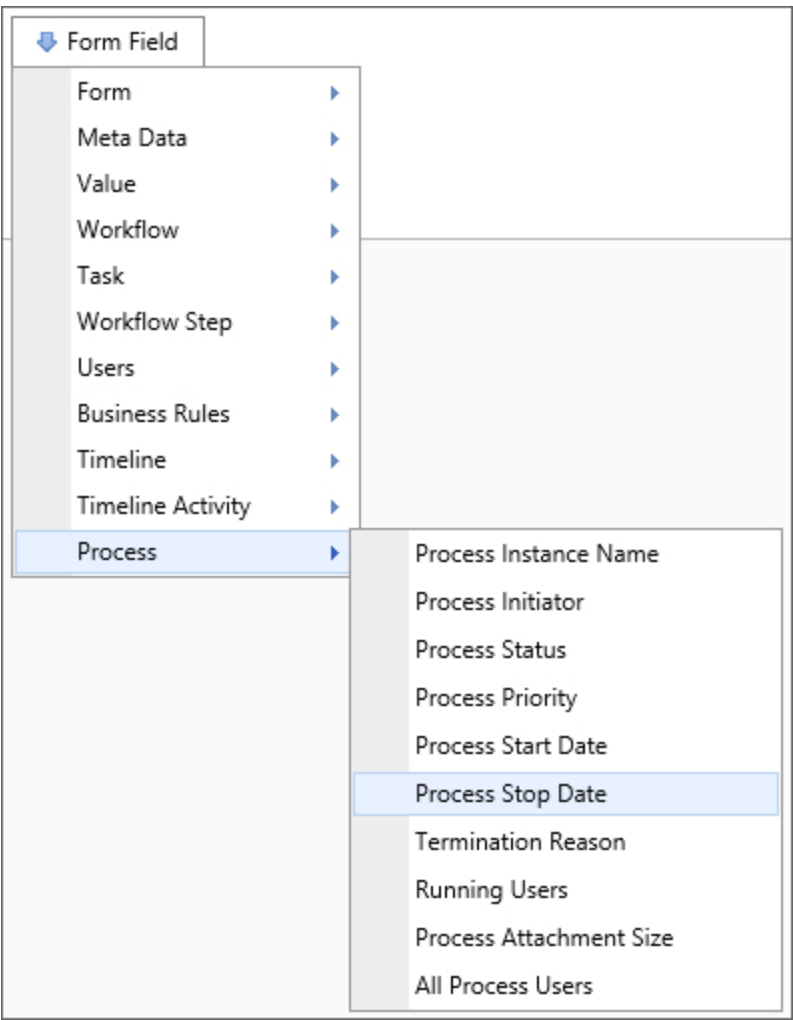

## **Returns**

This system variable returns the date the process instance ended.

# SysVar Tag

{PROCESS\_STOP\_DATE}

### **Modifiers**

This system variable's result can be formatted using the Modifiers that are generally available for DateTime system variables.

#### Process Task Due Date

#### **Returns**

This system variable returns the due date of the current task on this process.

# SysVar Tag

{PROCESS\_TASK\_DUE\_DATE}

### **Modifiers**

This system variable's result can be formatted using the Modifiers that are generally available for DateTime system variables.

#### Process Task Running

#### Returns

This system variable returns the name of the task that's currently running.

# SysVar Tag

{PROCESS\_TASK\_RUNNING}

Process Task Start Date

#### Returns

This system variable returns the start date of the current task on this process.

### SysVar Tag

{PROCESS\_TASK\_START\_DATE}

### **Modifiers**

This system variable's result can be formatted using the Modifiers that are generally available for DateTime system variables.

#### All Process Users

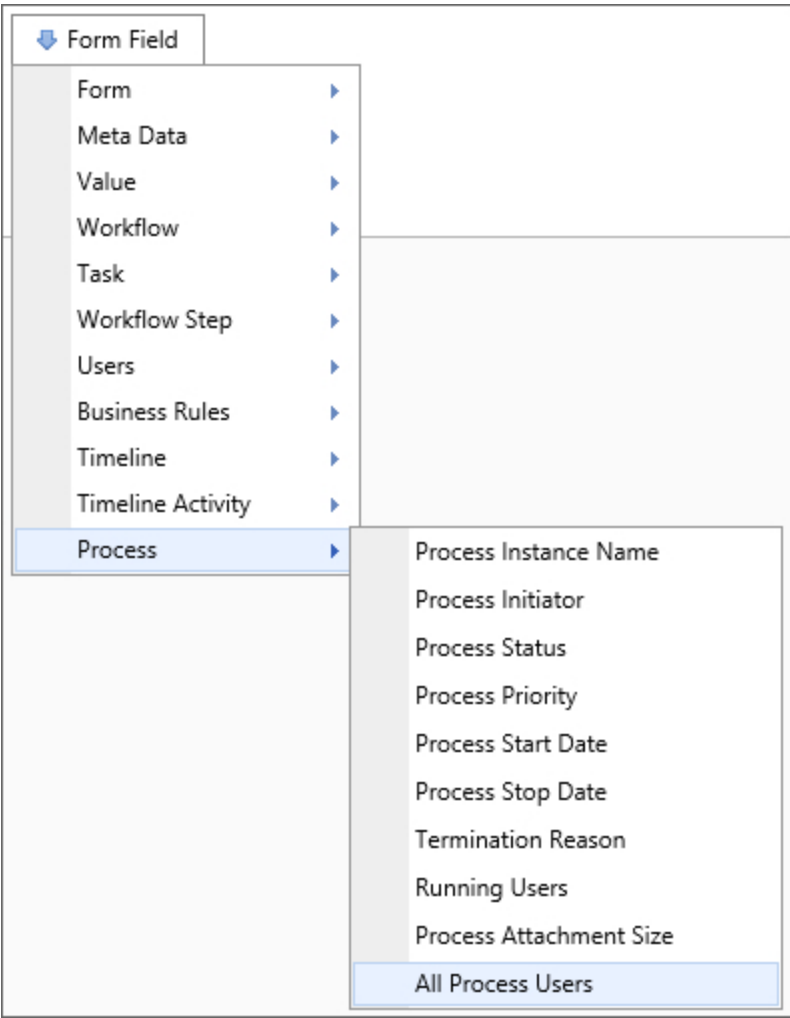

### **Returns**

This system variable returns all users participating in the process.

# SysVar Tag

{PROCESS\_USERS\_ALL}

#### Process Users All Complete

### Returns

This system variable returns all users that have completed their tasks with a "normal" completion code.

#### SysVar Tag {PROCESS\_USERS\_ALL\_COMPLETE}

#### Running Users

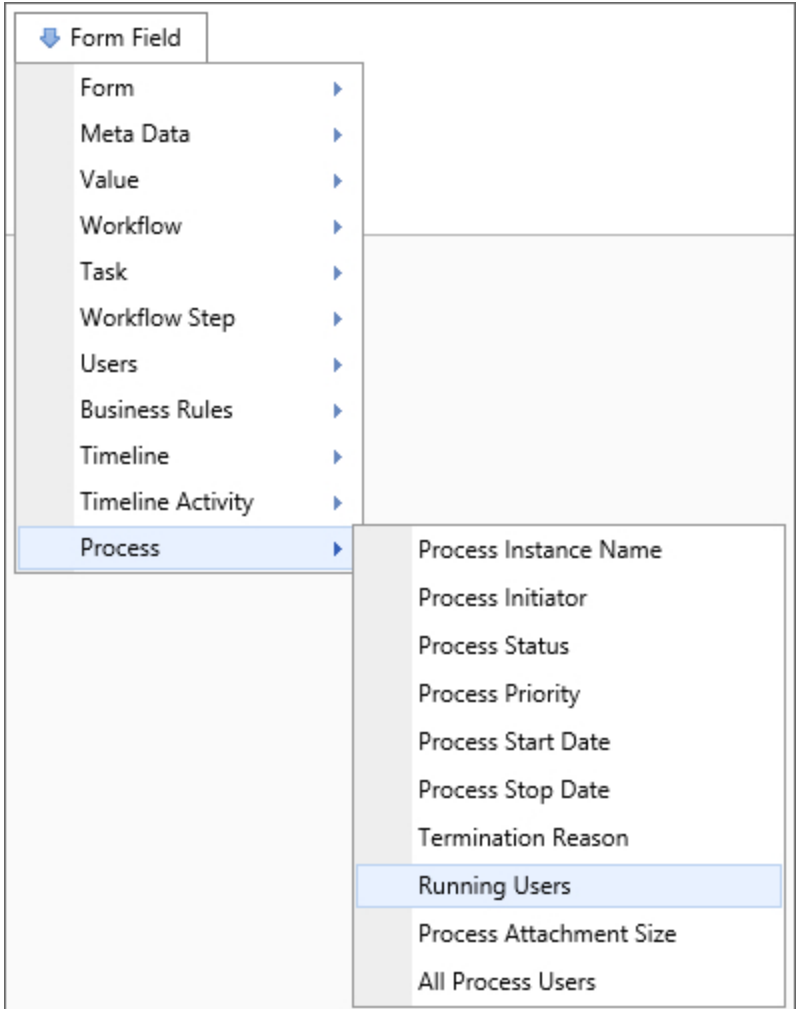

This system variable returns a comma-separated list of all users actively involved in the current process instance.

# SysVar Tag

{PROCESS\_TASK\_USERS\_ACTIVE}

### **Modifiers**

This system variable's result can be formatted using the Modifiers that are generally available for User system variables.

### Alternate Syntax

{PROCESS\_USERS\_ALL\_RUNNING}

#### Sub Task Name

# Returns

This system variable returns the name of the sub task this process is running in.

# SysVar Tag

{SUB\_TASK\_NAME}

#### Tasks In Error

### Returns

This system variable returns the name of all process steps or activities that are in an error state.

# SysVar Tag

{TASKS\_IN\_ERROR}

#### Termination Reason

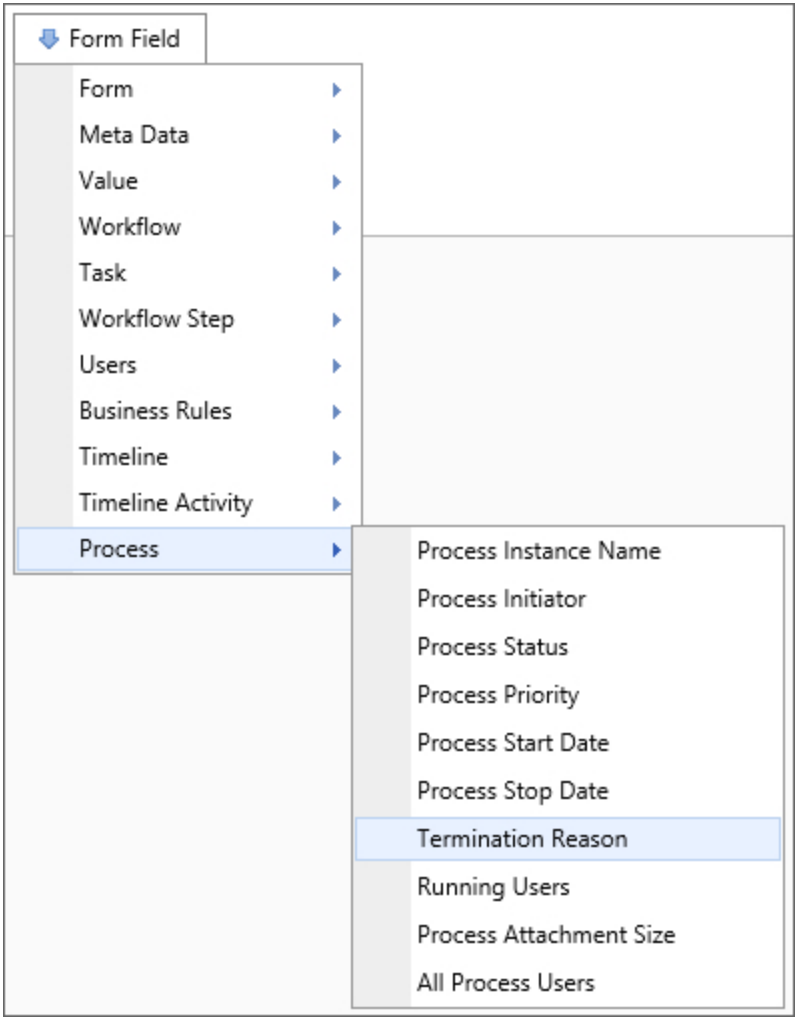
This system variable returns the reason a process instance terminated. You can use this system variable to handle unexpected process errors.

SysVar Tag {PROCESS\_TERM\_REASON}

## Process Task System Variables

#### In Running Task?

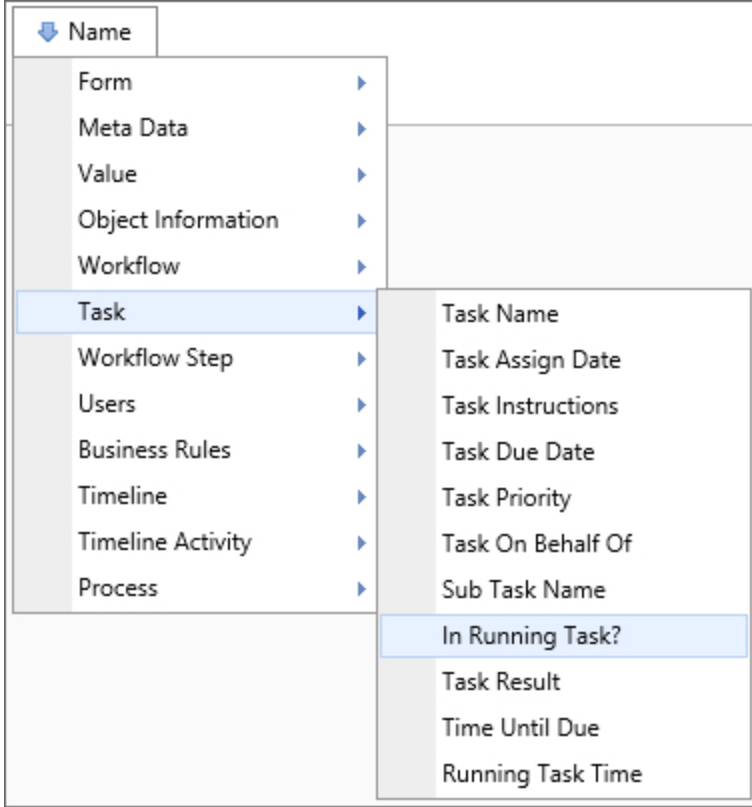

### Returns

This system variable returns a Boolean value reflecting whether or not the currently logged in user is opening the Form in the context of a running task.

## SysVar Tag

{IN\_RUNNING\_TASK}

#### Num Tasks

### Returns

This system variable returns the number of tasks assigned to a user. If used without the optional parameters, e.g., {NUM\_TASKS}, it will return all tasks assigned to the current user. Optional parameters enable you to specify specific task attributes or specify users other than the current user.

### SysVar Tag

```
{NUM_TASKS, type=all|early|late, due_days=N|-N, user=USERID, assigned_days_ago=N|0}
```
## **Modifiers**

due days: This is a numeric parameter. If it is a positive number, it will be treated as the number of days until the task is due, which will return all tasks that are within the specified number of days of being due. If the parameter is a negative number, it will return all tasks that are at least the specified number of days past due.

type: The type of task assigned to the user, the available options are "all" to count all tasks, "early" to count tasks that aren't yet due, and "late" to count past due tasks.

assigned days ago: This is a numeric parameter. This parameter limits the number of tasks only to those assigned X days ago. Setting this value to 0 returns only those tasks assigned today.

user: The UserID of the user for whom you wish to return the number of tasks.

#### Num Tasks Completed

### Returns

This system variable returns the number of tasks completed by a user. If used without the optional parameters, e.g., type, it will return all tasks completed by the current user. Optional parameters enable you to specify specific task attributes or specify users other than the current user.

## SysVar Tag

{NUM\_TASKS\_COMPLETED, type=all|early|late, completed\_days\_ago=N|0, user=UserID}

## **Modifiers**

type: The type of task assigned to the user, the available options are all to count all tasks, early to count tasks that aren't yet due, and late to count past due tasks.

completed days ago: This is a numeric parameter. This parameter limits the number of tasks only to those assigned X days ago. Setting this value to 0 returns only those tasks completed today.

user: The UserID of the user for whom you wish to return the number of tasks.

#### Sub Task Name

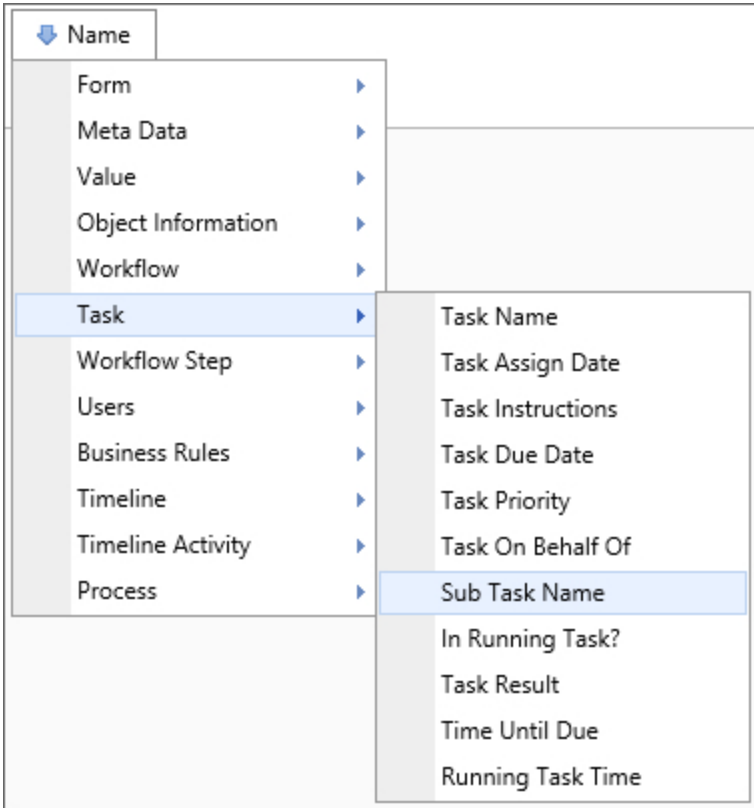

## **Returns**

This system variable returns the name of the sub task automatically created when a user is assigned a task in a sequence.

## SysVar Tag

{SUB\_TASK\_NAME}

Task Assign Date

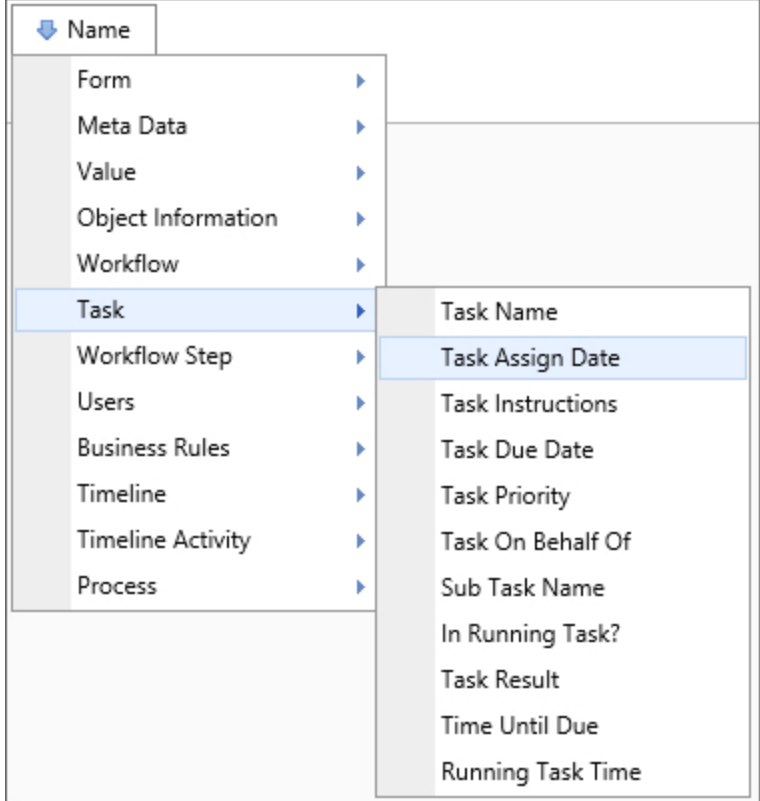

This system variable returns the date the current task was assigned.

## SysVar Tag

{TASK\_ASSIGN\_DATE}

### **Modifiers**

This system variable's result can be formatted using the Modifiers that are generally available for Datetime system variables.

#### Task Due Date

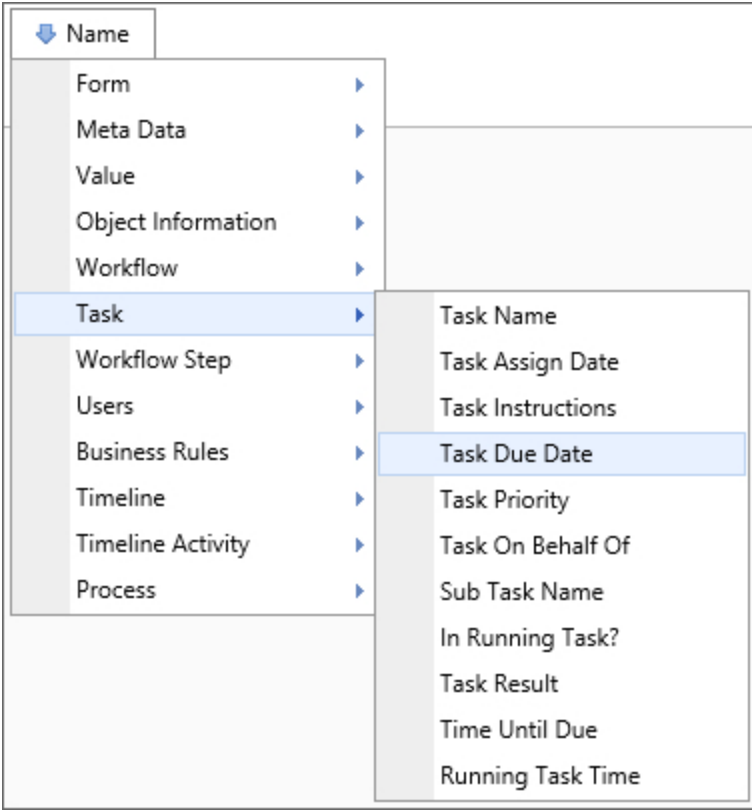

## **Returns**

This system variable returns the date the current task is due.

## SysVar Tag

{TASK\_DUE\_DATE, UserTask=1}

## **Modifiers**

UserTask=1: This optional modifier, when included in the variable, will return only dates for user task types.

This system variable's result can be formatted using the Modifiers that are generally available for Datetime system variables.

### Task Instructions

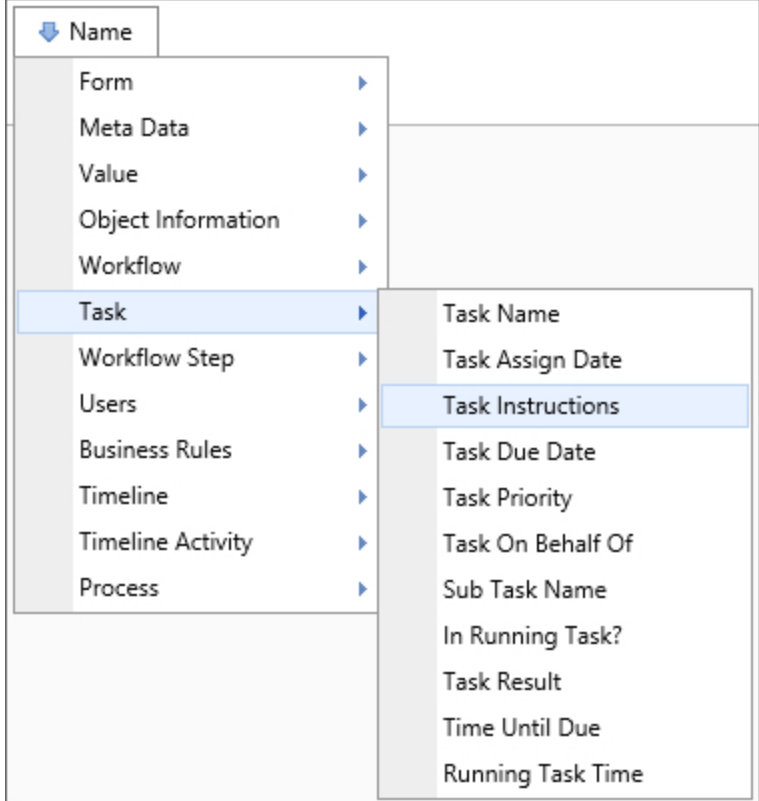

This system variable returns a string containing the instructions for the current task. The results of this system variable can be displayed on a Form to instruct the end user.

## SysVar Tag

{TASK\_INSTRUCTIONS}

Task Name

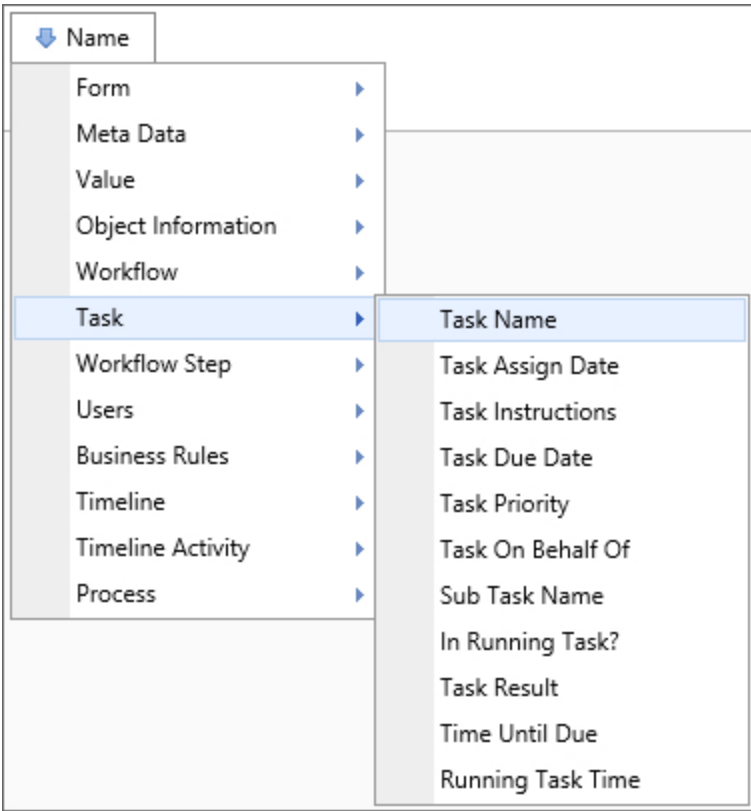

## Returns

The Task Name system variable returns the name of the task that the process is currently on. A user might use this system variable to configure a Form specifically to what task is running.

## SysVar Tag

{TASK\_NAME}

Task On Behalf Of

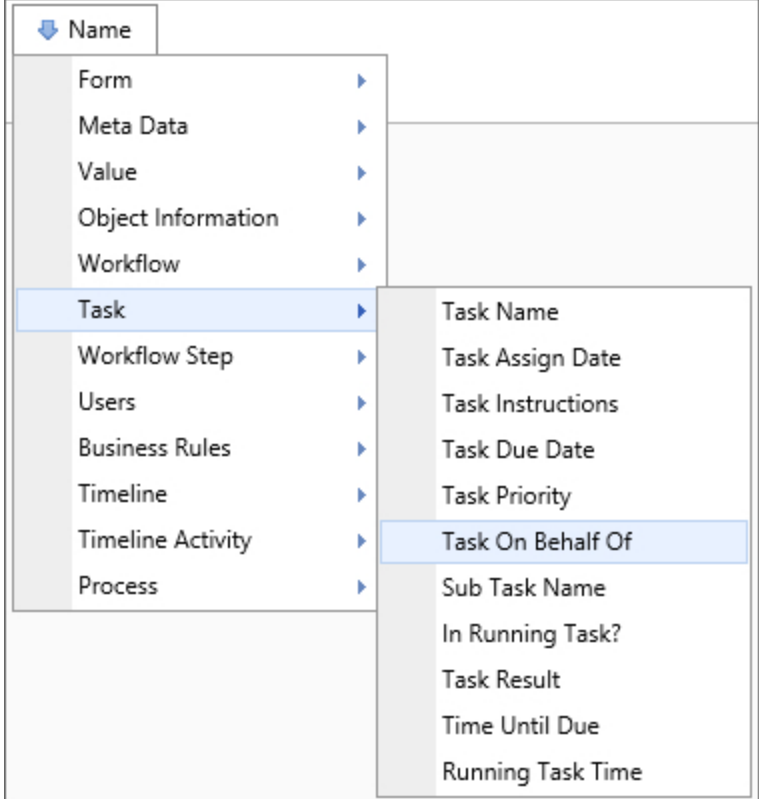

This system variable returns information about the user who delegated this task to another user. This system variable only returns a value when the task has been delegated.

## SysVar Tag

{TASK\_ON\_BEHALF\_OF}

### **Modifiers**

This system variable's result can be formatted using the Modifiers that are generally available for User system variables.

#### Task Priority

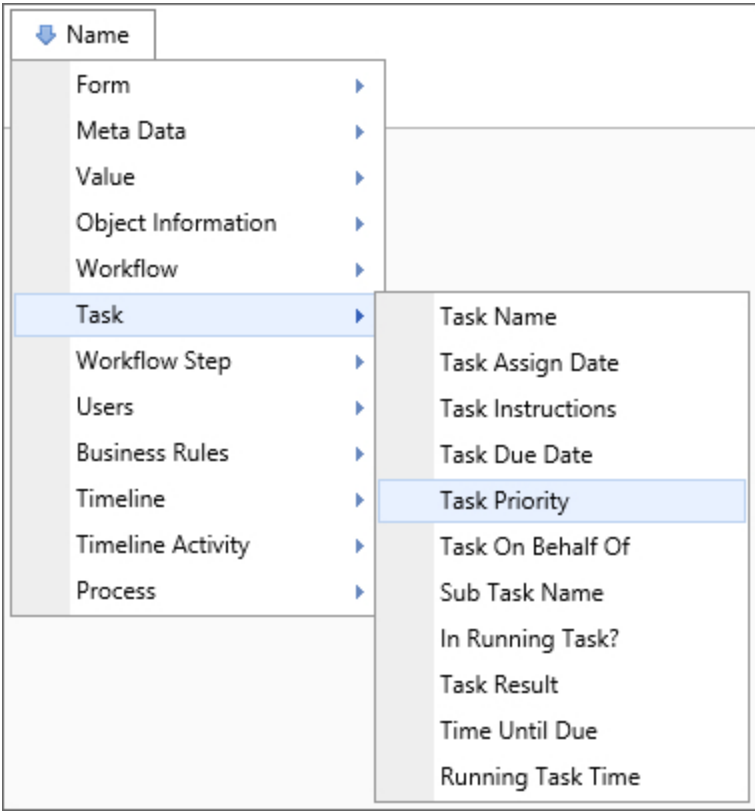

## Returns

This system variable returns the priority of the current task.

# SysVar Tag

{TASK\_PRIORITY}

Task Result

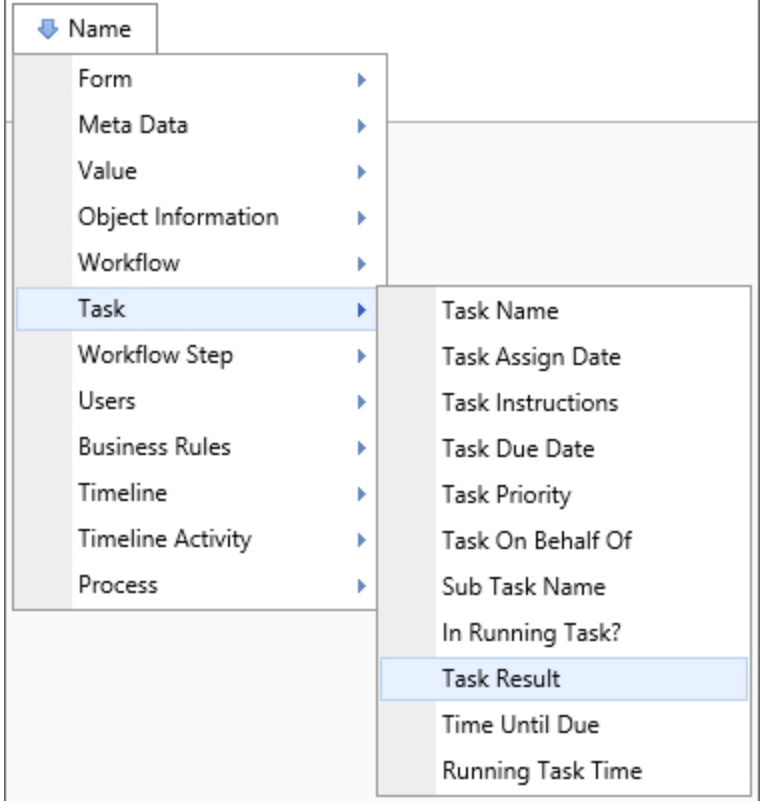

This system variable returns the result of the specified task.

### SysVar Tag

{TASK\_RESULT}

#### Task Run Time

#### Returns

This system variable returns the amount of time elapsed for the currently running task.

### SysVar Tag

{TASK\_RUN\_TIME}

### **Modifiers**

This system variable's result can be formatted using the Modifiers that are generally available for TimeSpan system variables.

#### Task Time Until Due

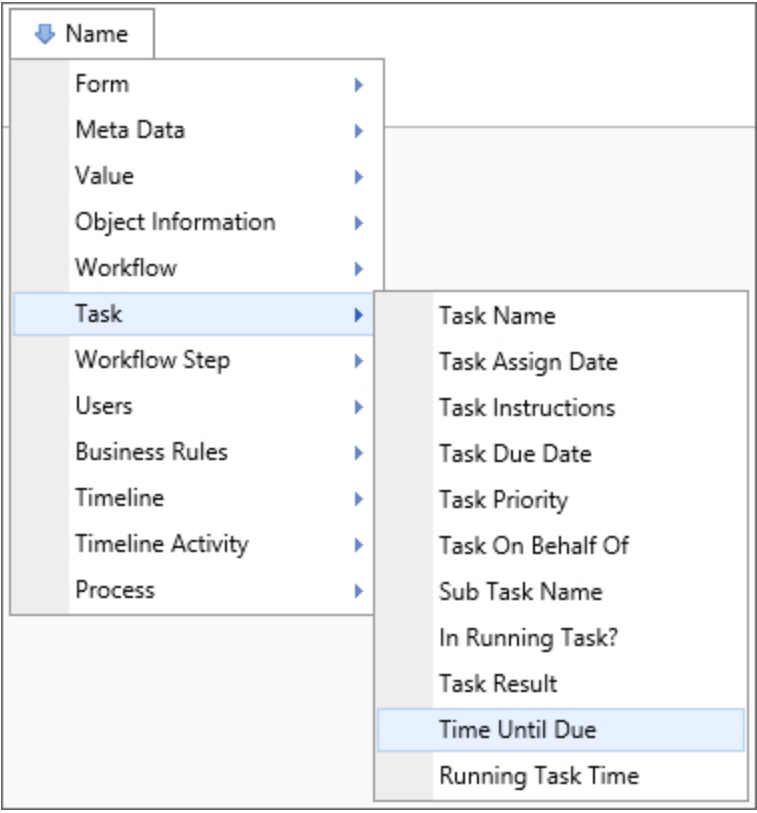

## Returns

This system variable returns the amount of time until the current task is due.

## SysVar Tag

{TASK\_TIME\_UNTIL\_DUE}

## **Modifiers**

This system variable's result can be formatted using the Modifiers that are generally available for TimeSpan system variables.

#### Task User

### Returns

This system variable returns the user who is listed as a delegate for shared tasks through the [Shared](User Delegation.htm#SharedDelegation) [Delegation](User Delegation.htm#SharedDelegation) functionality.

## SysVar Tag

{TASK\_USER}

#### Task Waiting for Acceptance

This system variable returns a Boolean value that indicates whether the task is still waiting for acceptance. This variable is only useful in the context of a task that is assigned to the first user to accept the

#### task.

### Returns

Boolean: True if the task is still awaiting acceptance, and False if the task has been accepted by a user.

## SysVar Tag

{TASK\_WAITING\_FOR\_ACCEPT}

#### User Task Complete Date

This system variable returns a list of tasks that were completed on a specified date, or in a specified date range. It is used only in filter conditions for a Knowledge View. The time specified can be a date, a month number, a month name, or a year. The system will use the closest "year" when a month value is used, e.g., a specified value of "7" or "July" will return all tasks completed in July of the current year.

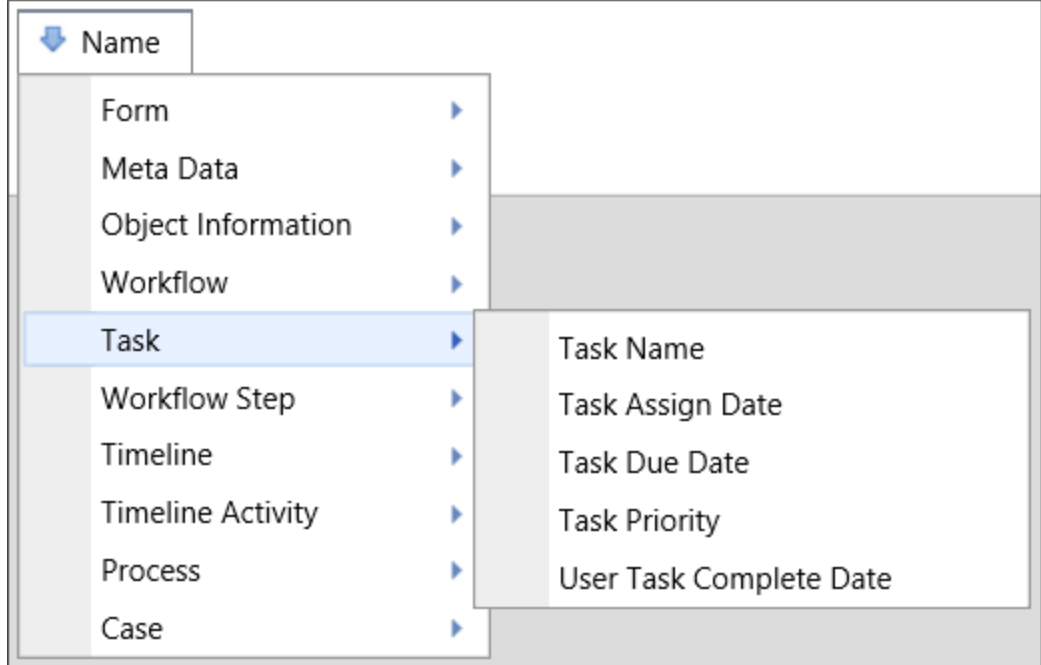

### **Returns**

Date: The date the task was completed by the user.

## SysVar Tag

This variable doesn't have a text representation.

## Timeline System Variables

System variables that return a DateTime value will have the universal formatting options specified in the [DateTime](#page-22-0) section of the System Variable parameters topic. System variables that return a Timespan value will have the universal formatting options specified in the [Timespan](#page-25-0) section of the System Variable parameters topic.

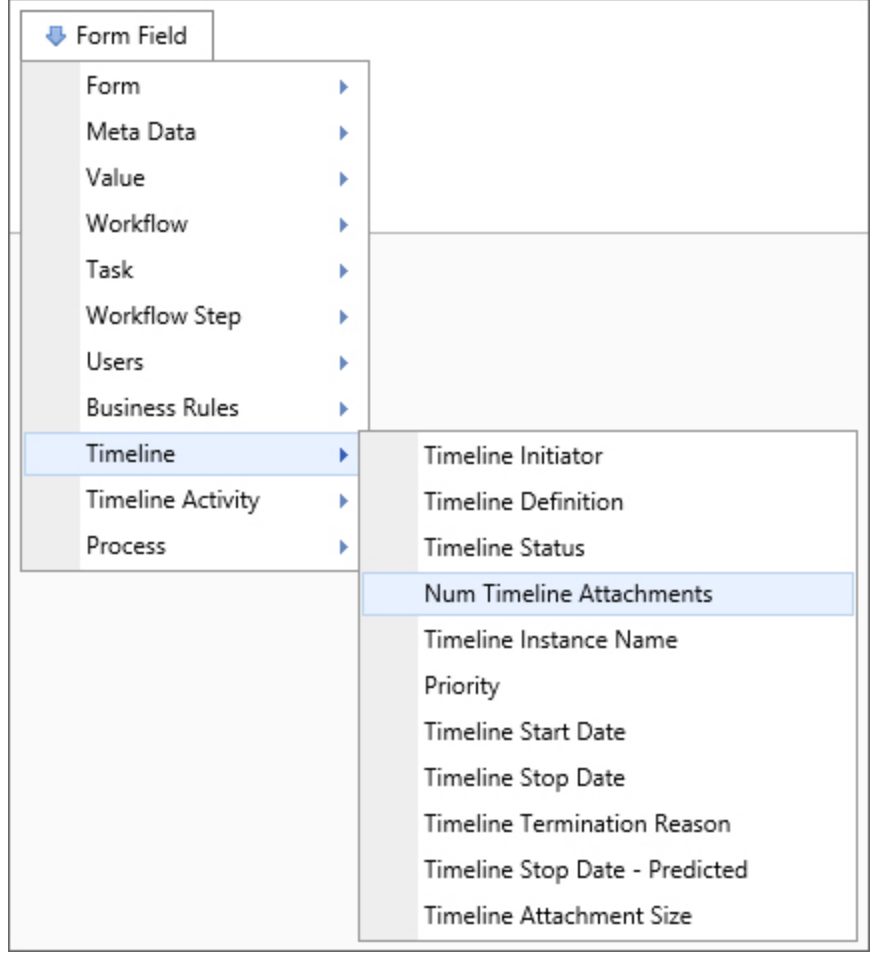

#### Num Timeline Attachments

## Returns

This system variable returns the number of items attached to a timeline. You can tell the system variable only to count items within a certain group.

## SysVar Tag

{TIMELINE\_ ATTACHMENT\_ NUM, ObjectType=Document|Form, CSStatus=Pending|NotPending|Failed|Done|PendingOrFailed, GroupName=Group, UploadStatus=PENDING|NOT\_PENDING}

## **Modifiers**

ObjectType: This system variable's results can be restricted by object type using this parameter. Acceptable values are DOCUMENT and FORM, and the return will be limited to only the number of objects of the specified object type.

CSStatus: The CSStatus option is available with Concept Share integration. When a value is specified, the system variable will return only the number of documents matching the specified status. If Failed is selected, this system variable will return the number of documents that failed to upload to Concept Share.

GroupName: The parameter limits this system variable such that it only returns only the number of attachments in the specified group.

UploadStatus: This parameter will return the number of attachments that meet the specified value.

Priority

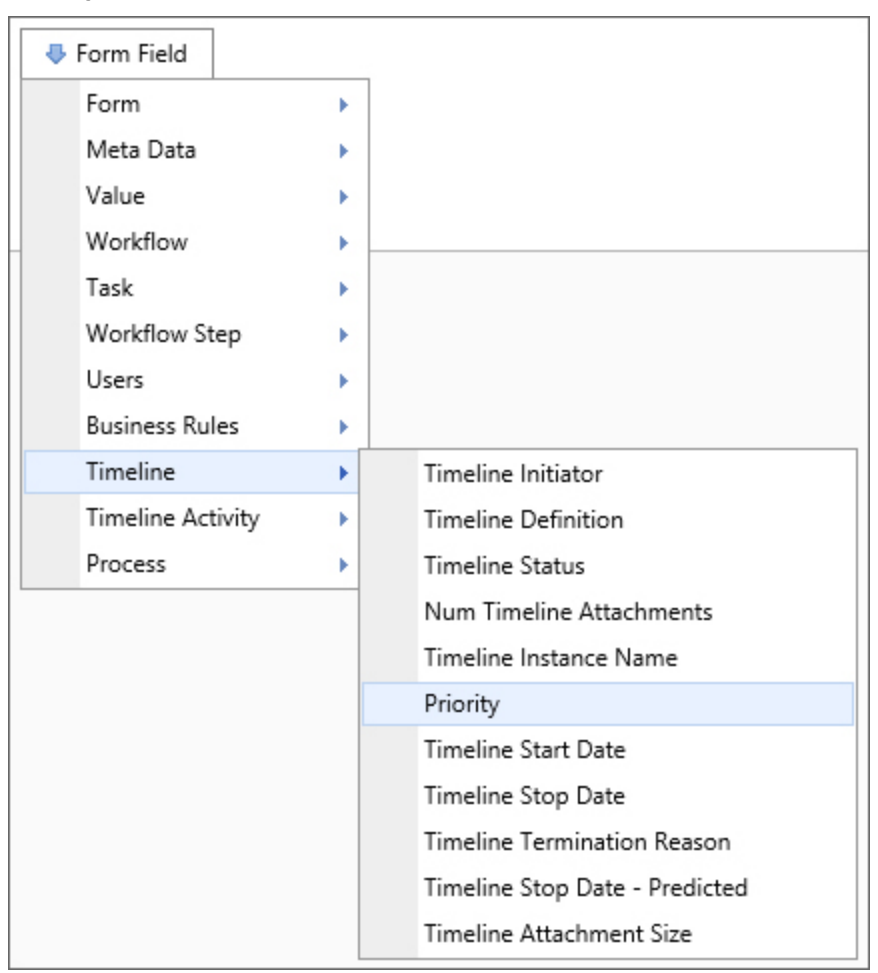

### Returns

This system variable returns the priority of the running timeline.

### SysVar Tag {TIMELINE\_PRIORITY}

#### Termination Reason

## Returns

This system variable returns a string containing the reason this timeline instance terminated. If a timeline isn't running or hasn't been completed, this system variable returns "Not Set".

#### SysVar Tag {TIMELINE\_TERM\_REASON}

#### Timeline Attachment Group

## Returns

This system variable returns the name of a group that an attached object is in.

SysVar Tag {TIMELINE\_ATTACHMENT\_GROUP}

#### Timeline Attachments

## Returns

This system variable returns a comma-separated list of object names attached to this timeline instance.

## SysVar Tag

{TIMELINE\_ATTACHMENTS, ShowName=1, ShowDesc=0, ShowID=0, GroupName=Group}

## **Modifiers**

GroupName: The results returned can be filtered by group using the Groupname= option. The GroupName parameter limits this system variable such that it only returns a list of attachments in the specified group.

ShowName: The option is set to 1 by default. When set to 1, it will display the name of the attachment.

ShowDesc: The option is set to 0 by default. If set to 1, it will display the attachment's description.

ShowID: The option is set to 0 by default. If set to 1, it will display the object's internal ID.

If both ShowName and ShowDesc are set to 1, each attachment will be returned in the format "name : description".

#### Timeline Attachment Size

### Returns

This system variable returns the cumulative size of all documents attached to this Timeline.

## SysVar Tag

{TIMELINE\_ATTACHMENT\_SIZE, groupname="GroupName"}

## **Modifiers**

GroupName: The parameter can be used to have this system variable return the cumulative size of documents only in the specified group.

#### Timeline Average Run Time

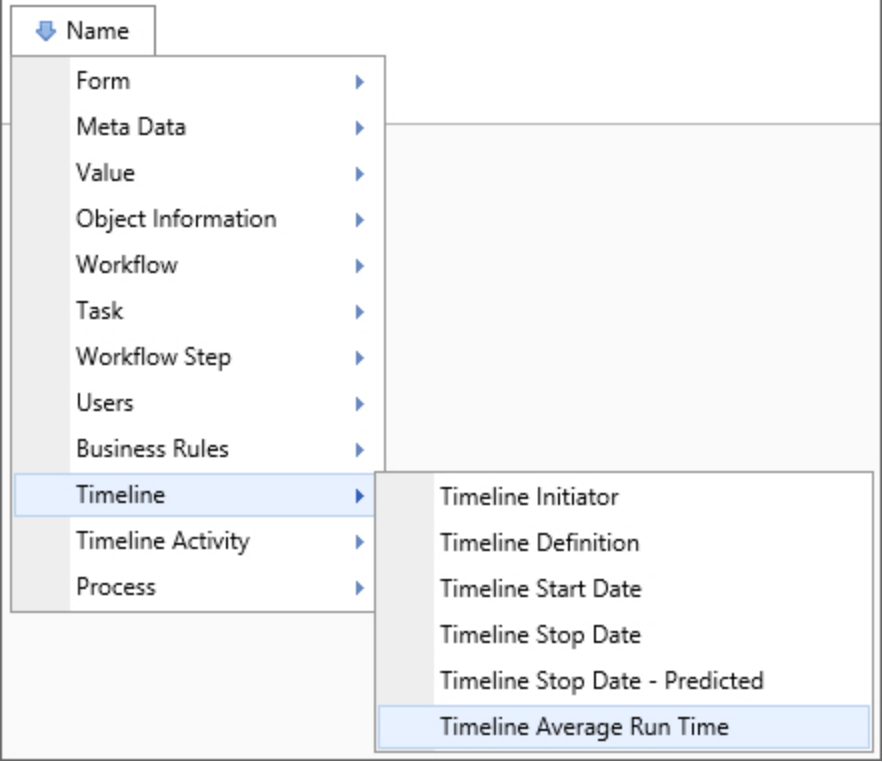

### Returns

This system variable returns the average time this timeline takes to run.

SysVar Tag {TIMELINE\_AVG\_RUN\_TIME}

## **Modifiers**

This system variable can be formatted according to the options available to TimeSpan system variables.

#### Timeline Configured Stop Date

### Returns

This system variable returns a datetime variable containing the value of the date that this Timeline has been configured to stop.

## SysVar Tag

{TIMELINE\_STOP\_CONFIG}

## **Modifiers**

This system variable can be formatted according to the options available to TimeSpan system variables.

#### Timeline Definition Name

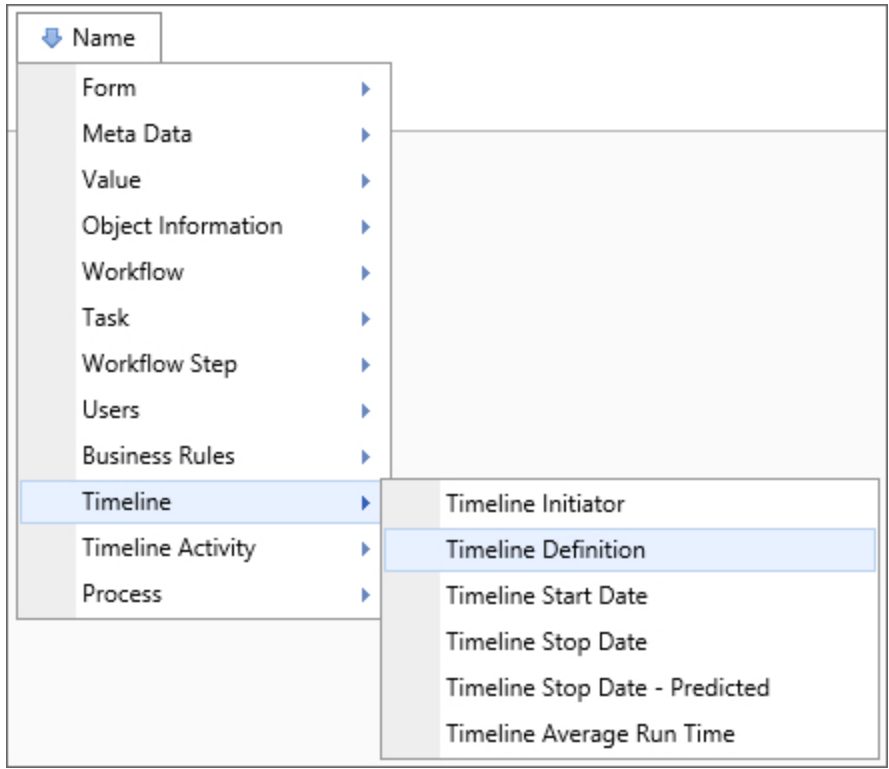

## Returns

This system variable returns the name of the timeline definition this timeline is an instance of.

SysVar Tag {TIMELINE\_DEF\_NAME}

Timeline Initiator

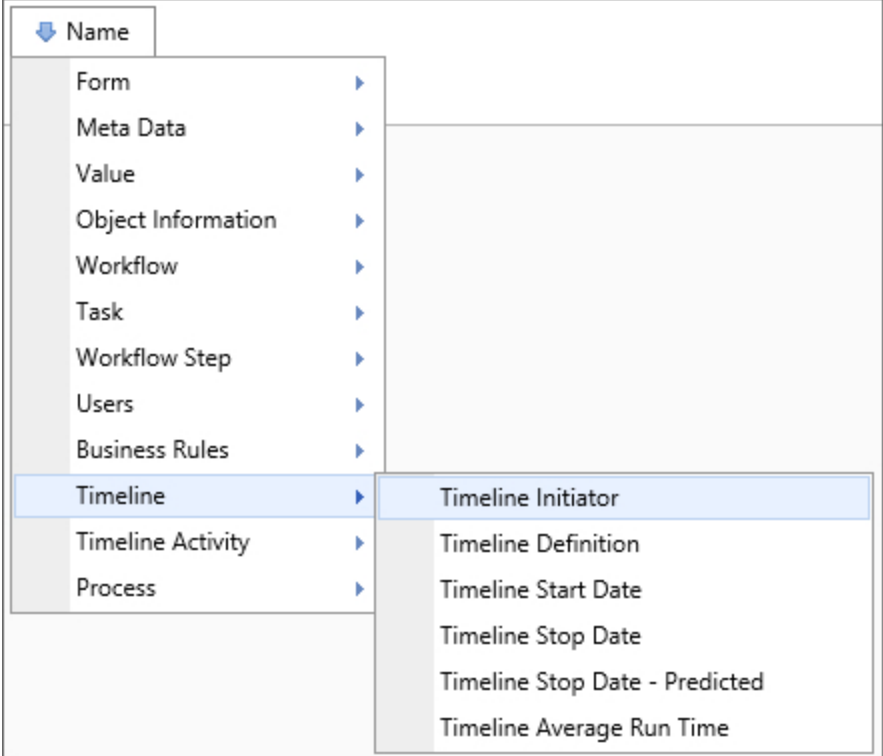

This system variable returns information about the user that initiated the running timeline.

## SysVar Tag {TIMELINE\_INITIATOR}

## **Modifiers**

This system variable can be formatted according to the options available to User system variables.

When an object is created programmatically, e.g., via a Goal or Stream Action, there will be no value for this variable, unless the object's creation can be traced to a specific user interaction.

Timeline Instance Name

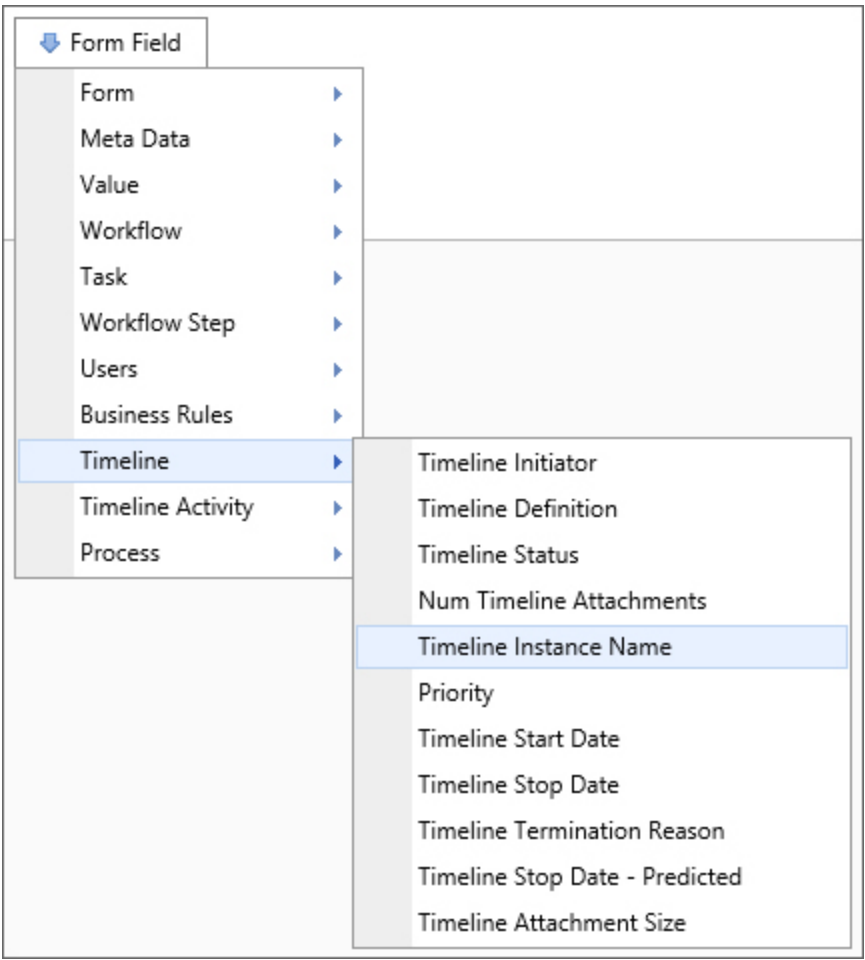

### **Returns**

This system variable returns the name of the running Timeline instance.

## SysVar Tag

{TIMELINE\_NAME}

#### Timeline Reference Folder Path

### **Returns**

This system variable returns a string value consisting of the folder path for Timeline attachments. If there are more than one attachment, then a comma-separated list of folder paths will be returned.

## SysVar Tag

{TIMELINE\_REFERENCE\_FOLDER\_PATH, groupname="GroupName"}

## **Modifiers**

groupname: Returns only the paths for attachments in the specified group.

#### Timeline Run Time

This system variable returns the amount of time the current Timeline has been running, or the amount of time it took to run if the Timeline completed.

## SysVar Tag

{TIMELINE\_RUN\_TIME}

### **Modifiers**

This system variable can be formatted according to the options available to TimeSpan system variables.

#### Timeline Status

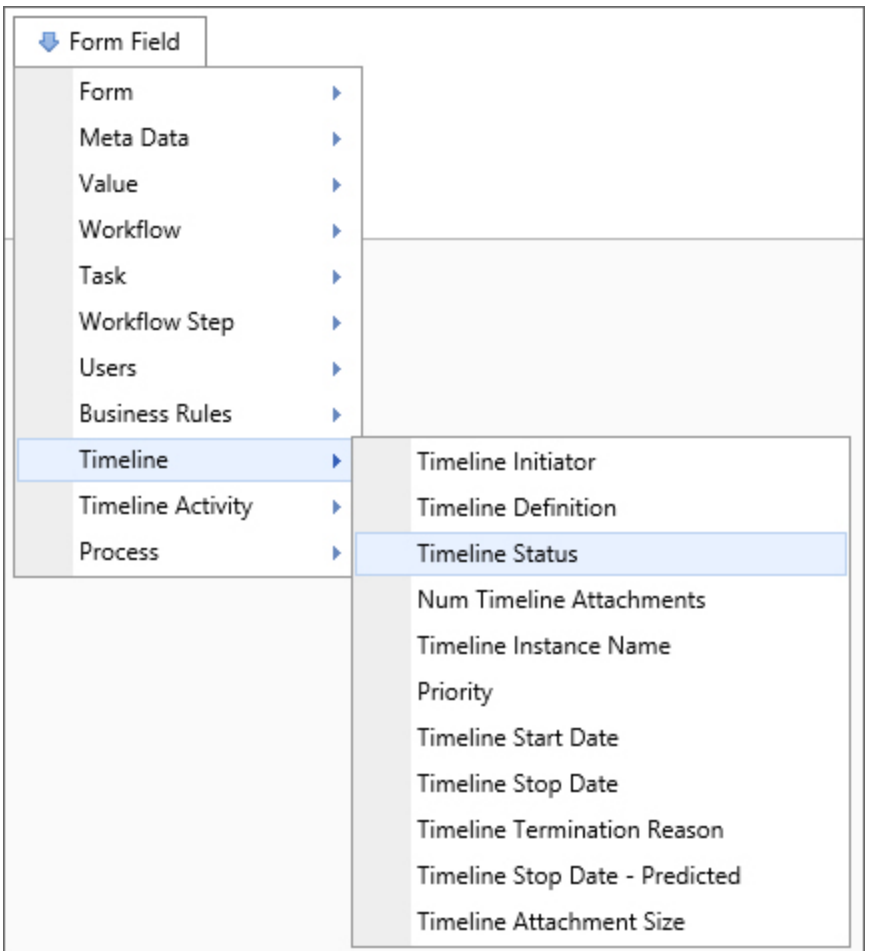

#### Returns

This system variable returns a string representing the status of the current timeline. The result of this system variable will be either "Completed", "Running" or "Pending." This system variable will return "Pending" when the timeline is unavailable or has never been run.

## SysVar Tag

{TIMELINE\_STATUS}

#### Timeline Start Date

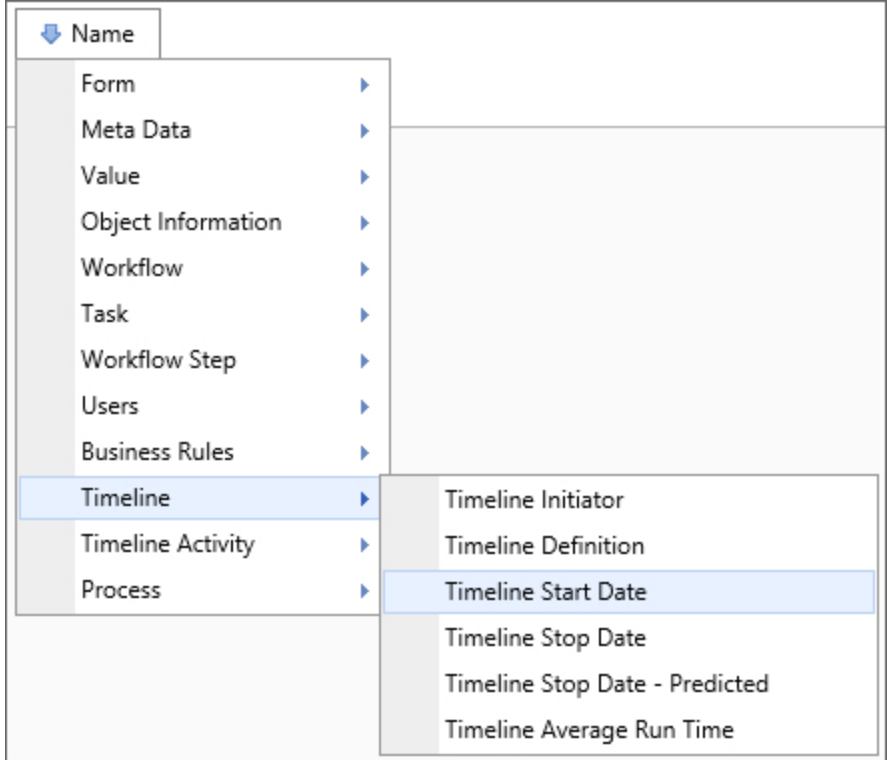

## **Returns**

This system variable returns the date this timeline instance started.

## SysVar Tag

{TIMELINE\_START\_DATE}

### **Modifiers**

This system variable can be formatted according to the options available to DateTime system variables.

#### Timeline Stop Date

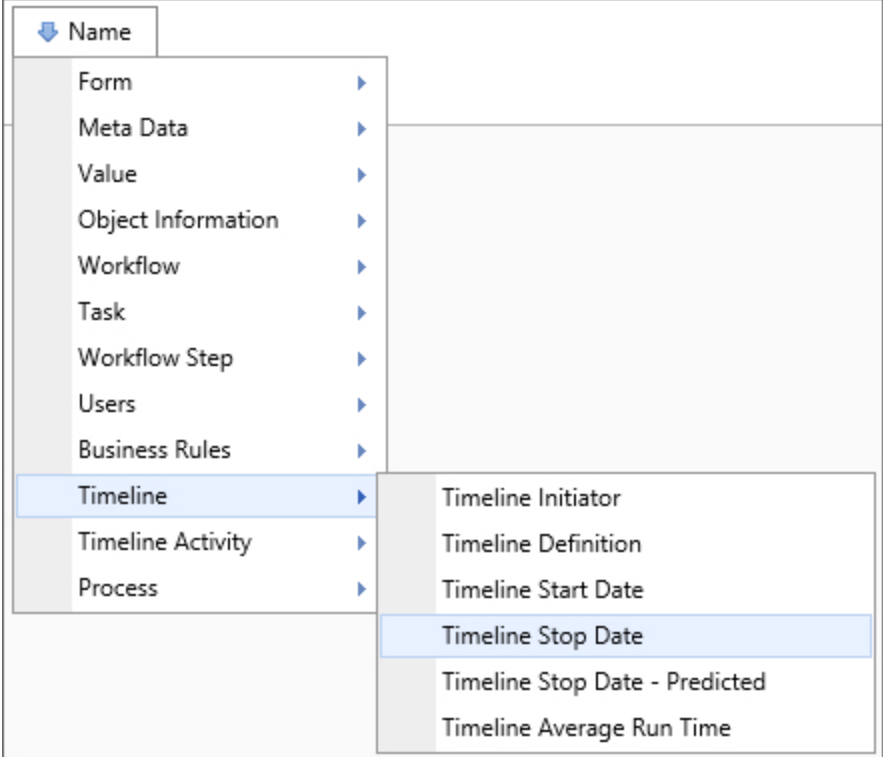

This system variable returns the date this timeline instance stopped.

### SysVar Tag {TIMELINE\_STOP\_DATE}

## **Modifiers**

This system variable can be formatted according to the options available to DateTime system variables.

#### Timeline Stop Date – Predicted

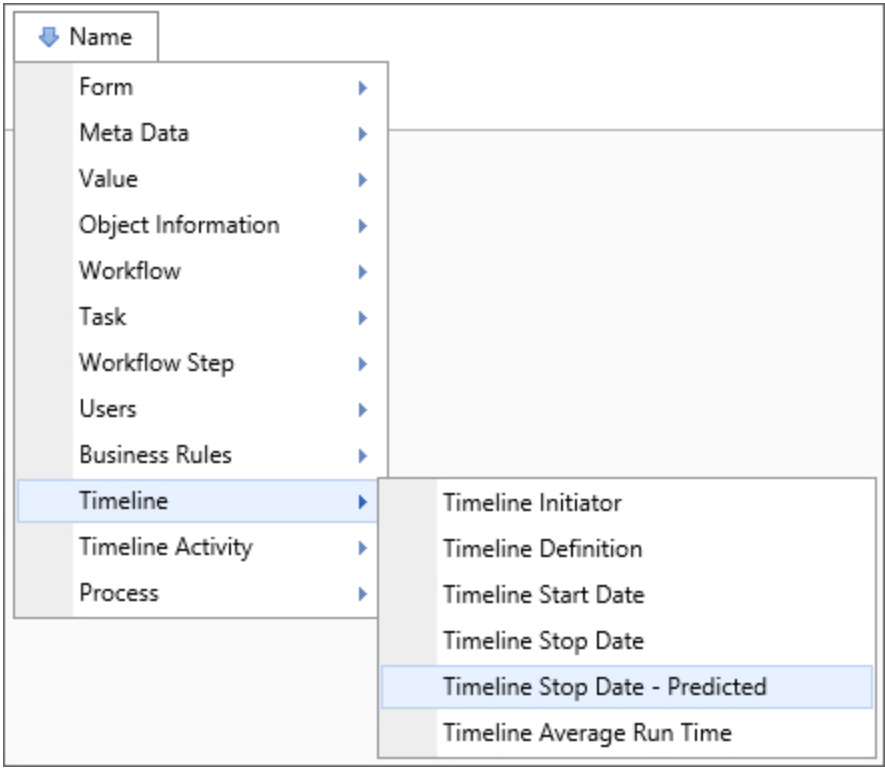

## **Returns**

This system variable returns the predicted date that the running timeline instance will complete.

## SysVar Tag

{TIMELINE\_STOP\_PREDICTED}

## **Modifiers**

This system variable can be formatted according to the options available to DateTime system variables.

#### Timeline Users All

## Returns

This system variable returns all users that have participated in the current Process Timeline instance.

## SysVar Tag

{TIMELINE\_USERS\_ALL}

#### Timeline Users Complete

### **Returns**

This system variable returns all users that have completed their tasks with a "normal" completion code.

## SysVar Tag

{TIMELINE\_USERS\_COMPLETE}

## Timeline Activity System Variables

#### Active Activity Users

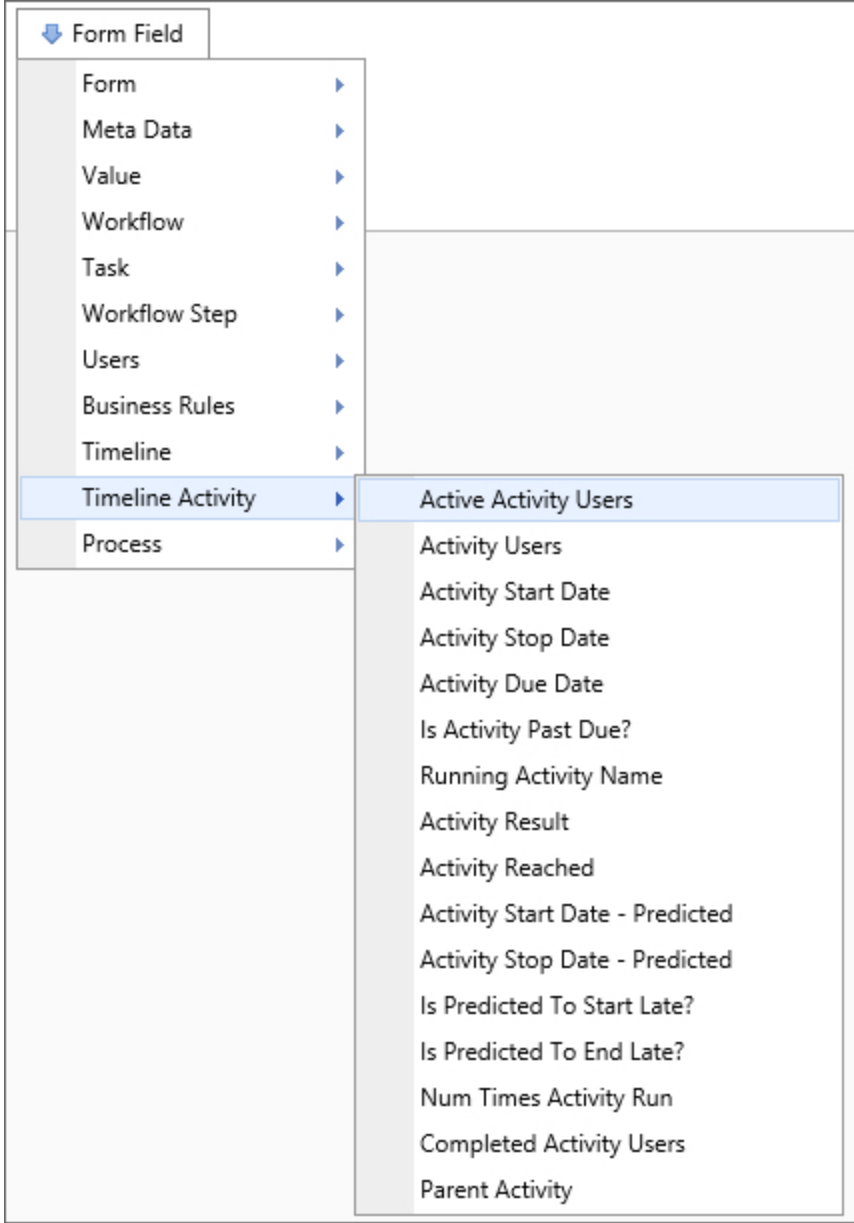

### **Returns**

This system variable returns a comma-separated list of the users currently actively involved in the specified activity.

## SysVar Tag

{ACTIVITY\_USERS\_ACTIVE:ActivityName,Format=FormatType, Instance=InstNum}

#### **Parameters**

ActivityName (Required): The name of the activity for whom the users should be returned.

### **Modifiers**

Format: This optional modifiers can be formatted to display either the number of active users in this activity (using the format=count argument) or the percentage of users who are active in the activity (using format=percentage).

Instance: This optional modifier takes an integer that corresponds to the number of times the step was run, which is useful for iterated steps. See the [Instance](#page-20-0) Modifier section of the Parameters topic for more information.

#### Activity Average Run Time

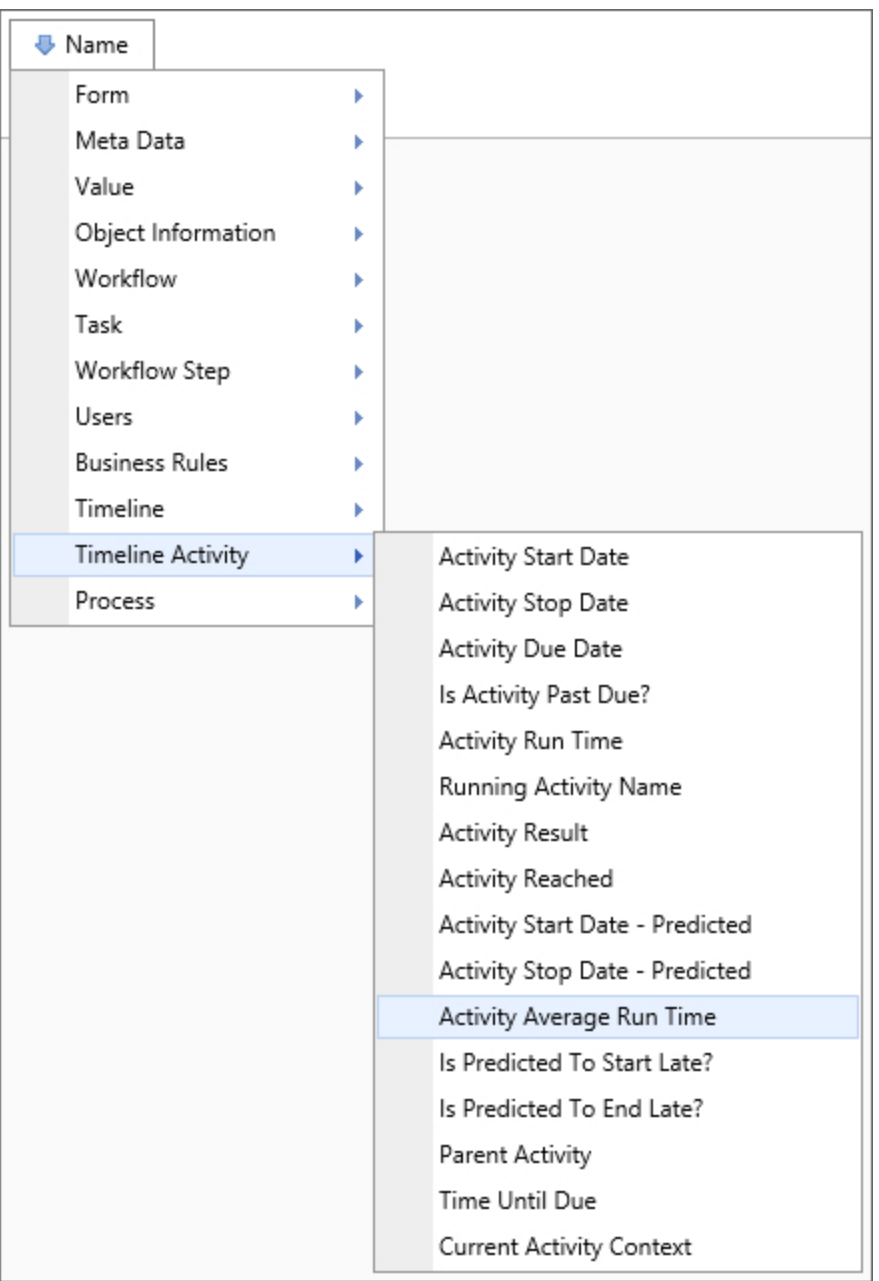

## Returns

This system variable returns the average amount of time a specified activity usually takes to run.

## SysVar Tag

#### {ACTIVITY\_AVG\_RUN\_TIME:ActivityName}

## **Modifiers**

This system variable's result can be formatted using the Modifiers that are generally available for TimeSpan system variables.

#### Activity Bottom Running Name

#### **Returns**

This system variable returns the specified activity's lowest level activity. If two or more activities are running in different hierarchies, a comma-separated list of all lowest, unrelated, running activities will be returned.

### SysVar Tag

{ACTIVITY\_BOTTOM\_RUNNING\_NAME, format=id}

### **Modifiers**

format=id: This optional modifier can be used to return the Activity Instance ID, instead of the activity name.

#### Activity Description

#### Returns

This system variable returns the specified activity's description.

## SysVar Tag

{ACTIVITY\_DESCRIPTION:ActivityName}

### **Parameters**

ActivityName: If no activity name is specified, this system variable will return the description of the currently running activity.

### Alternate Syntax

{ACTIVITY\_DESC:ActivityName}

Activity Due Date

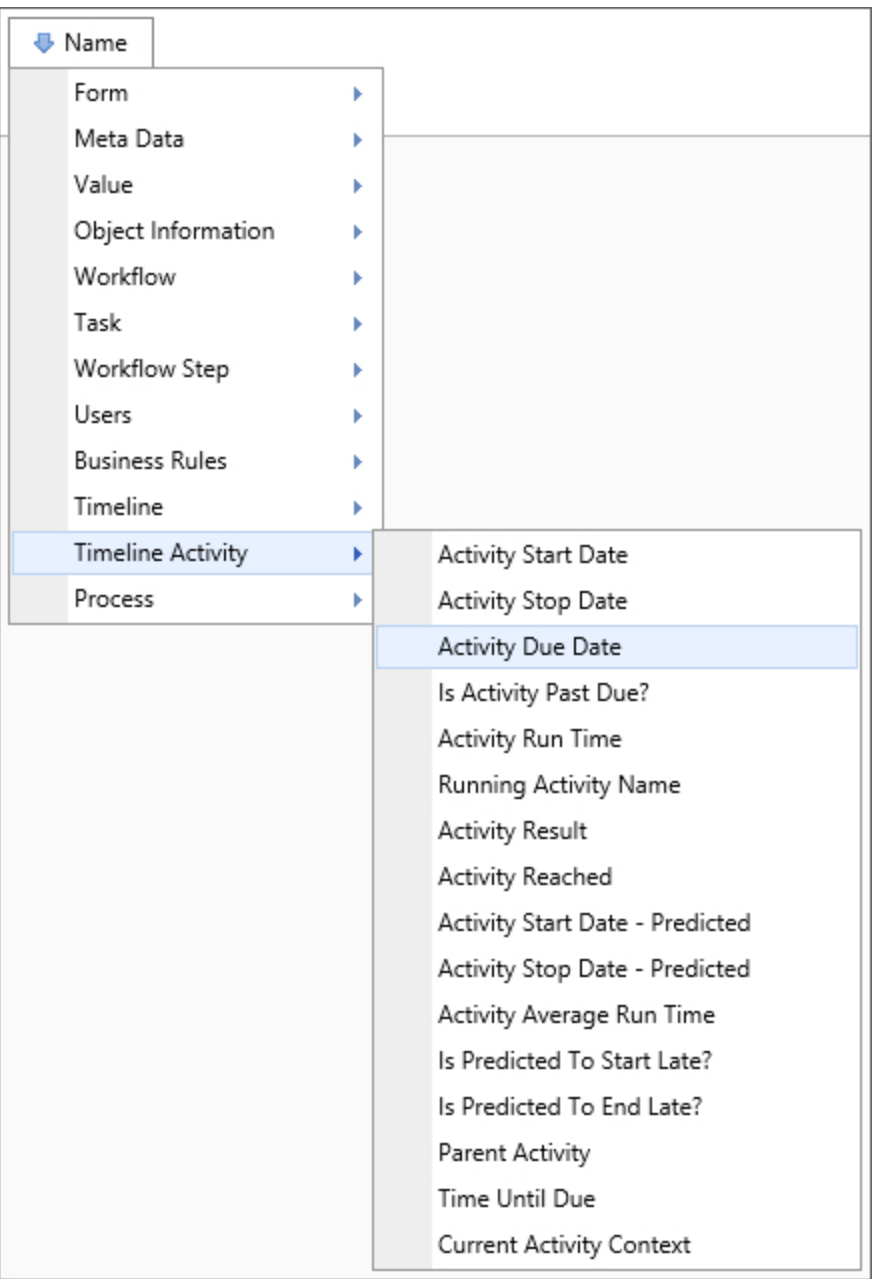

### Returns

This system variable returns the date the specified activity is due.

## SysVar Tag

{ACTIVITY\_DUE\_DATE:ActivityName, Instance=N, UserTask=1}

## **Parameters**

ActivityName: If no activity name is specified, this system variable will return the due date of the currently running activity.

## **Modifiers**

Instance: This optional modifier takes an integer that corresponds to the number of times the step was run, which is useful for iterated steps. See the [Instance](#page-20-0) Modifier section of the Parameters topic for more information.

UserTask=1: This optional modifier, when included in the variable, will return only user activities.

This system variable's result can be formatted using the Modifiers that are generally available for DateTime system variables.

#### Activity In Error

### Returns

This system variable returns true or false based on whether an activity is in error. For users of v5.07 and higher, using the optional format parameter changes the behavior to return the name(s) of activities that are in error, either singly, or in a comma-separated list (for multiple activities in error).

## SysVar Tag

{ACTIVITY\_IN\_ERROR, format=ActivityName}

### Modifier

format: You may use this parameter to return the error instances of a specified activity.

#### Activity Instance ID

### Returns

This system variable returns the Activity Instance ID of the currently running activity.

## SysVar Tag

#### {ACTIVITY\_INSTANCE\_ID}

#### Activity Loop Count

When a parent activity is configured to implement iteration, this SysVar is used to determine the number of iterations that have occurred in the loop.

## SysVar Tag

{ACTIVITY\_LOOP\_COUNT:ActivityName}

#### **Parameters**

ActivityName (Required): The name of the activity whose loop count you wish to return.

### Alternate Syntax

{LOOP\_COUNT:ActivityName}

#### Activity Message

## Returns

This system variable returns a message for a specified activity.

## SysVar Tag

{ACTIVITY\_MESSAGE:ActivityName}

## **Parameters**

Activity Name (Required): The name of the activity whose message you wish to return.

#### Activity Name

## Returns

This system variable returns the name of the Process Timeline Activity that is currently being evaluated in the context of the object that is evaluating it. An activity, therefore, can be evaluated in an administrative context, even though the activity isn't currently running.

## SysVar Tag

{ACTIVITY\_NAME, format=id}

## **Modifiers**

format=id: This optional formatter can be set to "id" to return the Activity Instance ID, instead of the activity name.

## Alternate Syntax

{ACTIVITY\_CONTEXT}

Activity Reached

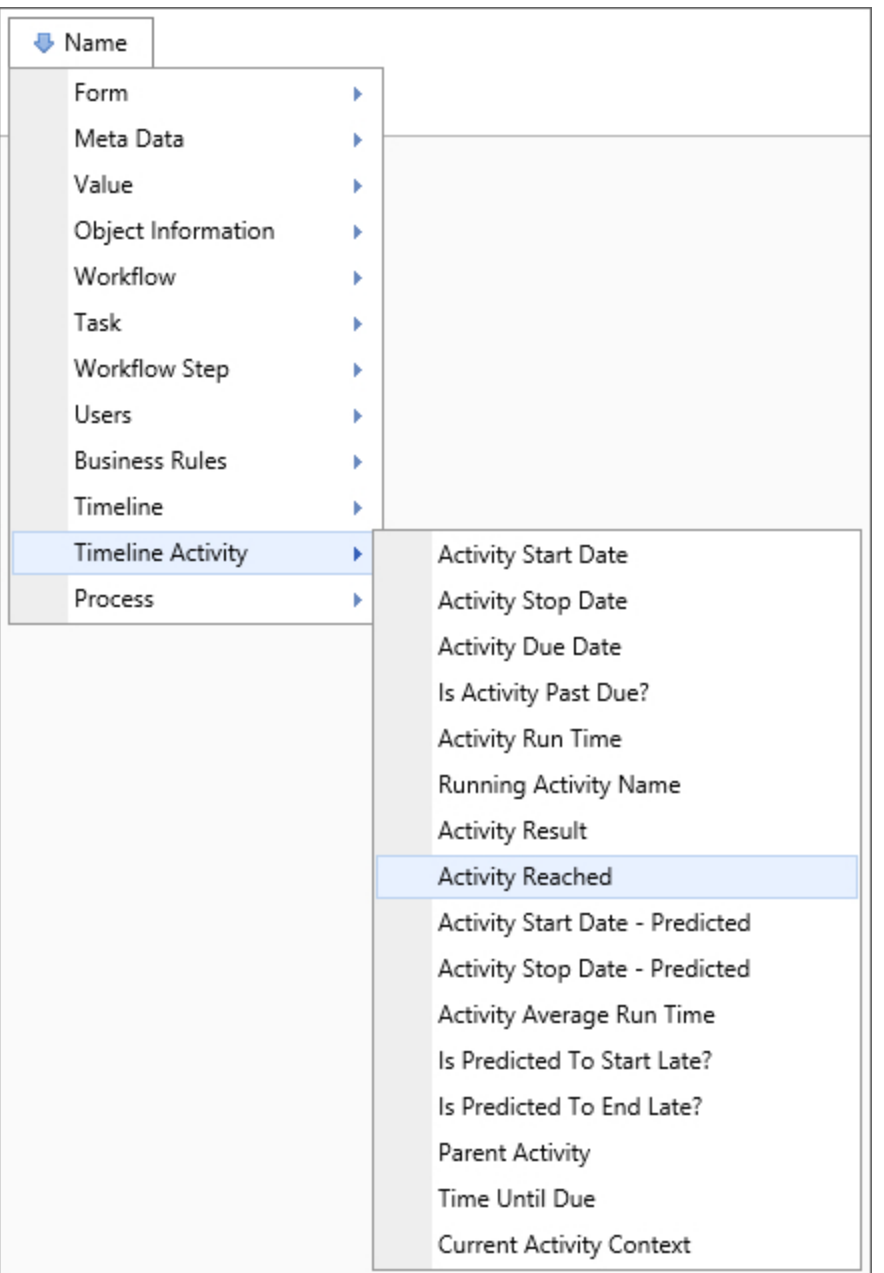

This system variable returns a Boolean value based on whether the specified activity has been reached.

# SysVar Tag

{ACTIVITY\_REACHED:ActivityName}

### **Parameters**

Activity Name (Required): The name of the activity whose reach you are checking.

Activity Result

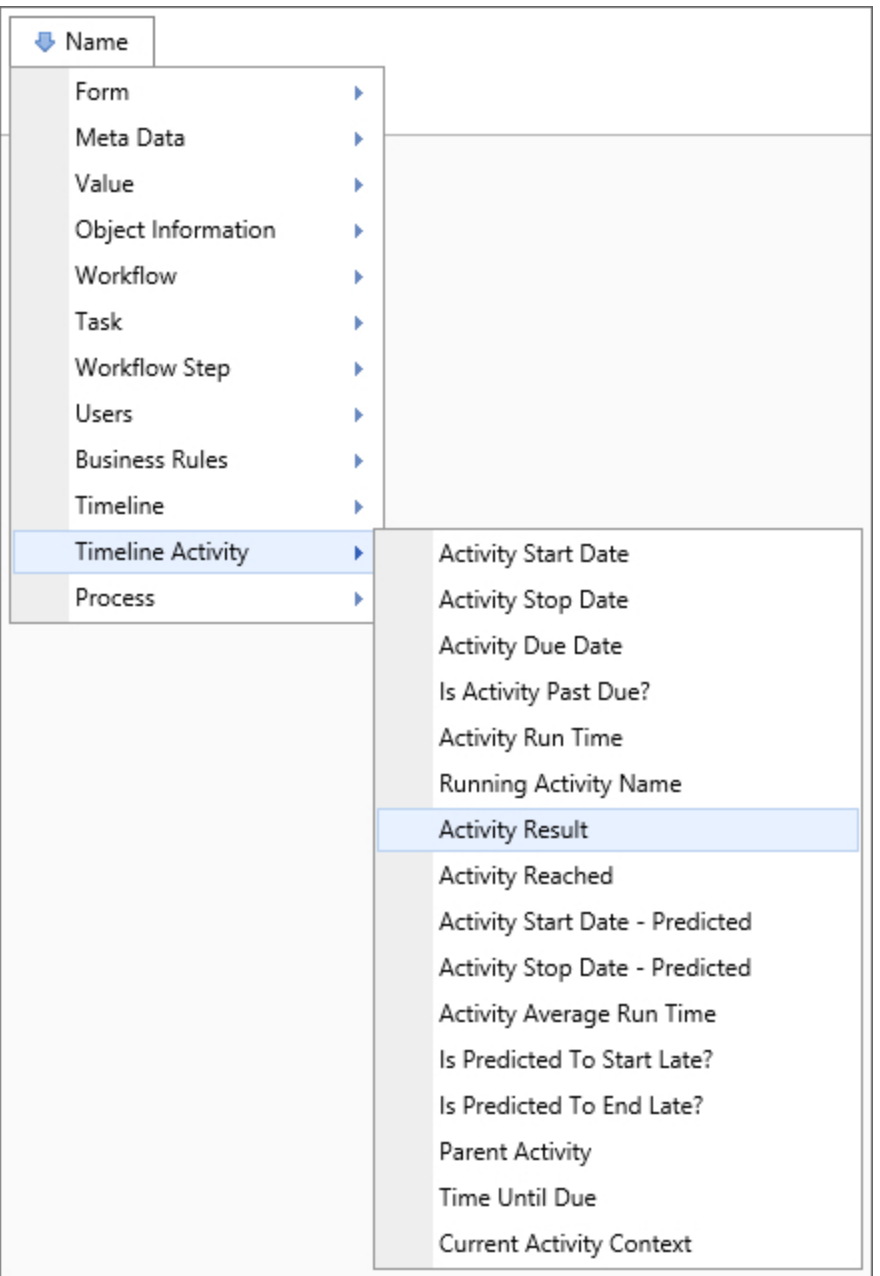

## Returns

This system variable returns the result of a specified activity instance.

## SysVar Tag

```
{ACTIVITY_ RESULT:ActivityName, instance=InstanceNum, SubTask=SubtaskName,
separator="TextOrHTML", KeepEmptyRows=0|1}
```
## **Parameters**

ActivityName: The name of the activity whose result you wish to return. If none is specified, it will return the start date of the current activity. This system variable can be formatted as a timespan.

## **Modifiers**

Instance: This optional modifier takes an integer that corresponds to the number of times the step was run, which is useful for iterated steps. See the [Instance](#page-20-0) Modifier section of the Parameters topic for more information. Additionally, this variable supports the syntax instance=all to return a list of all results for an activity that has iterated.

SubTask: The subtask for which you'd like the result to be returned.

Separator: Enables you to define a separator to use for the results when multiple results are returned.

KeepEmptyRows: The list will return an empty space for rows that have no results when multiple results are returned.

#### Activity Run Time

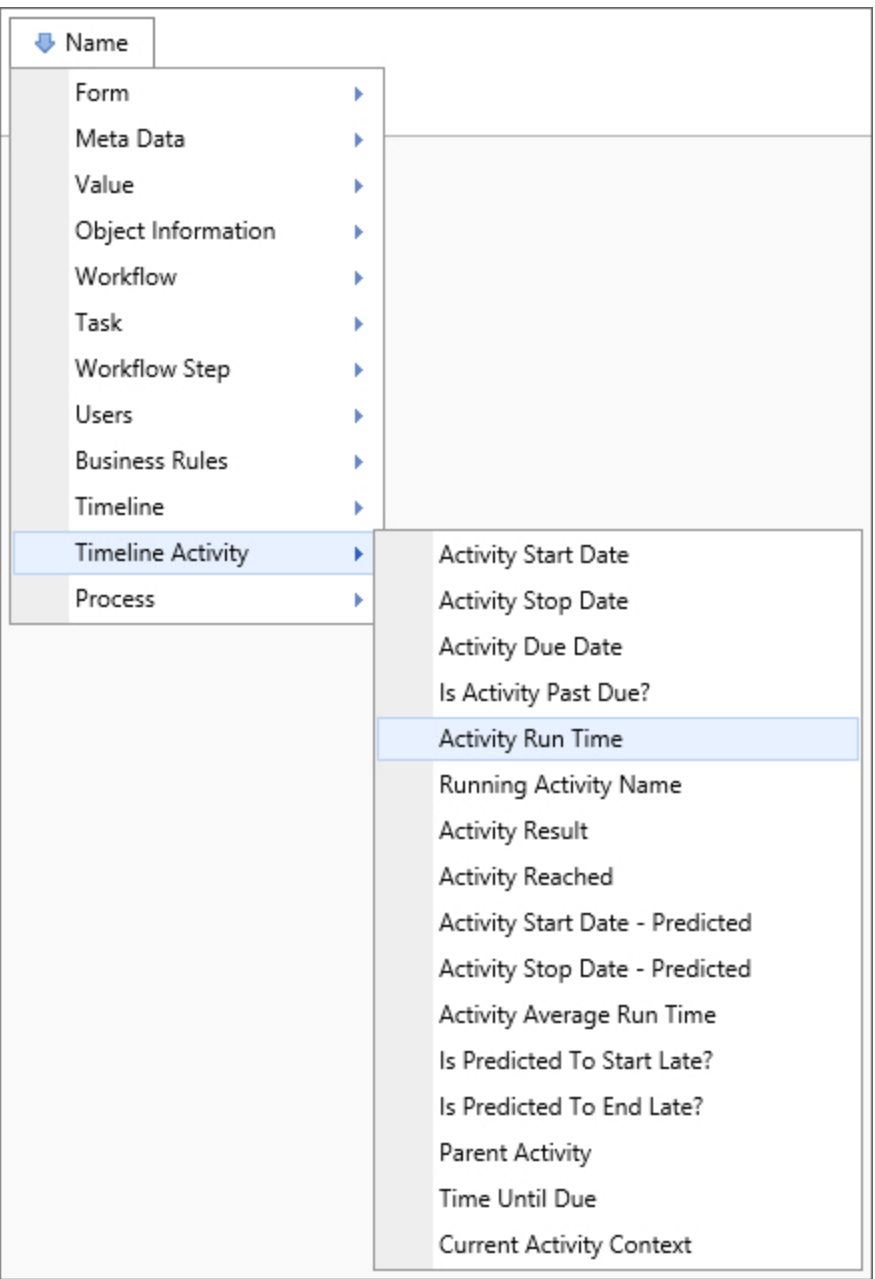

### Returns

This system variable returns the amount of time this activity has been running.

## SysVar Tag

{ACTIVITY\_RUN\_TIME:ActivityName}

## **Parameters**

ActivityName: The name of the activity whose run time you wish to return. If none is specified, it will return the start date of the current activity. This system variable can be formatted as a TimeSpan.
#### Activity Start Date

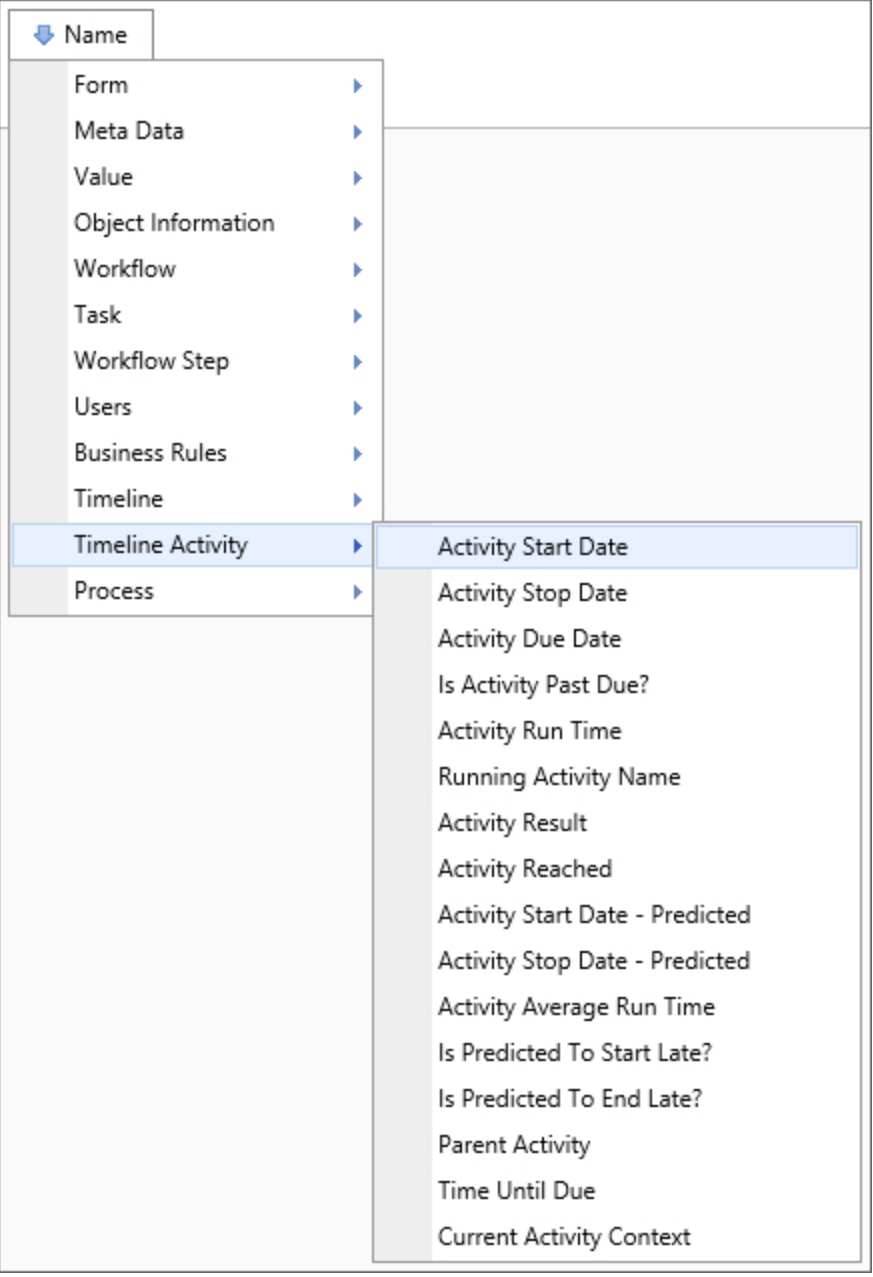

#### Returns

This system variable returns the date the specified activity started.

### SysVar Tag

{ACTIVITY\_START\_DATE:ActivityName, Instance=InstanceNum, Days=NumDays}

### **Parameters**

ActivityName (Required): The name of the activity whose start date you wish to return.

### Modifiers

Instance: This optional modifier takes an integer that corresponds to the number of times the step was run, which is useful for iterated steps. See the [Instance](#page-20-0) Modifier section of the Parameters topic for more information.

Days: This modifier is used to calculate the due date of an activity via System Variable. The Days parameter is an integer value that specifies the number of days after the Activity Start Date to set the due date. For example, a Days value of "3" would set the due date to three days after the Activity Start Date.

This system variable can be formatted using the options available to a DateTime system variable.

#### Activity Start Date - Calculated

## Returns

This system variable returns the date the specified activity is calculated to start, based on the current state of the process instance and the configuration of all the activities on which it is dependent.

## SysVar Tag

{ACTIVITY\_START\_CALC:ActivityName, instance=InstanceNum}

### **Parameters**

ActivityName (Required): The name of the activity whose calculated start date you wish to return.

## **Modifiers**

Instance: This optional modifier takes an integer that corresponds to the number of times the step was run, which is useful for iterated steps. See the [Instance](#page-20-0) Modifier section of the Parameters topic for more information.

This system variable's results can be formatted as a DateTime system variable.

#### Activity Start Date - Configured

## Returns

This system variable returns the date the specified activity is configured to start in the Timeline Definition.

## SysVar Tag

{ACTIVITY\_START\_CONFIG:ActivityName, instance=InstanceNum}

## Parameters

Activity Name (Required): The name of the activity whose configured start date you wish to return.

## Modifiers

Instance: This optional modifier takes an integer that corresponds to the number of times the step was run, which is useful for iterated steps. See the [Instance](#page-20-0) Modifier section of the Parameters topic for more information.

This system variable's results can be formatted as a DateTime system variable.

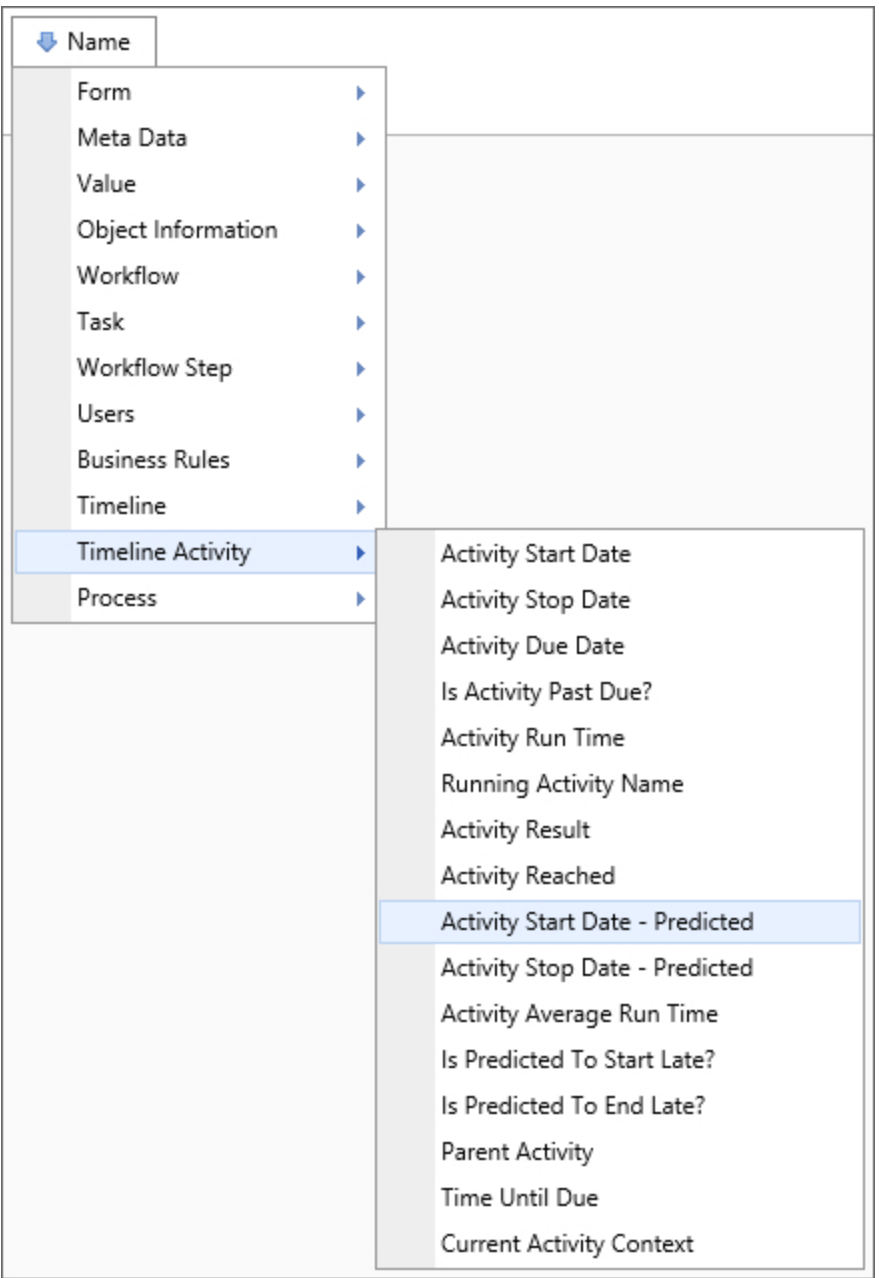

#### Activity Start Date – Predicted

#### Returns

This system variable returns the date the specified activity is predicted to start, based on the aggregate past performance of the process.

## SysVar Tag

{ACTIVITY\_START\_PREDICTED:ActivityName}

### **Parameters**

ActivityName (Required): The name of the activity whose predicted start date you wish to return.

## **Modifiers**

Instance: This optional modifier takes an integer that corresponds to the number of times the step was run, which is useful for iterated steps. See the [Instance](#page-20-0) Modifier section of the Parameters topic for more information.

The result of this system variable can be formatted as a DateTime system variable.

#### Activity Status

## Returns

This system variable returns an activity's status. It will return either "Active", "Complete", or "Pending." The system variable will only return "Pending" if the activity isn't available or hasn't been run.

## SysVar Tag

{ACTIVITY\_STATUS:ActivityName, instance=InstanceNum}

### **Parameters**

ActivityName (Required): The name of the activity whose status you wish to return.

## **Modifiers**

Instance: This optional modifier takes an integer that corresponds to the number of times the step was run, which is useful for iterated steps. See the [Instance](#page-20-0) Modifier section of the Parameters topic for more information.

#### Activity Stop Date

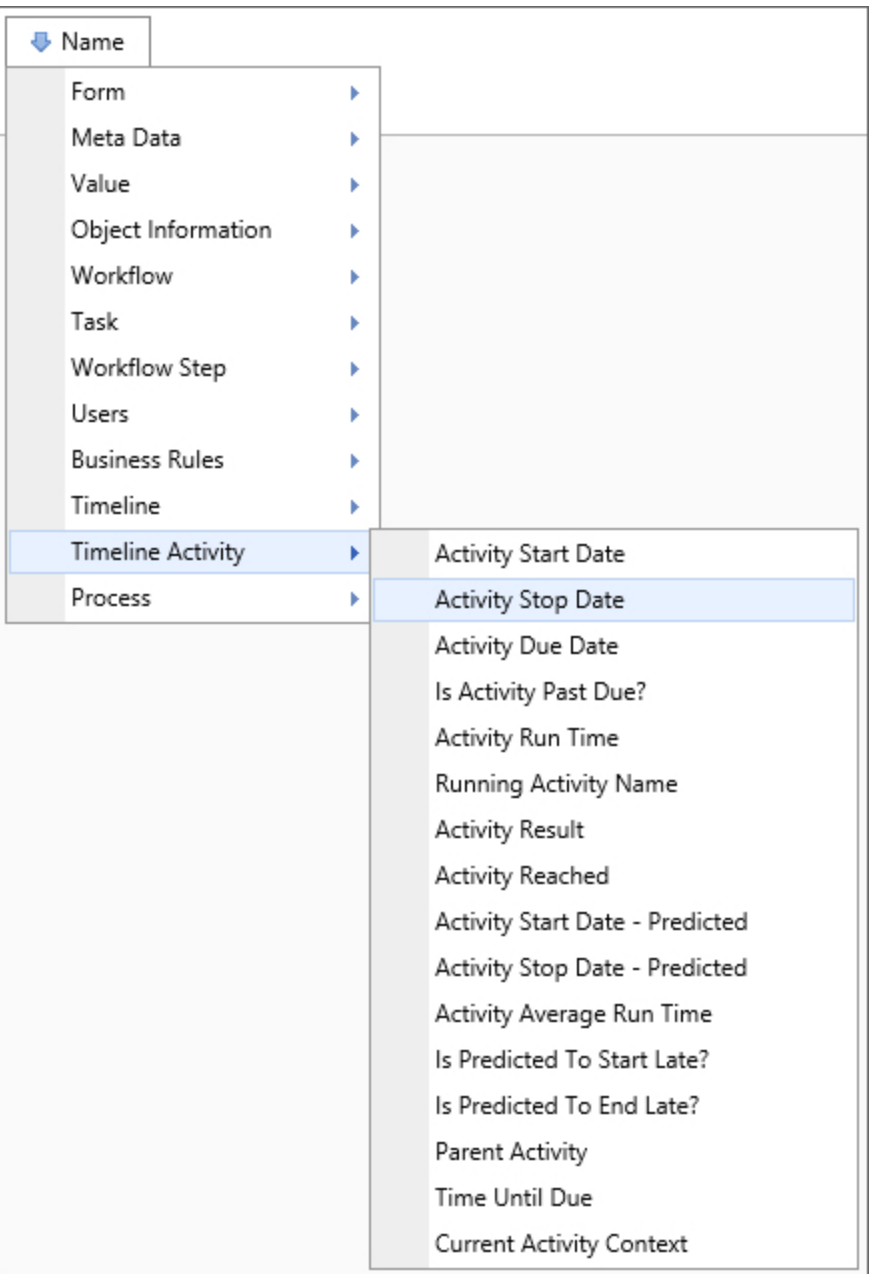

### **Returns**

This system variable returns the date the specified activity stopped.

## SysVar Tag

{ACTIVITY\_STOP\_DATE:ActivityName, instance=InstanceNum, SubTask=SubtaskName}

### **Parameters**

ActivityName (Required): The name of the activity whose stop date you wish to return.

### Modifiers

Instance: This optional modifier takes an integer that corresponds to the number of times the step was run, which is useful for iterated steps. See the [Instance](#page-20-0) Modifier section of the Parameters topic for more information.

SubTask: The subtask for which you'd like the result to be returned.

This system variable can be formatted according to the options available for date results.

#### Activity Stop Date - Calculated

### Returns

This system variable returns the date the specified activity is calculated to stop, based on the current state of the process instance and the configuration of all the activities on which it is dependent.

## SysVar Tag

{ACTIVITY\_STOP\_CALC:ActivityName, instance=InstanceNum}

### Parameters

ActivityName (Required): The name of the activity whose calculated stop date you wish to return.

### **Modifiers**

Instance: This optional modifier takes an integer that corresponds to the number of times the step was run, which is useful for iterated steps. See the [Instance](#page-20-0) Modifier section of the Parameters topic for more information.

The result of this system variable can be formatted as a DateTime system variable.

#### Activity Stop Date - Configured

### Returns

This system variable returns the date the specified activity is configured to stop in the Timeline Definition.

#### SysVar Tag {ACTIVITY\_STOP\_CONFIG:ActivityName, instance=InstanceNum}

#### **Parameters**

Activity Name (Required): The name of the activity whose configured stop date you wish to return.

### **Modifiers**

Instance: This optional modifier takes an integer that corresponds to the number of times the step was run, which is useful for iterated steps. See the [Instance](#page-20-0) Modifier section of the Parameters topic for more information.

The result of this system variable can be formatted as a DateTime system variable.

#### Activity Stop Date - Predicted

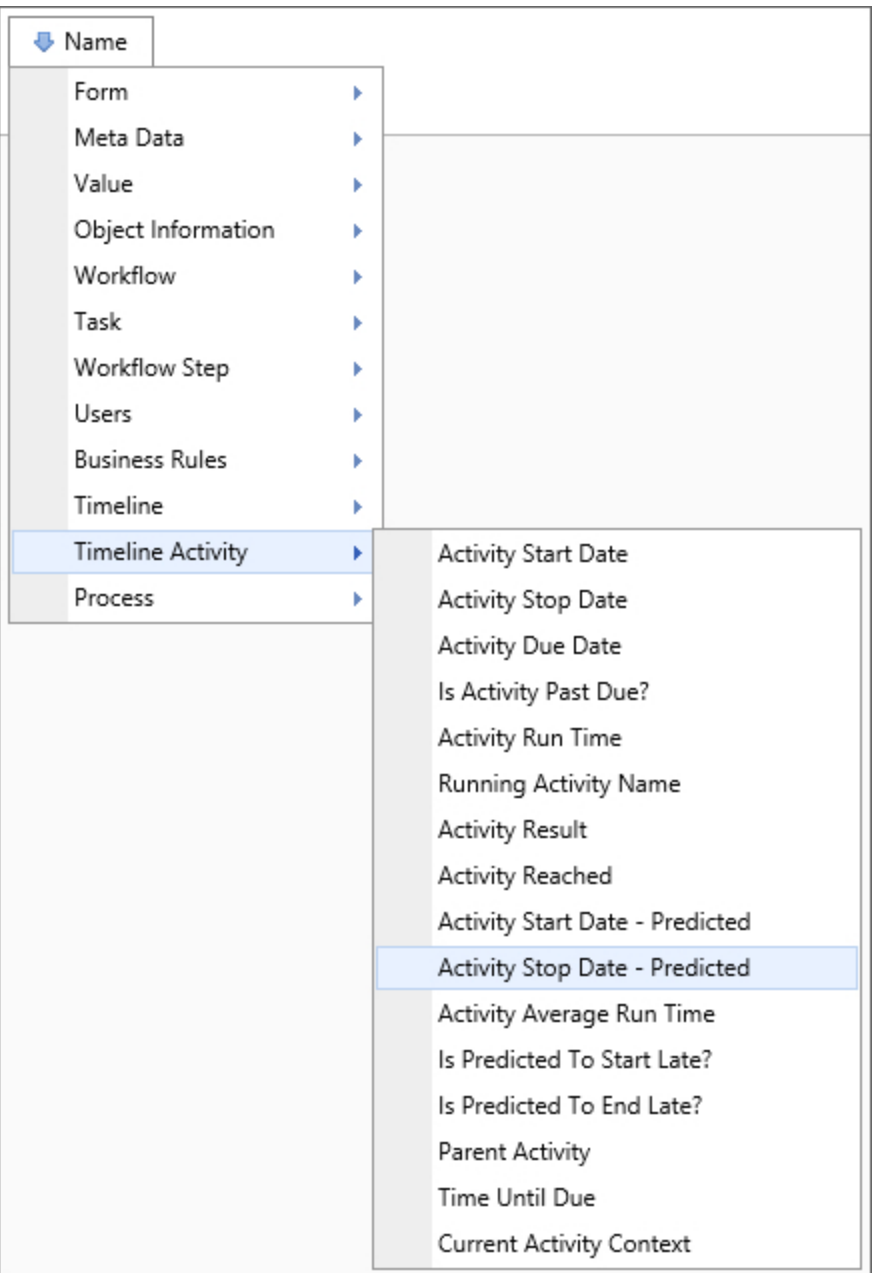

### **Returns**

This system variable returns the date the specified activity is predicted to stop, based on the aggregate past performance of the process.

### SysVar Tag

{ACTIVITY\_STOP\_PREDICTED:ActivityName, instance=InstanceNum}

#### **Parameters**

ActivityName (Required): The name of the activity whose predicted stop date you wish to return.

### Modifiers

Instance: This optional modifier takes an integer that corresponds to the number of times the step was run, which is useful for iterated steps. See the [Instance](#page-20-0) Modifier section of the Parameters topic for more information.

The result of this system variable can be formatted as a DateTime system variable.

#### Activity Termination Reason

### Returns

This system variable returns the reason the specified activity terminated.

- Canceled
- Not Required
- Error
- Completed
- Notified
- Not Set
- Reassigned
- Stopped
- Timeout

If the activity hasn't yet terminated, the system variable will return "not set". The system variable won't return a value if the activity was rolled back, or is in an iteration segment that has looped.

## SysVar Tag

{ACTIVITY\_TERM\_REASON:ActivityName, instance=InstanceNum}

### **Parameters**

ActivityName: The name of the activity whose termination reason you wish to return. Should one not be specified, this system variable will return the start date of the current activity.

## **Modifiers**

Instance: This optional modifier takes an integer that corresponds to the number of times the step was run, which is useful for iterated steps. See the [Instance](#page-20-0) Modifier section of the Parameters topic for more information.

#### Activity Time Until Due

### Returns

This system variable returns the remaining amount of time until the activity is due for the current running activity.

#### SysVar Tag {ACTIVITY\_TIME\_UNTIL\_DUE}

### **Modifiers**

This system variable can be formatted according to the standard TimeSpan formatting options.

#### Activity Top Running Name

#### Returns

This system variable returns the specified activity's highest level parent activity.

### SysVar Tag

{ACTIVITY\_TOP\_RUNNING\_NAME}

#### Activity Users

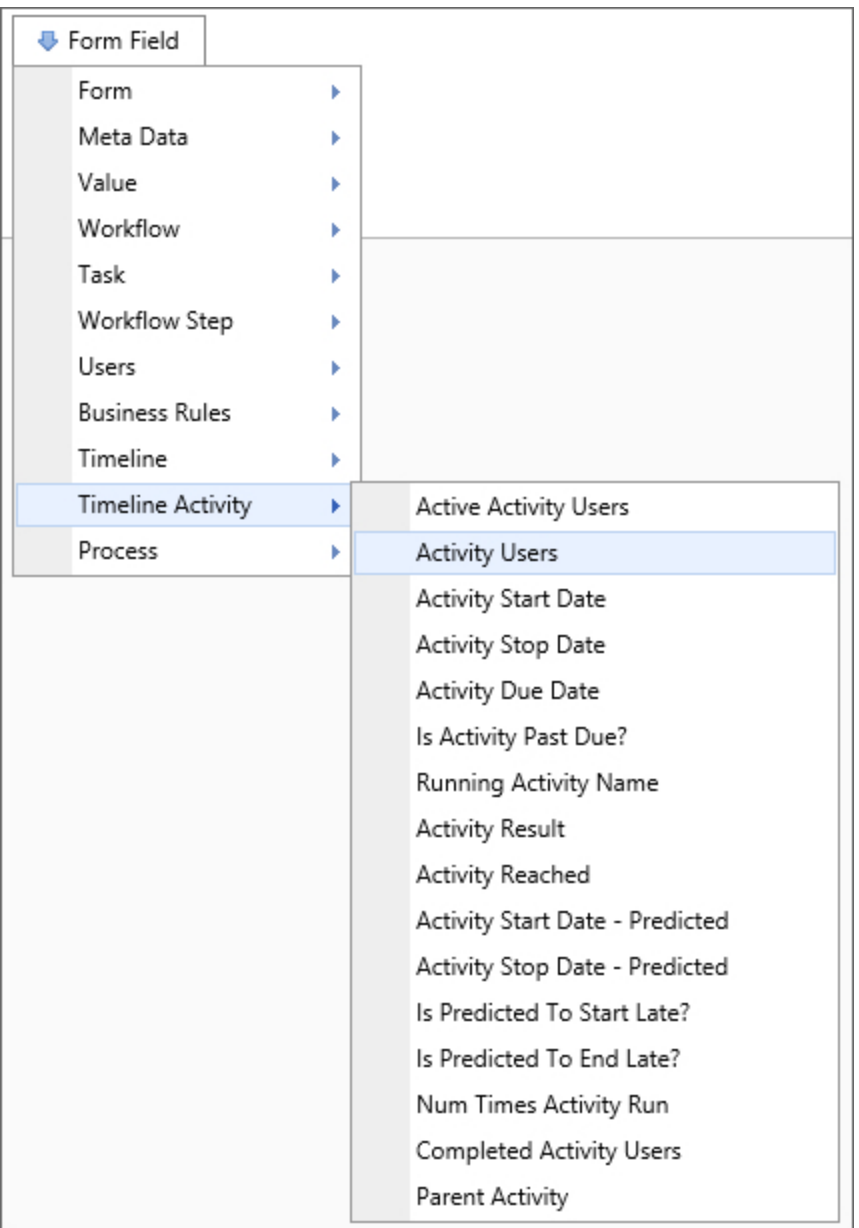

### Returns

This system variable returns a comma-separated list of all users involved in the specified activity. For Process Director v5.34 and higher, this system variable will return the email address of anonymous users who are assigned to an activity.

## SysVar Tag

{ACTIVITY\_USERS:ActivityName, Format=count|percentage, ShowDelegator=false, ShowDelegatee=true, Instance=InstanceNum}

### Parameters

Activity Name (Required): The name of the activity whose users you wish to return.

### **Modifiers**

Format: This system variable can be formatted to display either the number of users in this activity (using the format=count argument) or the percentage of users who are active in the activity (using the format=percentage argument).

ShowDelegator/ShowDelegatee: Will respectively display who delegated a task and whom the task is delegated to. By default, the delegatee is shown and the delegator is not.

Instance: This optional modifier takes an integer that corresponds to the number of times the step was run, which is useful for iterated steps. See the [Instance](#page-20-0) Modifier section of the Parameters topic for more information.

#### Activity Users Complete

### Returns

This system variable returns a list of users that have completed a specified activity. For Process Director v5.34 and higher, this system variable will return the email address of anonymous users who are assigned to an activity.

## SysVar Tag

{ACTIVITY\_ USERS\_ COMPLETE:ActivityName,Result=ResultName, Instance=InstNum, format=comments, termreason=N}

### Parameters

ActivityName (Required): The name of the activity from which the completed users need to be listed.

### Modifiers

Result: The name of an activity result. If the Result modifier is included, the SysVar will return the list of users that selected the specified result.

Instance: This optional modifier takes an integer that corresponds to the number of times the step was run, which is useful for iterated steps. See the [Instance](#page-20-0) Modifier section of the Parameters topic for more information.

Format: Using the format=comments Modifier will to return only the comments placed by the users. If there were multiple users that completed this activity it will show them comma separated. If you want to limit the users to only those with a particular result, use the Result Modifier.

Termreason: This optional numeric parameter enables you to specify the termination reason for the activity users. When you do so, the variable will return only the users whose activity was terminated for the reason specified. The following values are acceptable.

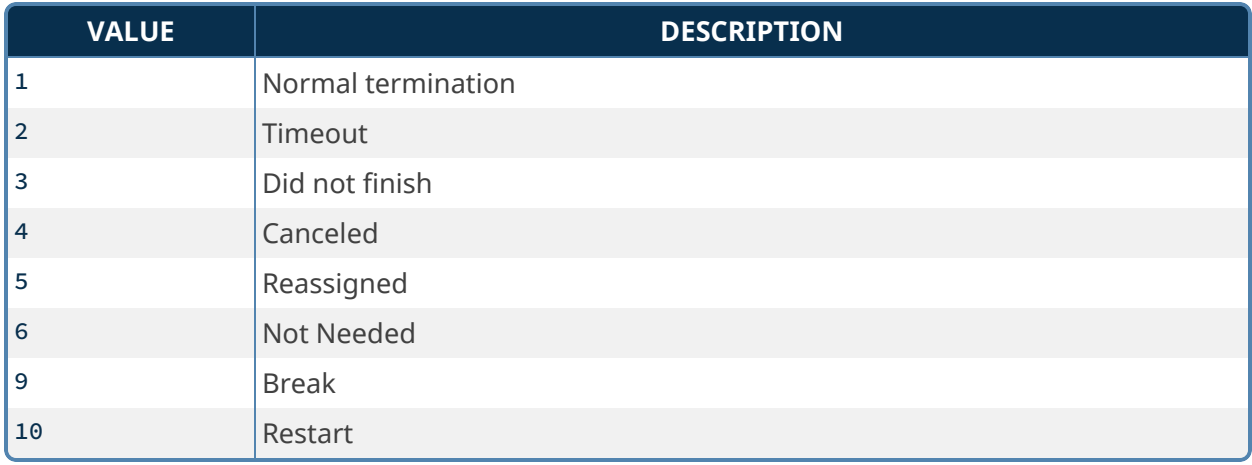

#### All Children Activity Results

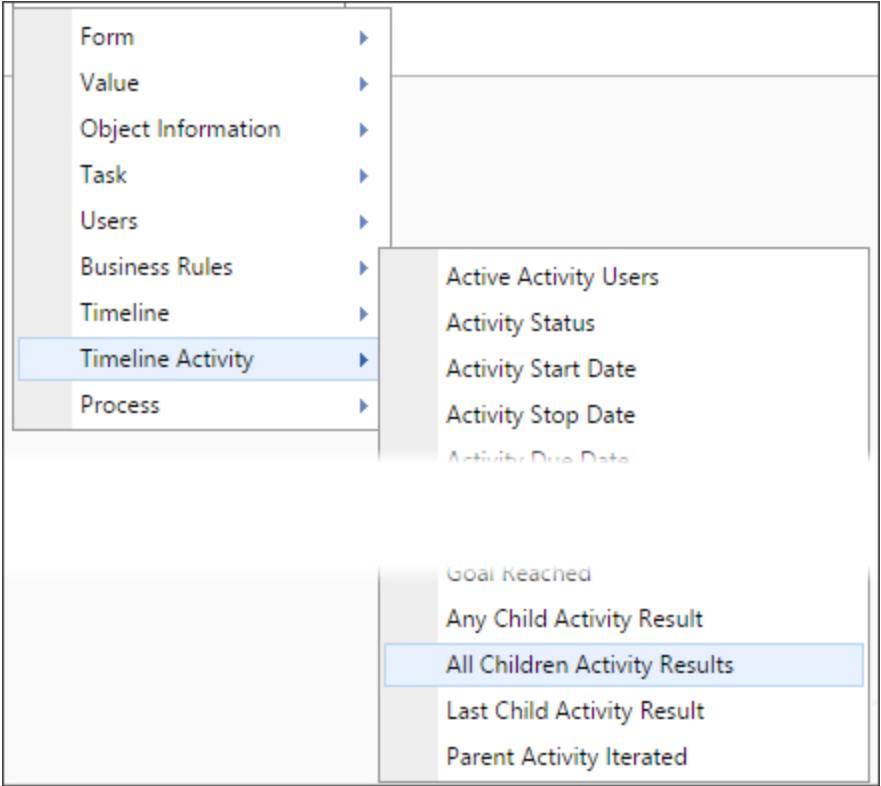

When a parent activity is configured to implement iteration, this SysVar is used to determine whether the results of all child activities in the iterative loop contain a user-specified value. The use of this SysVar is configured in the Condition Builder of the Process Director user interface.

## SysVar Tag

Unlike most other System Variables, this SysVar is solely configured for use in the Process Director user interface, and there is no current use case for using the actual SysVar tag with this variable.

{ACTIVITY\_RESULT\_ALL\_CHILDREN}

### Alternate Syntax

{ALL\_CHILDREN\_ACTIVITY\_RESULT}

#### Any Child Activity Result

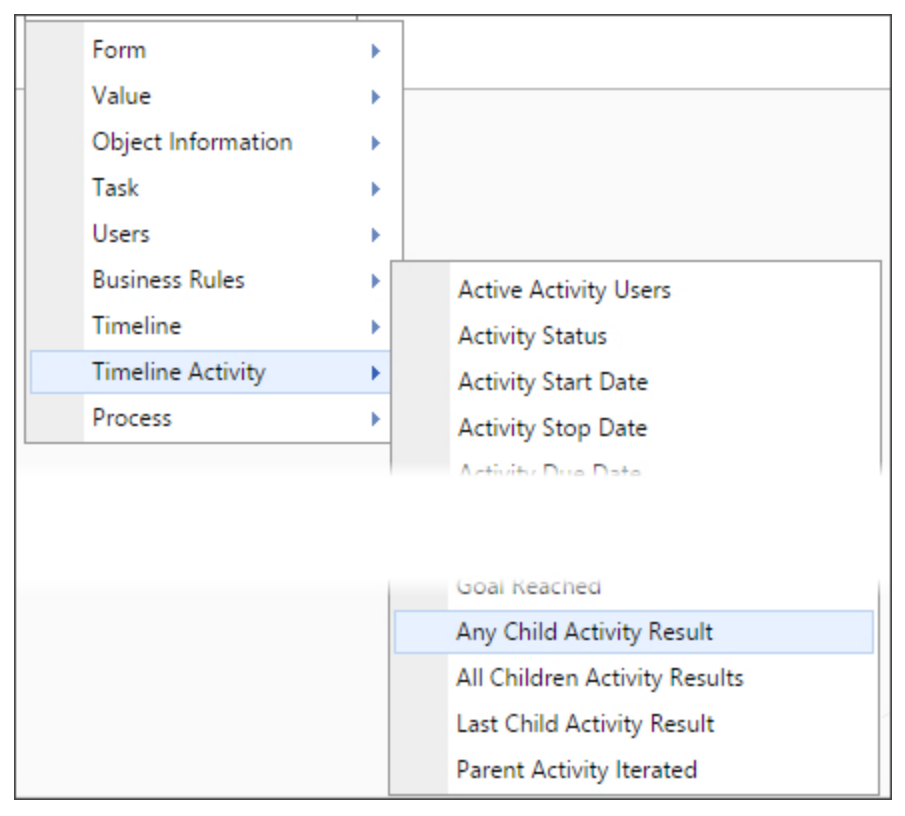

When a parent activity is configured to implement iteration, this SysVar is used to determine whether the result of any child activity in the iterative loop contains a user-specified value. The use of this SysVar is configured in the Condition Builder of the Process Director user interface.

## SysVar Tag

Unlike most other System Variables, this SysVar is solely configured for use in the Process Director user interface, and there is no current use case for using the actual SysVar tag with this variable.

#### {ACTIVITY\_RESULT\_ANY\_CHILD}

## Alternate Syntax

{ANY\_CHILD\_ACTIVITY\_RESULT}

#### Is Activity Past Due?

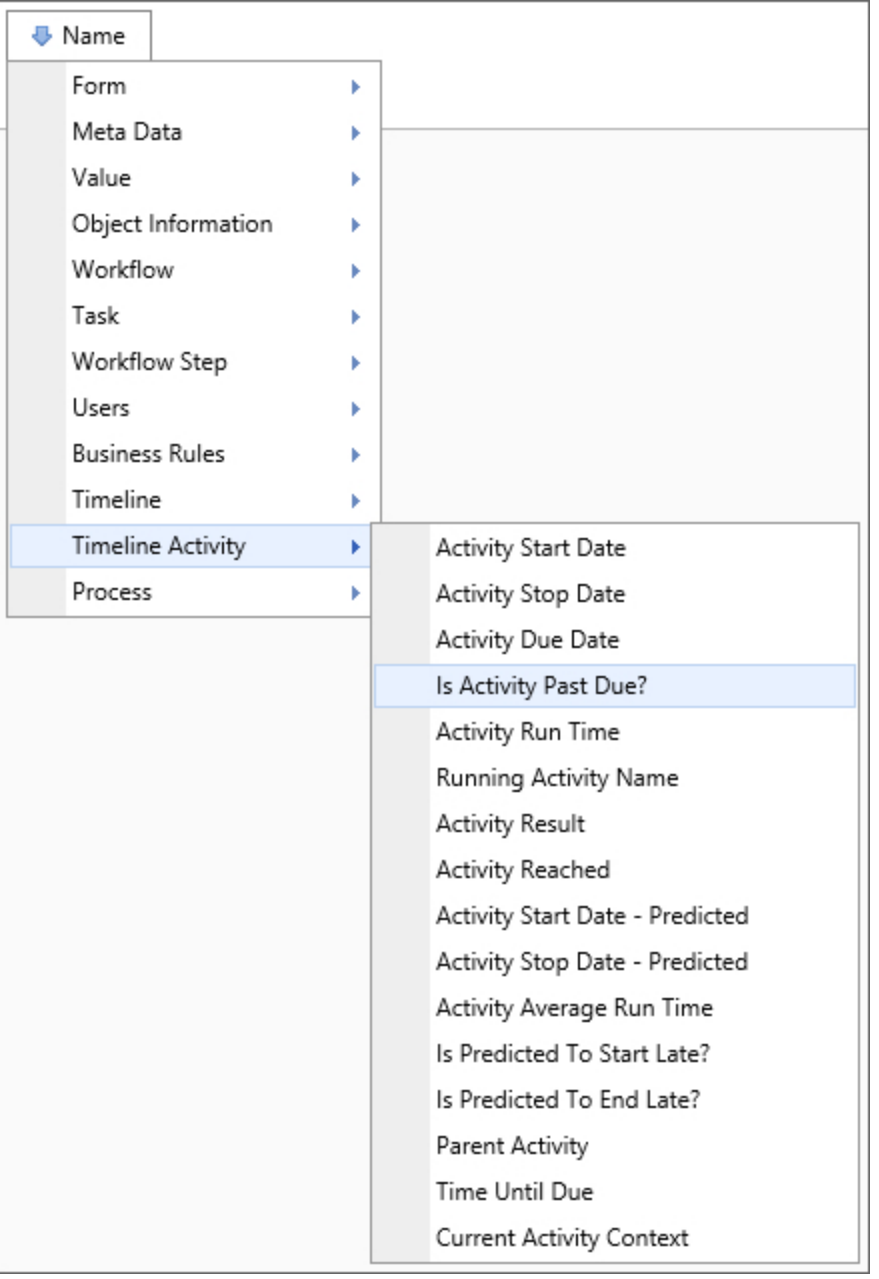

#### **Returns**

This system variable returns a Boolean value based on whether the specified activity has passed its due date.

## SysVar Tag

{ACTIVITY\_PAST\_DUE:ActivityName}

### **Parameters**

ActivityName (Required): The name of the activity you wish to check.

#### Is Predicted To End Late?

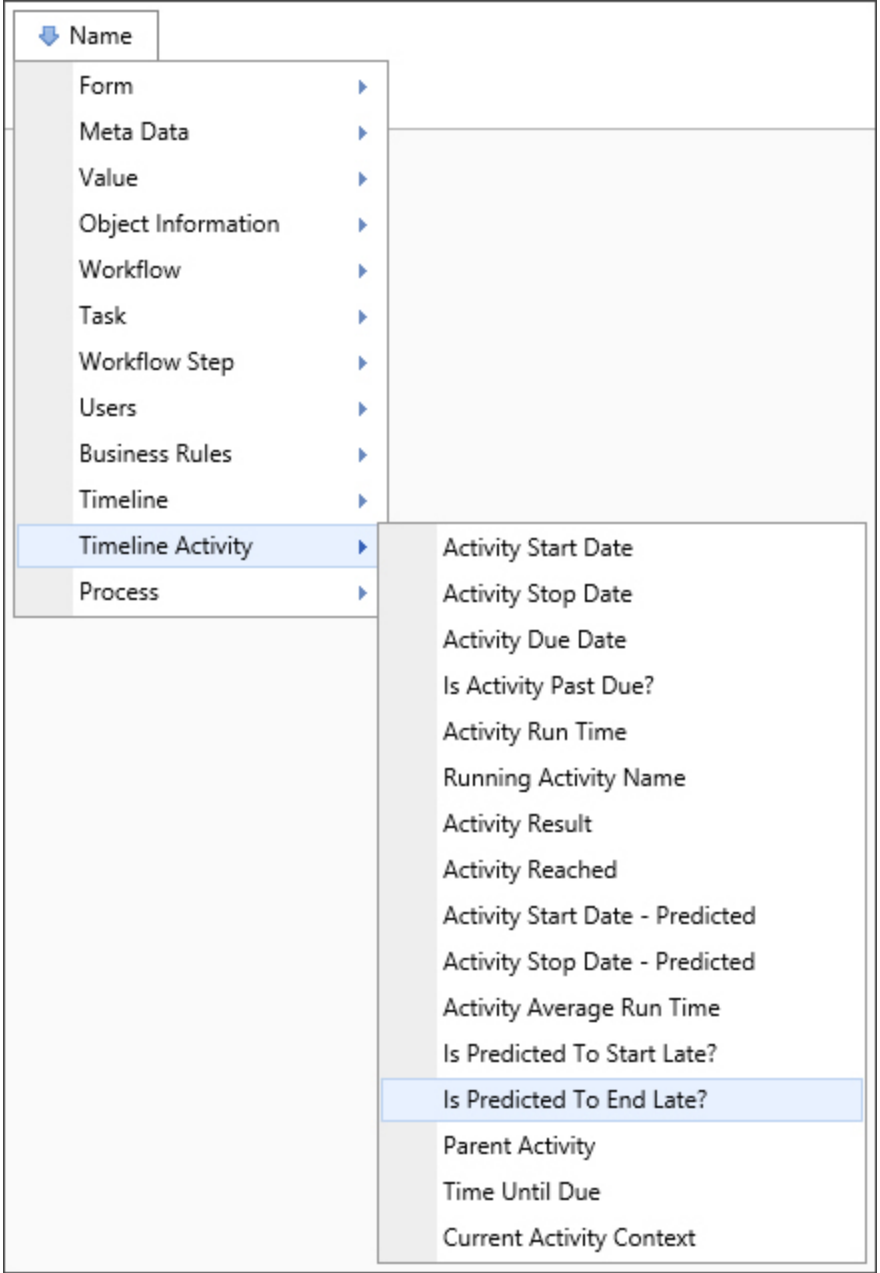

### **Returns**

This system variable returns a Boolean value based on whether the specified activity is predicted to end late.

## SysVar Tag

{ACTIVITY\_PREDICT\_END\_LATE:ActivityName}

#### **Parameters**

ActivityName (Required): The name of the activity you wish to check.

Is Predicted To Start Late?

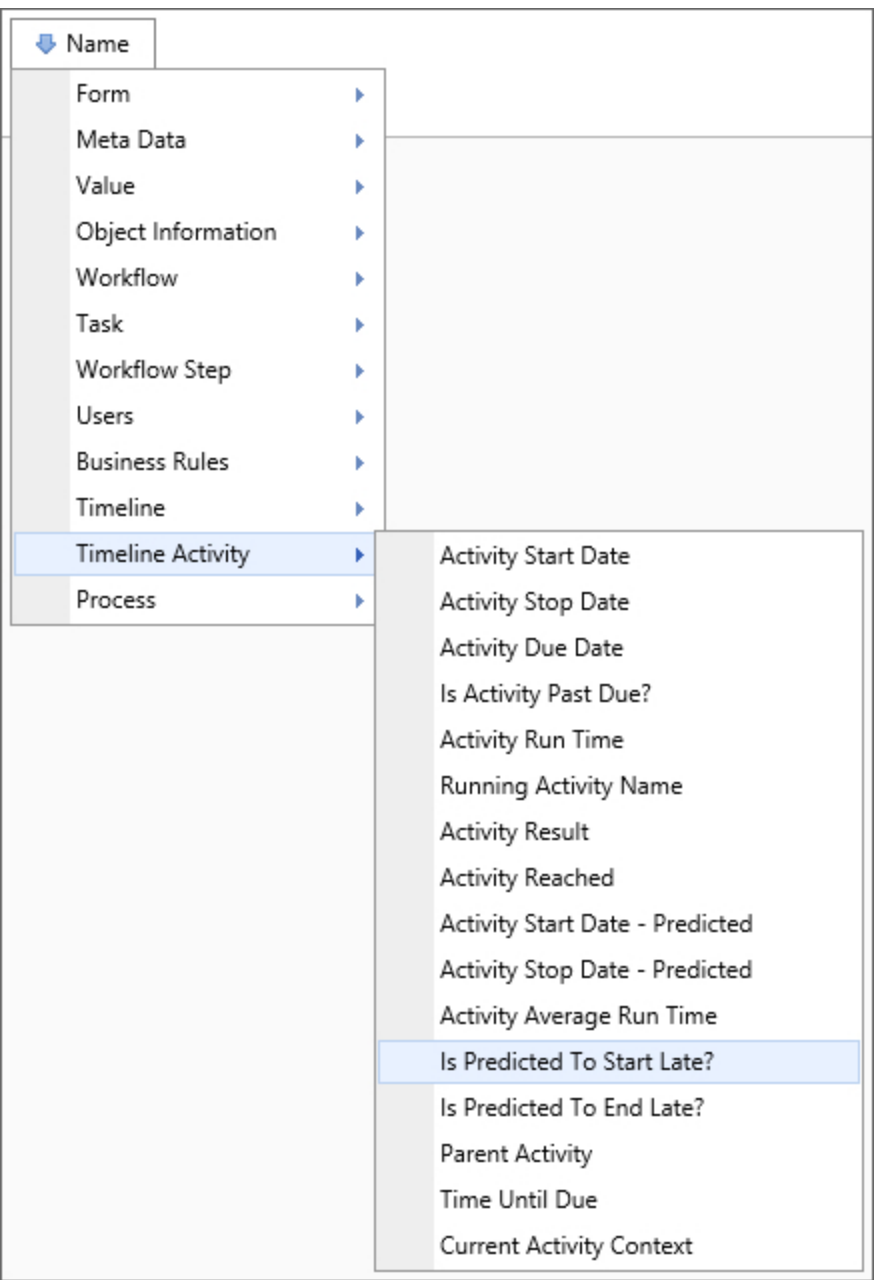

### Returns

This system variable returns a Boolean value based on whether the specified activity is predicted to start late.

## SysVar Tag

{ACTIVITY\_PREDICT\_START\_LATE:ActivityName}

### **Parameters**

ActivityName (Required): The name of the activity you wish to check.

#### Last Child Activity Result

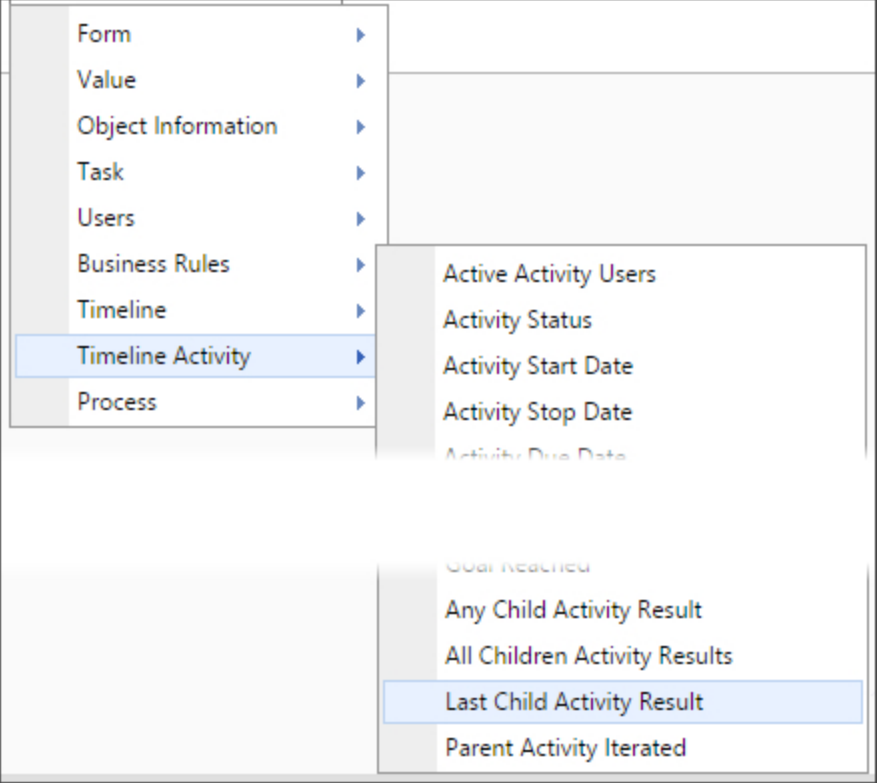

#### **Returns**

When a parent activity is configured to implement iteration, this SysVar is used to determine whether the result of last completed child activity in the iterative loop contains a user-specified value. The use of this SysVar is configured in the Condition Builder of the Process Director user interface.

### SysVar Tag

Unlike most other System Variables, this SysVar is solely configured for use in the Process Director user interface, and there is no current use case for using the actual SysVar tag with this variable.

{ACTIVITY\_RESULT\_LAST\_CHILD, format=name}

### **Modifiers**

format=name: This optional modifier will return the activity Name, instead of the activity Result.

#### Num Times Activity Run

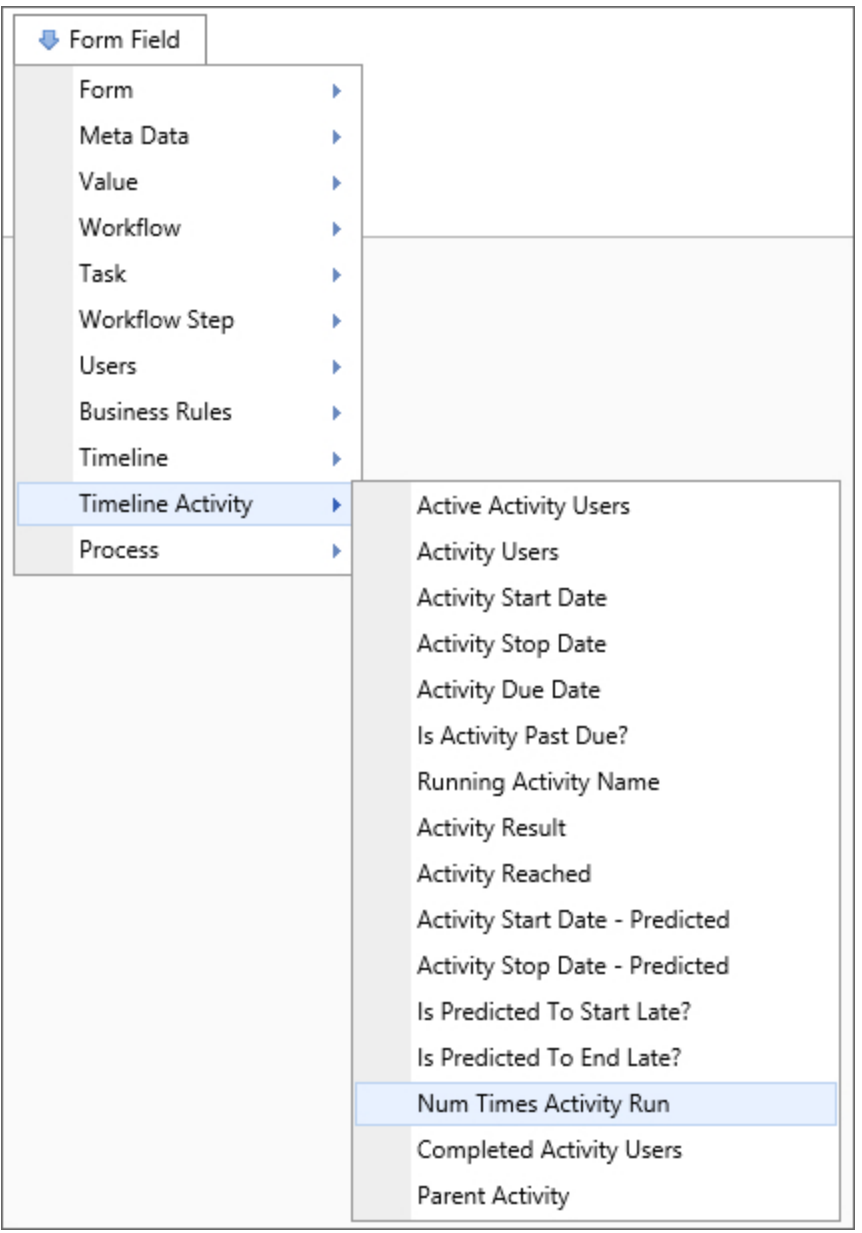

### **Returns**

This system variable returns the number of times a specified activity has been run in the current timeline instance. It won't count an activity that was skipped because of a rollback or a restart condition in an iteration parent.

## SysVar Tag

{ACTIVITY\_NUM\_TIMES\_RUN:ActivityName}

## **Parameters**

ActivityName (Required): The name of the activity you wish to check.

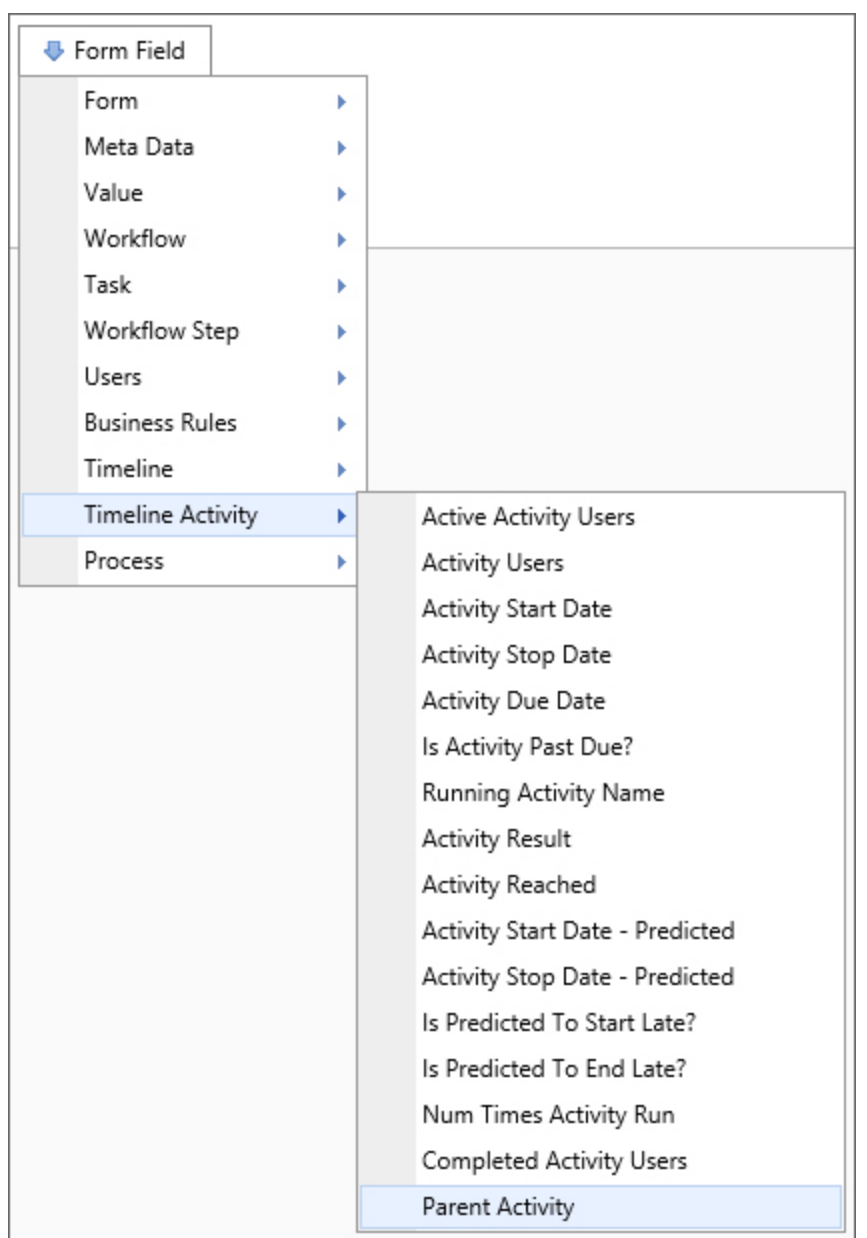

#### Parent Activity

#### **Returns**

This system variable returns the parent activity of the current activity.

SysVar Tag {PARENT\_ACTIVITY}

Parent Activity Iterated

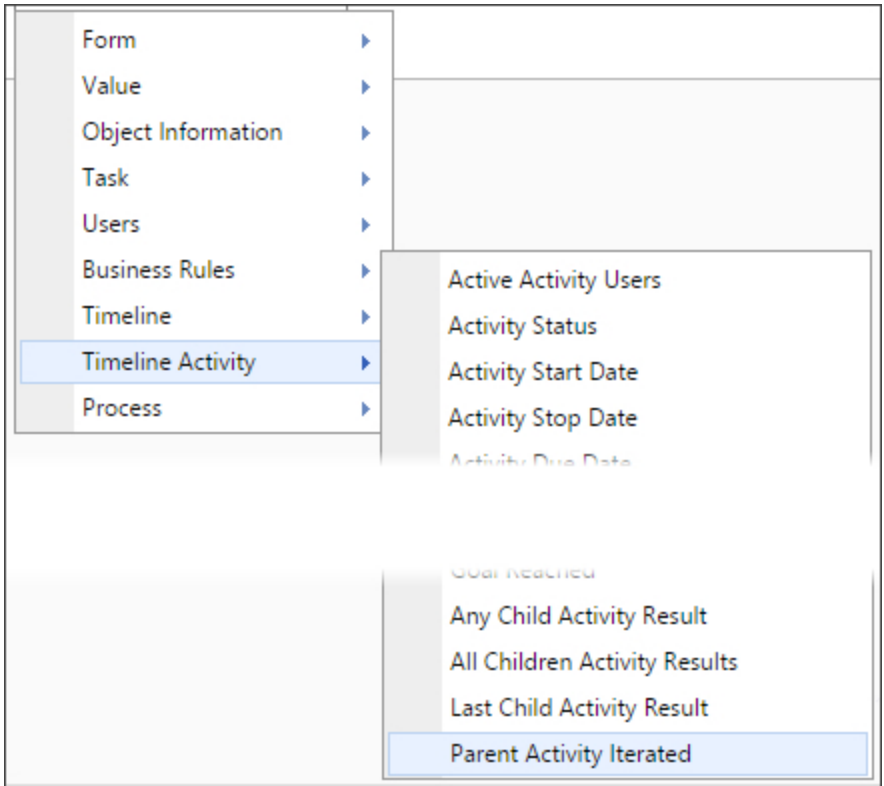

### **Returns**

When a parent activity is configured to implement iteration, this SysVar will return True if an iteration of the Parent activity has been completed, and False if the first iteration hasn't been completed. The use of this SysVar is configured in the Condition Builder of the Process Director user interface.

## SysVar Tag

{PARENT\_ITERATED}

#### Parent Activity Restarted

### Returns

When a parent activity is configured to implement iteration, this SysVar will return True if an iteration of the Parent activity has been restarted, and False if not. Parent Activities are usually restarted when a child activity result meets a specified condition. For instance, if a participant in an approval process rejects a request, the result may be configured restart the approval process.

### SysVar Tag {PARENT\_RESTARTED}

Running Activity Name

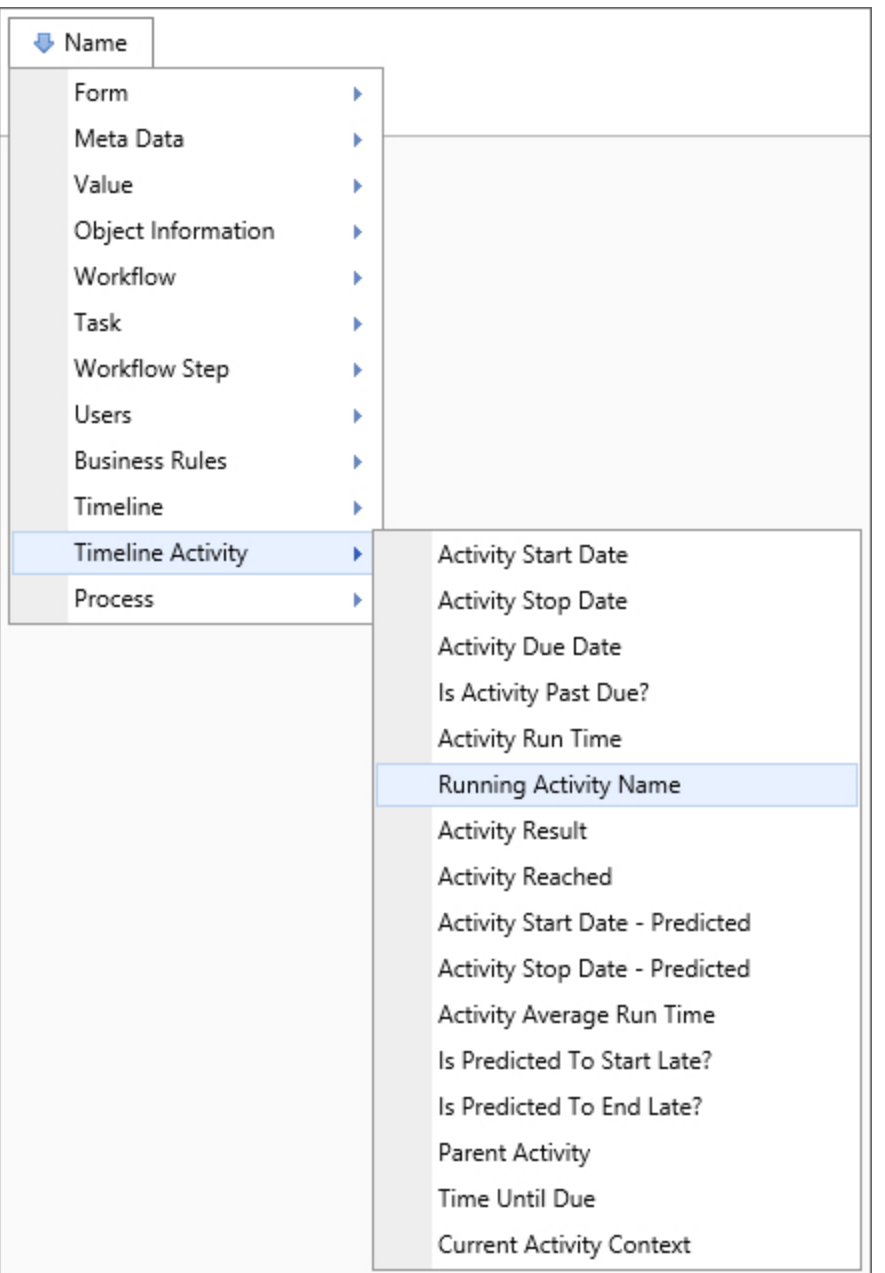

### **Returns**

This system variable returns the name of the currently running activity.

### SysVar Tag

{ACTIVITY\_RUNNING\_NAME, format=id}

## **Modifiers**

format=id: This optional formatter can be set to "id" to return the Activity Instance ID, instead of the activity name. Setting this formatter to "child" will return the names of running child activities.

## Optional Tags

The variable will also be correctly returned using the alternate syntax options below:

 ${RUNNING_{\_}}$   ${ACT_{\_}}$   ${ACT_{\_}}$ {RUNNING\_ACTIVITY\_NAME}

## User System Variables

User system variables return the value of a user, user group, or comma-separated lists of users or groups. Controls like the User Picker also return a user or users, and system variables referencing a User Picker or Invite control also incorporate all of the User system variable attributes. So, any system variable option can be applied to Form system variables that return a user, e.g., {FORM:UserPicker1, format=email} will return the user's email address.

## **Options**

System variables that return information about a user or users will have the following options:

- AuthType: returns the method by which the user authenticates. This returns a number, 0 through 4. The numbers represent the following authentication methods:
	- <sup>o</sup> 0: BuiltIn
	- <sup>o</sup> 1: Windows
	- $O: LDAP$
	- <sup>o</sup> 3: External
	- <sup>o</sup> 4: SAML
- ShowManager: If set to 1 or True, this option returns the user's manager. Additionally, using this in conjunction with the "format" option can return additional information about the manager. For instance, the manager's email address for the current user can be returned using the following syntax: {CURR\_USER, ShowManager=1, format=email}
- ShowDelegate: If the user has delegation turned on and this option is set to 1 or True, then this option returns the identify of the user's delegate. Otherwise, it will return no value. Additionally, using this in conjunction with the "format" option can return additional information about the delegate. For instance, the delegate's email address for the current user can be returned using the following syntax:

```
{CURR_USER, ShowDelegate=1, format=email}
```
User system variables also have formatting options, which change the format of the data being returned. The format parameter can be set to the following:

#### Example

{CURR\_USER, format=FormatOption}

## Format Options

- BusinessUnit: Returns the Business Unit specified in Active Directory.
- Culture: Returns the user's culture.
- Culture String: Returns the user's culture string.
- Custom Date: Returns the custom date stored in the User's table entry.
- Custom Number: Returns the custom number stored in the User's table entry.

- Custom String: Returns the custom string stored in the User's table entry.
- Display: Returns the Display Name of the User.
- Domain: Returns the domain a user is in.
- **Email:** Returns the user's email address.
- Groups: Returns the list of groups of which the user is a member.
- UID: Returns the User's UID in GUID format.
- ID: Returns the ID of an object or user.
- LAST LOGIN: Returns the data and time of the specified user's last login.
- LegalEntity: Returns the Legal Entity specified in Active Directory.
- Name: Returns the user's name.
- NUM LOGINS: Returns the number of times the given user has logged in.
- Picture: Returns the image of a user.
- Signature: Returns the image of the user's signature.
- Userid: Returns the user's User ID.

#### Example

#### {CURR\_USER, format=Email}

When comparing User system variables, it is important to make sure that you are comparing the same kinds of values. Ensure that the format options for all the User system variables in a comparison are the same, or else you may end up with an unexpected result.

#### Active Directory Fields

If users are created on Process Director through synchronization with active directory, certain Active Directory data can be received by Process Director using the following formatting options:

- Phone: returns the user's phone number
- Office: returns the value of the user's Office active directory field
- Title: returns the user's title
- Department: returns the name of the user's department
- Description: returns the Active Directory description of the User
- Company: returns the name of the company to which the user belongs

#### Example

{CURR\_USER, format=Phone}

### Return Values

User system variables return different default values based on how they are called. In all cases, the system variable will return a string value, but selecting a user variable from the user interface will return the string value of the user ID, while using the "curly brackets" syntax will return the formatted Name property string of the user. For example, let's assume a user named Diana Stuart is the current user, and the following condition exists in the Condition Builder:

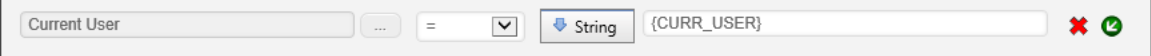

In this case, the Current User system variable has been selected from the dropdown menu on the left side of the condition, while the string {CURR\_USER} has been entered on the right side of the condition. With this configuration, the condition will never return true, because the condition will return a GUID string, e.g., "e74bebcc-c8b8-4567-9e27-925c0577c2c4" for the left side, and "Diana Stuart" for the right side. As such, the two values—even though they are attributes of the same user—will never match, because they aren't the same string values.

So, to match two user variables, you should ensure, if possible, that both variables are selected from the user interface. If not, you can format the "curly brackets" side of the comparison with the ID formatter, as described below, which will return the ID instead of the Name of the user.

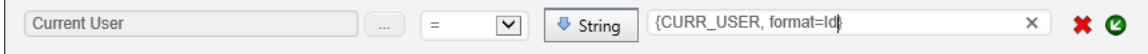

Usually, this issue arises when you are trying to compare a User form field with the current user. In that case, the form field can always be selected from the left side of the Condition Builder, while the Current User can be selected from the right side.

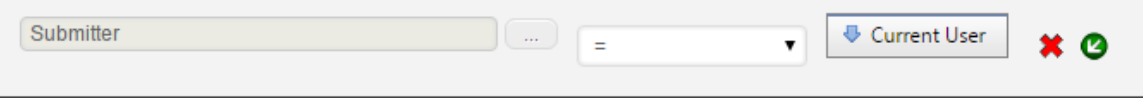

Now, both values have been selected from the UI, hence, both will return the GUID string for a proper comparison.

(i) In general, If you have a form field that is meant to represent the identity of a user, then the underlying control should always be a User Picker.

### System Variables

The following user system variables are available in Process Director.

#### Current User

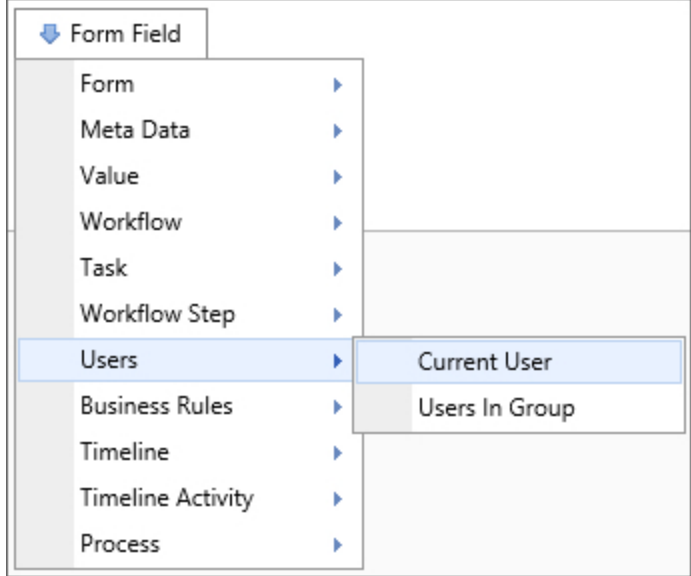

### Returns

This system variable returns the User ID or Formatted User Name, depending on the method used to call the variable, as described in the Return Values section, above.

o Do not use this system variable in email templates. The correct system variable to use to return the task assignee in an email template is the [Email](#page-47-0) User system variable.

## SysVar Tag

{CURR\_USER}

### **Modifiers**

This system variable can be formatted according to the options available to User system variables.

### Alternate Syntax

{CURRENT\_USER}

#### Current User Groups

#### Returns

This system variable returns a comma-separated list of the groups the current user belongs to.

### SysVar Tag

{CURR\_USER\_GROUPS, format=id, ShowDelegate=true}

### **Modifiers**

format=id: This optional modifier will return the group ID rather than the group name.

ShowDelegate=true: This optional modifier will return for the user to whom the current user is delegating, rather than the current user.

## Optional Tags

#### {CURRENT\_USER\_GROUPS}

#### Group

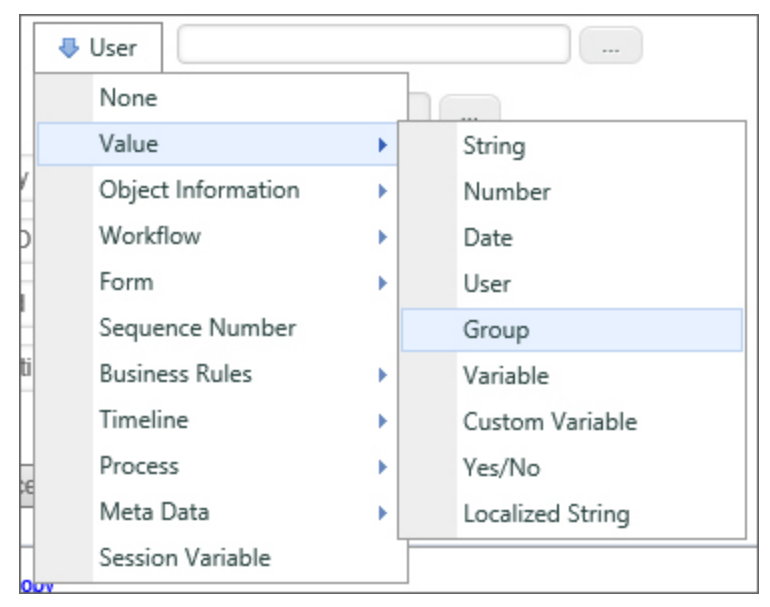

#### Returns

This system variable allows the user to specify a group to be used in comparisons. Information about a group can be gathered via SysVar tags by referencing a group picker form field.

### SysVar Tag

{FORM:someGroupPicker}

#### **Parameters**

someGroupPicker (required): The name of a Group Picker on a form.

#### **Modifiers**

The result of a group picker reference can be formatted according to the options available to form field system variables.

#### Group Users

#### Returns

This system variable returns a comma-separated list of users that belong to a specified group. If no optional formatting parameters are used, the default return format will be the actual name of the user.

### SysVar Tags

#### Single Group

{GROUP\_USERS:GroupName|GID, format=userid|guid|id|name}

#### Multiple Groups

{GROUP\_ USERS, GROUPS="GroupName1,Groupname2", format=ID|UID|UserID|Name, Operator=AND|OR}

Examples:

Single Group {GROUP\_USERS:admin, format=userid}

#### Multiple Groups

{GROUP\_USERS, GROUPS="Finance,admin", Operator=OR}

### **Parameters**

GroupName (Required): The group name for the group from which the users should be returned.

OR

GID (Required): The Group ID for the group from which the users should be returned.

### Modifiers

Format: Specifies the type of return value to be received. Possible options are:

- ID: The unique identifier for the users in the group.
- UID: The unique identified for the users in the group.
- userid: The Process Director usernames for the users in the group.
- name: The actual names of the users in the group.

Groups: To return multiple groups, use a comma-separate list of group names for this Modifier.

Operator: Specifies how to return users from multiple groups.

- AND: Will return only users who are members of all groups listed in the Groups modifier.
- OR: Will return all members of the groups listed in the Groups modifier.

#### IP Address

### Returns

This system variable returns the current user's IP Address.

SysVar Tag {IP\_ADDRESS}

#### Notify Users

#### Returns

This variable returns a list of all users who will receive a notification for a specified Timeline Activity, regardless of the type of notification they'll receive.

## SysVar Tag

{NOTIFY\_USERS:ActivityName, format=FormatType}

#### **Parameters**

Activity Name (Required): The name of the activity for which you wish to return the list of users who will receive a notification.

## **Modifiers**

The result of this System Variable can be formatted according to the options available to User system variables.

#### User

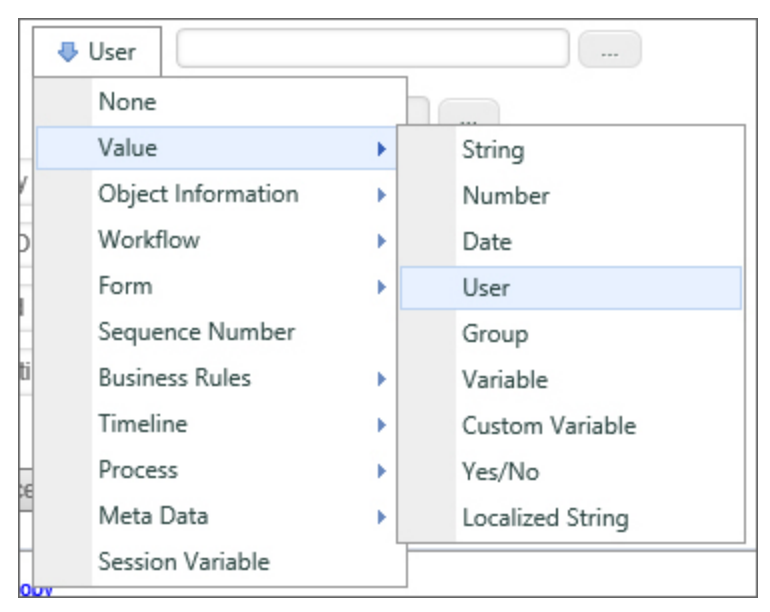

#### Returns

This option allows the user to specify a user to be used for comparisons. This is technically not a system variable, but information about a user can be gathered via SysVar tags by referencing a user picker. This system variable returns the User ID or Formatted User Name, depending on the method used to call the variable, as described in the Return Values section, above.

### SysVar Tag

{FORM:someUserPicker}

#### **Parameters**

someUserPicker (Required): The name of the user picker whose values you wish to return.

### **Modifiers**

The result of this System Variable can be formatted according to the options available to form field system variables.

## Workflow System Variables

The Workflow object is the legacy process model used in early versions of Process Director. BP Logix recommends the use of the Process [Timeline](Process Timelines.htm) object, and not the Workflow object. The Workflow object remains in the product for backwards compatibility, but doesn't receive any new functionality updates, other than required bug fixes. No new features have been added to this object since Process Director v4.5. All new process-based functionality is solely added to the Process Timeline.

#### All Workflow Users

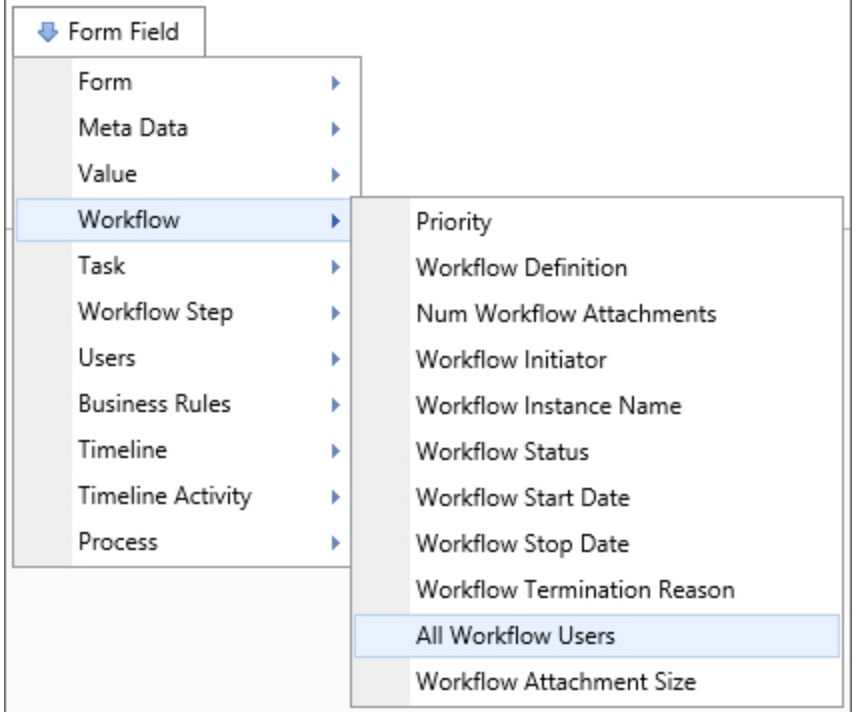

#### Returns

This system variable returns a comma-separated list of all users involved in a Workflow.

### SysVar Tag

{WORKFLOW\_ALL\_USERS}

### **Modifiers**

This system variable's result can be formatted using the Modifiers that are generally available for User system variables.

#### Number of Workflow Attachments

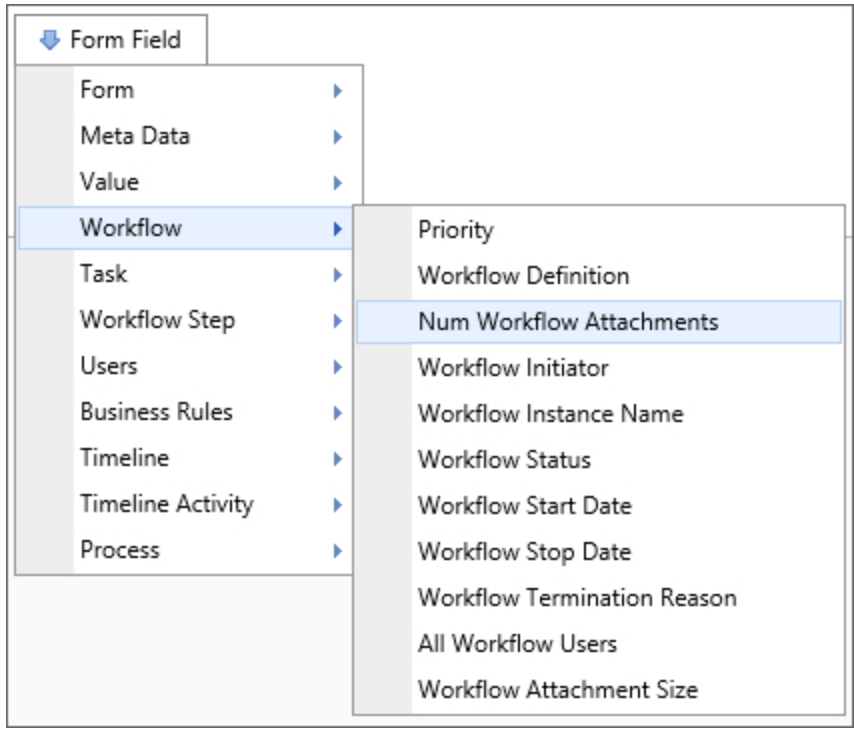

## **Returns**

The Num Workflow Attachments variable returns the number of objects attached to a Workflow instance.

## SysVar Tag

{WORKFLOW\_ ATTACHMENT\_ NUM, ObjectType=Document|Form, CSStatus=Pending|NotPending|Failed|Done|PendingOrFailed, GroupName=Group, UploadStatus=PENDING|NOT\_PENDING}

## **Modifiers**

ObjectType: This system variable's results can be restricted by object type using the ObjectType parameter. Acceptable values are DOCUMENT and FORM.

CSStatus: The CSStatus option is available with Concept Share integration. When a value is specified, the system variable will return only the number of documents matching that stated. If "Failed" is selected, this system variable will return the number of documents that failed to upload to Concept Share.

GroupName: The parameter limits this system variable such that it only returns the number of attachments in the specified group.

UploadStatus: This parameter will return the number of attachments that meet the specified value.

## Alternate Syntax

{WF\_ATTACHMENT\_NUM} {WORKFLOW\_REF\_NUM} {WORKFLOW\_REF\_NUM}

## {WORKFLOW\_REFERENCE\_NUM}

{WF\_OBJECT\_NUM}

#### **Priority**

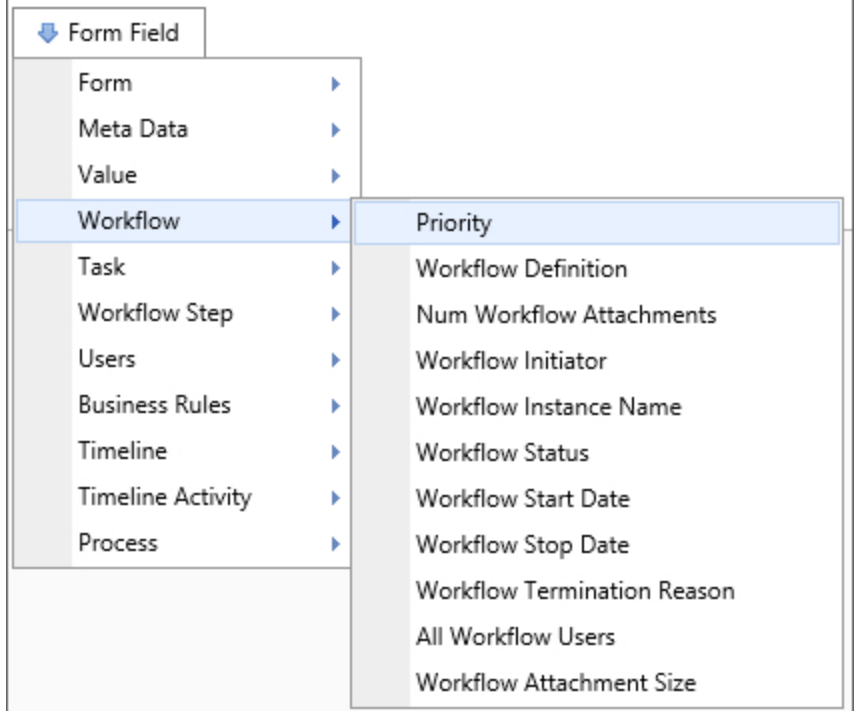

### **Returns**

This system variable returns a Workflow's priority.

### SysVar Tag

{WORKFLOW\_PRIORITY}

#### Alternate Syntax

{WORKFLOW\_REF\_GROUP}

#### Workflow Attachment Group

#### **Returns**

This system variable returns the groupname used for this Workflow attachment.

SysVar Tag {WORKFLOW\_ATTACHMENT\_GROUP}

#### Workflow Attachment Size

### Returns

The system variable returns the cumulative size of all documents attached to the Workflow.

## SysVar Tag

{WORKFLOW\_ATTACHMENT\_SIZE, groupname=GroupName}

## **Modifiers**

groupname: Can be used to have this system variable return only the cumulative size of documents in the specified group.

## Alternate Syntax

{WF\_ATTACHMENT\_SIZE} {WORKFLOW\_REFERENCE\_SIZE} {WF\_OBJECTS\_SIZE} {WF\_REFERENCE\_SIZE}

#### Workflow Attachments

### Returns

This system variable returns a comma-separated list of the names of objects currently attached to this Workflow.

## SysVar Tag

{WORKFLOW\_ATTACHMENTS, GroupName=GroupName, ShowName=1,ShowDesc=0, ShowID=0}

## **Modifiers**

GroupName: Limits the results to only the attachments in the specified group.

ShowName: The option is set to 1 by default. When set to 1, it will display the name of the attachment.

ShowDesc: The option is set to 0 by default. If set to 1, it will display the attachment's description.

ShowID: The option is set to 0 by default. If set to 1, it will display the object's internal ID. If each is set to 1, each attachment will be returned in the format "name : description, name : description, name : description"…

#### Workflow Definition

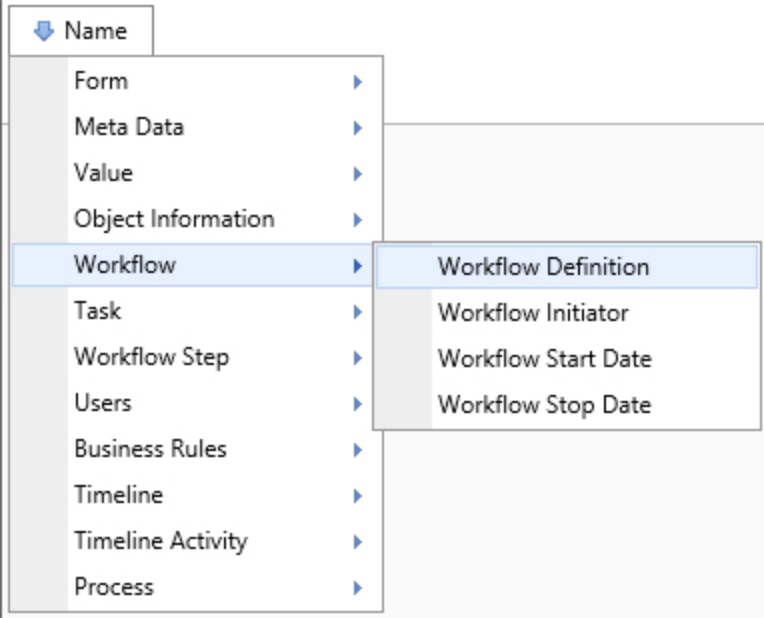

### **Returns**

This system variable returns the name of the current Workflow definition.

## SysVar Tag

{WORKFLOW\_DEF\_NAME}

#### Workflow Definition Name

#### Returns

This system variable returns the name of the Workflow definition of the current instance.

SysVar Tag {WORKFLOW\_DEF\_NAME}

Alternate Syntax {WF\_DEF\_NAME}

Workflow Group Name

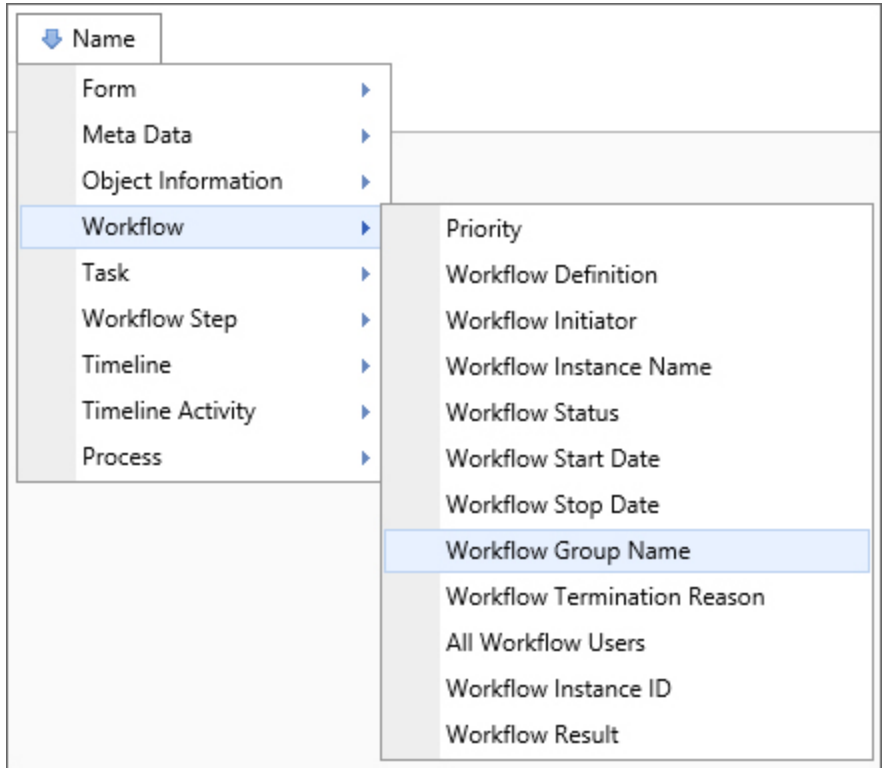

### Returns

This system variable returns the group name used for this Workflow.

# SysVar Tag

{WORKFLOW\_GROUP\_NAME}

#### Workflow Initiator
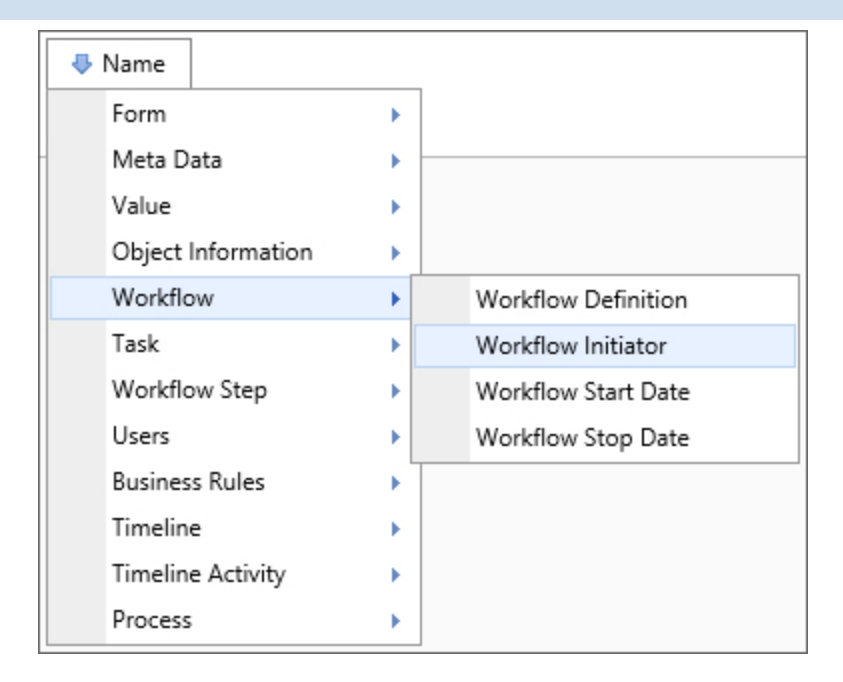

This system variable returns information about the user who started the current Workflow instance.

# SysVar Tag

{WORKFLOW\_INITIATOR}

## **Modifiers**

This system variable can be formatted according to the options available to User system variables.

#### Workflow Instance ID

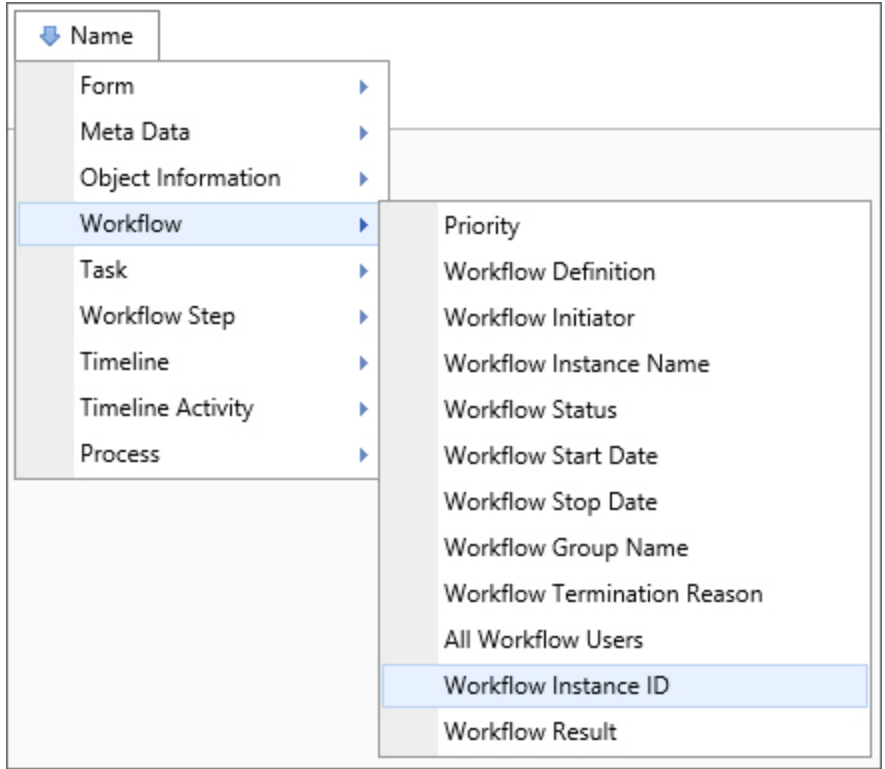

## Returns

This system variable returns the ID of the current Workflow instance.

### SysVar Tag {WORKFLOW\_INSTANCE\_ID}

Workflow Instance Name

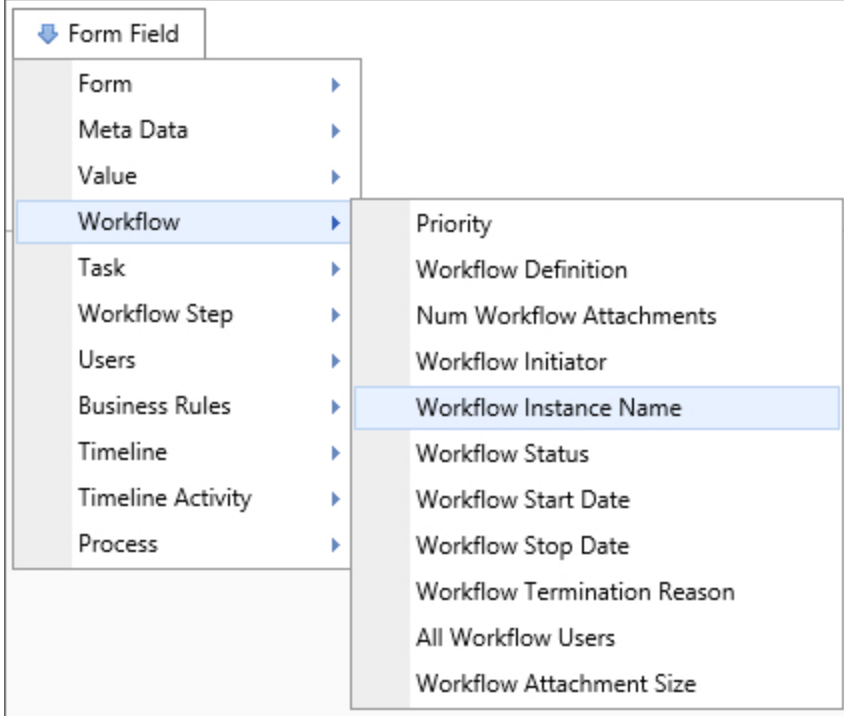

The Workflow Instance Name system variable returns the name of the current Workflow instance.

### SysVar Tag

{WORKFLOW\_NAME}

#### Workflow Reference Folder Path

#### **Returns**

This system variable returns a string value consisting of the folder path for Workflow attachments. If there are more than one attachment, then a comma-separated list of folder paths will be returned.

## SysVar Tag

{WORKFLOW\_REFERENCE\_FOLDER\_PATH, groupname=Group}

#### **Modifiers**

groupname: Returns only the paths for attachments in the specified group.

#### Workflow Result

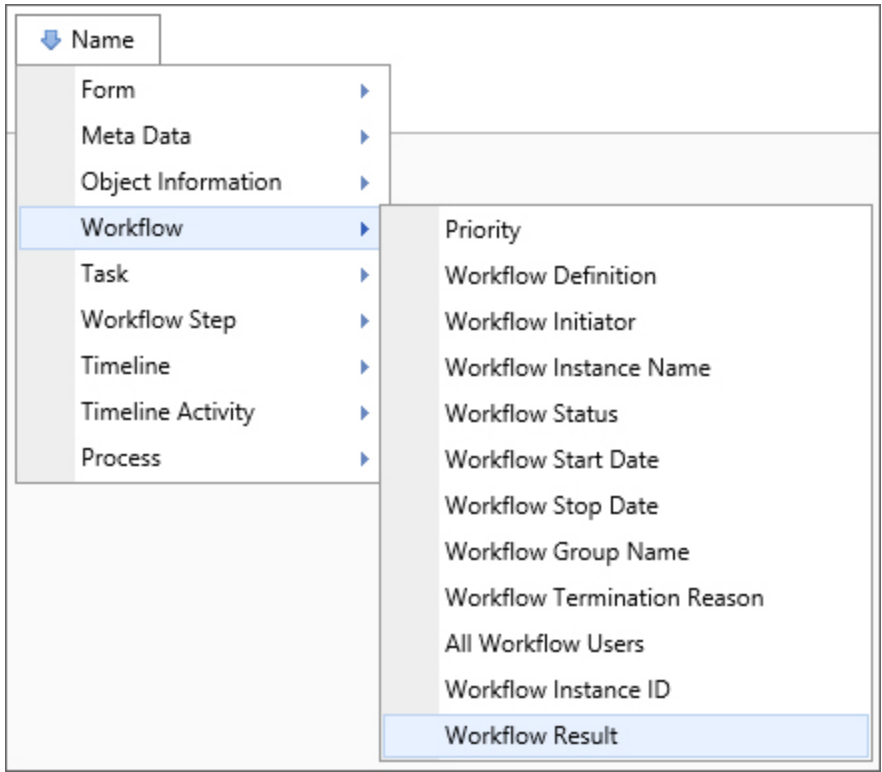

## Returns

This system variable returns the result of the last step of this Workflow.

# SysVar Tag

{WORKFLOW\_RESULT, result=FIRST|LAST|ALL}

# **Modifiers**

Result: The default value for this modifier is LAST, which will return the last result of the Workflow. When result is set to FIRST, it will return the result of the first instance of the Workflow. If the result is LAST, it will return the result of the last instance of the Workflow. If the result is ALL, it will return a sequentially sorted, comma-separated list of all Workflow instances' results.

#### Workflow Run Time

### Returns

This system variable returns the time the current Workflow instance has run.

# SysVar Tag

{WORKFLOW\_RUN\_TIME}

# **Modifiers**

This system variable can be formatted according to the options available to TimeSpan system variables.

#### Workflow Status

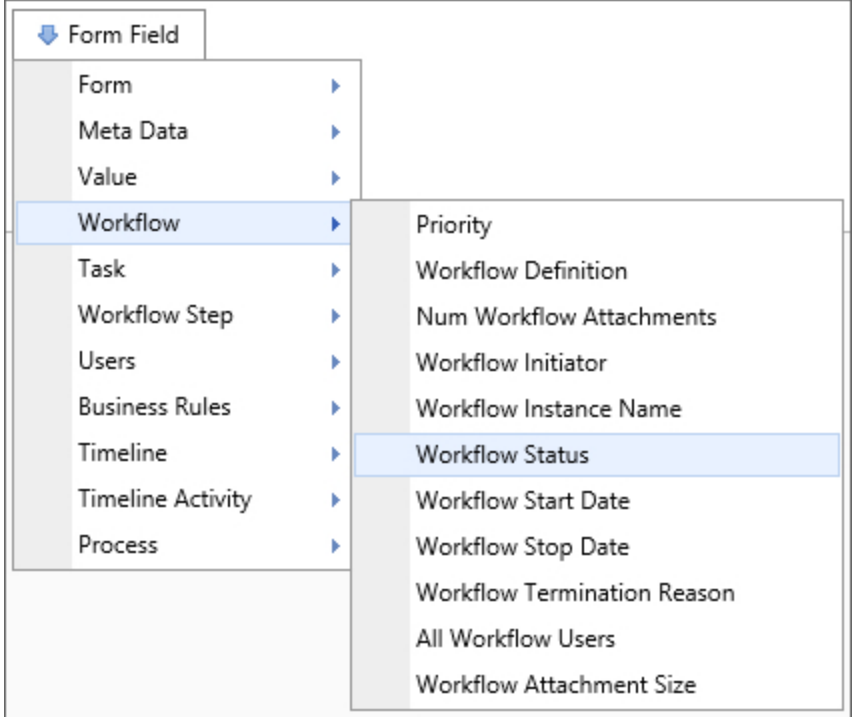

### **Returns**

This system variable returns the status of the Workflow instance. The string returned can be either "Pending", "Completed", or "Running". The system variable will return "Pending" if a Workflow isn't available or has never been run.

# SysVar Tag

{WORKFLOW\_STATUS}

Workflow Start Date

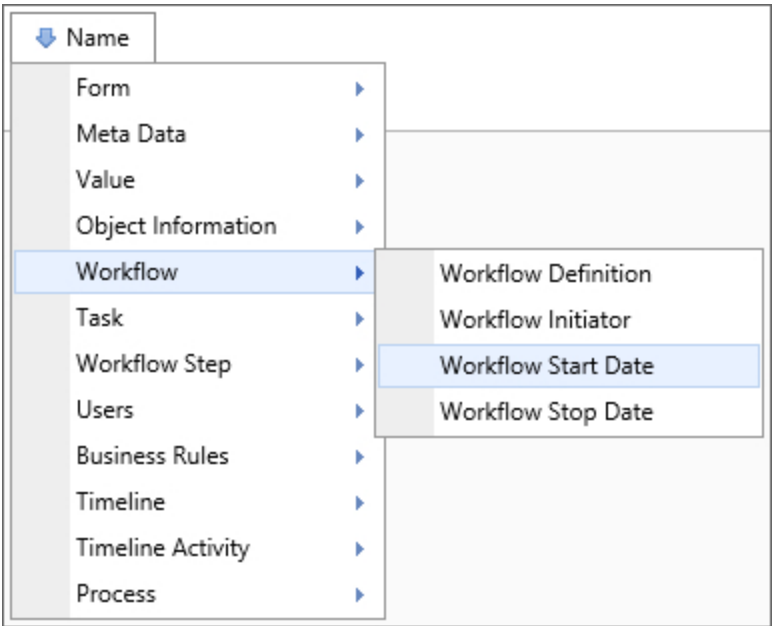

### Returns

This system variable returns a datetime representing the date the current Workflow instance started.

# SysVar Tag

{WORKFLOW\_START\_DATE}

# Optional Parameters

The result of this system variable can be formatted using the Optional Parameters available to DateTime system variables.

#### Workflow Stop Date

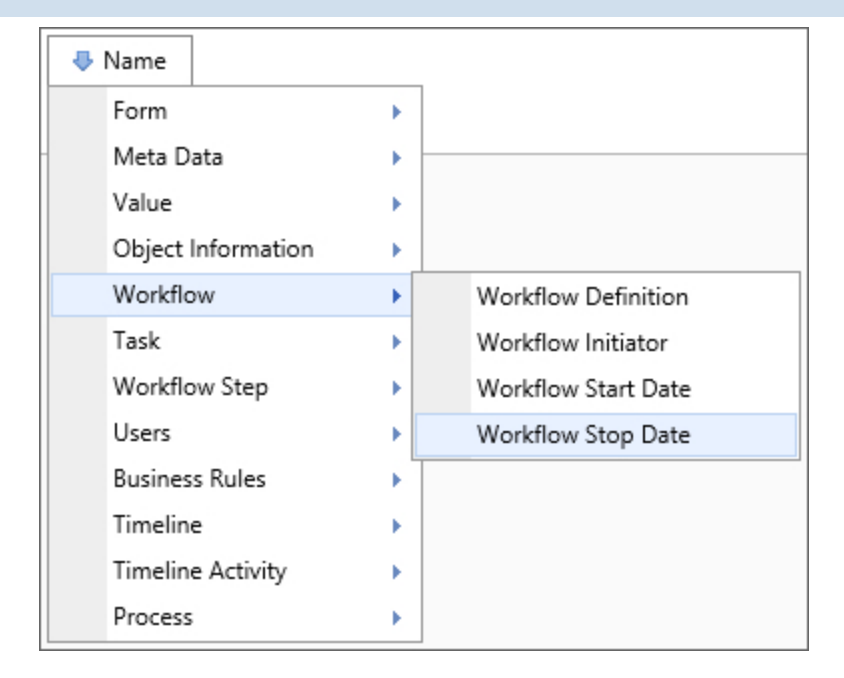

This system variable returns the date the current Workflow instance stopped.

# SysVar Tag

{WORKFLOW\_STOP\_DATE}

## **Modifiers**

This system variable can be formatted according to the options available to DateTime system variables.

#### Workflow Termination Reason

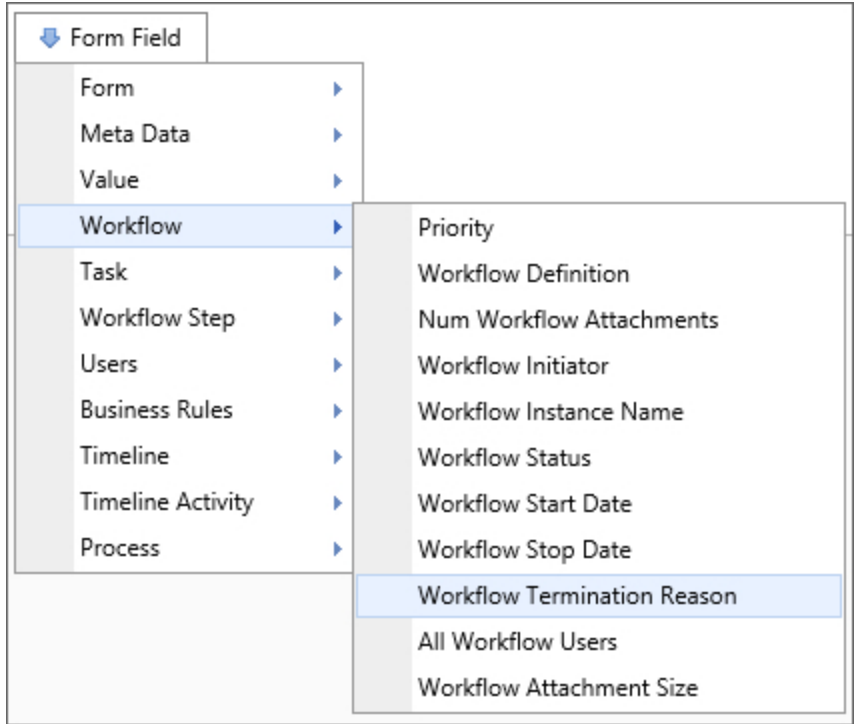

# Returns

This system variable returns the reason the current Workflow instance terminated. The results of this system variable can be used to handle Workflow errors. If the Workflow is still running or no value has been returned, this system variable will return "Not Set."

# SysVar Tag

{WORKFLOW\_TERM\_REASON}

#### Workflow Users All Complete

## Returns

This system variable returns all users that have completed their tasks with a "normal" completion code.

# SysVar Tag

{WORKFLOW\_USERS\_ALL\_COMPLETE}

# Workflow Step System Variables

The Workflow object is the legacy process model used in early versions of Process Director. BP Logix recommends the use of the Process [Timeline](Process Timelines.htm) object, and not the Workflow object. The Workflow object remains in the product for backwards compatibility, but doesn't receive any new functionality updates, other than required bug fixes. No new features have been added to this object since Process Director v4.5. All new process-based functionality is solely added to the Process Timeline.

#### <span id="page-188-1"></span>All Running Steps

#### Returns

This system variable returns a comma-separated list of step names for all currently running steps in the Workflow.

<span id="page-188-2"></span>SysVar Tag {ALL\_RUNNING\_STEPS}

<span id="page-188-0"></span>Active Step Users

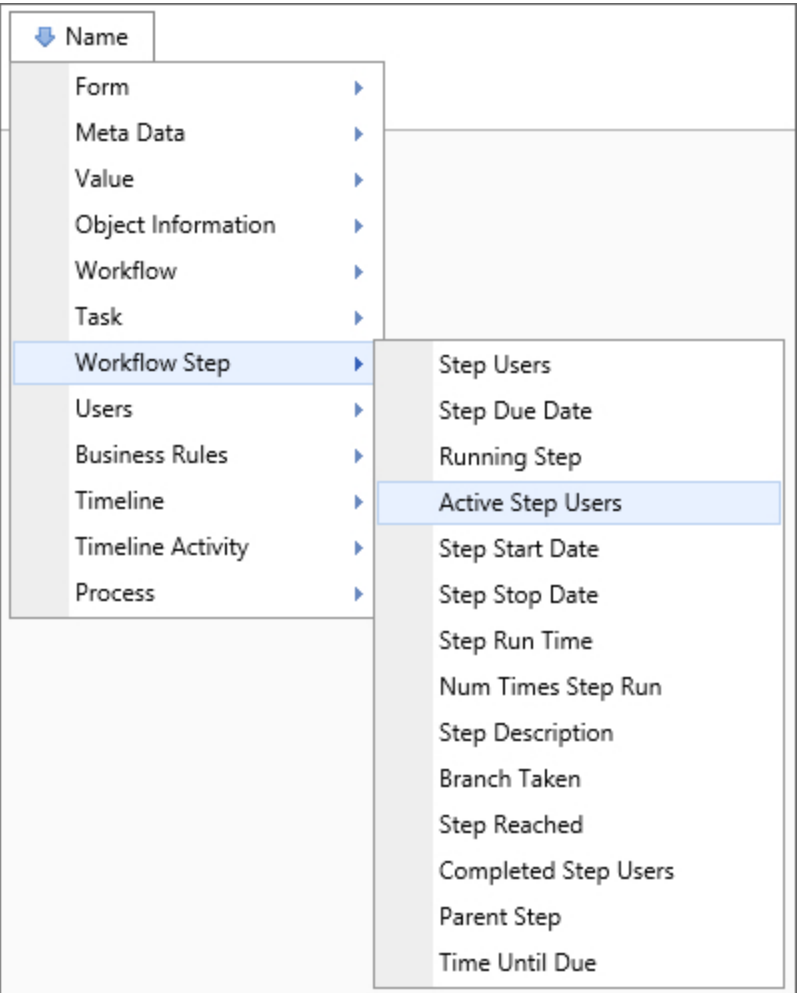

#### Returns

This system variable returns a comma-separated list of users actively involved in this step.

### SysVar Tag

```
{STEP_ USERS_ ACTIVE:StepName, Instance=InstanceNum, ShowDelegator=false, ShowDeleg-
atee=true, format=count|percentage}
```
#### **Parameters**

StepName (Required): The name of the Workflow Step to evaluate.

### **Modifiers**

Format: This optional modifier will return either the number of users who are active in the specified step (using the format=count argument) or the percentage of users who care active in the step (using the format=percentage argument).

Instance: This optional modifier takes an integer that corresponds to the number of times the step was run, which is useful for iterated steps. See the [Instance](#page-20-0) Modifier section of the Parameters topic for more information.

ShowDelegator/ShowDelegatee: These optional modifiers will return, respectively, who delegated a task or to whom the task is delegated. By default, the delegatee is shown and the delegator is not.

<span id="page-190-0"></span>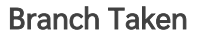

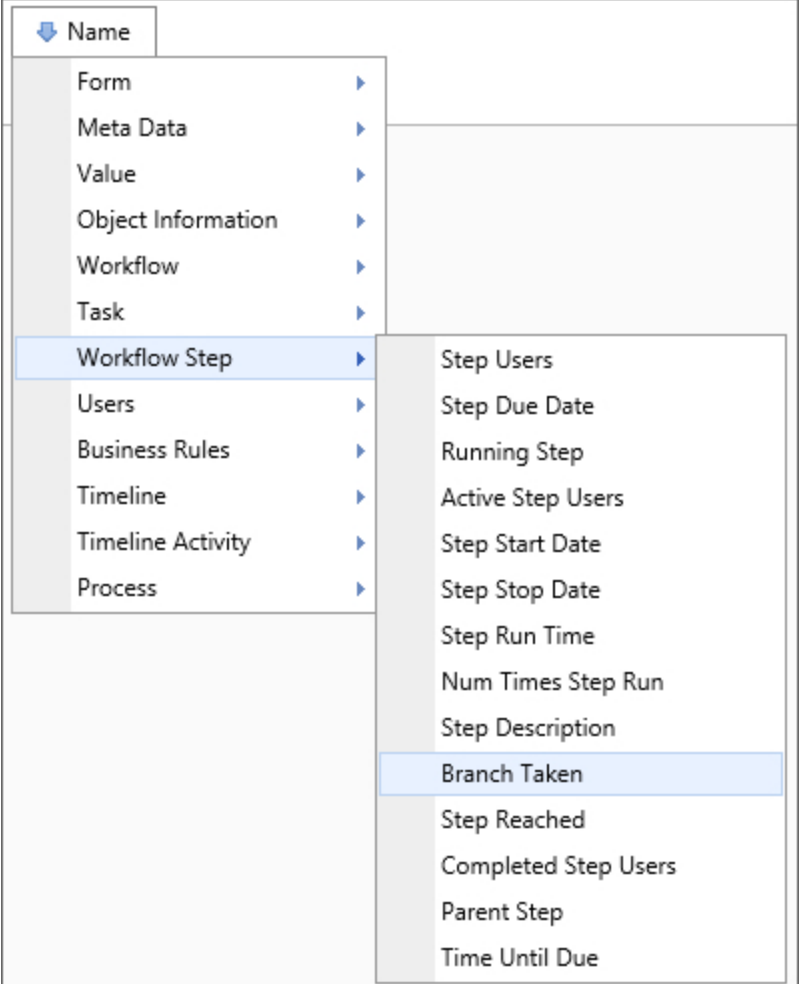

#### **Returns**

This system variable returns the result of a specified step instance. This is the same as the Step [Result](#page-201-0) system variable.

### <span id="page-190-1"></span>SysVar Tag

{BRANCH\_TAKEN:StepName, instance=instanceID, SubTask=SubtaskName}

#### **Parameters**

StepName (Required): The name of the Workflow Step to evaluate.

### **Modifiers**

Instance: This optional modifier takes an integer that corresponds to the number of times the step was run, which is useful for iterated steps. See the [Instance](#page-20-0) Modifier section of the Parameters topic for more information.

<span id="page-191-0"></span>SubTask: The subtask for which you'd like the result returned.

#### Completed Step Users

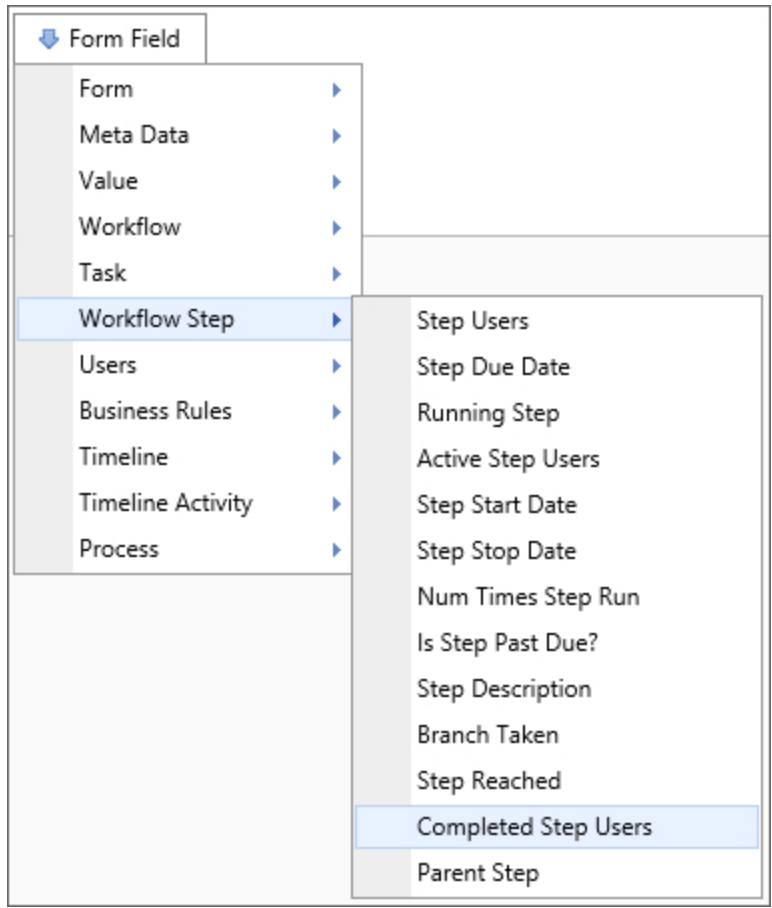

## Returns

This system variable returns a comma-separated list of users who have completed the specified step.

# SysVar Tag

```
{STEP_USERS_COMPLETE:StepName, Result=branchName, ShowDelegator=false, ShowDelegatee
= true, Instance=N, format=Formatter}
```
### **Parameters**

StepName (Required): The name of the Workflow Step to evaluate.

### **Modifiers**

Format: If no formatting modifiers are used, the user names will be returned. This system variable can be formatted to display either the number of users who are active in the specified step (using the format=count argument) or the percentage of users who care active in the step (using the format=percentage argument). If multiple users complete this activity, they'll be displayed in a commaseparated list. Using the format=comments argument will return only the comments placed by the users. If you want to limit the users to only those who chose a particular result, use the "result=" Modifier.

Instance: This optional modifier takes an integer that corresponds to the number of times the step was run, which is useful for iterated steps. See the [Instance](#page-20-0) Modifier section of the Parameters topic for more information.

Result: only returns users who have completed the step going through the specified branch.

ShowDelegator/ShowDelegatee: Will respectively display who delegated a task and whom the task is delegated to. By default, the delegatee is shown and the delegator is not.

The result of this system variable can be formatted using the options available to User system variables.

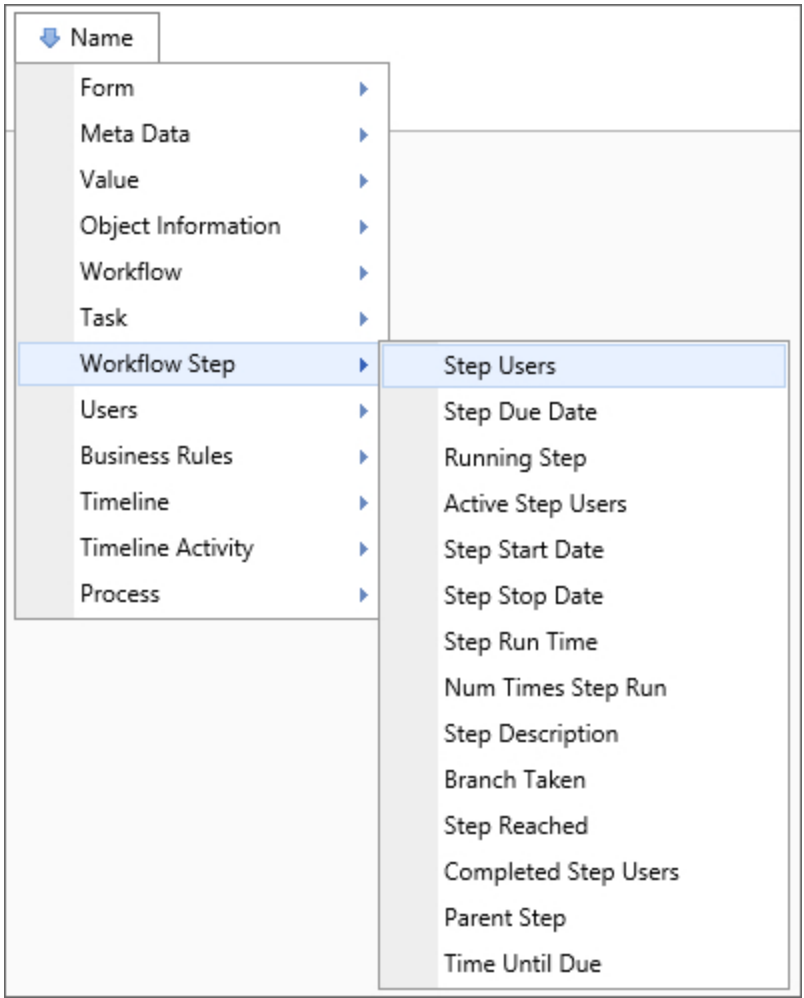

#### Step Users

#### Returns

This system variable returns a comma-separated list of all users involved in a Workflow Step.

# SysVar Tag

{STEP\_ USERS:StepName, ShowDelegator=false, ShowDelegatee=true, format=Formatter, instance=N}

### **Parameters**

StepName (Required): The name of the Workflow Step to evaluate.

## **Modifiers**

Format: If no formatting modifiers are used, the user names will be returned. This system variable can be formatted to display either the number of users who are active in the specified step (using the format=count argument) or the percentage of users who care active in the step (using the format=percentage argument). If multiple users participate in this activity, they'll be displayed in a commaseparated list.

ShowDelegator/ShowDelegatee: Will respectively display who delegated a task and whom the task is delegated to. By default, the delegatee is shown and the delegator is not.

Instance: This optional modifier takes an integer that corresponds to the number of times the step was run, which is useful for iterated steps. See the [Instance](#page-20-0) Modifier section of the Parameters topic for more information.

<span id="page-193-0"></span>Is Step Past Due?

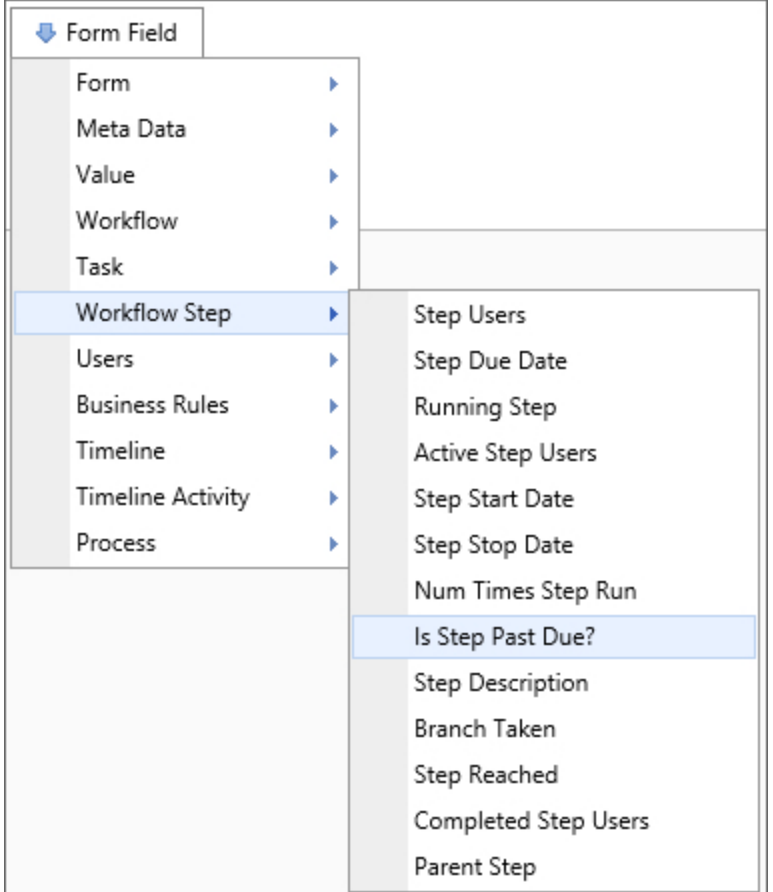

This system variable returns a Boolean indicating whether the step is running past the due date.

### SysVar Tag

{STEP\_PAST\_DUE:StepName}

#### **Parameters**

StepName: The name of the Workflow Step to evaluate. If the step name isn't provided, Process Director will check the currently running step to see if it is past due.

#### Num Times Step Run

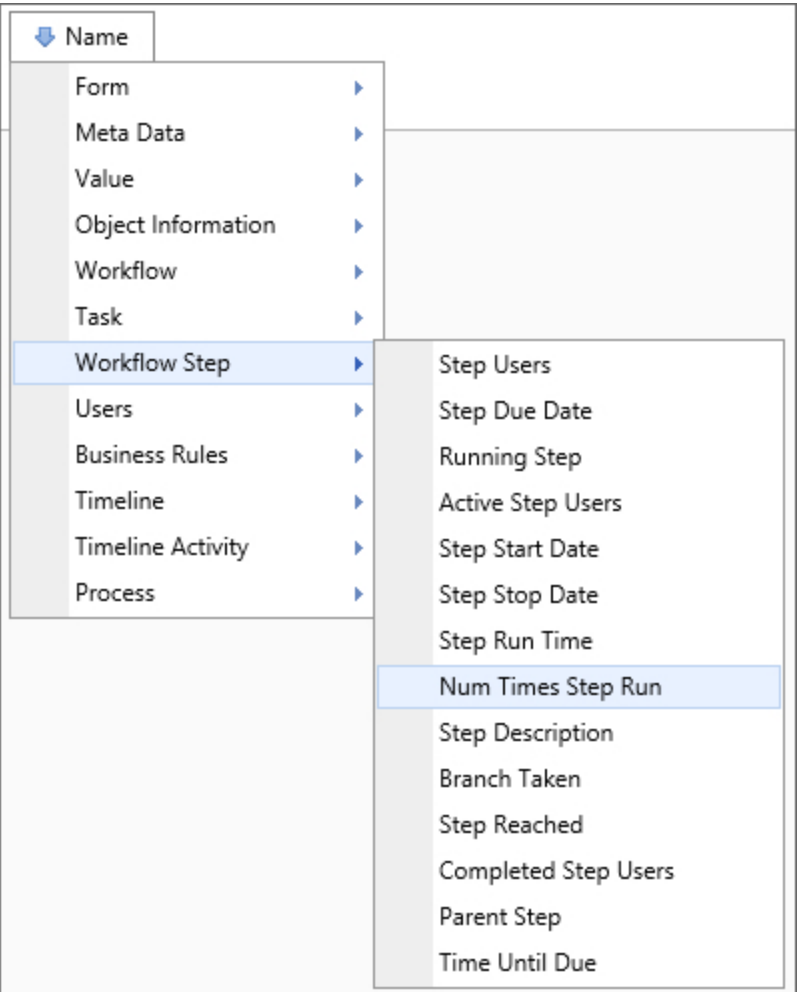

#### Returns

This system variable returns the number of times a step has run. You can use this to break out of loops in a Workflow.

#### SysVar Tag

{STEP\_NUM\_TIMES\_RUN:StepName}

#### **Parameters**

StepName (Required): The name of the Workflow Step to evaluate.

Running Step

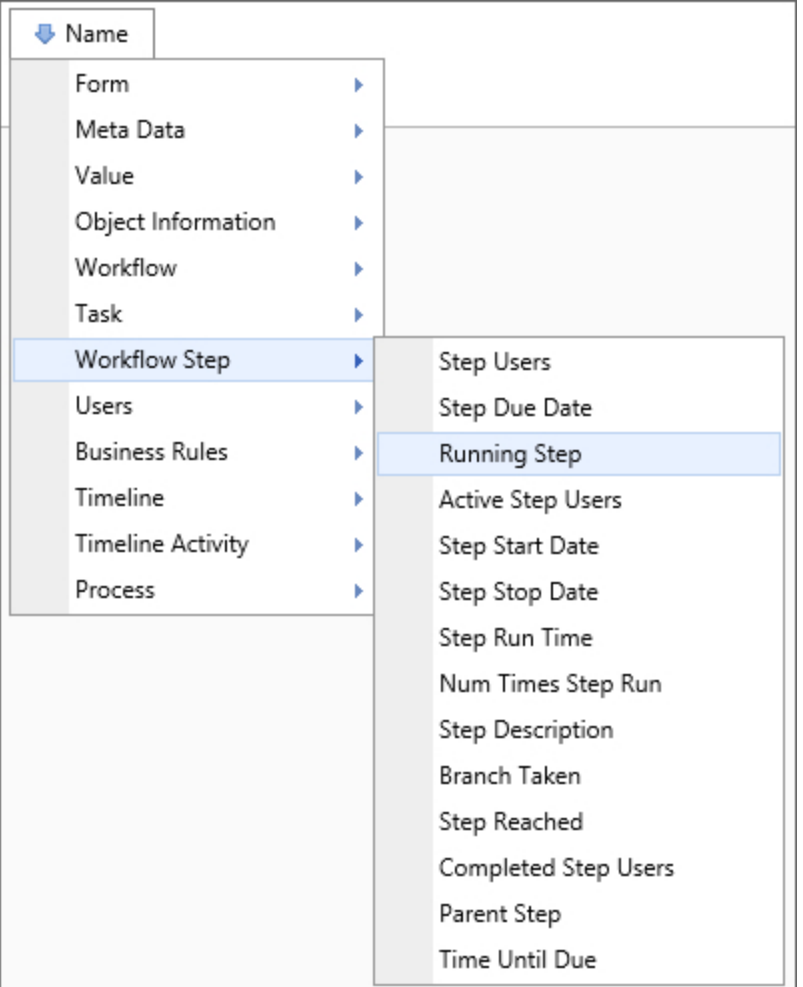

This system variable returns the name of the currently running step.

### SysVar Tag

{STEP\_RUNNING\_NAME, format=id}

## Optional Parameters

format=id: If the format=id argument is used, this system variable will return the step's ID rather than its name.

#### Step Description

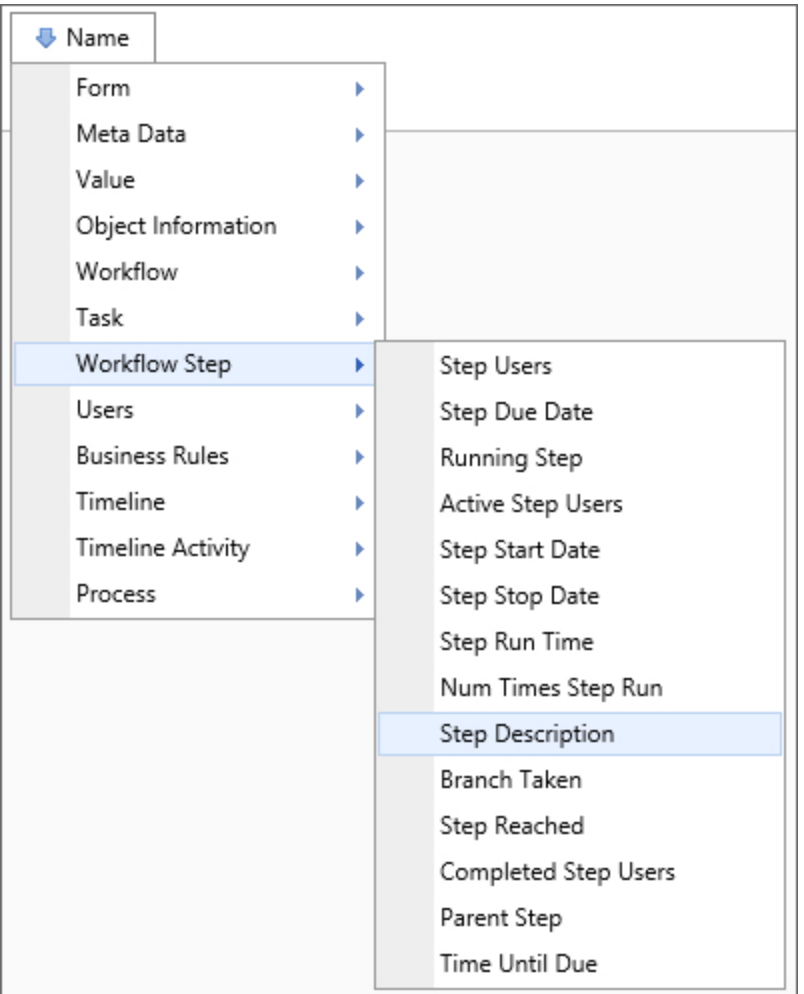

#### **Returns**

This system variable returns a string containing the description of this Workflow Step.

## SysVar Tag

{STEP\_DESCRIPTION:StepName}

### **Parameters**

StepName: The name of the Workflow Step to evaluate. If no step name is specified, this system variable will return the start date of the currently running step.

#### Step Due Date

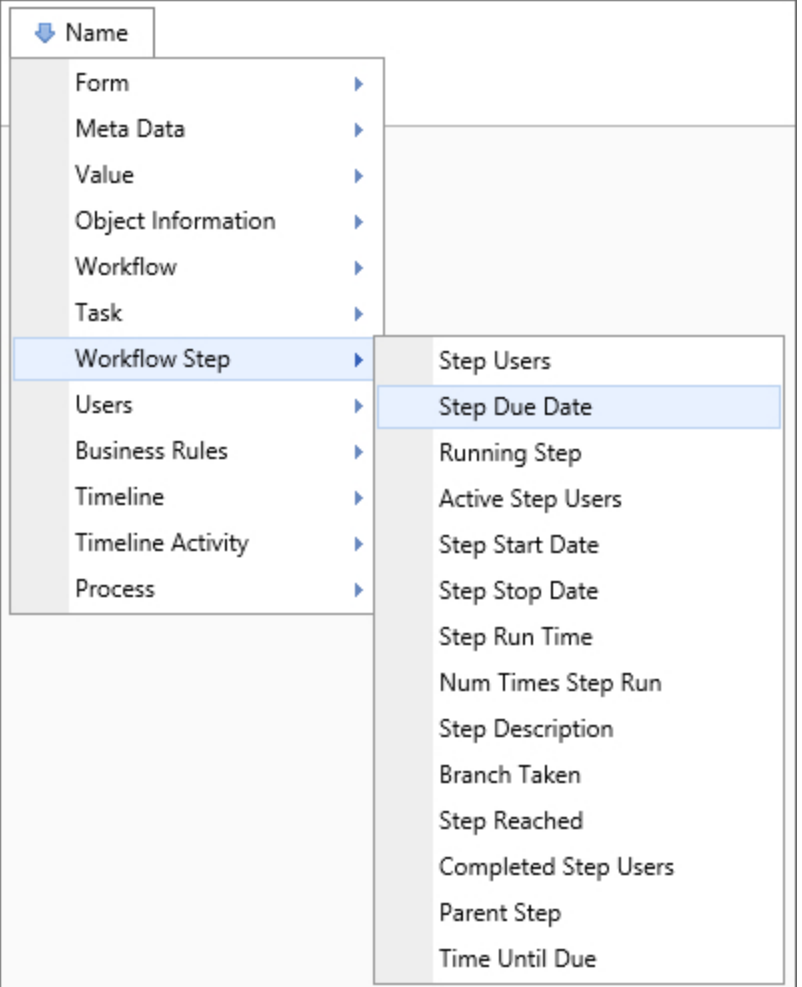

This system variable returns the date the current step is due.

## SysVar Tag

{STEP\_DUE\_DATE:StepName, instance=N}

### **Parameters**

StepName (Required): The name of the Workflow Step to evaluate.

## **Modifiers**

Instance: This optional modifier takes an integer that corresponds to the number of times the step was run, which is useful for iterated steps. See the [Instance](#page-20-0) Modifier section of the Parameters topic for more information.

#### Step In Error

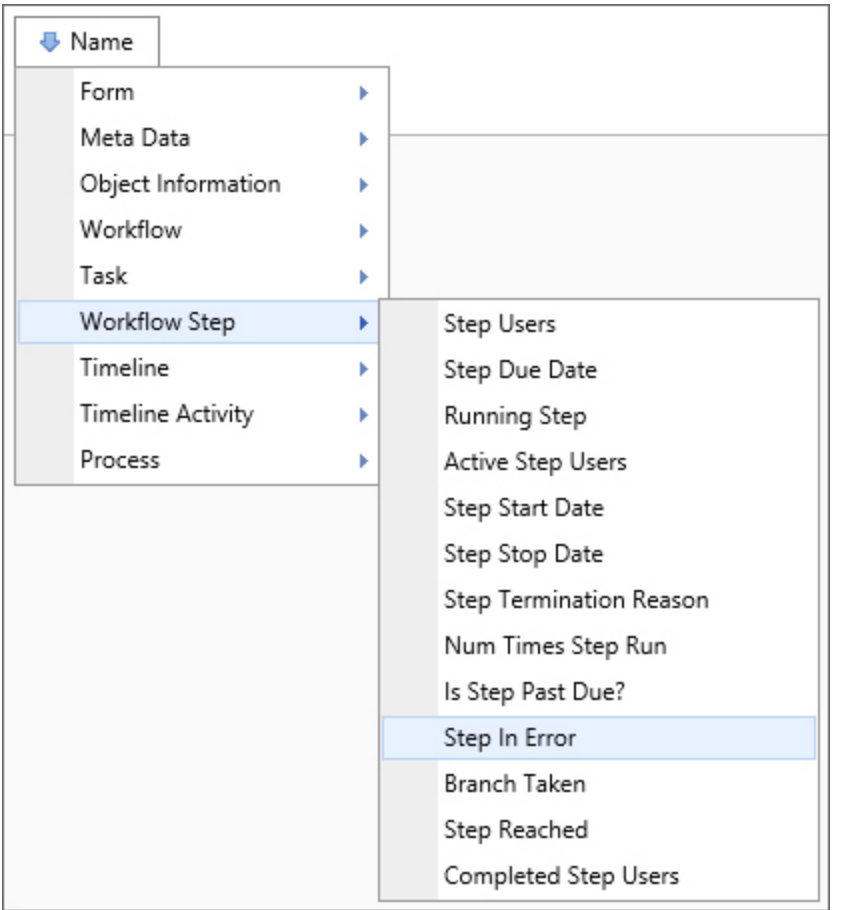

#### **Returns**

This system variable returns the name of the step currently in an error state.

## SysVar Tag

{STEP\_IN\_ERROR}

#### Step Instance ID

#### **Returns**

This system variable returns the Instance ID of the running instance of a given Workflow Step.

#### SysVar Tag

{STEP\_INSTANCE\_ID:StepName}

#### **Parameters**

StepName (Required): The name of the Workflow Step to evaluate.

#### Step Message

This system variable returns the message for the specified step.

### SysVar Tag

{STEP\_MESSAGE:StepName}

#### **Parameters**

StepName: The name of the Workflow Step to evaluate. If not specified, this system variable will return the start date for the currently running step.

#### Step Name

#### **Returns**

This system variable returns the name of the currently running Workflow Step in the context of the object that calls it. For instance, an email template that invokes the SysVar for a user activity notification will display the name of the Workflow Step that generated the notification.

SysVar Tag {STEP\_NAME}

Step Reached

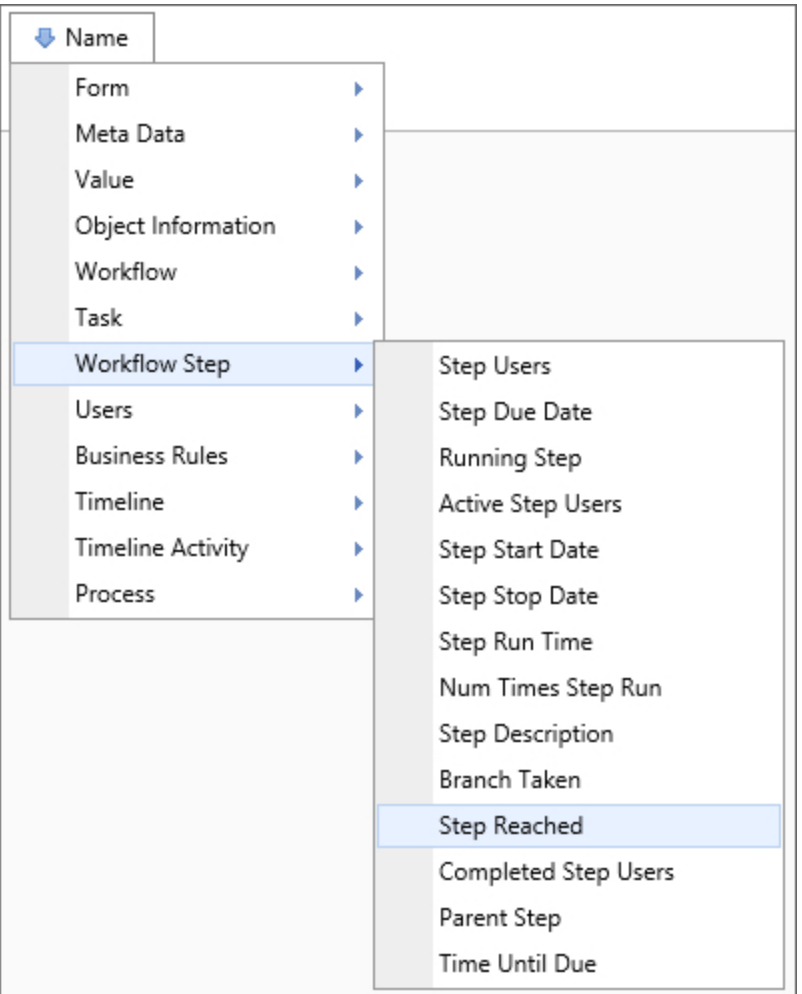

#### **Returns**

This system variable returns a Boolean value based on whether the specified step has been reached.

## SysVar Tag

<span id="page-201-0"></span>{STEP\_REACHED}

#### Step Result

#### **Returns**

This system variable returns the result of a specified step instance. This is the same as the [Branch](#page-190-0) Taken system variable.

SysVar Tag {STEP\_RESULT:StepName, instance=instanceID, SubTask=SubtaskName}

### **Parameters**

StepName (Required): The name of the Workflow Step to evaluate.

### **Modifiers**

Instance: This optional modifier takes an integer that corresponds to the number of times the step was run, which is useful for iterated steps. See the [Instance](#page-20-0) Modifier section of the Parameters topic for more information.

SubTask: The subtask for which you'd like the result returned.

#### Step Result Count

#### Returns

This system variable returns the number of times the specified step has returned this result.

## SysVar Tag

{STEP\_RESULT\_COUNT:StepName, result=ResultName}

#### **Parameters**

StepName (Required): The name of the Workflow Step to evaluate.

#### **Modifiers**

Result: The name of the result for which you wish to return the count.

#### Step Run Time

#### Returns

This system variable returns the amount of time the specified step has run.

# SysVar Tag

{STEP\_RUN\_TIME:StepName}

#### **Parameters**

StepName: The name of the Workflow Step to evaluate. If no step is specified, this system variable returns the start date of the currently running step.

## **Modifiers**

This system variable's result can be formatted using the Modifiers that are generally available for TimeSpan system variables.

G) If you want to create a Knowledge View column to sort by the Step Run Time, return the Step Run Time in seconds or min or hours, and then format it so that it prepends zeros in the seconds. EXAMPLE: {STEP\_RUN\_TIME,FORMAT=[DDD]|[hh]|[mm]|[ss]}

Step Start Date

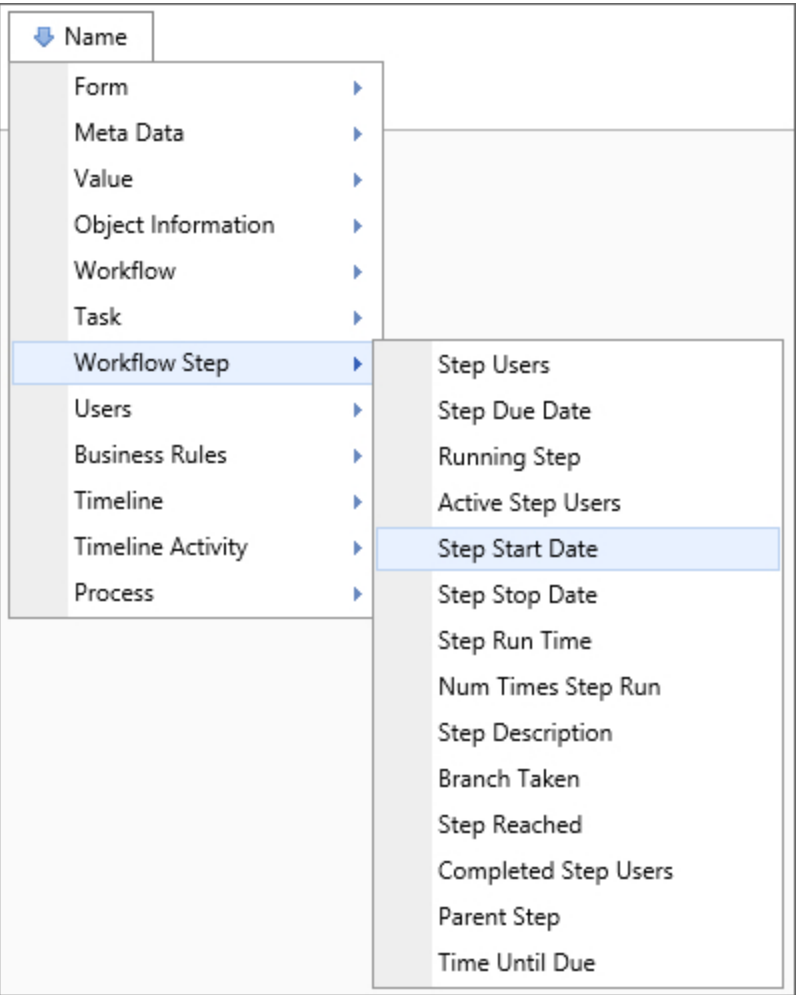

#### **Returns**

This system variable returns the date that the specified step started.

## SysVar Tag

{STEP\_START\_DATE:StepName, instance=InstanceNum}

### **Parameters**

StepName (Required): The name of the Workflow Step to evaluate.

## **Modifiers**

Instance: This optional modifier takes an integer that corresponds to the number of times the step was run, which is useful for iterated steps. See the [Instance](#page-20-0) Modifier section of the Parameters topic for more information.

#### Step Status

This system variable returns a step's status. It will return either "Running", "Completed", or "Pending." The system variable will only return "Pending" if the specified step isn't available or hasn't been run.

## SysVar Tag

{STEP\_STATUS:StepName, instance=InstanceNum}

#### **Parameters**

StepName (Required): The name of the Workflow Step to evaluate.

### **Modifiers**

Instance: This optional modifier takes an integer that corresponds to the number of times the step was run, which is useful for iterated steps. See the [Instance](#page-20-0) Modifier section of the Parameters topic for more information.

#### Step Stop Date

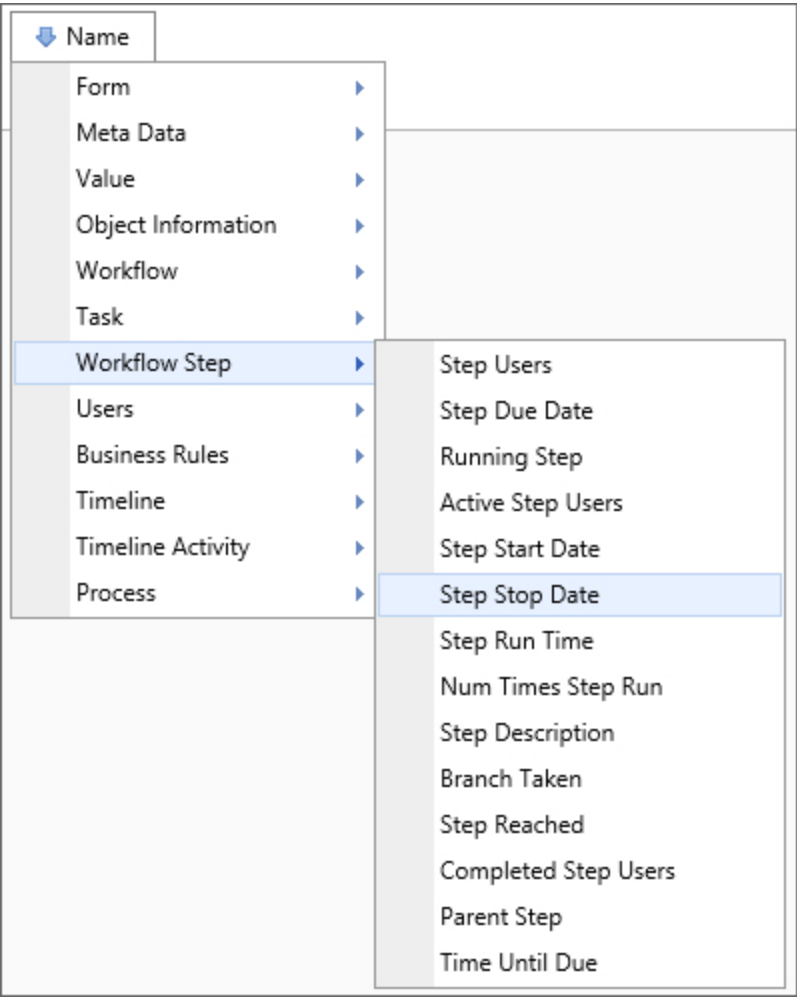

### Returns

This system variable returns the date this step stopped.

# SysVar Tag

{STEP\_STOP\_DATE:StepName, instance=InstanceNum, SubTask=SubtaskName}

### **Parameters**

StepName (Required): The name of the Workflow Step to evaluate.

## **Modifiers**

Instance: This optional modifier takes an integer that corresponds to the number of times the step was run, which is useful for iterated steps. See the [Instance](#page-20-0) Modifier section of the Parameters topic for more information.

SubTask: The subtask for which you'd like the result returned.

This system variable's result can be formatted using the Modifiers that are generally available for DateTime system variables.

#### Step Termination Reason

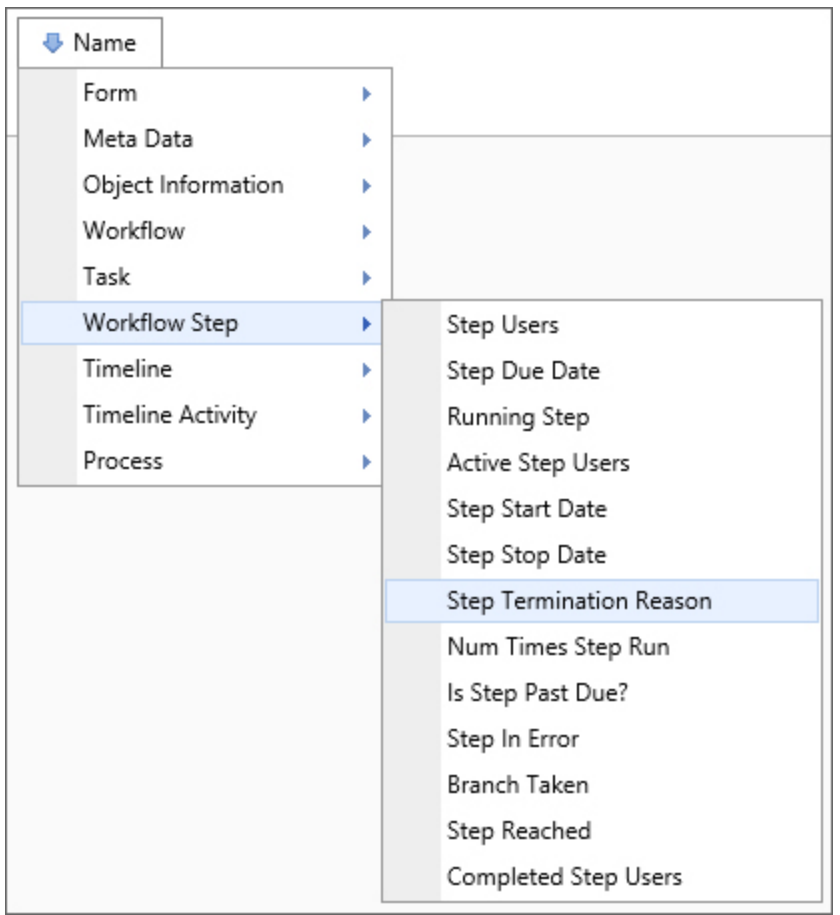

This system variable returns the reason the specified step terminated. If the step hasn't terminated, this system variable will return "Not Set".

- Canceled
- Not Required
- Error
- Completed
- Notified
- Not Set
- Reassigned
- Stopped
- Timeout

"Not Set" is returned if the step has yet to complete.

## SysVar Tag

{STEP\_TERM\_REASON, Step=StepName, instance=InstanceNum}

## **Modifiers**

Step: This system variable must specify a step name using the step parameter. Should this name not be specified, the system variable will return the start date of the current step.

Instance: This optional modifier takes an integer that corresponds to the number of times the step was run, which is useful for iterated steps. See the [Instance](#page-20-0) Modifier section of the Parameters topic for more information.

#### Step Time Until Due

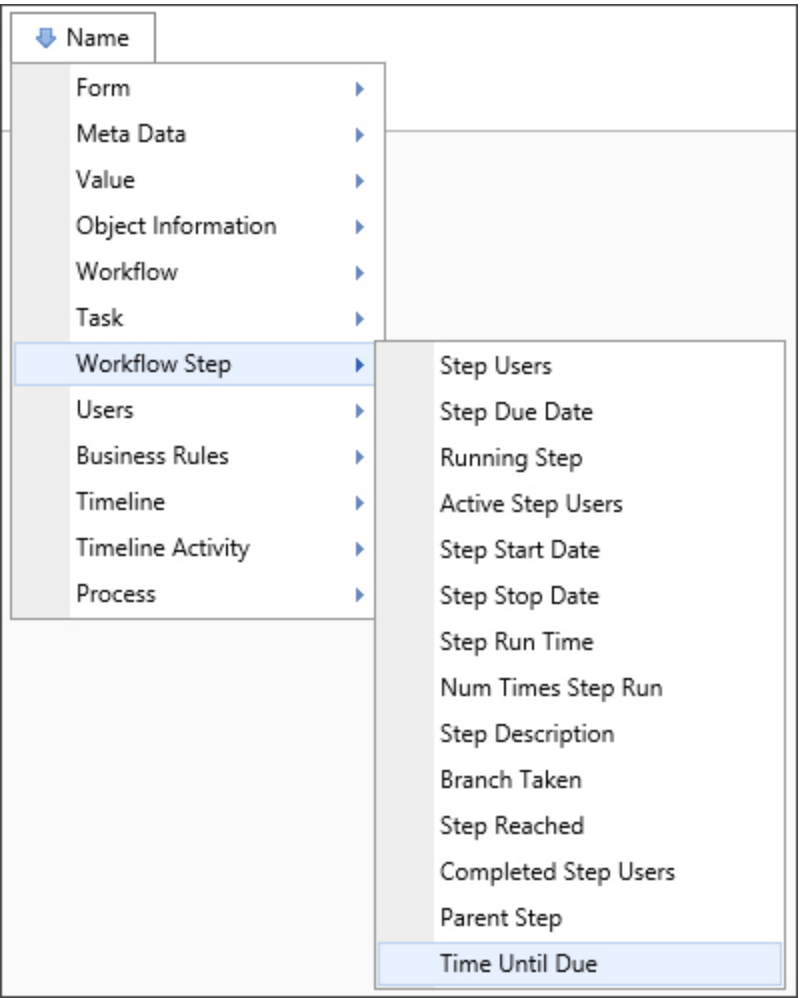

#### **Returns**

This system variable returns the amount of time until the current step is due.

## SysVar Tag

{STEP\_TIME\_UNTIL\_DUE}

## **Modifiers**

This system variable's result can be formatted using the Modifiers that are generally available for TimeSpan system variables.

# Index

Active Activity Users [134](#page-133-0) Active Step Users [189](#page-188-0) Activity Average Run Time [135](#page-134-0) Activity Bottom Running Name [137](#page-136-0) Activity Description [137](#page-136-1) Activity Due Date [137](#page-136-2) Activity In Error [139](#page-138-0) Activity Instance ID [139](#page-138-1) Activity Loop Count [139](#page-138-2) Activity Message [139](#page-138-3) Activity Name [140](#page-139-0) Activity Reached [140](#page-139-1) ACTIVITY REACHED [141](#page-140-0) Activity Result [141](#page-140-1) Activity Run Time [143](#page-142-0) Activity Start Date [145](#page-144-0) Activity Start Date - Calculated [146](#page-145-0) Activity Start Date - Configured [146](#page-145-1) Activity Start Date – Predicted [147](#page-146-0) Activity Status [148](#page-147-0) Activity Stop Date [148](#page-147-1) Activity Stop Date - Calculated [150](#page-149-0) Activity Stop Date - Configured [150](#page-149-1) Activity Stop Date - Predicted [150](#page-149-2) Activity Termination Reason [152](#page-151-0) Activity Time Until Due [152](#page-151-1) Activity Top Running Name [153](#page-152-0) Activity Users [153](#page-152-1) Activity Users Complete [154](#page-153-0) ACTIVITY AVG RUN TIME [136](#page-135-0) ACTIVITY BOTTOM RUNNING NAME [137](#page-136-3)

#### A

All Process Users [105](#page-104-0) All Running Steps [189](#page-188-1) All Workflow Users [175](#page-174-0) ALL CHILDREN ACTIVITY RESULT [156](#page-155-2) ALL RUNNING STEPS [189](#page-188-2) Any Child Activity Results [156](#page-155-3) ANY CHILD ACTIVITY RESULT [157](#page-156-0) Attachments [76](#page-75-0) Attribute [71](#page-70-0)

B

Branch Taken [191](#page-190-0) BRANCH\_TAKEN [191](#page-190-1) Business Rules [28](#page-27-0) Business Values [30](#page-29-0)

C

Calc [76](#page-75-1) Case [32](#page-31-0) Case Attachment Size [32](#page-31-1) Case Attachments [32](#page-31-2) Case Definition Name [33](#page-32-0) Case Instance ID [33](#page-32-1) Case Instance Name [33](#page-32-2) Case Instance URL [33](#page-32-3) Case Management [32](#page-31-3) Case Submit Date [34](#page-33-0) Case Submitter [33](#page-32-4) CASE ATTACHMENT NUM [35](#page-34-0) CASE ATTACHMENT SIZE [33](#page-32-5) CASE ATTACHMENTS [32](#page-31-4) CASE DEF NAME [33](#page-32-0) CASE INSTANCE ID [33](#page-32-1) CASE\_INSTANCE\_NAME [33](#page-32-2) CASE INSTANCE URL [33](#page-32-3) CASE SUBMIT DATE [34](#page-33-0)

CASE\_SUBMITTER [33](#page-32-4) Cases [19](#page-18-0) Category [71](#page-70-1) Char [76](#page-75-2) Comma-Separated List [22](#page-21-0) Completed Activity Users [154](#page-153-0) Completed Step Users [192](#page-191-0) Converting To PDF [52](#page-51-0) Cookie [77](#page-76-0) Create Date [88](#page-87-0) Create User [88](#page-87-1) CREATE\_DATE [88](#page-87-2) CREATE USER [89](#page-88-0) CSV [22](#page-21-0) CURR\_DATE [36](#page-35-0) CURR\_DATETIME [36](#page-35-1) CURR\_GMTOFFSET [37](#page-36-0) CURR\_PARTITION [77](#page-76-1) CURR\_TAB [52](#page-51-1) CURR\_TIME [36](#page-35-2) CURR\_USER [170](#page-169-0) CURR\_USER\_GROUPS [170](#page-169-1) CURR\_YEAR [36](#page-35-3) Current Date [36](#page-35-4) Current GMT Offset [37](#page-36-0) Current Partition [77](#page-76-1) Current Tab [52](#page-51-2) Current User [169](#page-168-0) Current User Groups [170](#page-169-2) CURRENT\_PARTITION [77](#page-76-1) CURRENT\_TAB [53](#page-52-0) Custom Variable [77](#page-76-2) CustomVar [78](#page-77-0)

D

Data List [66](#page-65-0)

DataList [66](#page-65-0)

Date [37](#page-36-1)

Date Difference [38](#page-37-0)

Date Difference Email [38](#page-37-1)

DATEDIFF [38](#page-37-2)

DATEDIFF SYSVAR [39](#page-38-0)

DateTime [23,](#page-22-0) [36](#page-35-5)

Days Ago [39](#page-38-1)

Debug Mode [78](#page-77-1)

DEBUG\_MODE [78](#page-77-2)

Description [89](#page-88-1)

Digits [23](#page-22-1)

DOC CHECK IN USER [78](#page-77-3)

DOC EXT [90](#page-89-0)

DOC EXTENSION [90](#page-89-0)

DOC TEMPLATE NAME [78](#page-77-4)

Document Check-In User [78](#page-77-5)

Document Extension [90](#page-89-0)

Document Text [90](#page-89-1)

Documentation [12](#page-11-0)

#### E

Email Anonymous Task List URL [42](#page-41-0) Email Complete URL [43](#page-42-0) Email Completion OK [49](#page-48-0) Email Error Status [43](#page-42-1) Email External User [44](#page-43-0) Email Form Instance Url [43](#page-42-2) Email Invitation OK [50](#page-49-0) Email Reminder Description [45](#page-44-0) Email Result Links [45](#page-44-1) Email Result List [45](#page-44-2) Email Task ID [46](#page-45-0)

Email Type [46](#page-45-1) Email Unsubscribe URL [47](#page-46-0) Email URL [48](#page-47-0) Email User [48](#page-47-1) EMAIL ANON TASKLIST URL [42](#page-41-1) EMAIL COMPLETE URL [43](#page-42-3) EMAIL COMPLETION OK [50](#page-49-1) EMAIL\_ERROR\_STATUS [43](#page-42-4) EMAIL EXT USER [45](#page-44-3) EMAIL FORM INSTANCE URL [43](#page-42-5) EMAIL INVITATION OK [50](#page-49-2) EMAIL REMINDER DESC [45](#page-44-4) EMAIL RESULT LINKS [45](#page-44-5) EMAIL RESULT LIST [45](#page-44-6) EMAIL\_TASK\_ID [46,](#page-45-2) [48](#page-47-2) EMAIL\_TYPE [47](#page-46-1) EMAIL URL [48](#page-47-3) EMAIL\_USER [48](#page-47-4) Encode Types [17](#page-16-0)

F

Folder Path [90](#page-89-2) FOLDER PATH [91](#page-90-0) Form Attachment Group [53](#page-52-1) Form Attachment Size [53](#page-52-2) Form Attachments [53](#page-52-3) Form Definition Name [54](#page-53-0) Form Event Name [55](#page-54-0) Form Event Type [55](#page-54-1) Form Field [56](#page-55-0) Form Fields [22](#page-21-1) Form Instance ID [58](#page-57-0) Form Instance Version [58](#page-57-1) Form Lock Date [58](#page-57-2) Form Lock User [59](#page-58-0)

Goals [69](#page-68-0) Google Sentiment [75](#page-74-0) Group [171](#page-170-0) Group Users [171](#page-170-1) GROUP USERS [172](#page-171-0)

Icon [61](#page-60-1) ICON [61](#page-60-2) In Case Context [34](#page-33-1) In Case Folder View [34](#page-33-2)

#### G

I

**System Variables Reference Guide | 215**

In Dashboard View [34](#page-33-3) In Running Task? [110](#page-109-0) IN CASE CONTEXT [34](#page-33-1) IN\_CASE\_FOLDER\_VIEW [34](#page-33-2) IN DASHBOARD VIEW [34](#page-33-3) IN RUNNING TASK [110](#page-109-1) Incoming Email [48](#page-47-5) INCOMING\_EMAIL [49](#page-48-1) Index [21](#page-20-1) Install Path [78](#page-77-6) INSTALL\_PATH [78](#page-77-7) Interface URL [78](#page-77-8) INTERFACE URL [79](#page-78-0) IP Address [172](#page-171-1) Is Activity Past Due? [157](#page-156-1) Is Business Date [41](#page-40-0) Is Business Day [40](#page-39-0) Is Business Hour [40](#page-39-1) Is Form Locked? [62](#page-61-0) Is On Mobile Device? [62](#page-61-1) Is Predicted To End Late? [158](#page-157-1) Is Predicted To Start Late? [159](#page-158-1) Is Step Past Due? [194](#page-193-0) Is Sub-Process? [96](#page-95-0) IS BUSINESS DATE [41](#page-40-1) IS\_BUSINESS\_DAY [40](#page-39-2) IS BUSINESS HOUR [40](#page-39-3) IS FORM LOCKED [62](#page-61-2) IS SUBPROCESS [96](#page-95-1)

K

Knowledge View Definition Name [79](#page-78-1) Knowledge View Filter Data [79](#page-78-2) Knowledge View Number Of Rows [79](#page-78-3) KV\_DEF\_NAME [79](#page-78-4)
## KV FILTER DATA [79](#page-78-0) KV NUM ROWS [79](#page-78-1)

Last Child Activity Result [161](#page-160-0) Literal [79](#page-78-2) Logo URL [79](#page-78-3) LOGO URL [80](#page-79-0) LOOP COUNT [139](#page-138-0)

Meta Data [71](#page-70-0) Milestones [73](#page-72-0) Modifiers [21](#page-20-0)

M

L

N

New Form Instance [63](#page-62-0) NEW FORM INSTANCE [64](#page-63-0) Next Row [80](#page-79-1) Notify Users [172-173](#page-171-0) NOTIFY\_USERS [172-173](#page-171-0) Num Form Attachments [35,](#page-34-0) [64](#page-63-1) Num Tasks [110](#page-109-0) Num Tasks Completed [111](#page-110-0) Num Timeline Attachments [122](#page-121-0) Num Times Activity Run [161](#page-160-1) Num Times Step Run [195](#page-194-0) NUM KVIEW ITEMS [80](#page-79-2) NUM\_TASKS [110](#page-109-0) NUM\_TASKS\_COMPLETED [111](#page-110-0) Number of Knowledge View Items [80](#page-79-3) Number of Workflow Attachments [175](#page-174-0) Number Tasks [110](#page-109-0) Number Tasks Completed [111](#page-110-0) Numerical System Variables [23](#page-22-0)

OBJ DESC [89](#page-88-0) OBJ EXT [90](#page-89-0) OBJ ID [92](#page-91-0) OBJ NAME [91](#page-90-0) OBJ\_SIZE [93](#page-92-0) OBJ TYPE [93](#page-92-1) OBJ VERSION [95](#page-94-0) Object ID [91](#page-90-1) Object Information [88](#page-87-0) Object Name [91](#page-90-2) Object Size [93](#page-92-2) Object Type [92](#page-91-1) Object Version [95](#page-94-1)

P

Parameters [15](#page-14-0) Parent Activity [163](#page-162-0) Parent Activity Iterated [163](#page-162-1) Parent Activity Restarted [164](#page-163-0) PARENT ACTIVITY [163](#page-162-2) PARENT ITERATED [164](#page-163-1) PARENT RESTARTED [164](#page-163-2) Pattern [19](#page-18-0) Pre, Post, and Null [19](#page-18-1) Previous Row [82](#page-81-0) Priority [123](#page-122-0), [177](#page-176-0) Process Attachment Group [96](#page-95-0) Process Attachment Size [96](#page-95-1) Process Definition Name [97](#page-96-0) Process In Error [98](#page-97-0) Process Initiator [99](#page-98-0) Process Instance ID [98](#page-97-1) Process Instance Name [98](#page-97-2) Process Message [100](#page-99-0)

O

Process Priority [101](#page-100-0) Process Start Date [101](#page-100-1) Process Status [102](#page-101-0) Process Stop Date [103](#page-102-0) Process Task Due Date [104](#page-103-0) Process Task Running [105](#page-104-0) Process Task Start Date [105](#page-104-1) Process Users All Complete [106](#page-105-0) PROCESS ATTACHMENT GROUP [96](#page-95-2) PROCESS ATTACHMENT SIZE [97](#page-96-1) PROCESS DEF NAME [98](#page-97-3) PROCESS DEFINITION NAME [98](#page-97-4) PROCESS IN ERROR [98](#page-97-5) PROCESS INITIATOR [100](#page-99-1) PROCESS INSTANCE ID [98](#page-97-6) PROCESS MESSAGE [100](#page-99-2) PROCESS NAME [99](#page-98-1) PROCESS\_PRIORITY [101](#page-100-2) PROCESS REFERENCE SIZE [97](#page-96-2) PROCESS START DATE [102](#page-101-1) PROCESS STATUS [103](#page-102-1) PROCESS STOP DATE [104](#page-103-1) PROCESS TASK DUE DATE [105](#page-104-2) PROCESS TASK RUNNING [105](#page-104-3) PROCESS TASK START DATE [105](#page-104-4) PROCESS\_TASK\_USERS\_ACTIVE [107](#page-106-0) PROCESS TERM REASON [109](#page-108-0) PROCESS USERS ALL [106](#page-105-1) PROCESS USERS ALL COMPLETE [106](#page-105-2) PROCESS USERS ALL RUNNING [107](#page-106-1)

QR [82](#page-81-1) OR Code [80](#page-79-4) Q

R

Replace [19](#page-18-0) Row Number [82](#page-81-2) ROW\_NEXT [80](#page-79-5) ROW\_NUM [82](#page-81-3) ROW\_PREV [82](#page-81-4) Running Activity Name [164](#page-163-3) Running Step [196](#page-195-0) RUNNING\_ACT\_NAME [166](#page-165-0) RUNNING ACTIVITY NAME [166](#page-165-0)

S

Sentiment [75](#page-74-0) SEQ\_NUM [83](#page-82-0) Sequence Number [82](#page-81-5) Server Culture [84](#page-83-0) Server Name [84](#page-83-1) Server Variable [84](#page-83-2) Server Version [84](#page-83-3) SERVER CULTURE [84](#page-83-4) SERVER NAME [84](#page-83-5) SERVER\_VARIABLE [85](#page-84-0) SERVER VERSION [84](#page-83-6) SESSION [84](#page-83-7) Session [85](#page-84-1) Session Variable [83](#page-82-1) Set Locale [85](#page-84-2) SET LOCALE [85](#page-84-3) SQL Permission [85](#page-84-4) SQL\_PERM [85](#page-84-5) Step Description [197](#page-196-0) Step Due Date [198](#page-197-0) Step In Error [199](#page-198-0) Step Instance ID [200](#page-199-0) Step Message [200](#page-199-1)

Step Name [201](#page-200-0) Step Reached [201](#page-200-1) Step Result [202](#page-201-0) Step Result Count [203](#page-202-0) Step Run Time [203](#page-202-1) Step Start Date [203](#page-202-2) Step Status [204](#page-203-0) Step Stop Date [205](#page-204-0) Step Termination Reason [206](#page-205-0) Step Time Until Due [207](#page-206-0) Step Users [193](#page-192-0) STEP DESCRIPTION [198](#page-197-1) STEP DUE DATE [199](#page-198-1) STEP IN ERROR [200](#page-199-2) STEP INSTANCE ID [200](#page-199-3) STEP MESSAGE [201](#page-200-2) STEP NAME [201](#page-200-3) STEP NUM TIMES RUN [196](#page-195-1) STEP PAST DUE [195](#page-194-1) STEP REACHED [202](#page-201-1) STEP RESULT [202](#page-201-2) STEP RESULT COUNT [203](#page-202-3) STEP RUN TIME [203](#page-202-4) STEP RUNNING NAME [197](#page-196-1) STEP START DATE [204](#page-203-1) STEP STATUS [205](#page-204-1) STEP STOP DATE [206](#page-205-1) STEP TERM REASON [207](#page-206-1) STEP TIME UNTIL DUE [208](#page-207-0) STEP USERS [194](#page-193-0) STEP USERS ACTIVE [190](#page-189-0) STEP USERS COMPLETE [192](#page-191-0) String [19,](#page-18-2) [85-86](#page-84-6) String Index [21](#page-20-1) Sub Task Name [107,](#page-106-2) [111](#page-110-1)

## **BP Logix Inc Process Director Documentation**

SUB TASK NAME [108,](#page-107-0) [112](#page-111-0) Submit Date [65](#page-64-0) Substring [19](#page-18-2) Sum [86](#page-85-0) System Variables [14](#page-13-0), [16,](#page-15-0) [28](#page-27-0), [30](#page-29-0), [32,](#page-31-0) [36,](#page-35-0) [42](#page-41-0), [52](#page-51-0), [69,](#page-68-0) [71](#page-70-0), [76](#page-75-0), [88,](#page-87-0) [96,](#page-95-3) [110,](#page-109-1) [122,](#page-121-1) [134,](#page-133-0) [167](#page-166-0), [175](#page-174-1), [189](#page-188-0)

T

Task Assign Date [112](#page-111-1) Task Due Date [113](#page-112-0) Task Instructions [114](#page-113-0) Task Name [115](#page-114-0) Task On Behalf Of [116](#page-115-0) Task Priority [117](#page-116-0) Task Result [118](#page-117-0) Task Run Time [119](#page-118-0) Task Time Until Due [119](#page-118-1) Task User [120](#page-119-0) Task User Email [50](#page-49-0) Task Waiting for Acceptance [120](#page-119-1) TASK\_ASSIGN\_DATE [113](#page-112-1) TASK DUE DATE [114](#page-113-1) TASK INSTRUCTIONS [115](#page-114-1) TASK NAME [116](#page-115-1) TASK\_ON\_BEHALF\_OF [117](#page-116-1) TASK PRIORITY [118](#page-117-1) TASK RESULT [119](#page-118-2) TASK RUN TIME [119](#page-118-3) TASK\_TIME\_UNTIL\_DUE [120](#page-119-2) TASK\_USER [120](#page-119-3) TASK USER EMAIL [50](#page-49-0) TASK WAITING FOR ACCEPT [121](#page-120-0) Tasks In Error [108](#page-107-1) TASKS IN ERROR [108](#page-107-2) TEMP FILE PATH [87](#page-86-0) TEMP FOLDER [87](#page-86-1)

Temporary File Path [86](#page-85-1) Temporary Folder [87](#page-86-2) Termination Reason [108](#page-107-3), [124](#page-123-0) Timeline Attachment Group [124](#page-123-1) Timeline Attachment Size [124](#page-123-2) Timeline Attachments [124](#page-123-3) Timeline Average Run Time [125](#page-124-0) Timeline Configured Stop Date [125](#page-124-1) Timeline Definition Name [126](#page-125-0) Timeline Initiator [126](#page-125-1) Timeline Instance Name [127](#page-126-0) Timeline Reference Folder Path [128](#page-127-0) Timeline Run Time [128](#page-127-1) Timeline Start Date [130](#page-129-0) Timeline Status [129](#page-128-0) Timeline Stop Date [130](#page-129-1) Timeline Stop Date – Predicted [131](#page-130-0) Timeline Users All [132](#page-131-0) Timeline Users Complete [132](#page-131-1) TIMELINE\_ATTACHMENT\_GROUP [124](#page-123-4) TIMELINE\_ATTACHMENT\_NUM [122](#page-121-2) TIMELINE ATTACHMENT SIZE [125](#page-124-2) TIMELINE\_ATTACHMENTS [124](#page-123-5) TIMELINE\_AVG\_RUN\_TIME [125](#page-124-3) TIMELINE DEF NAME [126](#page-125-2) TIMELINE\_INITIATOR [127](#page-126-1) TIMELINE\_NAME [128](#page-127-2) TIMELINE\_PRIORITY [124](#page-123-6) TIMELINE\_REFERENCE\_FOLDER\_PATH\_[128](#page-127-3) TIMELINE RUN TIME [129](#page-128-1) TIMELINE\_START\_DATE [130](#page-129-2) TIMELINE\_STATUS [130](#page-129-3) TIMELINE\_STOP\_CONFIG [126](#page-125-3) TIMELINE\_STOP\_DATE [131](#page-130-1) TIMELINE\_STOP\_PREDICTED [132](#page-131-2)

TIMELINE\_TERM\_REASON [124](#page-123-7) TIMELINE\_USERS\_ALL [132](#page-131-3) TIMELINE\_USERS\_COMPLETE [133](#page-132-0) Timespan [26](#page-25-0) Trim [19](#page-18-0)

U

Update Date [94](#page-93-0) Update User [93](#page-92-3) UPDATE\_DATE [94](#page-93-1) UPDATE\_USER [94](#page-93-2) User [87](#page-86-3) User TaskComplete Date [121](#page-120-1)

W

Web Site Path [87](#page-86-4) WEB SITE PATH [87](#page-86-5) WF\_ATTACHMENT\_NUM\_[176](#page-175-0) WF\_ATTACHMENT\_SIZE [178](#page-177-0) WF DEF NAME [179](#page-178-0) WF\_OBJECT\_NUM\_[177](#page-176-1) WF OBJECTS SIZE [178](#page-177-1) WF\_REFERENCE\_SIZE\_[178](#page-177-2) Workflow Attachment Group [177](#page-176-2) Workflow Attachment Size [177](#page-176-3) Workflow Attachments [178](#page-177-3) Workflow Definition [178](#page-177-4) Workflow Definition Name [179](#page-178-1) Workflow Group Name [179](#page-178-2) Workflow Initiator [180](#page-179-0) Workflow Instance ID [181](#page-180-0) Workflow Instance Name [182](#page-181-0) Workflow Reference Folder Path [183](#page-182-0) Workflow Result [183](#page-182-1) Workflow Run Time [184](#page-183-0) Workflow Start Date [185](#page-184-0)